# **Manual**

## **Toolbox**

Order-No.: VIPA CP4-HB74E Rev. 00/33

The information contained in this manual is supplied on an "as-is" basis and is not guaranteed in any way. The contents is subject to change without notice. The hardware (software) described in this manual is supplied on the basis of a general or a specific license (company license) and it may only be used or copied for purposes meeting the conditions of this license. We will claim compensation for damages.

Any information that became available after this manual was printed is provided in a file located on the accompanying floppy disk. To read the floppy (if it was supplied) insert the VIPA driver diskette #1 into your drive A and enter the following command:

### TYPE README.TXT

Please use the 'NOTEPAD' to view the file in Windows<sup>®</sup>, and in OS/2 you can use 'E'.

© Copyright 2000 VIPA, Gesellschaft für Visualisierung und Prozeßautomatisierung mbH, Ohmstraße 4, D-91074 Herzogenaurach

Tel.:  $+49(9132)744-0$ 

Fax.:  $+49 (91 32) 744-144$ 

EMail: info@vipa.de

**Hotline: +49 (91 32) 744-114**

All rights reserved

VIPA® is a registered trade mark of VIPA company for visualization and process automation Ltd.

SIMATIC® is a registered trade mark of Siemens AG

STEP® 5 is a registered trade mark of Siemens AG

Turbo Pascal and Turbo C are registered trademarks of Borland International, Inc.

WINDOWS and WINDOWS NT are registered trademarks of Microsoft Corporation

Microsoft C is a registered trademark of Microsoft Corporation

Any other trade marks referred to in the text are the trade marks of the respective owner and we acknowledge their registration.

# **About this manual**

This manual describes the Utility-Software for the CP386 (CP3) and CP486 (CP4) modules.

As operating system we recommend MS-DOS 5.00 or later. The installation and the description for this operating system is available from the respective manual supplied by Microsoft or. in the advanced manuals available from MARKT UND TECHNIK and DATA BECKER. Information on system related functions may be obtained from the book PC INTERN available from DATA BECKER. VIPA has developed utilities and tools for operating the CP under the MS-DOS operating system. The software described in these chapters is supplied on VIPA diskette CP4- SW593.

#### **Overview**

The drivers described in chapters 1, 2 and 3 provide the means for communications between the CP module and the PLC. These three drivers may be used in conjunction with any CP3 or CP4 module.

The first three chapters describe the installation of the respective driver and the communication functions provided by the driver. Here you can also find the interfacing for PASCAL (not CP486NT) and C and a description of the operation with WINDOWS.

### **Chapter 1: Linkage with PLC by CP386COM**

This chapter contains the discription of the CP386COM-driver. This driver supports only single-prozessor operations with block to block requests.

#### **Chapter 2: Linkage with PLC by CP486COM**

The CP486COM-driver that is the subject of this chapter was developed from the CP386COM. This driver supports multi-processor operations. Block requests are processed according to the FIFO-principle.

#### **Chapter 3: Linkage with PLC by CP486NT**

This contains the description of the CP486NT. This driver is specific to WINDOWS NT. The range of functions is nearly identical to those of the CP486COM.

#### **Chapter 4: MS-DOS-utilities for Solid-state disk-operation**

Chapter 4 contains a description of the solid-state disk driver and its integration into the system. The chapter also describes the programs required to operate a solid-state disk, e.g. the formatting, read and write programs.

#### **Chapter 5: Auxiliary programs**

This chapter contains a description of the support programs required for coupling different computers and to display the process image. It also contains a note on the test-program for the system that is available as an option.

## **Contents**

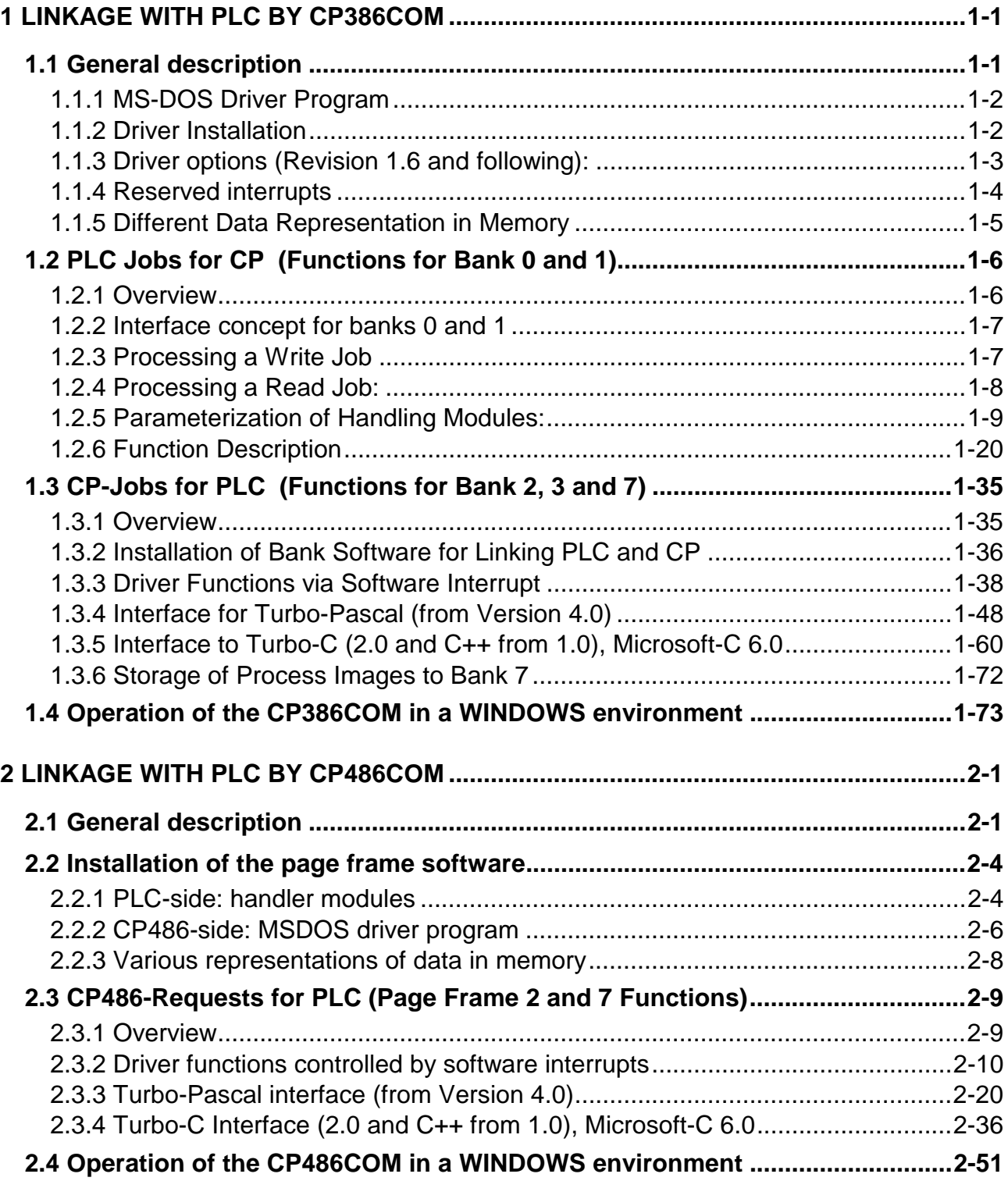

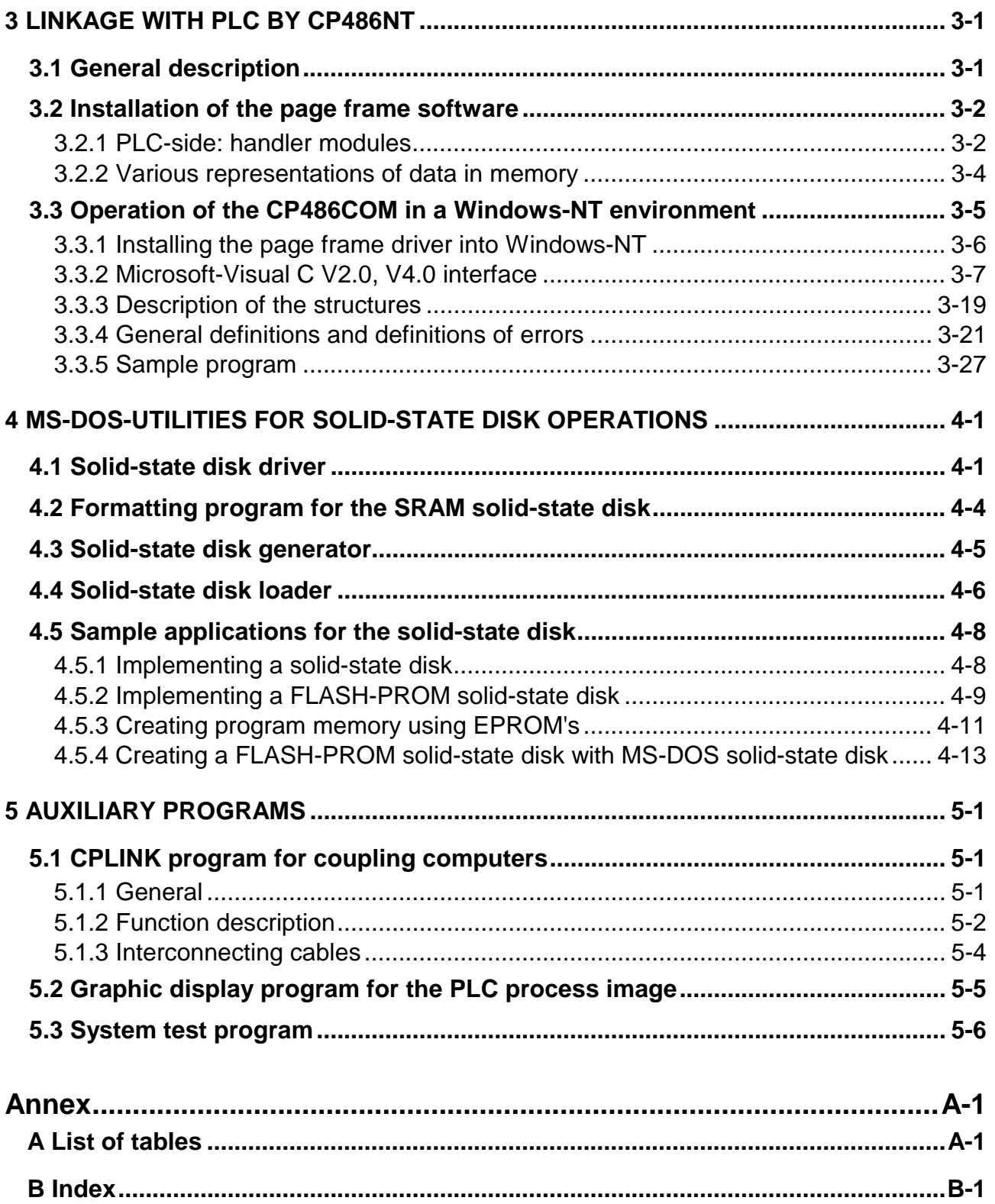

# <span id="page-6-0"></span>**1 Linkage with PLC by CP386COM**

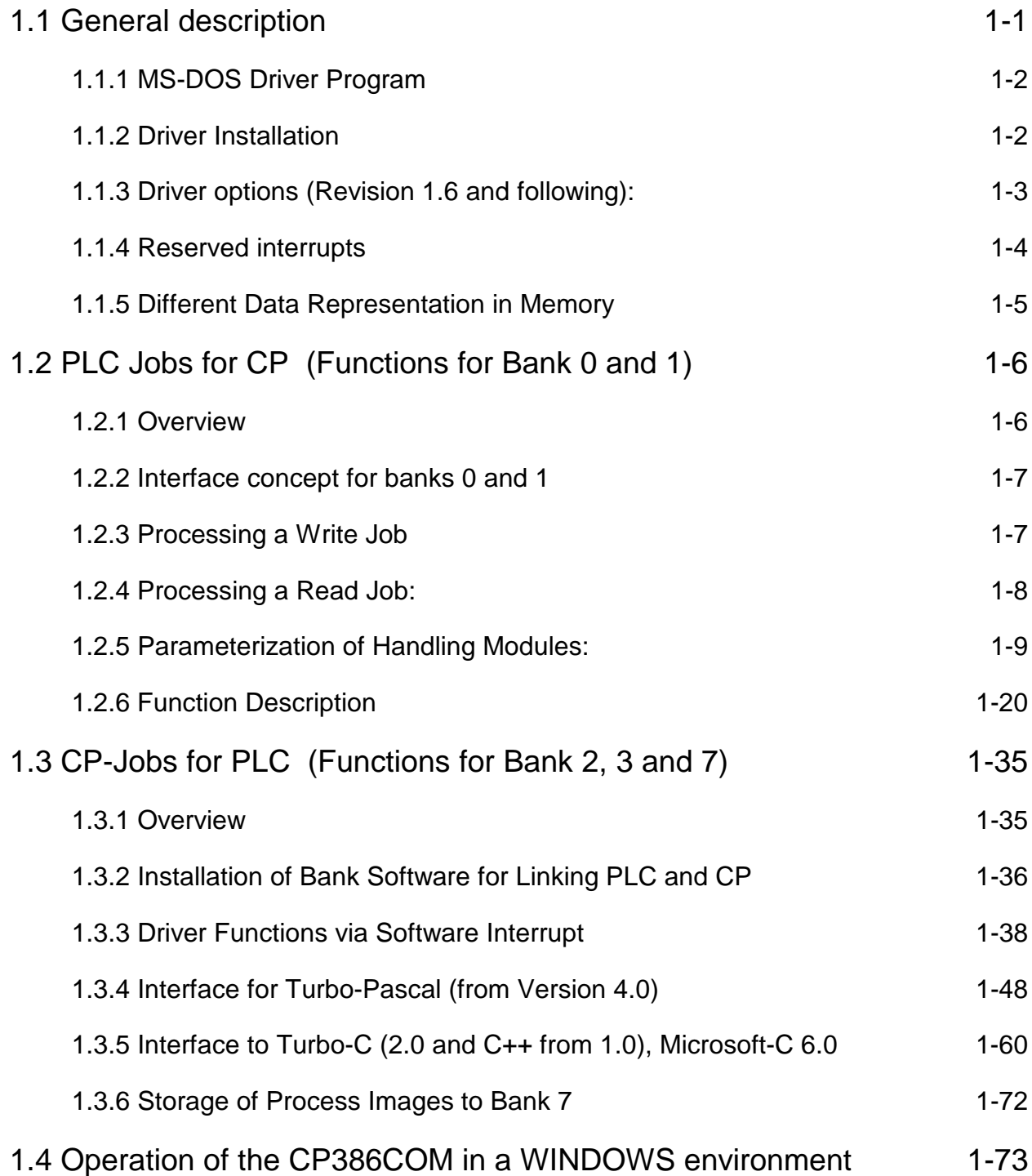

# <span id="page-8-0"></span>**1 Linkage with PLC by CP386COM**

## **1.1 General description**

Data transfer between CP and PLC is supported by handling modules on PLC side and by software interrupts on CP side. Following routines are available:

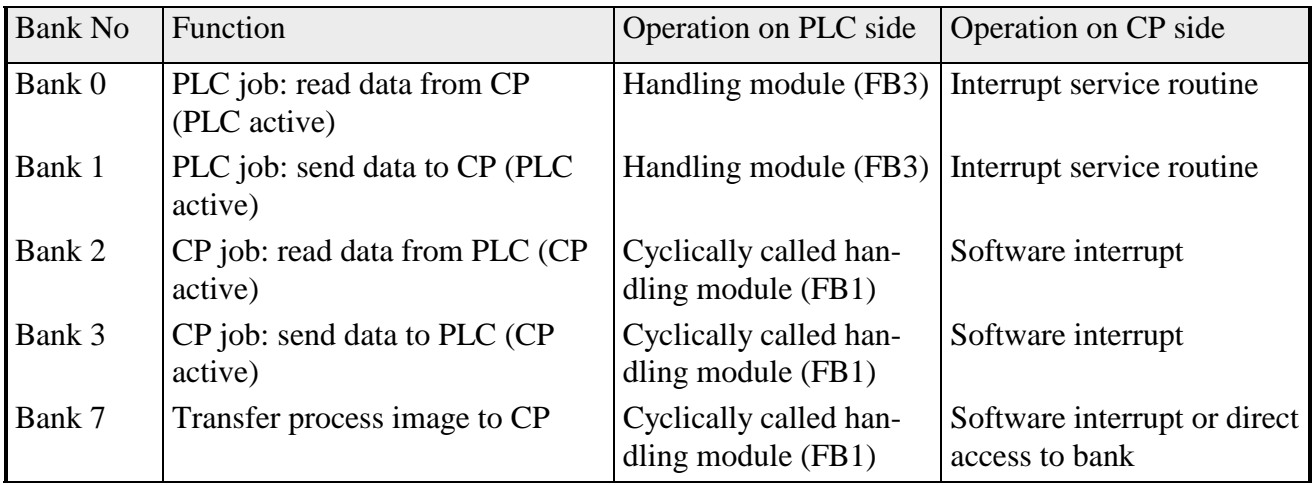

Tab. 1-1: Overview bank function by CP386com

Following data structures in the PLC can be accessed on CP side:

- single elements in format byte, words and doublewords DB, DX, markers, inputs, outputs, timer, counter, flag word
- data blocks DB, DX, FB, FX, OB, PB, SB, BA, BB, BT, BS

Following PLC accesses to CP are possible:

- the linkage supports all types of MS-DOS device-oriented accesses.
- all jobs issued by the PLC are based on MS-DOS device functions.

Functions described below are available upward for CP386COM version 1.00 (Software CP4- SW593 version 2.x) and handling module version 2.00 (CP4-SW977 and CP4-SW978 version 2.x). The program CP386COM is named in the following description as COM-driver.

## **1.1.1 MS-DOS Driver Program**

For communication via banks between PLC and CP a specific communication driver must be loaded in the CP. This driver is specific for the communication with the VIPA handling modules. The driver supplies functions which are easy to handle. The user needs no detailed information concerning structure and operation of the banks. The driver contains software to control all banks. At the moment it currently supports:

- banks 0 and 1 (PLC active, CP passive).
- banks 2 und 3 (PLC passive, CP active)
- bank 7 (process image).

The driver automatically supports all functions for all banks, no further configuration is necessary for particular banks.

## **1.1.2 Driver Installation**

It is recommended to load the driver at the best during the start of the CP, that means already in AUTOEXEC.BAT. As well a later call is possible.

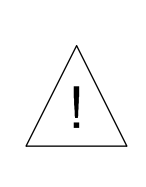

*Notice, that as a rule , the handling modules for synchronization are called during the restart. They just wait for a fixed time for a reaction of the CP. Therefore PLC and CP remain unsynchronized if the driver is not started within this time and no communication is possible.*

Call: CP386com.exe [/ini] [/txx] [/ixx] [/notsr] [/?] [/h]

The driver is a resident program (TSR-Utility) and allocates about 26 KByte of main memory (program and data). The driver can be loaded only once at a time. Any further call causes a message, that the driver has already been installed. A removal of the driver from main memory (deinstallation) is not pssible, thereto the CP has to be rebooted.

## **1.1.3 Driver options (Revision 1.6 and following):**

#### /INI or /ini

With this option-switch the communication bank is initialized, pending jobs are stopped and the whole bank is cleared. The driver is not installed. This initialization can be as often as necessary.

#### /Txx or /txx

This option specifies the timeout in seconds for the driver. The default timeout value is 10seconds. Possible values for xx: 1sec .. 30sec

Default: 10sec

#### /Ixx or /ixx

This option specifies the number of the software-interrupt for the communication via bank 2 and 3 (CP active mode).

Possible values: 78h, 7Ah .. 7Fh.

Default: 78h.

#### /NOTSR or /notsr

Using this option when calling the driver in the command line causes the program to be installed nonresident. The program will not be finished, no further DOS-commands can be entered or programs can be started subsequently. This option is only meaningful, if communication ensues exclusively via banks 0 and 1 (CP passive). By pressing the F10-key and subsequent confirmation with "j" the driver will be removed again.

#### $/?$ . /H or /h

This option shows a list of all possible options of the driver.

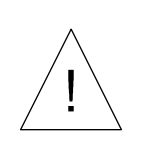

*The COM-driver is designed to work with CP-modules of the VIPA GmbH exclusively and can be installed on these systems solely. Loading the driver on different CP-systems, even on i386 or i486 processor, causes an immediate system-hang-up.*

## **1.1.4 Reserved interrupts**

The driver uses several software interrupts for operation and communication with the applications software of theCP-module:

• INT 1Ch Timer-Interrupt and INT 28 DOS-Idle-Interrupt

The so called ticker-interrupt with number 1Ch, as well as the so called DOS-idle interrupt are used for routine and cyclical check of the bank. By this, it is regularly checked, whether the PLC tries to synchronize the banks recently. After executing the CP-specific functions, the initial interrupt service routine is called.

• INT 74h (IRQ 12):

The CP uses the hardware-IRQ 12, which occupies software-interrupt 74h. This interrupt will be triggered, if BASP is active in PLC, or if the highest memory location of every bank (byte1023) is written by the PLC. The usage of the interrupt permits fast reaction of the CP to a request by the PLC. After processing the CP-specific functions the initial interrupt service routine is called. In this manner, different devices can use IRQ 12.

• INT 78h Service-Interrupt:

This interrupt is to be used by applications software in the CP to call functions of the driver, for example data exchange with the PLC via banks 2 and 3. Different functions can be triggered by corresponding assigment of the processor registers. If INT 78 is called with register values, which are invalid for the CP communication, the initial interrupt service routine is called.

## **1.1.5 Different Data Representation in Memory**

For the transfer of data between CP and PLC, the different representation of words and doublewords (extended words) on CP and PLC (programmable controllers) has to be taken into account.

Unlike CP´s the PLC stores the datatype word in a different form in memory, High-Byte and Low-Byte are stored reverse. In doublewords all 4 bytes are stored in exact reverse order. If data of type word, doubleword is exchanged between PLC and CP, it´s quite natural that an interchange has to be undertaken, otherwise data is wrong after transmission. As far this is possible in a meaningful way the COM-driver processes this adaptation automatically.

For data exchange via banks 0/1 the user has to execute the interchange on its own, either on the CP or on the PLC. The driver processes the interchange automatically for the banks 2/3 and bank 7 in all cases.

Operation:

- During transmission of bytes no interchange takes place.
- During transmission of words High- Byte and Low-Byte are interchanged.
- During transmission of extended words all 4 bytes are reversed according to their order.

#### **Data representation in PLC (programmable controller):**

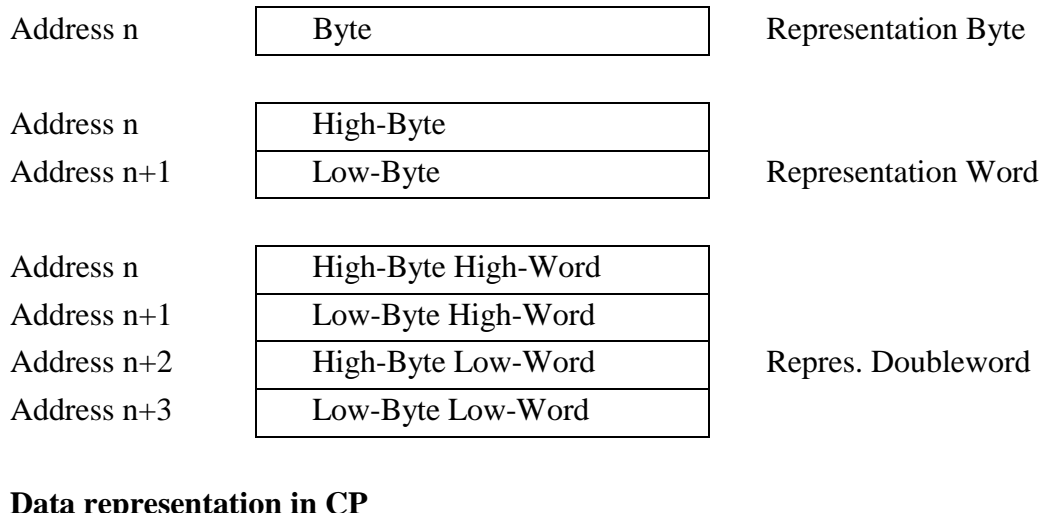

#### **Data representation in CP**

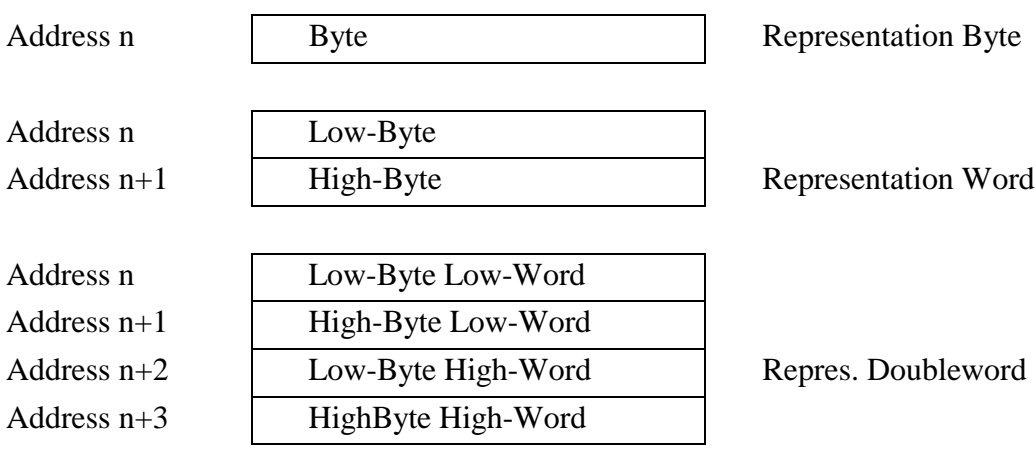

## <span id="page-13-0"></span>**1.2 PLC Jobs for CP (Functions for Bank 0 and 1)**

## **1.2.1 Overview**

All PLC-jobs are transacted via banks 0 and 1. In this way the CPU can use series of MS-DOSfunctions. Die PLC-instructions are processed in background via interrupts, as soon as this driver is being installed. In this way no additional software for the CP is necessary to operate the PLC-jobs.

The driver permits to call several MS-DOS system functions from the PLC. Hereby all parameters and information are exchanged transparent between PLC and MS-DOS. The CP-driver software is solely useful, to record the passed parameters correctly in the processor-register and to transfer the returned values in a suitable form to the PLC. The only fundamental restriction is, that only one part of the MS-DOS system functions can be called by the PLC. It´s not recommendable to call all functions by the PLC, because a great number of functions cannot be used meaningful by the PLC at all. For further reasons a breakdown of the operating system can occur if a series of functions is used in a non-adequate way. Therefore the driver software only supports such functions, which can be used meaningful by the PLC. As function numbers for calling, exactly these function numbers of the MS-DOS system function are to be specified.

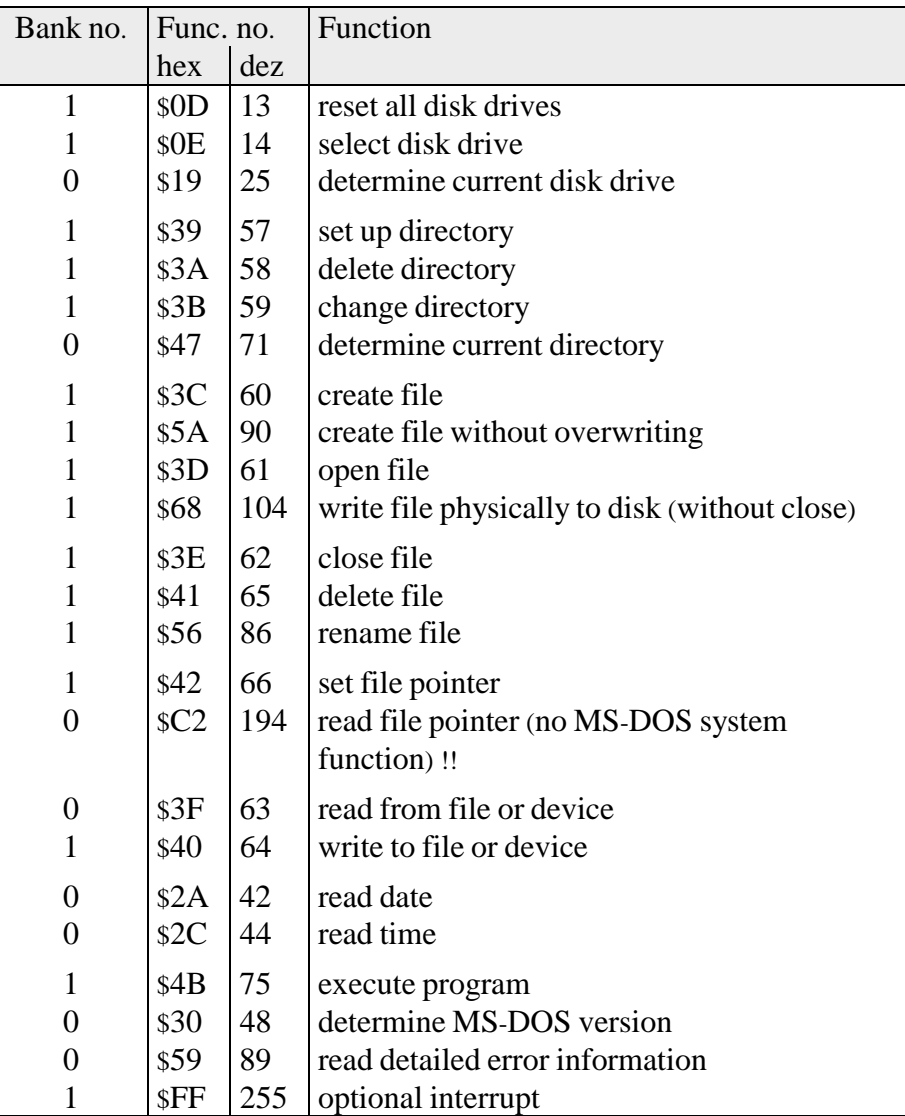

Tab. 1-2: Overview MS-DOS system functions

## **1.2.2 Interface concept for banks 0 and 1**

These two banks serve for reading and writing of data from or to the CP respectively. If the PLC tries to read data from the CP or write data, it has to call the suitable handling module (SEND or FETCH and RECEIVE). As a result these handling modules provide a job unit in bank 0 or bank 1. A maximum of one job can be entered in the banks 0 und 1 at a time. The size of the data to be transferred ranges from one word up to 504 words. The structure of the job unit inside bank 0 and bank 1 is absolutely identical. The distinction reading or writing is only due to the bank number.

On the CP-side, there is a job catalog deposit. As soon as the CP registers a job in bank 0 or in bank 1, it takes the job number from the job unit and searches for the respective parameter block on its side of the job catalog. In this catalog it is deposit, what should happen with the data, which e.g. will be transferred from the PLC to the CP. The same happens for reading correspondingly, that means, the CP searches in the bank by means of the job number, whether a catalog is filed on its side. If yes, it makes the requested data available corresponding to its catalog.

## **1.2.3 Processing a Write Job**

The PLC-applications software calls the handling module SEND. At this point the PLC programmer sets the parameter for the job number, the transmission length in words, as well as the source of data in the PLC. The handling module checks these specifications. If the specifications are correct, it verifies, whether the bank is unassigned. Unassigned means, whether the bank reports a running job. In this case the send job would be rejected. If the bank is available the handling module creates a job unit and stores the data to be written subsequent to the job unit in the bank and sets the job status to 'job is running'. This is the identification for the CP, that a new job to be executed is waiting in the bank. Accordingly, if the job is executable, the CP resets after executing the job, the identification 'job is running' and sets instead of one of the identifications 'job finished with error' or 'job finished without error'. If an error occurred, The CP reports a corresponding error code. With the handling module CONTROL the user gets information about the status of the running job or the last job.

## **1.2.4 Processing a Read Job:**

With the handling module FETCH the PLC-applications software passes a read job to the CP. This handling module verifies as well as the handling module SEND the specified parameters, creates a job unit in bank 0 and sets the status to 'job is running'. By this the CP detects the existence of a new job and executes this job, as already described under 'Write'. If the CP is able to supply these data, it stores the data subsequent to the job unit in bank 0 and sets the status to 'finished without error'. Additionally it sets the identification to 'data for receive available'. With the handling module CONTROL the PLC applications software allows reading the status instantly. If the data is prepared by the CP, it can be transmitted to the PLC via handling module RECEIVE. If this was successful, the handling module RECEIVE resets the identification 'data for receive available'. From this time a new receive job can be entered by the PLC software.

In the case, that the PLC applications software tries to access a new write or read job, while a write or read job is still running, the PLC applications software receives the identification 'interface busy". This identifications are placed only by handling modules, they are of no account for the communication with the CP.

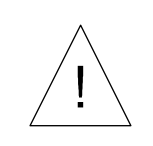

#### *The interface*

*The interface (Data construct in banks) isn't suitable for multi processor operating in the PLC in the current version. Always one and the same CPU may access a CP in the PLC to every time!*

## **1.2.5 Parameterization of Handling Modules:**

The handling modules SEND (FB3), CONTROL (FB4), FETCH (FB5) and RECEIVE (FB6) are parameterized as follows

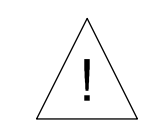

*If the bank number of the CP doesn't agree with then number in the handling block, the CPU stopps with QVZ.*

## **1.2.5.1 FB3 (SEND), send job to CP**

This handling module transfers a data block of up to 504 words from a DB to the CP. For identification purposes a job number is also sent to the CP. The handling module supplies the result by means of a display word in a marker word to the PLC application program. Parameterization errors are signalled via a marker byte. The handling module is directly and indirectly parameterizable:

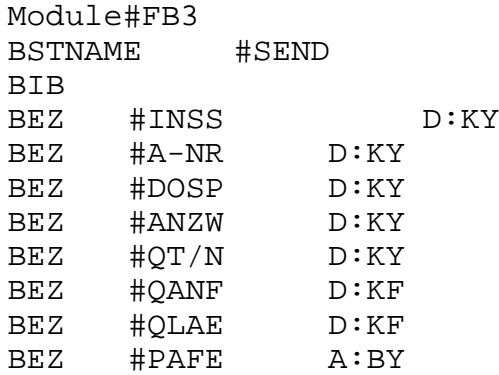

#### **Transfer parameters:**

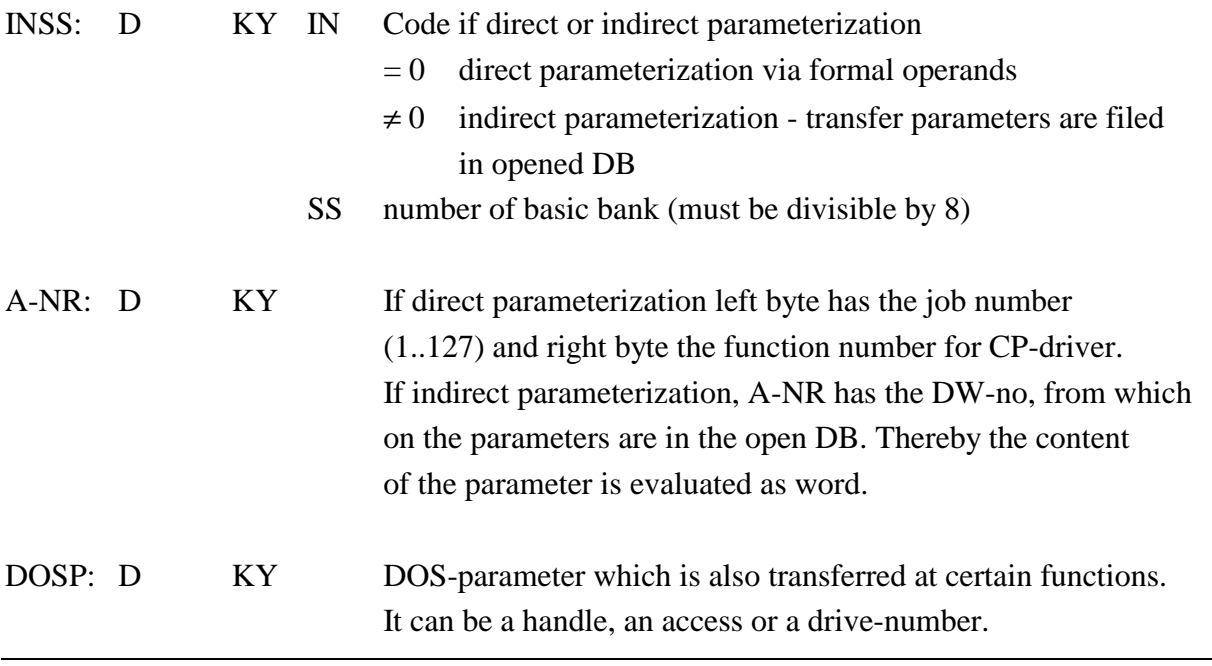

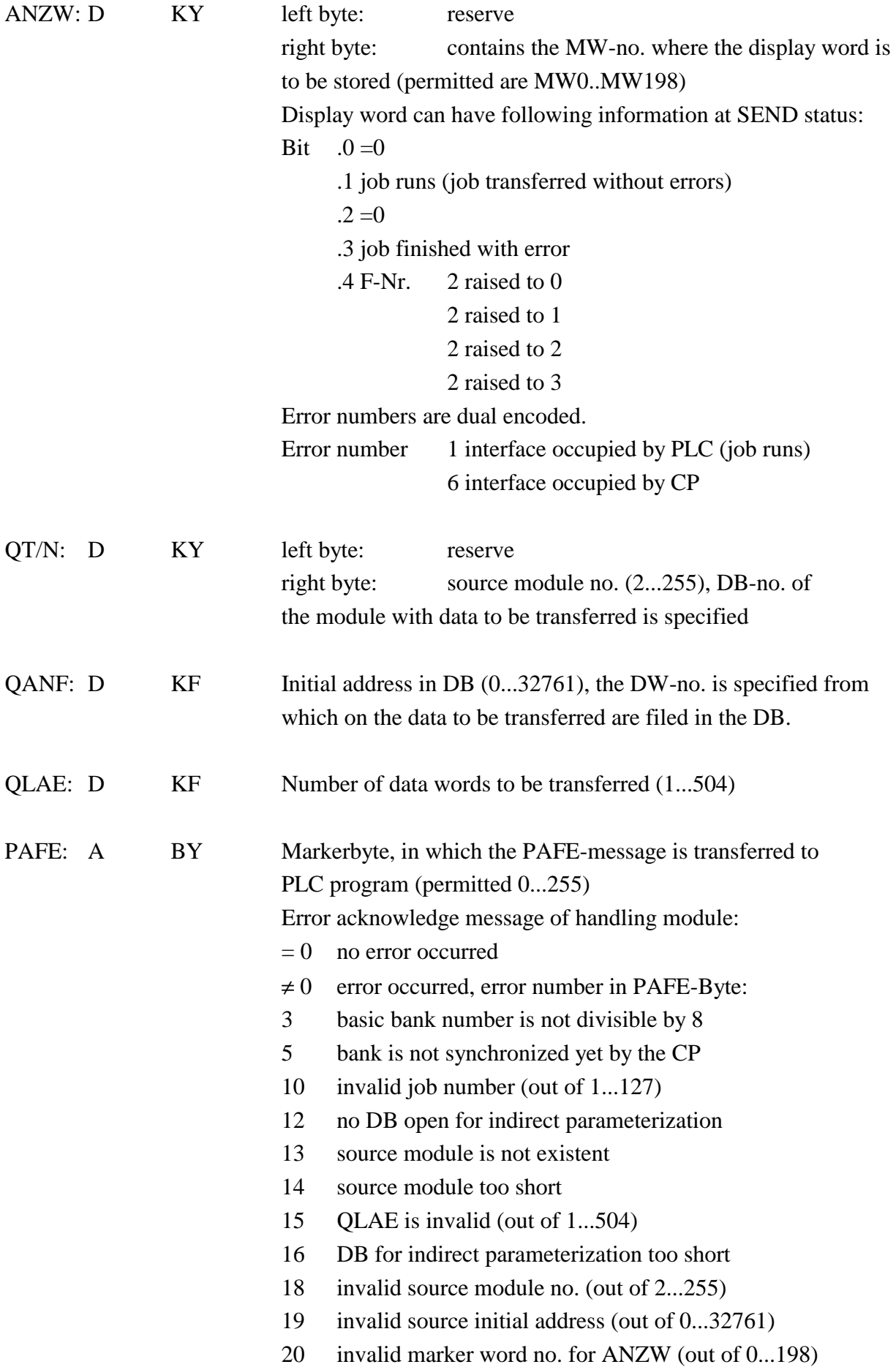

#### Attention: If the bank number of the CP does not coincide with the number parameterized in this module, the CPU goes in stop with QVZ!

Parameter storage in a DB if parameterization is indirect:

A-NR points to the beginning

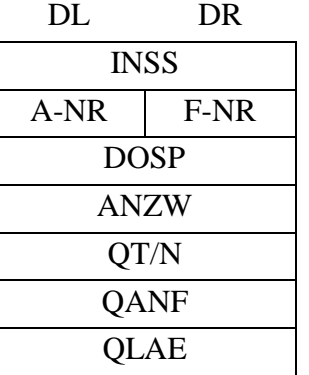

PAFE is not parameterizable indirectly

0 can be parameterized at all other formal operands (SS, DOSP, ANZW, QT/N, QANF, QLAE) because these are not evaluated at indirect parameterization.

Scratch pads used: MB200-255

## **1.2.5.2 FB4 (CONTROL), show CP status**

This handling module outputs the status of a write or read job. For identification purposes a job number is also sent to the CP. The handling module supplies the result by means of a display word in a marker word to the PLC application program. Parameterization errors are signalled via a marker byte. The handling module is directly and indirectly parameterizable:

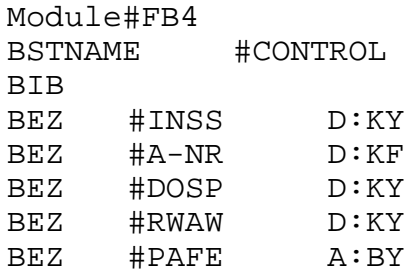

### **Transfer parameters:**

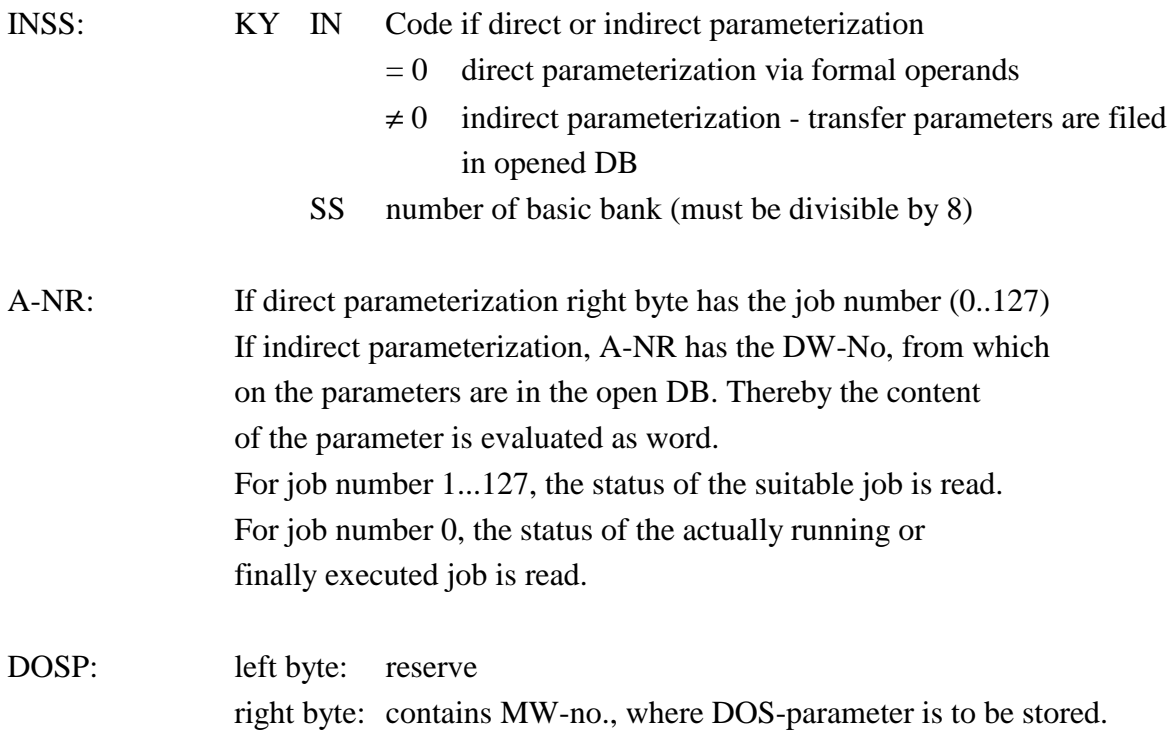

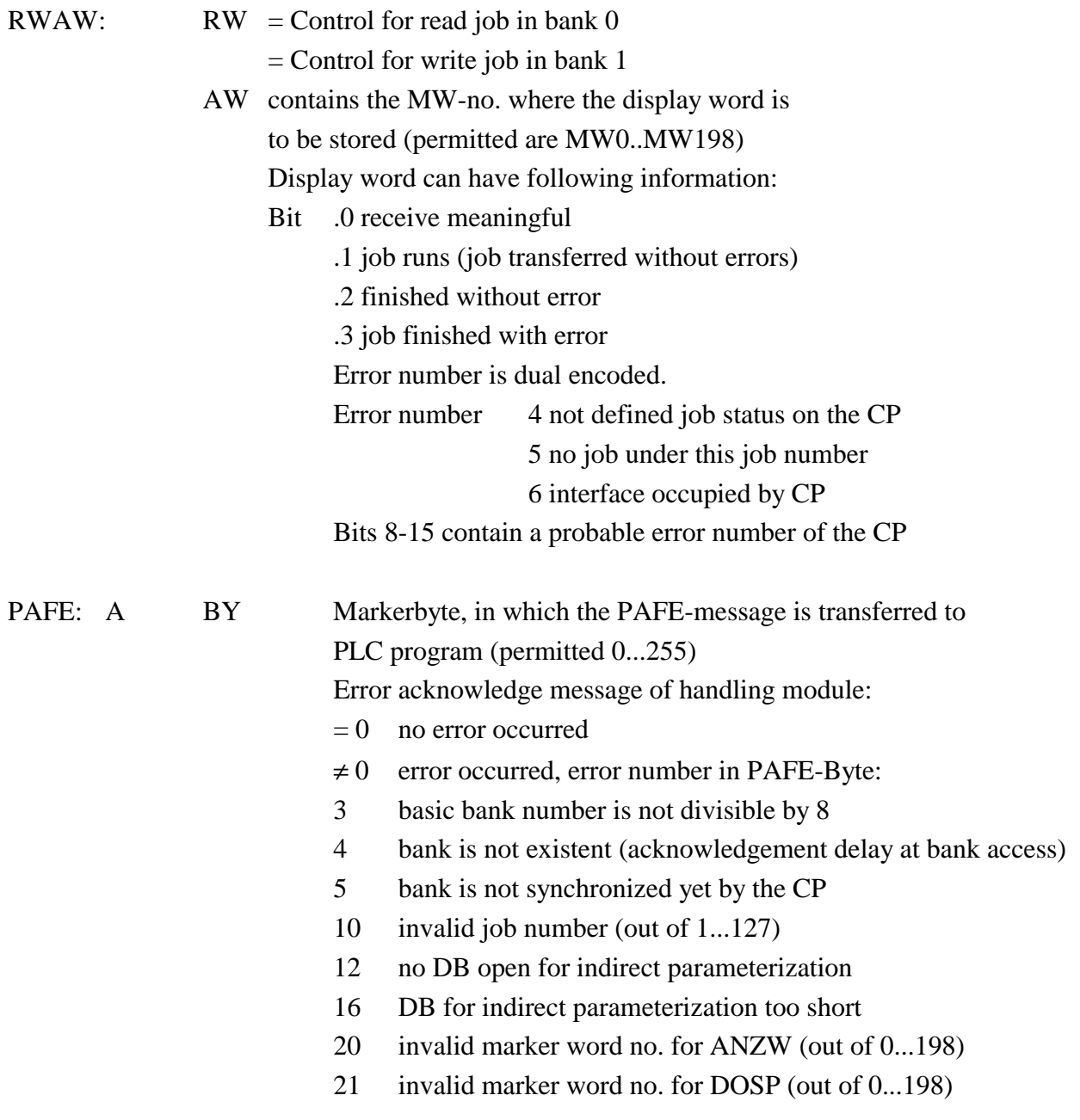

Parameter storage in a DB if parameterization is indirect:

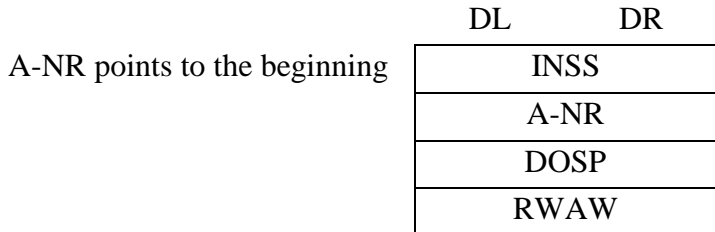

PAFE is not parameterizable indirectly

0 can be parameterized at all other formal operands (SS, RWAW) because these are not evaluated at indirect parameterization.

Scratch pads used: MB200-255

## **1.2.5.3 FB5 (FETCH ) data request to CP**

This handling module transfers the read job to the CP. For identification purposes a job number is also sent to the CP. The handling module supplies the result by means of a display word in a marker word to the PLC application program. Parameterization errors are signalled via a marker byte. The handling module is directly and indirectly parameterizable

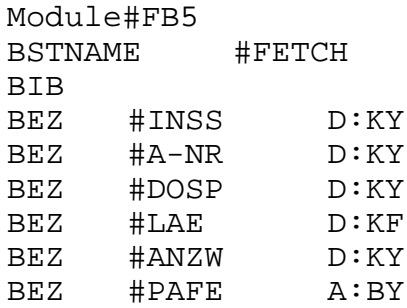

#### **Transfer parameters:**

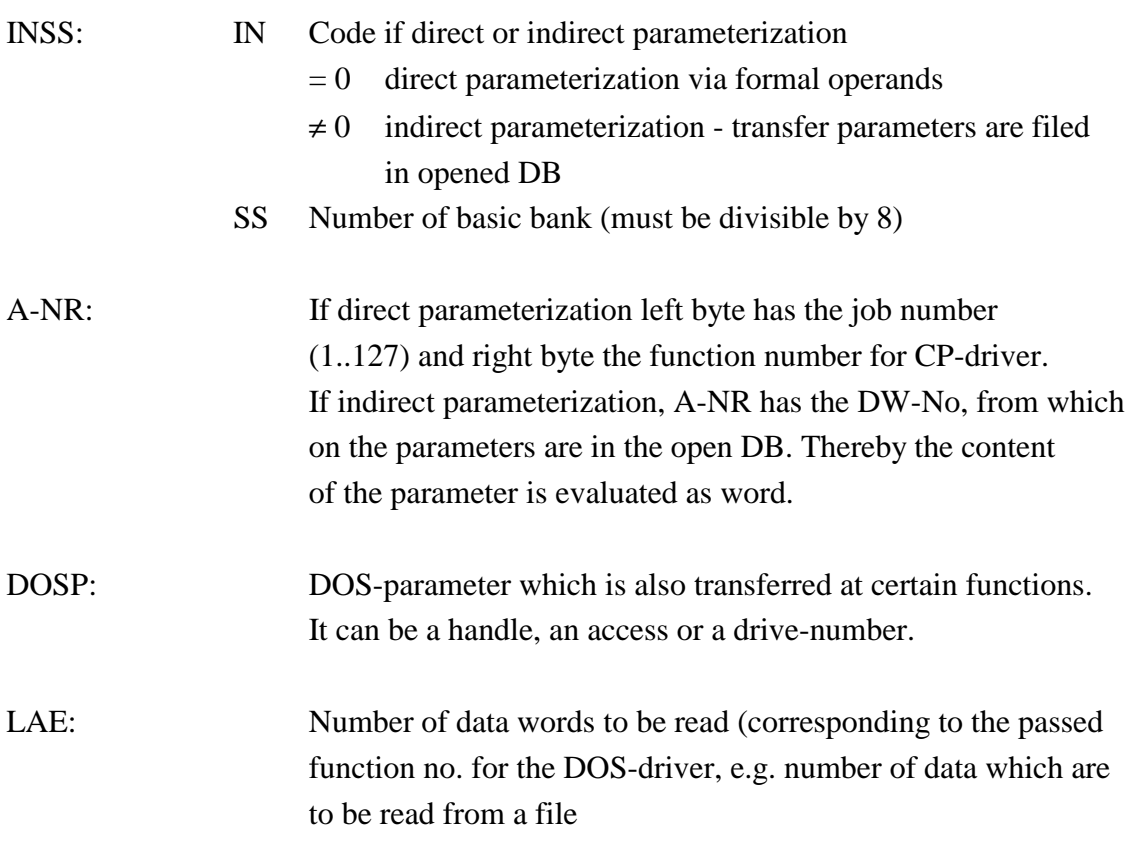

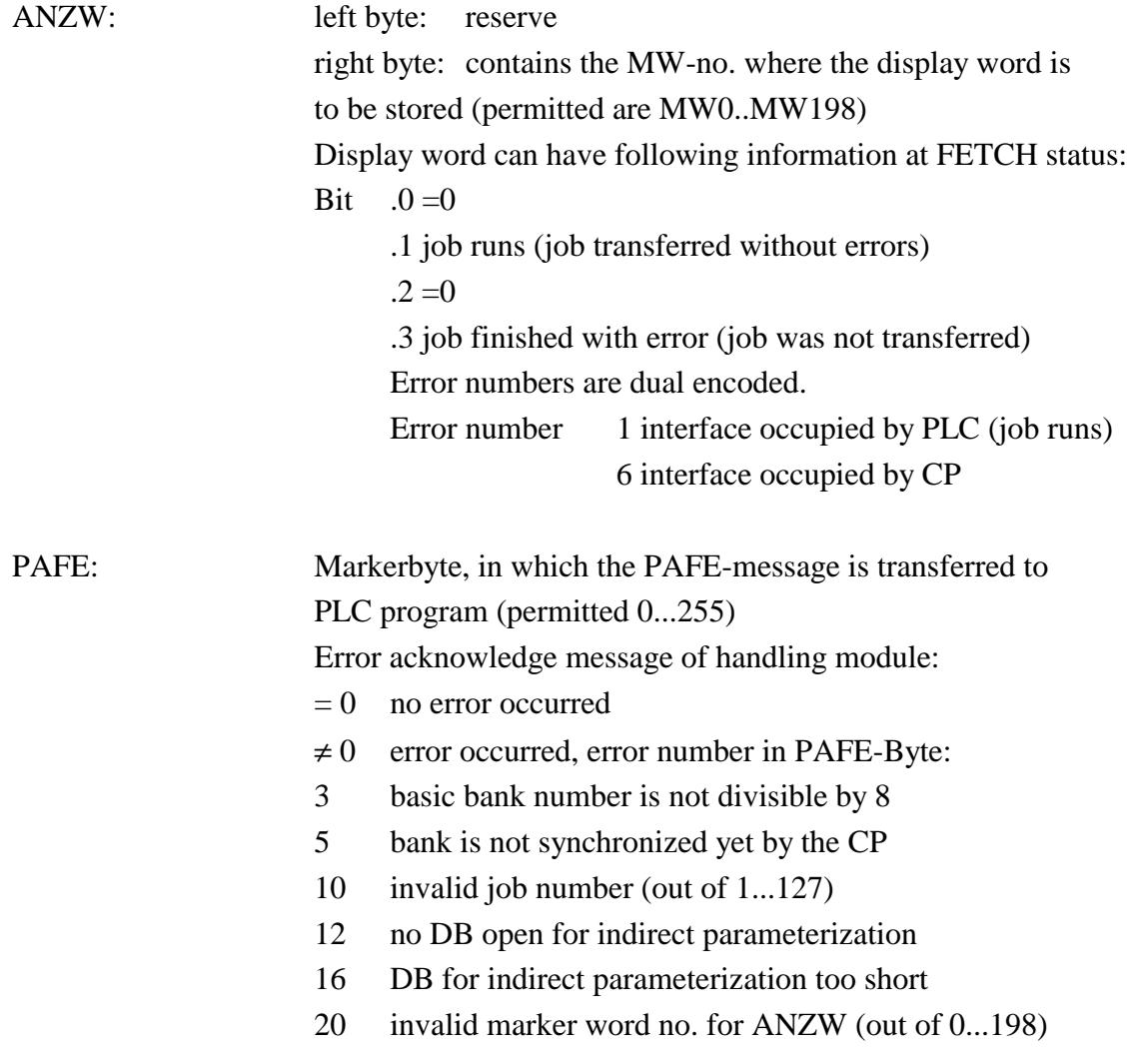

Attenttion:

If the bank number of the CP does not coincide with the number parameterized in this module, the CPU goes in stop with QVZ!

Parameter storage in a DB if parameterization is indirect:

A-NR points to the beginning

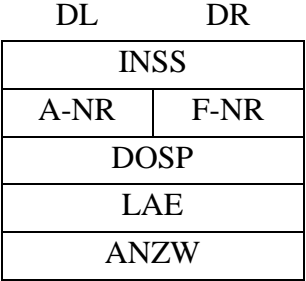

PAFE is not parameterizable indirectly

0 can be parameterized at all other formal operands (SS, DOSP, LAE, ANZW) because these are not evaluated at indirect parameterization.

Scratch pads used: MB200-255

## **1.2.5.4 FB6 (RECEIVE ), receive data from CP**

This handling module transfers a data block of up to 504 words from the CP to a DB. Before calling the RECEIVE module, the CP must be informed by means of the FETCH handling module about data which it requires. For identification purposes a job number is also sent to the CP. This job number is returned together with the data.

The handling module supplies the result by means of a display word in a marker word to the PLC application program. Parameterization errors are signalled via a marker byte. The handling module is directly and indirectly parameterizable:

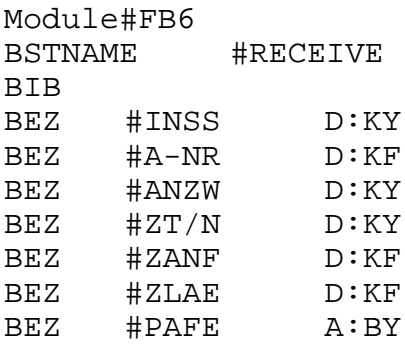

## **Transfer parameters:**

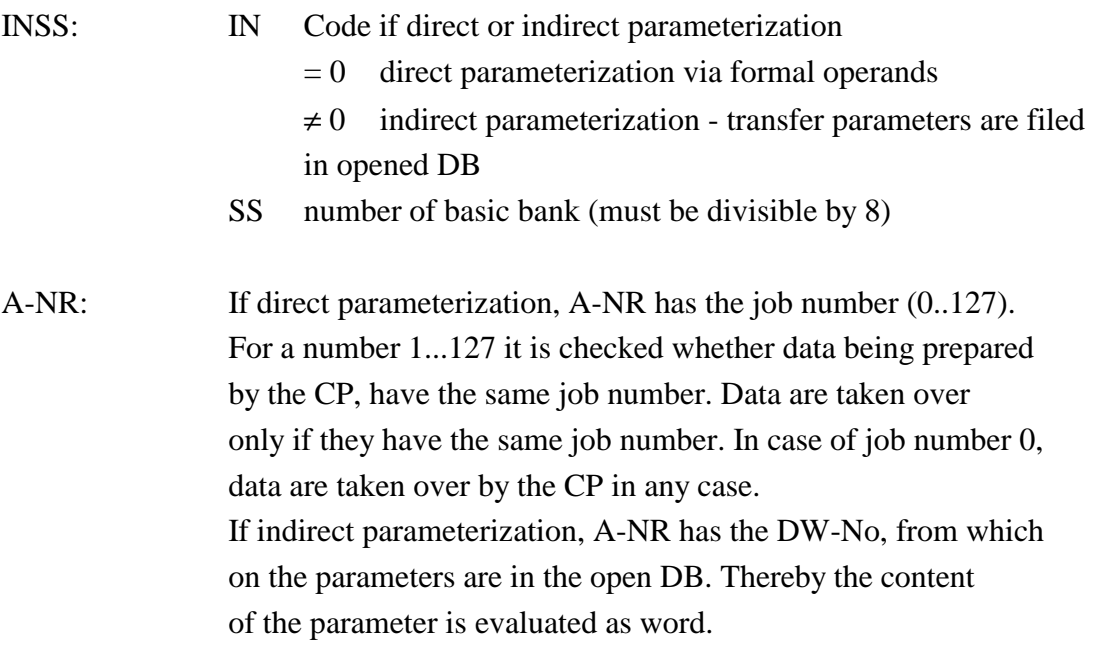

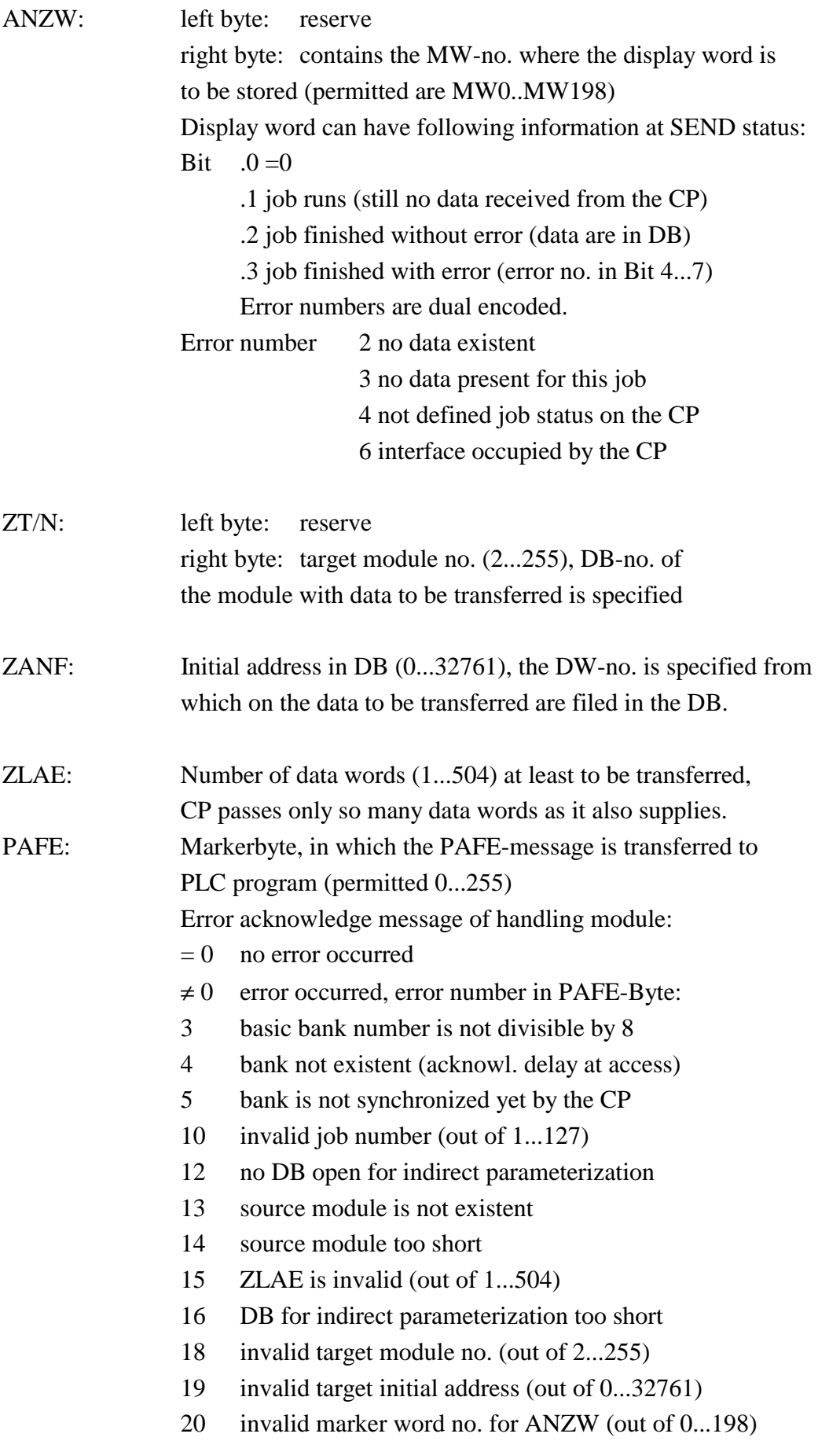

### **Attention:**

Error number 4 in PAFE is dedicated for future improvements. In the moment, it is generally not possible to recognize QVZ via software in the CPUs for the AG115. In this version, the CPU goes in QVZ in stop, if the bank number of the CP does not coincide with the number being parameterized in this module.

Parameter storage in a DB if parameterization is indirect:

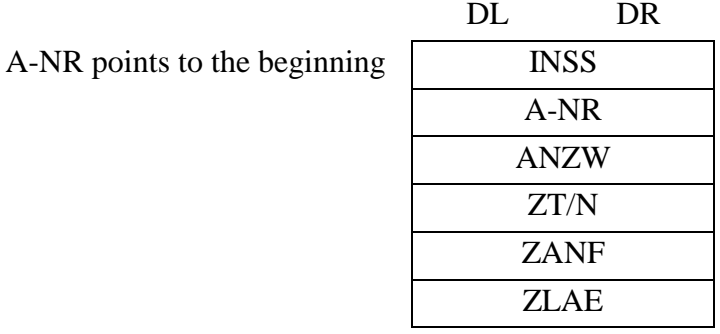

PAFE is not parameterizable indirectly

0 can be parameterized at all other formal operands (SS,, ANZW, ZT/N, ZANF, ZLAE) because these are not evaluated at indirect parameterization.

Data storage in a DB:

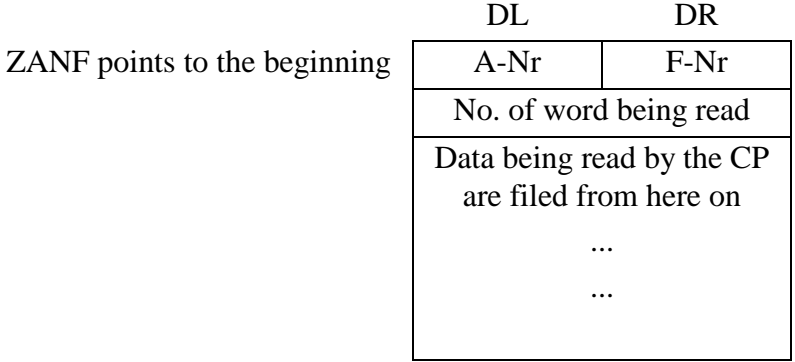

Scratch pads used: MB200-255

## **1.2.5.5 Parameterization of File Accesses via Handles**

The COM-driver allows full access to all drives of the CP and supports access to directories. For every file access a drive and/or directory name can be specified and the same rules are valid, as known from MS-DOS.

To access files under MS-DOS numbers, the so called handles are used. The amount of available handles and herewith the maximum number of open files at the same time is specified by the entry FILES = n in the CONFIG.SYS. We recommend to set the FILES-parameter at a minimum of 20, better however to 25 or 30.

By means of handles not only files on a mass storage, like hard disk, RAM disk or disk can be accessed. MS-DOS offers the opportunity to access via handles so called devices as well, like printer and serial interfaces. For a series of devices standard handles have already been defined. These devices need not to be opened before they are accessed. By direct read or write functions data can be read or output. Thus the PLC can in easy way directly access printer, screen and keyboard of the CP.

### **Predefined Standard-Handles**

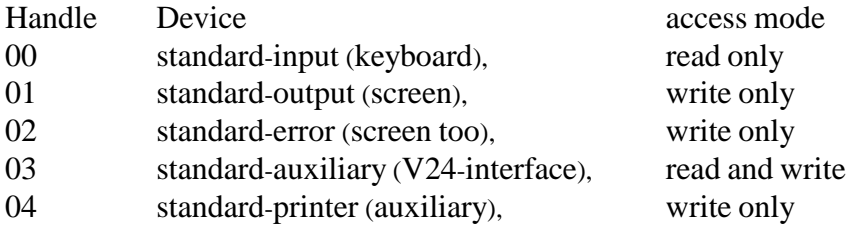

## **1.2.5.6 File Names**

Like already mentioned, file names can be specified as well with drive and/or path specification. The CP software does not affect this. Directories are to be assigned, as usual, with a backslash (ASCII-Code 92, 5C hex). The character can also be entered correctly with the PG. The maximum length of a path specification is up to 64 characters. A file specification can consist of a maximum of 2 characters for the disk drive specification, up to 64 characters for the path specification as well as 8 characters for the file name and 3 characters for the extension, at the whole up to 78 characters.

Ist also possible to use a fixed form for a file name, consisting of 8 characters, a point, and 3 characters for the extension. If the file name is shorter than 8 characters or the extension shorter than 3 characters, it is possible to preset the positions not used with blanks (ASCII-Code 32, 20 hex).

For MS-DOS system functions, which need a file name as parameter, the file name must be closed up with the character ASCII zero (ASCII-code 0). For this reason the file name should be terminated with character ASCII-zero when a file name is passed from the PLC to the CP. If the file name is odd-numbered, this is unconditionally required. As the handling modules can enter only a block of words into a bank, it is necessary to fill up the file name with ASCII zero to an even-numbered length to achieve a block of words. If a file name is specified without terminating ASCII zero, the CP software completes the missing zero.

## **1.2.6 Function Description**

## **1.2.6.1 Reset All Disk Drives (Disk Reset)**

This functon enables to store all modified and non-saved file buffers physically to the drives. Parameterization of FB3: F-Nr 13 (\$0D hex)

## **1.2.6.2 Select Disk**

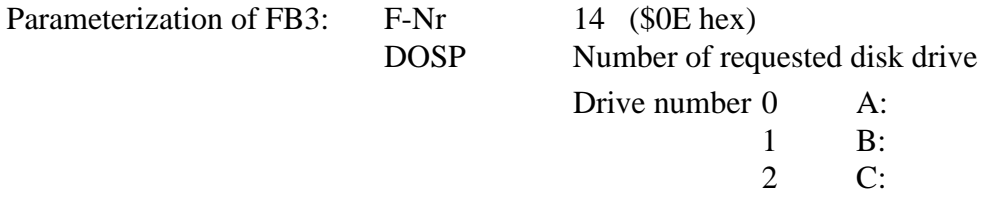

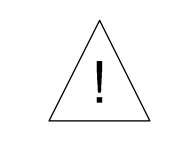

*For this function drive number 0 corresponds to drive A:, composite to other functions like "get current directory".*

## **1.2.6.3 Get Disk**

The function outputs the number of the current (default) disk drive. The corresponding disk drive character "A", "C", ... is filed to byte 6.

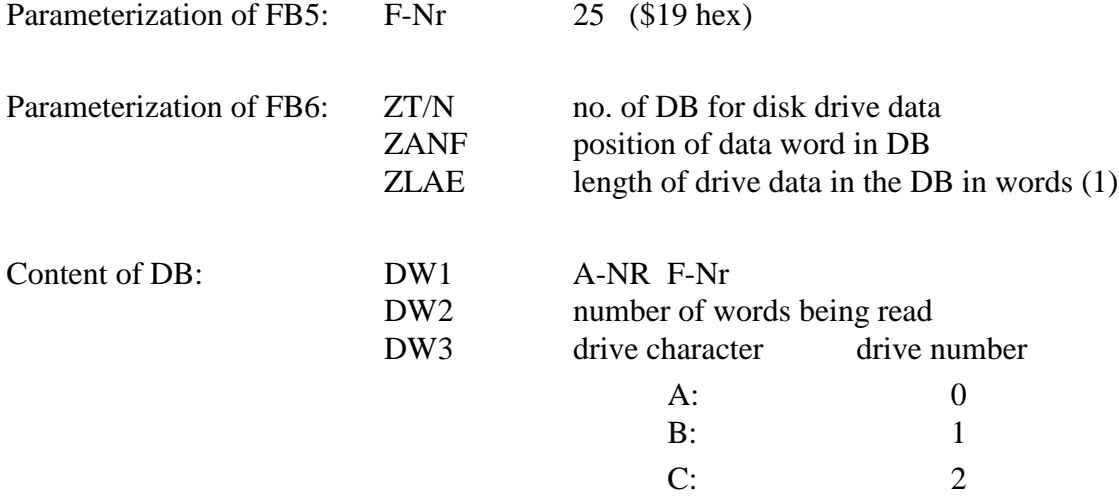

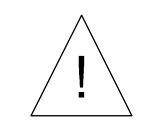

*For this function drive number 0 corresponds to drive A:, composite to other functions like "get current directory".*

## **1.2.6.4 Create Directory**

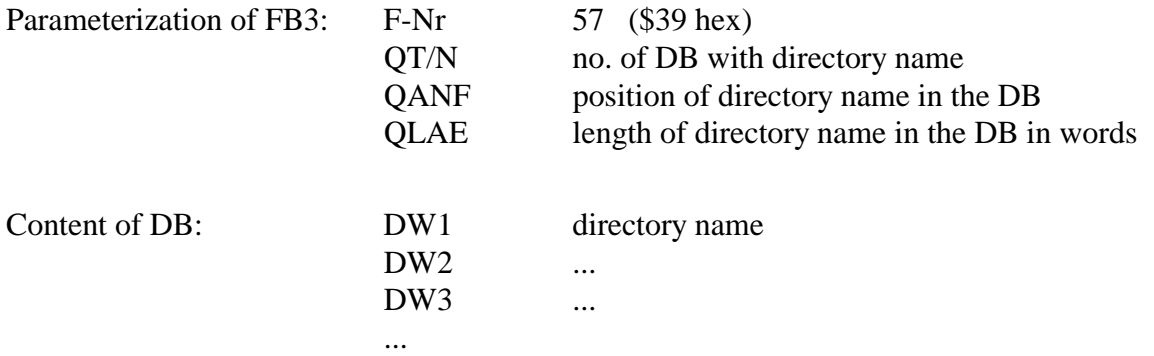

### **Note:**

The directory name must be terminated with 0-byte, if it is of odd-numbered length (is not necessary for even-numbered length).

## **1.2.6.5 Delete Directory**

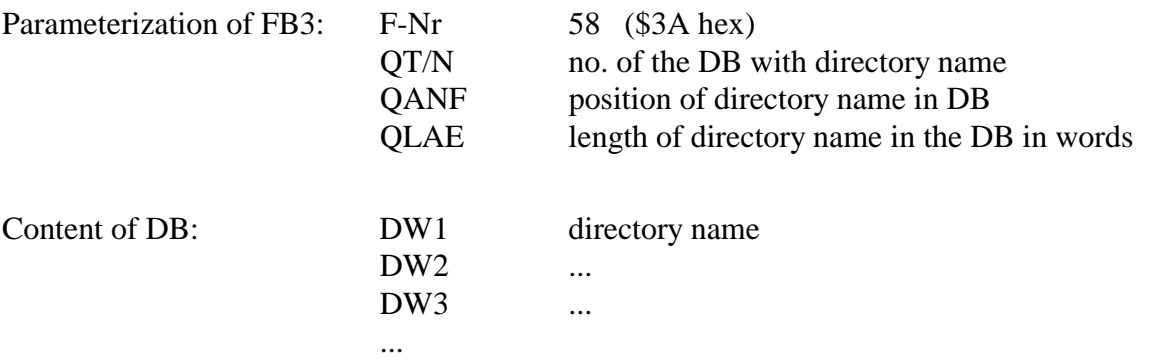

#### **Note:**

The directory name must be terminated with 0-byte, if it is of odd-numbered length (is not necessary for even-numbered length).

Specifying a disk drive in the directory name allows to delete a directory also in a not logged-on drive.

This function is finished with an error if the specified directory is the current directory or if the specified directory contains files.

## **1.2.6.6 Set Current Directory**

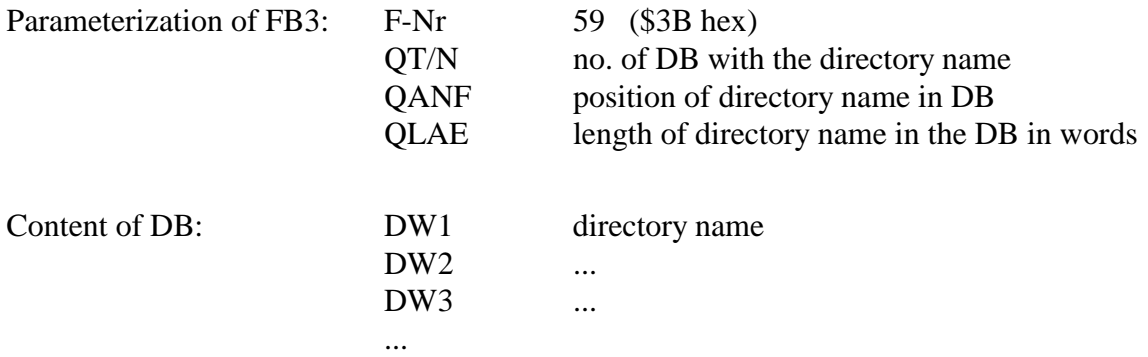

#### **Note:**

The directory name must be terminated with 0-byte, if it has an odd-numbered length (is not necessary for even-numbered length).

Regard that the current drive cannot be changed by means of this function. The directory can be, of course, affixed with a drive specification, but the current directory remains adjusted on the previous value on the drive logged-on. Only when the directed drive is accessed e.g. by the function "Select Disk", then the required drive is set.

## **1.2.6.7 Get Current Directory**

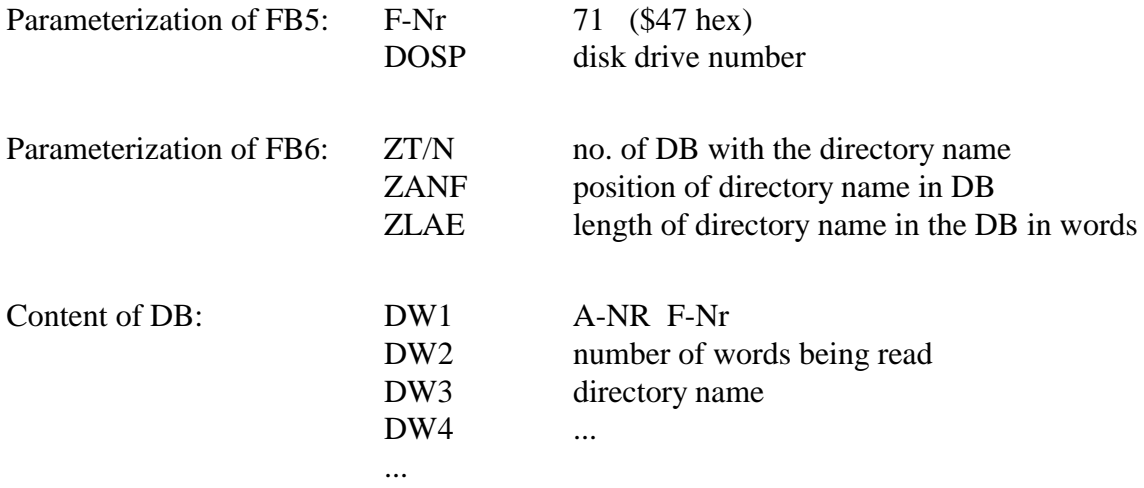

## **1.2.6.8 Create File/Rewrite Existing File**

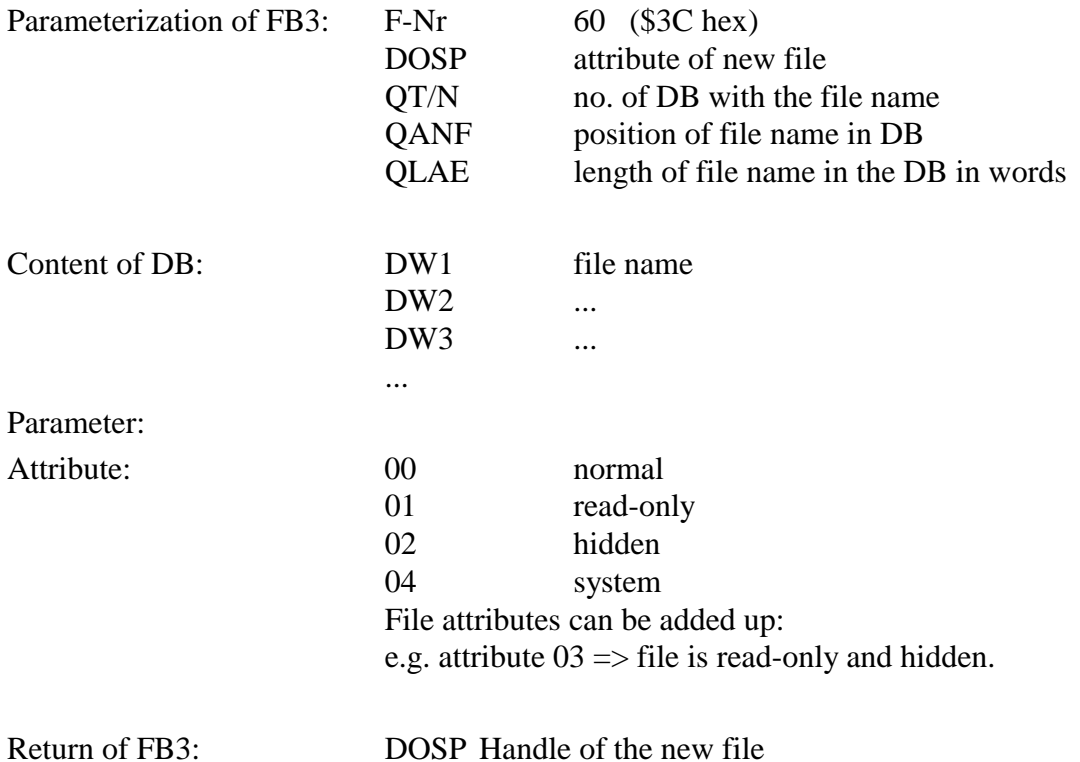

#### **Note:**

Does a file with the specified name already exist, then it is cut to zero length, i.e. all present data are deleted.

## **1.2.6.9 Create New File**

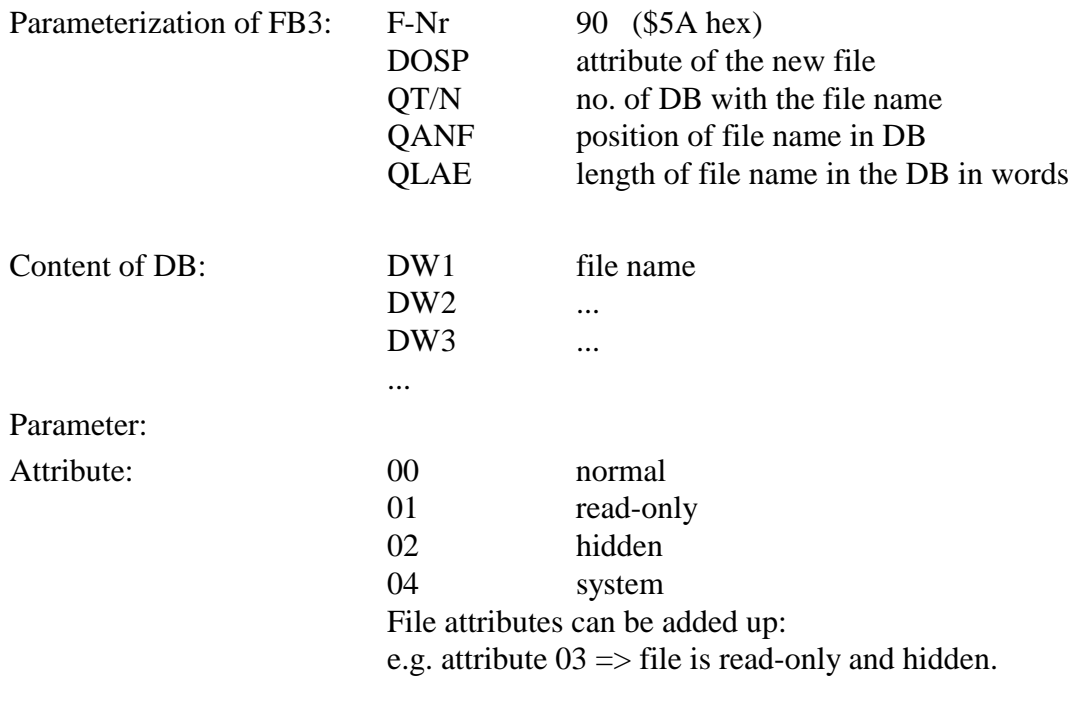

Return of FB3: DOSP Handle of the new file

#### **Note:**

Does a file with the specified name already exist, then it is cut to zero length, i.e. all present data are deleted.

## **1.2.6.10 Open File**

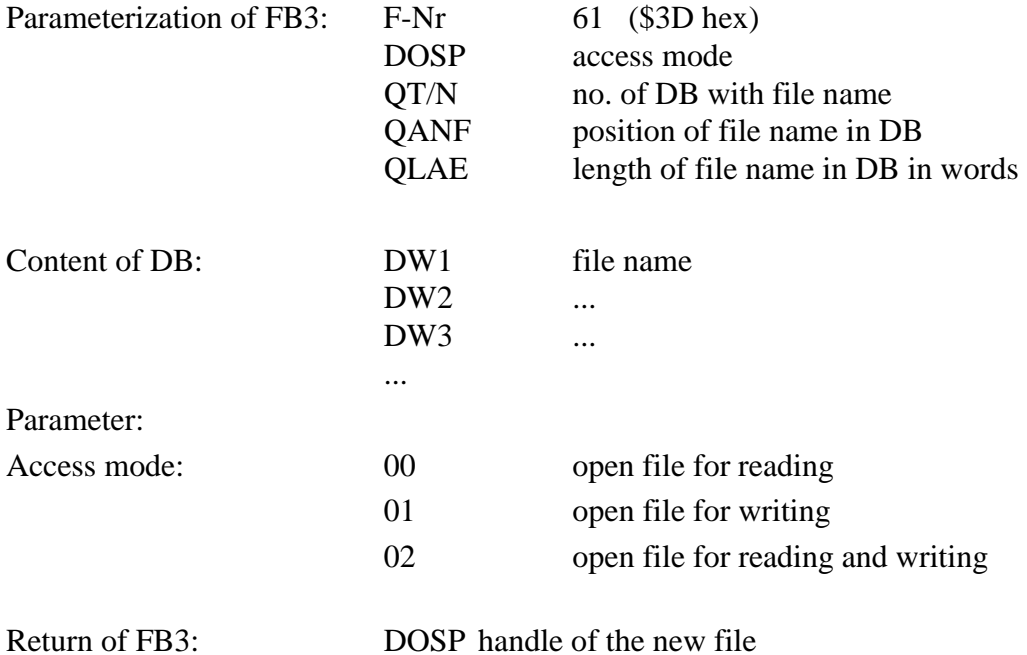

#### **Note:**

After opening the file, the access mode can no more be changed, just after closing and renewed opening it is possible to apply another access mode. Net accesses are possible for this function but are not taken into account.

(SHARE.EXE must be loaded)

## **1.2.6.11 Write Physically a File to Disk (Commit File)**

This function ensures a physical transfer of all modified internal data buffers of a CP file to the drive and updating of date and time of the last modification in the directory and updating of the file size. This function is equivalent to file closing and renewed opening.

Parameterization of FB3: F-Nr 104 (\$68 hex) DOSP handle number of file to be written

This function does not transfer any data from the PLC to the CP.

## **1.2.6.12 Close File**

Parameterization of FB3: F-Nr 62 (\$3E hex) DOSP handle number of file to be closed

This function does not transfer any data from the PLC to the CP.

## **1.2.6.13 Delete File**

This function deletes a file on a CP drive. The file needs not to be open before deletion. It is even possible to delete a file without error message which is open somewhere else and is still processed. The user has to take care that no files being in the moment accessed are deleted. This task is realized for networks by the network management software.

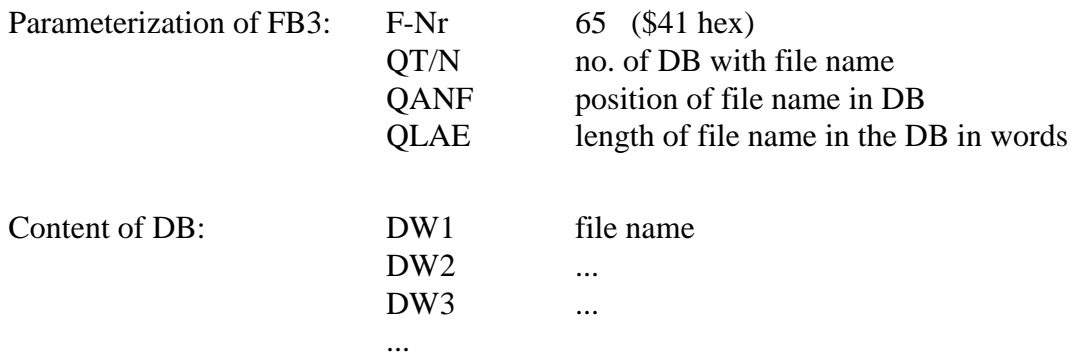

## **1.2.6.14 Rename File**

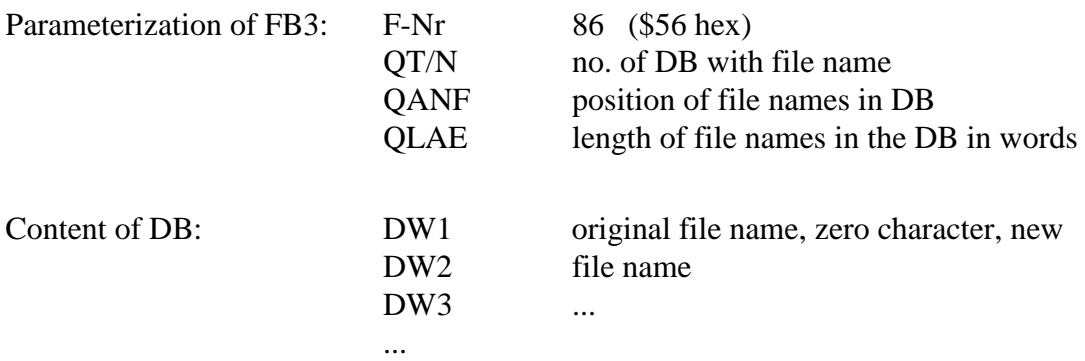

The file must not be opened before renaming.

As data both file names are to be transferred connected, first the original file name and then the new file name. Both names must be separated by at least an ASCII-zero character. As data length must be defined the length of both file names including all zero characters.

This function can be used to move a file into another directory (move file). Therefore, only the name of the required target directory must be specified in the new file name.

## **Note:**

Regard that moving a file is possible only within a disk drive.

## **1.2.6.15 Set File Pointer**

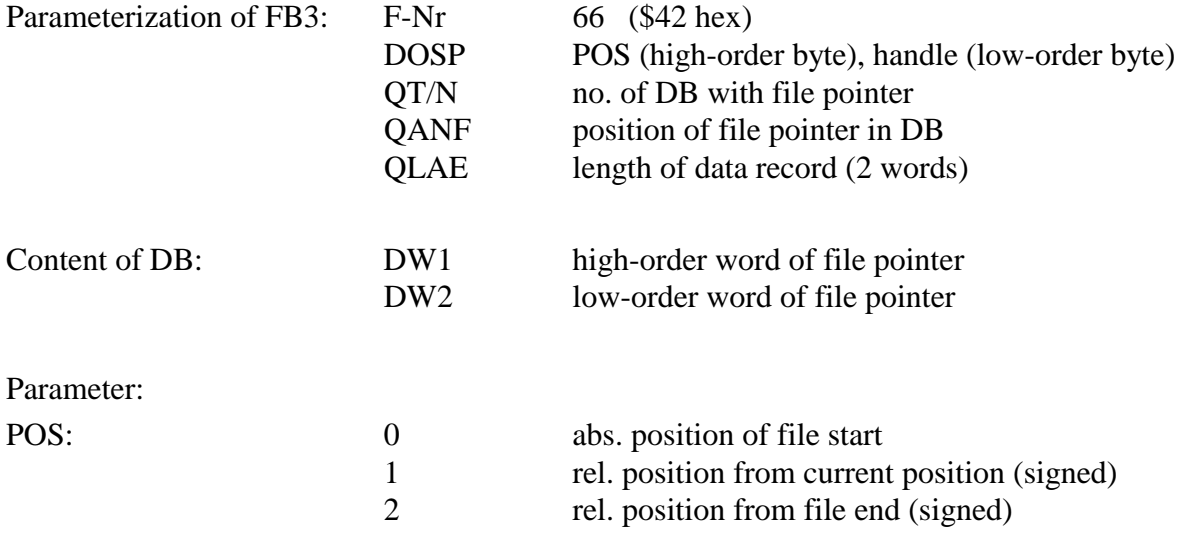

#### **Note:**

Note that the value of the file pointer is always to be regarded as the specification of a byte-position.

Length of a file can be detected by means of this function if 02 is entered as function code and 0 as new relative position of file end. Finally, the position being at the same time the number of data can be achieved via "get file pointer".

## **1.2.6.16 Get File Pointer**

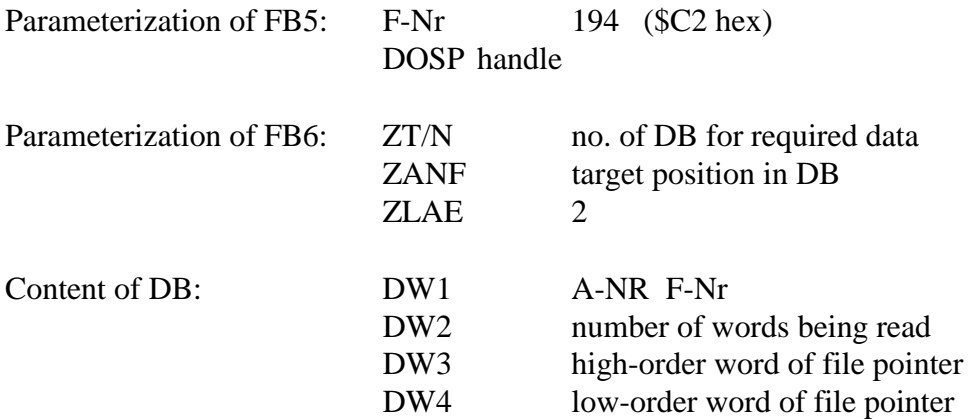

The file pointer is returned again as a doubleword. Thus, the digit 2 is also to be specified as number of data.

#### **Note**

The value of the file pointer is always to be regarded as the specification of a byte-position.

## **1.2.6.17 Read File or Device**

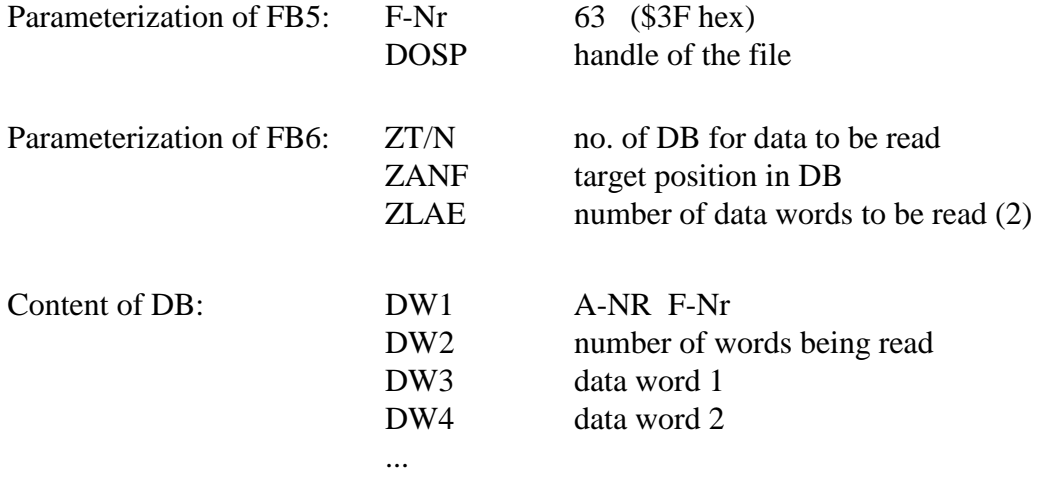

The number of words to be read from the file is not allowed to be higher than 504, otherwise the function is aborted with errors.

An exchange of bytes in a data word or doubleword is not provided in this function. All data are transferred unchanged from the CP to the PLC. In most of the cases it is delt with ASCII-files where an exchange is proved anyway to be not necessary. If required, the exchange must be done on the CP or PLC side, depending on the demands.

## **1.2.6.18 Write File or Device**

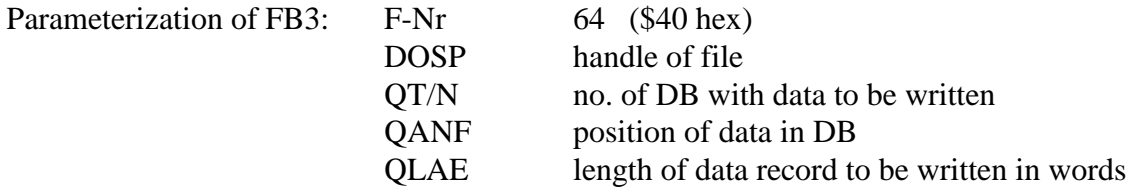

The number of words to read from the file is not allowed to be higher than 504, otherwise the function is aborted with errors.

An exchange of bytes in a data word or doubleword is not provided in this function. All data are transferred unchanged from the PLC to the CP. In most of the cases it is delt with ASCII-files where an exchange is proved anyway to be not necessary. If required, the exchange must be done on the CP or PLC side, depending on the demands.

If the function was terminated without errors but the written number is lower than the required, then a partial write error has probably occurred during the execution, or the character ^Z ASCII-code 26, 1A hex has been written to a character device (standard output).
### **1.2.6.19 Get Date**

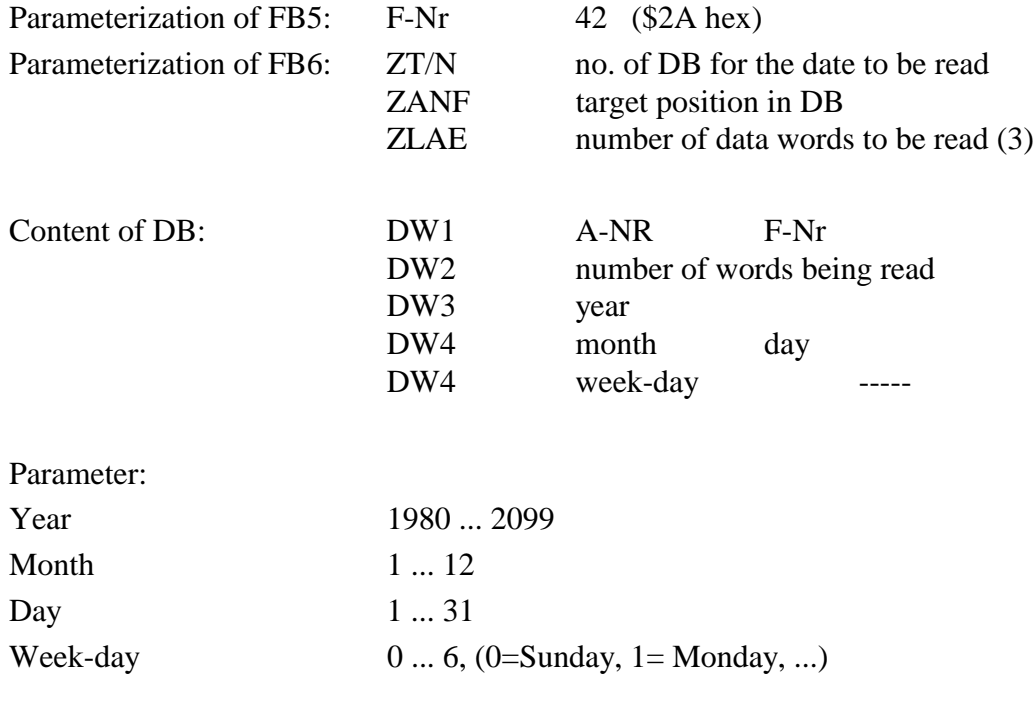

## **1.2.6.20 Get Time**

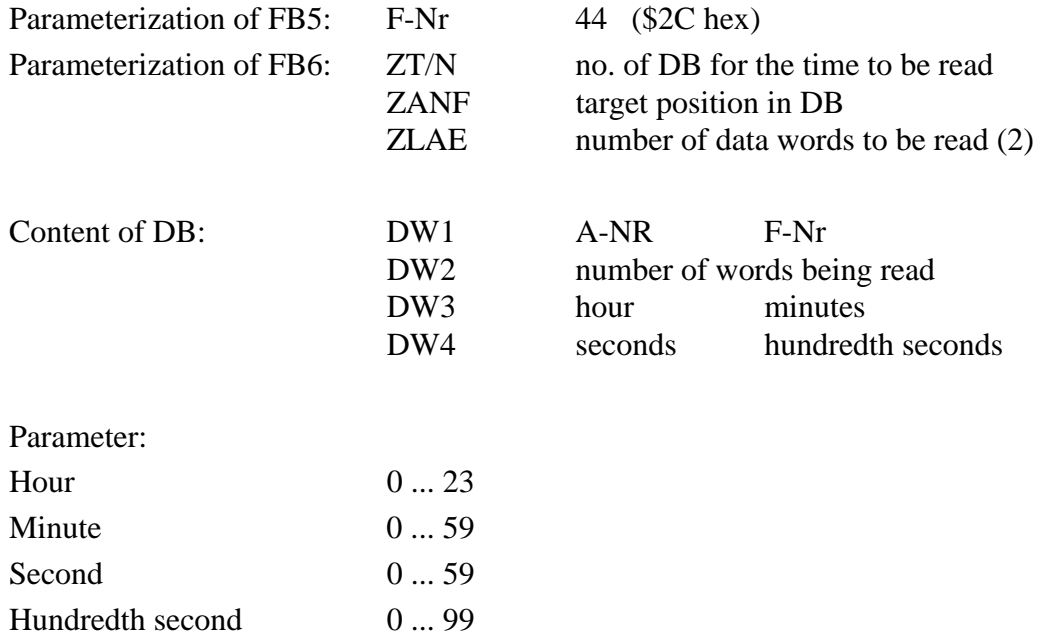

The function returns after an error-free termination two words as number of data. All values are to be interpreted as bytes.

## **1.2.6.21 Program Execute**

Direct commands can be passed to the CP via this function.

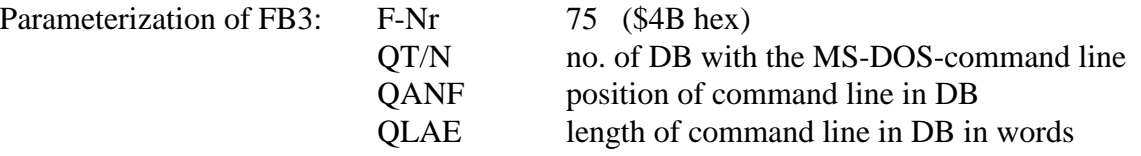

MS-DOS is no Multi-Tasking operating system enabling concurrent execution of several programs. As a rule, the main memory of a personal computer is too much limited as to load a series of resident programs with extensive data areas. This function can be called in the moment only if no other program is running on the CP apart from the COM-driver and other resident utilities. The COM-driver CP386COM.EXE must be started hereto in non-resident operation (option /NOTSR when calling CP386COM.EXE).

This function is finished when the called program is terminated with or without errors. Consequently, the bank stays disabled for other jobs during the program run. This must be considered when calling another function!

### **1.2.6.22 Get MS-DOS Version**

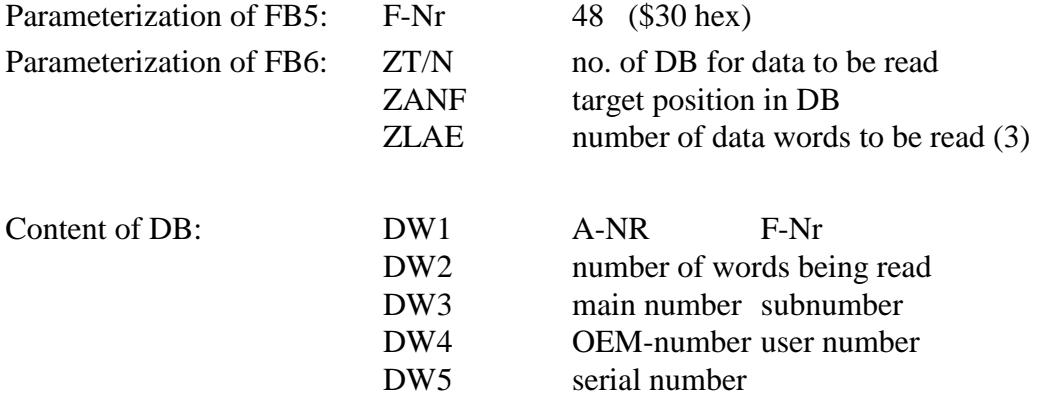

The function returns 3 words as data number after an error-free completion. The version main number is entered to data byte 0, version subnumber to data byte 1 and the OEM identification is entered to data byte 2. The bytes 3 and 5 return a 24 bit application serial number. Thereof the highest-order byte is filed to byte 3 and the low-order bytes to byte 4 and 5.

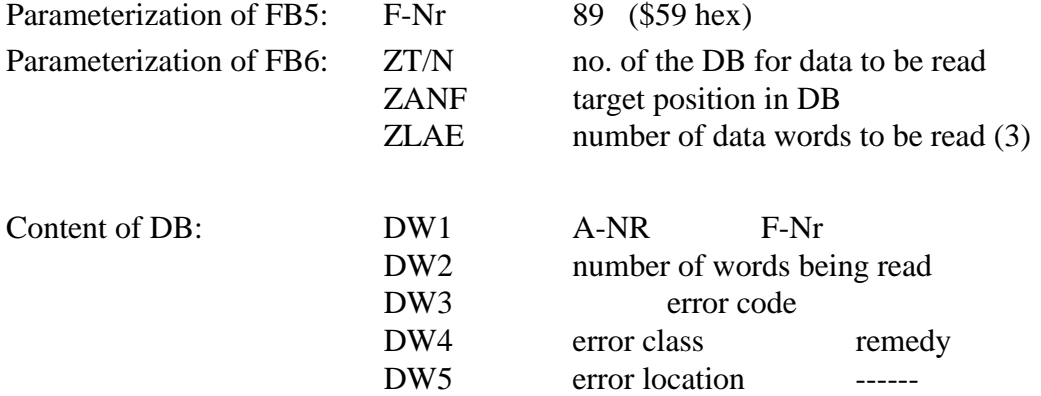

## **1.2.6.23 Get Detailed Error Information**

The function outputs MS-DOS error codes in the data record after an error-free completion. Error code is entered in data byte 0 and 1, in data byte 2 the error class, in data byte 3 the remedy and in data byte 4 the error position (see table).

Table with error codes:

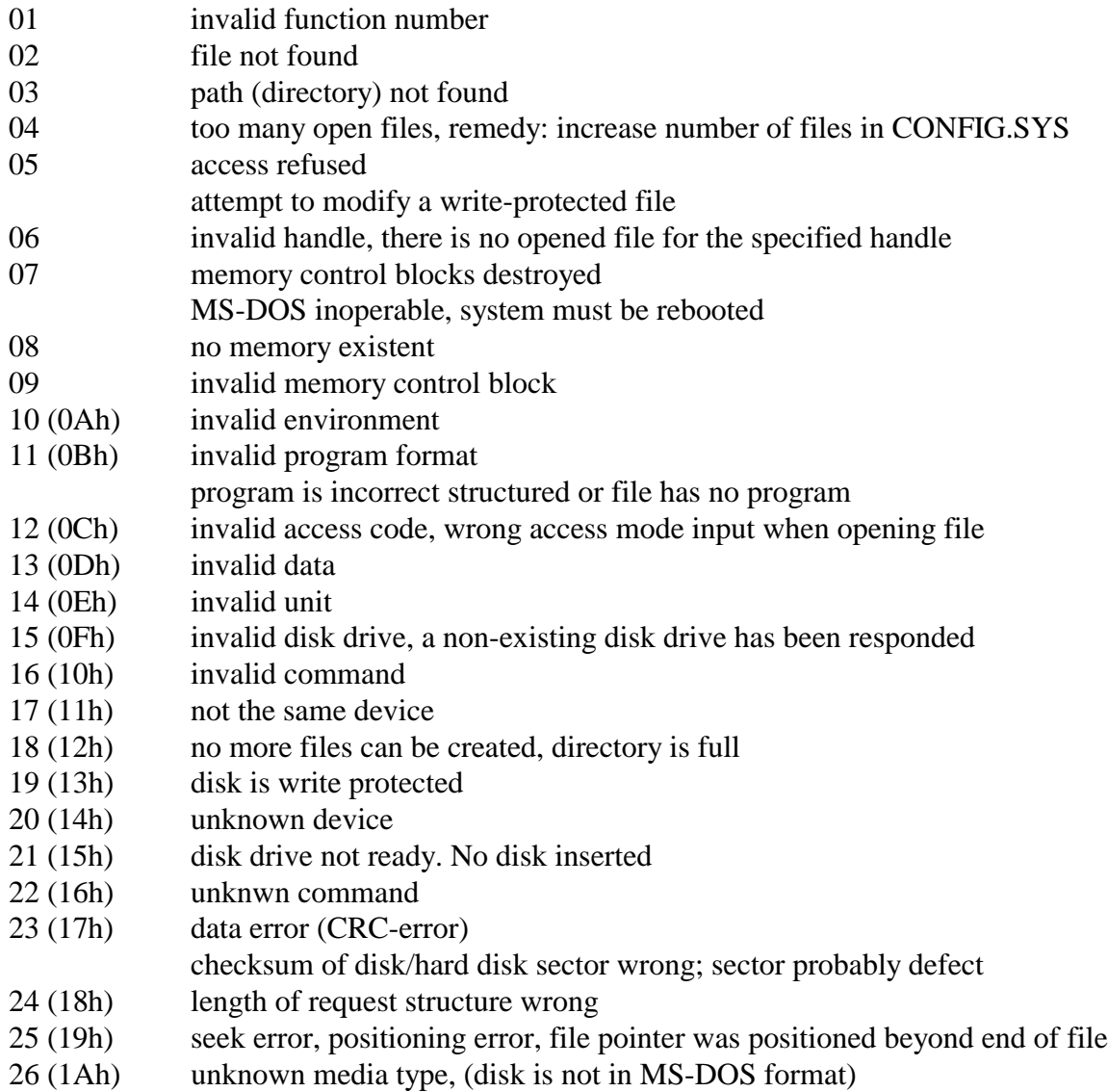

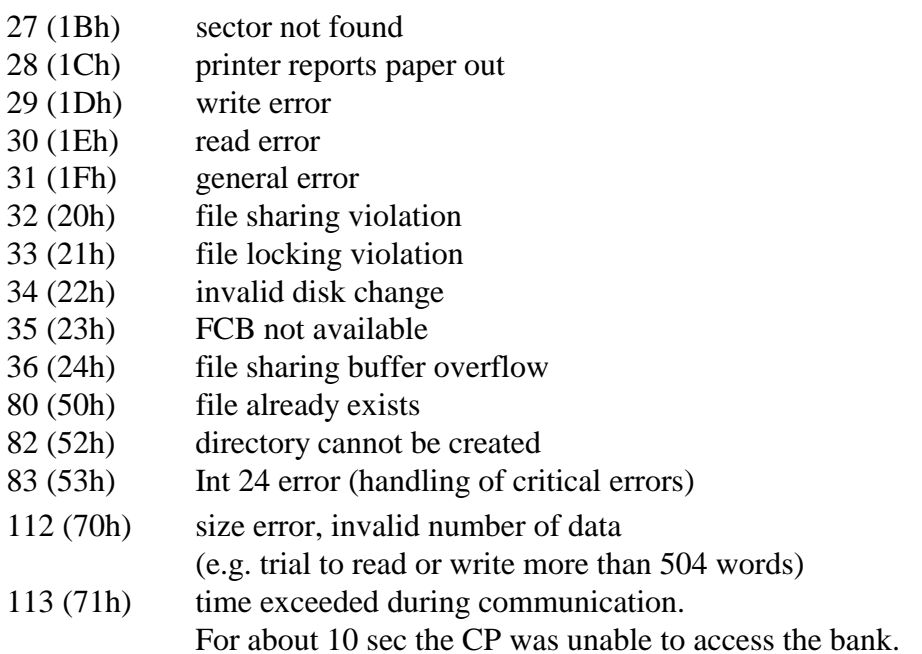

Code table for error classes:

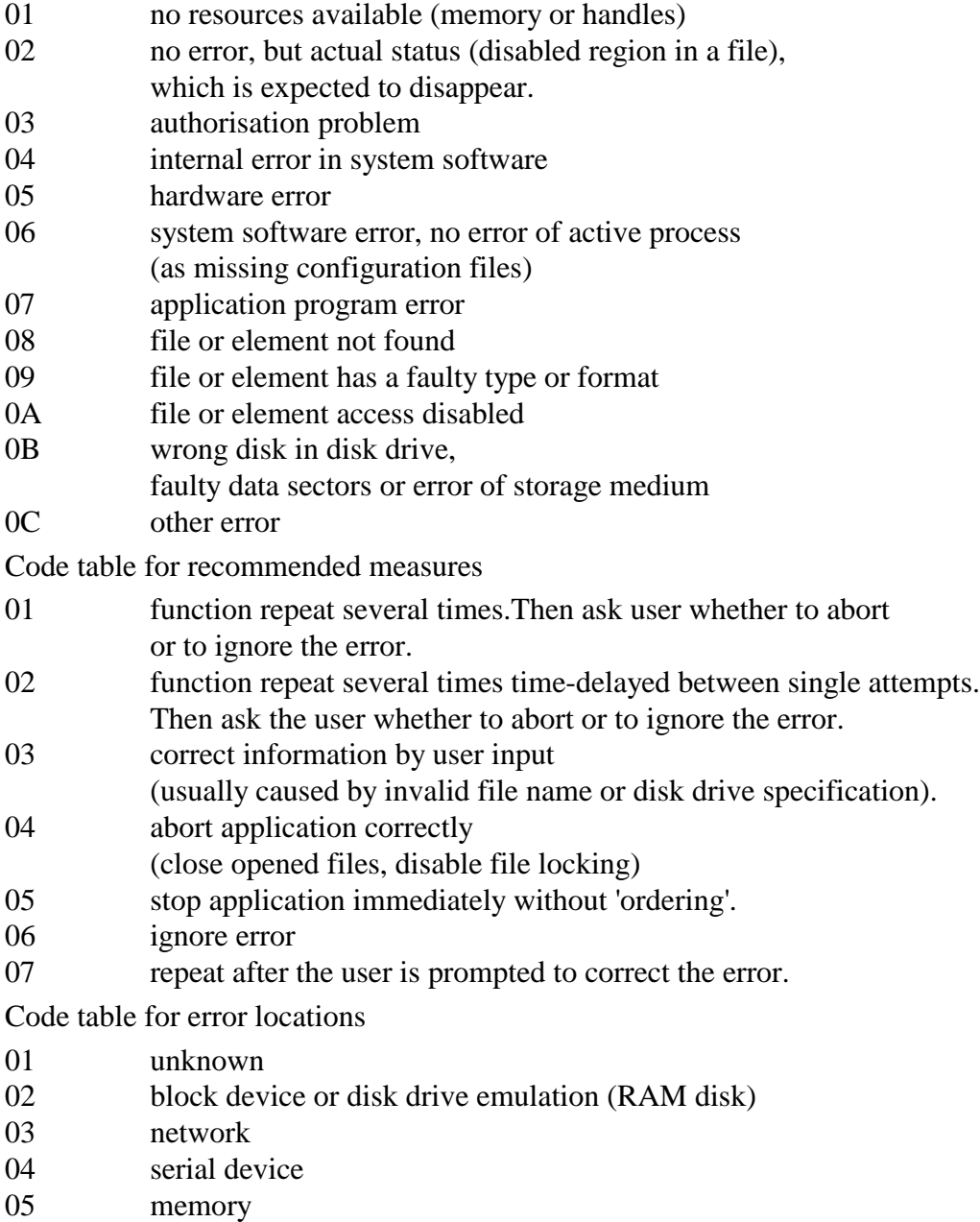

## **1.2.6.24 General Interrupt**

The function enables to call general interrupts of the CP, e.g. VGA-BIOS-interrupts, keyboard interrupt, mouse interrupt etc. Because of various parameterization opportunities it is not possible to supply all registers with parameters. Four data words are passed to this function which are loaded correspondingly in registers AX, BX, CD and DX. The interrupt number is to be stored to the DOSP-parameter. All interrupt numbers are permitted.

After the function is executed, the value returned to register AX is entered in DOSP-parameter.

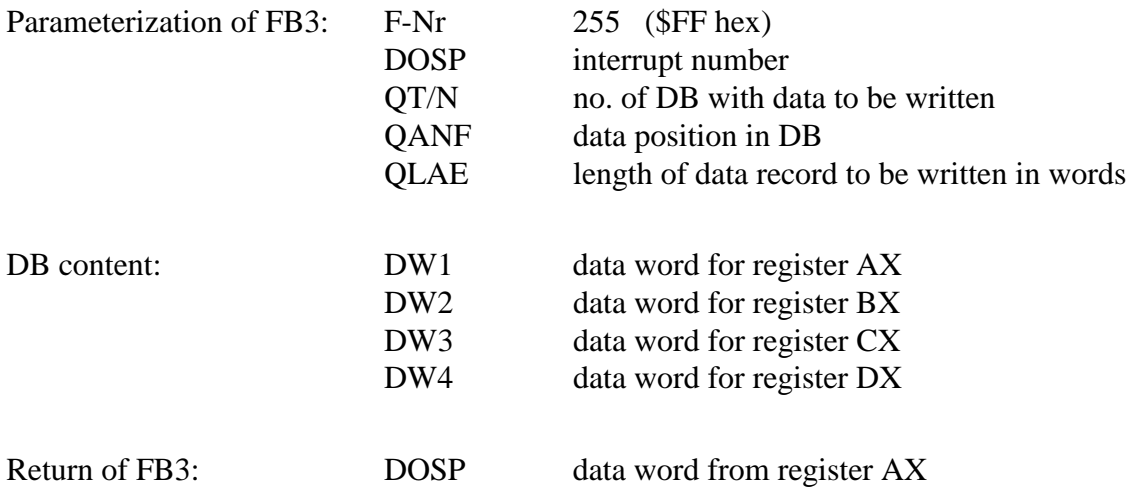

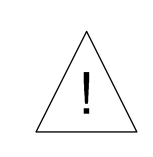

*This call should only be used by experienced DOS-programmers because this call enables arbitrary DOS-accesses.*

# **1.3 CP-Jobs for PLC (Functions for Bank 2, 3 and 7)**

## **1.3.1 Overview**

The driver program CP386COM serves jobs initiated by the PLC, as well as jobs initiated by the CP386. The driver supplies a series of functions for the banks 2, 3 and 7. With these functions data can be read from the PLC or written to the PLC respectively from a running application on the CP. All functions are called by means of software interrupt 78h.

Tranfer and return of parameters is realized exclusively in the processor registers when calling the interrupt. Register assignment is included in the description of functions. Interfaces are implemented for Turbo-Pascal, Turbo-C and C++, as well as Microsoft-C. Also functions for reading and writing of data to the PLC, status call and abort functions are realized. Functios are differed by exchanging single elements and data blocks when data are transmitted. Functios are handled as "jobs". When calling a function, a job number is returned which is used to call the processing status. Up to 127 jobs can processed at the same time in each of banks 2 and 3.

Following functions are available:

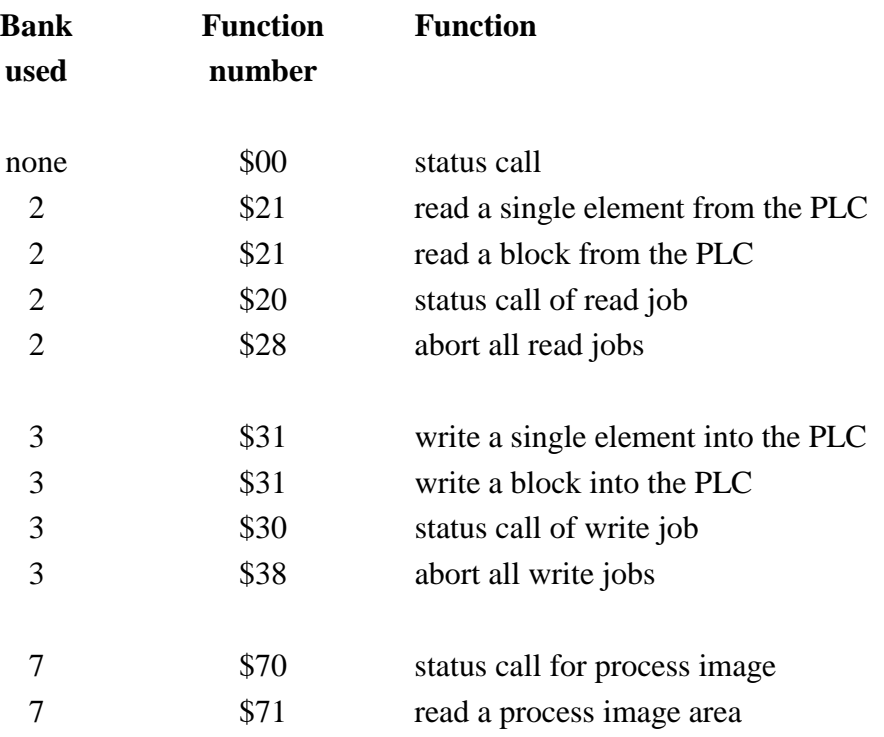

## **1.3.2 Installation of Bank Software for Linking PLC and CP**

## **1.3.2.1 PLC Side: Handling Modules**

Handling modules FB1 and FB2 have to be loaded in the PLC to enable communication with the CP. Handling module FB1 is called up in OB1 and handling module FB2 in the restart modules (OB21 and OB22).

### **Example for calling up FB1 in OB1:**

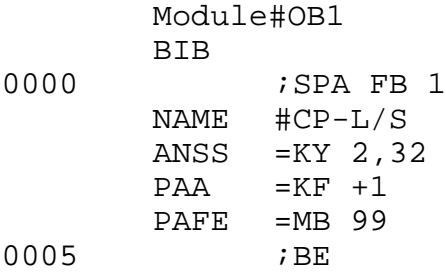

#### **Transfer parameters:**

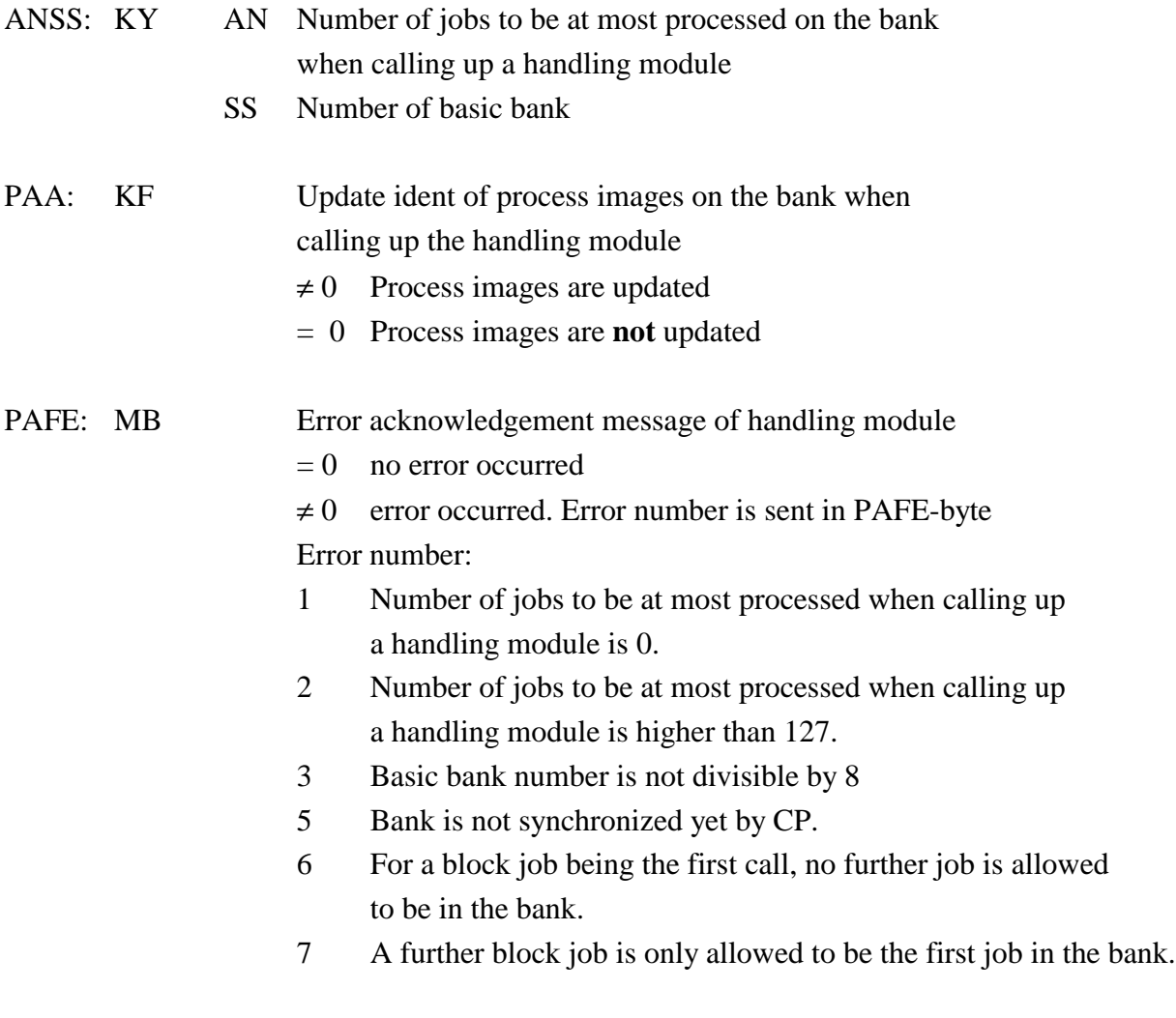

Scratch pads used: MB200-MB255

## **Example for calling up FB2 in OB21:**

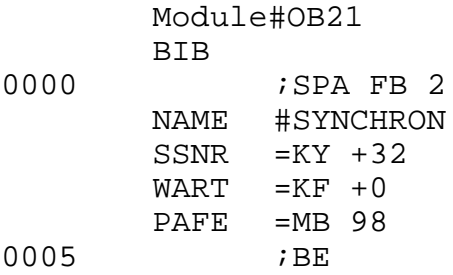

## **Transfer parameters:**

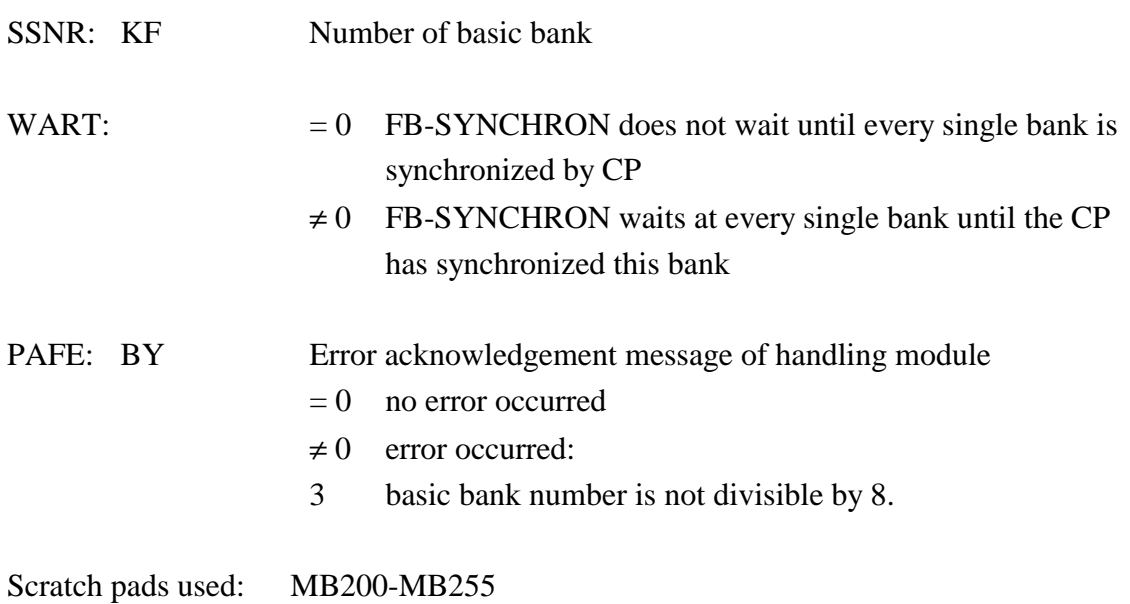

## **1.3.3 Driver Functions via Software Interrupt**

## **1.3.3.1 CP Status Call**

This function outputs various arbitrary status information via the CP. Moreover, it can be used by the applications software to check whether the CP software driver is loaded. Further information returned is the output status of hard and software, CPU identification etc.

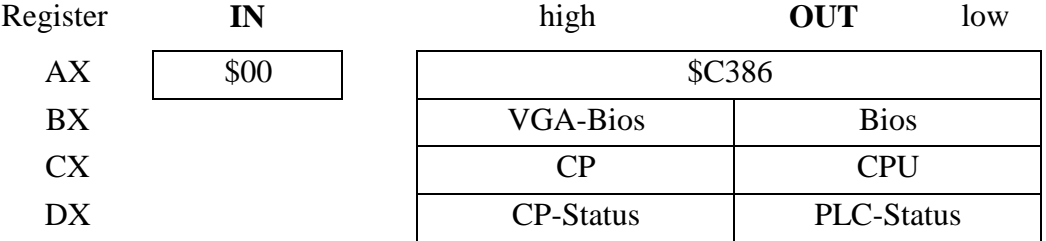

- AX C386 hex code for CP software is loaded
- BH output status of CP VGA-BIOS
- BL output status of CP-BIOS
- CH output status of driver software (CP)
- CL code of CPU in PLC (valid if banks are synchronised)
- DH CP status register (IO-address 280h)
- DL PLC status register (IO-address 281h)

Codes of the output statuses (version numbers) for BIOS, VGA and driver are BCD-coded in one byte. That is, the value 10 (hex) is equivalent to version 1.0; 15 (hex) is equivalent to version number 1.5 and 1A (hex) is equivalent to version 1.10.

This function does not execute any initializations in the banks.

## **1.3.3.2 Read a Single Element from the PLC**

With this function a single data type (bit, byte, word,...) can be read from the PLC. The function is just starting the job and does not wait for the PLC to execute it, but returns immediately, to where it was called. Therefore the data can be read not before the function 'status call' was executed.

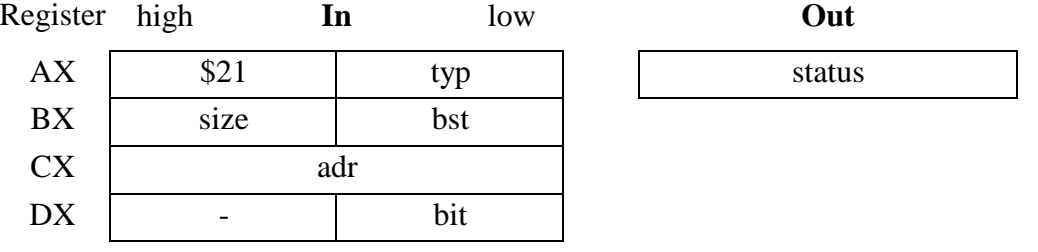

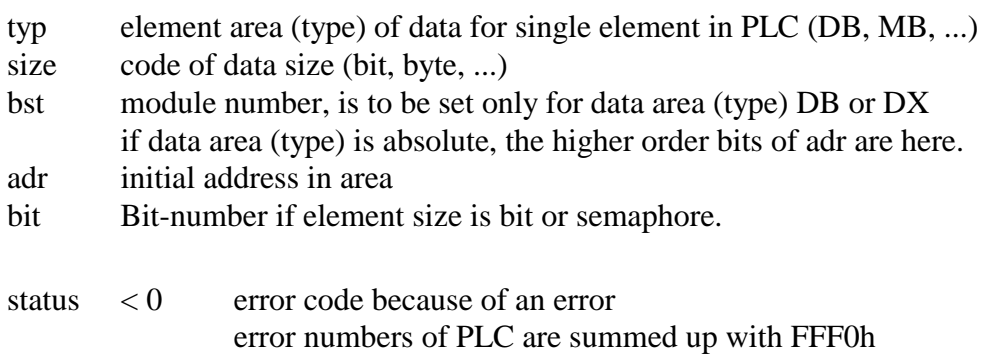

1..127 job number to call status

#### **Note:**

This function does not return data! If the job status is 'finished without error', the data can be passed by calling the function status call.

To ensure, that a finished reading job will not be overwritten with a new job before data are passed, the job is blocked. After starting a job, its status is to be checked as long as the job is finished with or without error. If the status of the job is 'finished without error', data will be copied to the CP with the address specified. If no status call is executed, the job remains blocked, and possibly no further read jobs can be started, even if all jobs in the bank are finished.

## **1.3.3.3 Read a Block from the PLC**

With this function a whole block of data can be read from the PLC. The function is just starting the job, and does not wait until the PLC is executing it, but returns immediately to where it was called. Therefore the data can be read not before the function 'status call' was executed.

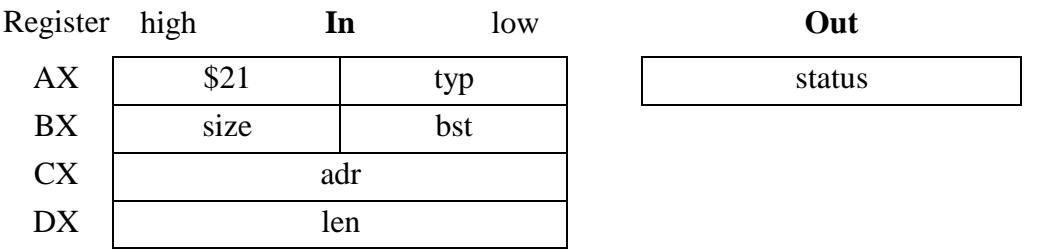

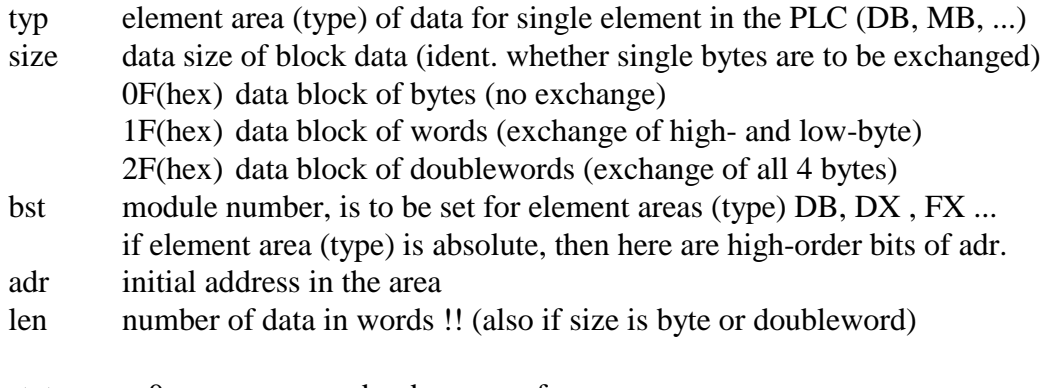

status  $\lt 0$  error number because of error

### $= 0$  job number to call status

#### **Note:**

For reasons of executing an automatical adjustment of data during the transmission, the type of the data in a block (bytes, words, doublewords) has to be specified. One block can only contain data of the same type. Concernig words and doublewords for every single data an exchange of the bytes is executed correspondingly.

This function does not return data! If the job status is 'finished without error', the data can be passed by calling the function status call.

A block read job can only be started, if bank 2 is empty, that means, no variable read jobs and no block read job may be in processing status.

To enable, that a finished reading job will not be overwritten with a new job before data are passed, the job is blocked. After starting a job, its status is to be checked as long as the job is finished with or without error. If the status of the job is 'finished without error', data will be copied to the CP with the address specified. If no status call is executed, the job remains blocked, and possibly no further read jobs can be started.

## **1.3.3.4 Write a Variable to the PLC**

This function enables to write single data (bit, byte, word,...) to the memory of the PLC. When calling, the address of a variable to be written must be specified. The function transmits its value to the bank and does not wait for the PLC to read the data, but returns immediately to where it was called.

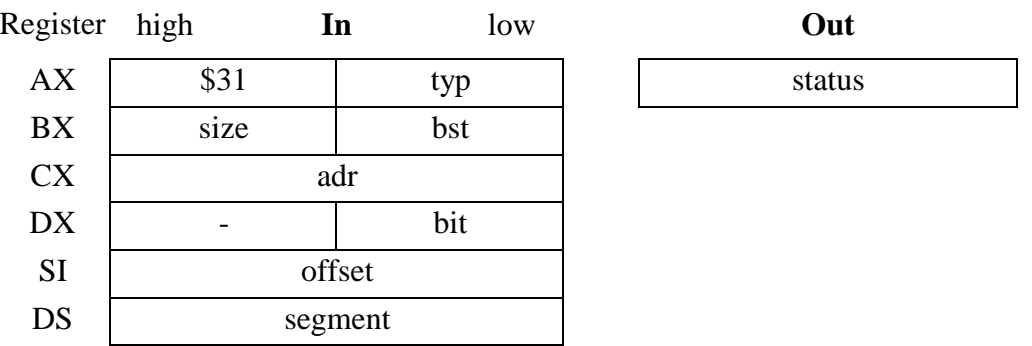

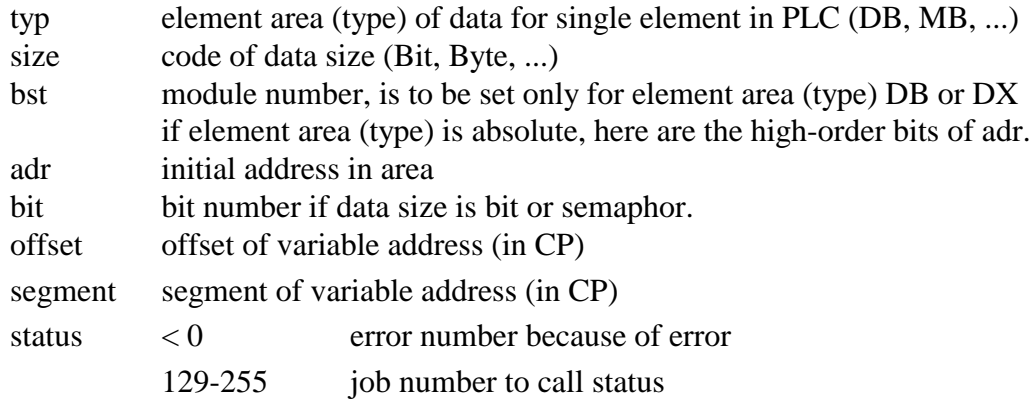

### **Note:**

Different to read jobs, a write job is not being blocked, nevertheless the job status as well should be as long called as the job is finished with or without error.

Depending on the element size, the pointer to the data in the CP is to interpreted differently:

bit or semaphore

Pointer is the address of a byte, the bit is read by bit number 0.

Byte, left byte, right byte

The pointer is the address of a byte. The byte is read from the memory cell.

Word

The pointer is the address of a word. High- and low-byte are exchanged at the transmission.

Doubleword/extended word

The pointer is the address of a extended word, the extended word is read and the order of all 4 bytes is reverse.

## **1.3.3.5 Write a Block to the PLC**

With this functions a whole data block can be transmitted to the PLC. When calling, a pointer to the data block is to be specified. The function writes the data to the bank and returns immediately to where it was called. There is no delay for the PLC to read the data. Subsequently the data block is competely available in the CP and could be overwritten for example.

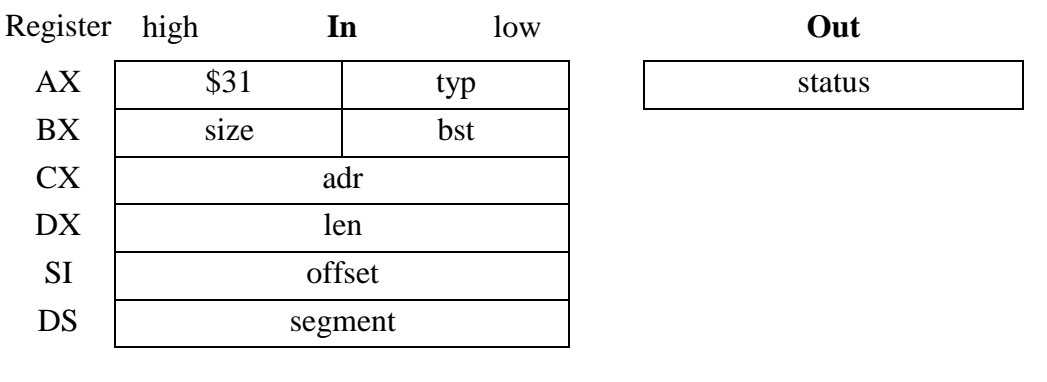

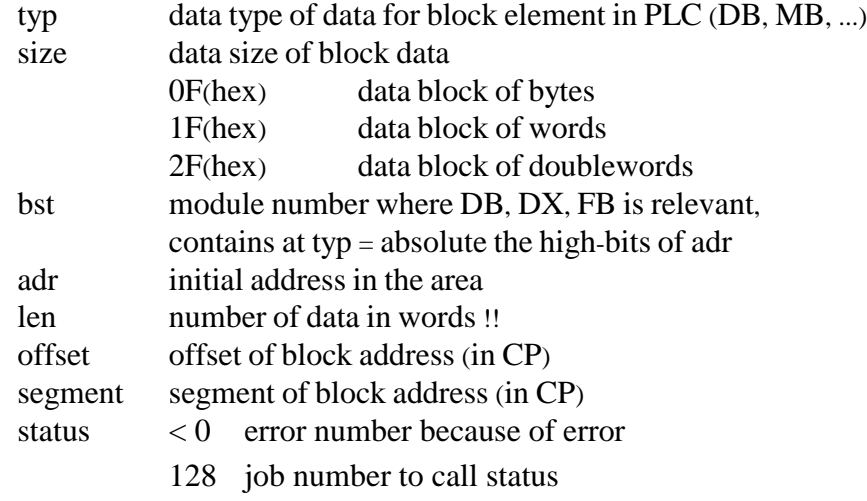

#### **Note:**

For reasons of executing an automatical adjustment of data during the transmission, the type of the data in a block (bytes, words, doublewords) has to be specified. One block can only contain data of the same type. Concernig words and doublewords for every single data, an exchange of the bytes is executed correspondingly.

A block write job can only be started, if bank 3 is empty, that means, no variable write jobs and no block write job may be in processing status.

A block write job is blocking the bank. After starting a job, its status is to be checked as long as the job is finished with or without error. If the status of the job is 'finished without error', data will be copied to the PLC with the address specified. If no status call is executed, the job remains blocked, and possibly no further read jobs can be started.

## **1.3.3.6 Read Job Status**

With this function, the status of an earlier started job can be called. For read jobs, variable and block read jobs, this function copies data to a specified address to the CP, if the job status is 'finished without error'.

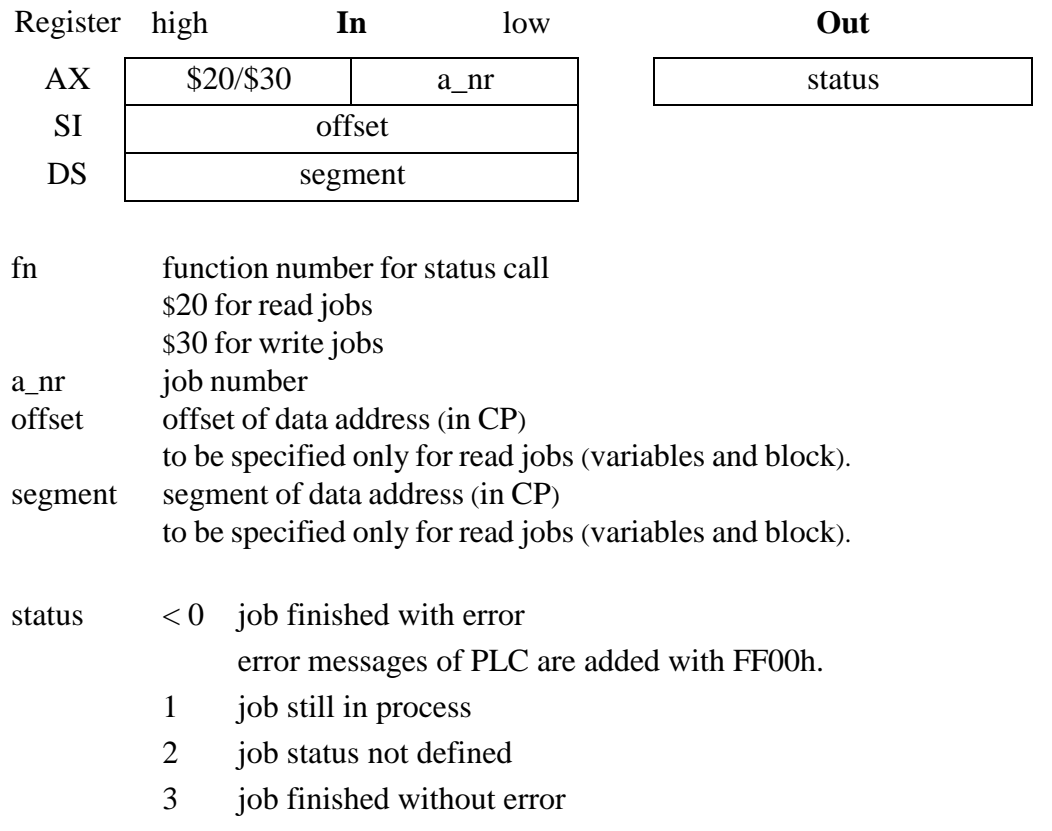

The following procedure is advisable for the status call:

- If the job is still "in processing", the status function has to be called as long as the status changes.
- Concerning write jobs (bank 3): if the job was "finished without error", then the data were written to the PLC. For block elements, the bank has been released.
- Concerning read jobs (bank 2): If the job is 'finished without error', and a pointer was specified for the data, the data will be copied to the specified address in the CP. Depending on the specified data size, an exchange of bytes will be executed, if neccessary. The job block will be released, in order to enable the execution of new jobs. If the address NULL (0:0) is specified as a pointer, no data will be copied, but the job will be released as well.
- If the job status is 'not defined' the job was already finished earlier, but was not overwritten by a new job. If this job was a read job and a pointer unequal to NULL was specified, the data will be copied to the specified destination address.
- If the job is "finished with error", then the job block was enabled if a read job or a block job is concerned.
- For a read job for single variables, the pointer is to be interpreted differently, depending on the element size:
	- Bit or semaphore
		- The pointer is the address of a byte, the bit will be written to bit number 0, the whole byte will be overwritten.
	- Byte, left byte, right byte
		- The pointer is the address of a byte. The byte will be written to the storage cell.
	- Word
	- The pointer is the address of a word. High and low-byte will be interchanged during transmission.
	- Doubleword/extended word:

The pointer is the address of a exetended word, the order of all 4 bytes will be interchanged and be written to the extended word.

- For a read job for a data block, the pointer is to be interpreted differently, depending on the element size:
	- Byte:

The pointer is the address of a block of bytes, the individual bytes will be transmitted unchanged from the PLC.

Word<sup>.</sup>

The pointer is the address of a block of words. High and low byte will be interchanged for every individual word during transmission.

Doubleword/extended word:

The pointer is the address of a block of exetended words. All 4 bytes of every individual exetended word will be interchanged during transmission.

#### **1.3.3.7 Abort All Jobs of a Bank**

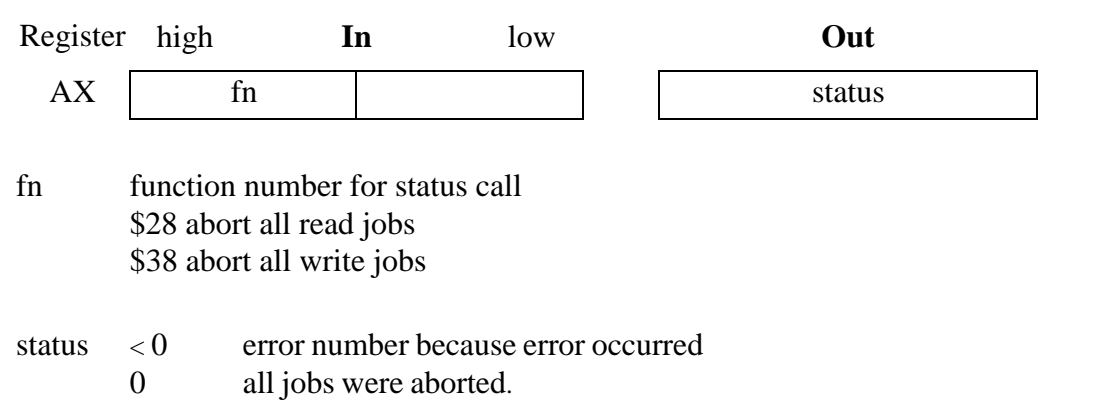

All not yet finished write or read jobs can be aborted by means of this function. It must not be differed between variable and block jobs. Also if there were no jobs active in the bank, the function answers with the return value 0.

#### **1.3.3.8 Read Status of Process Image**

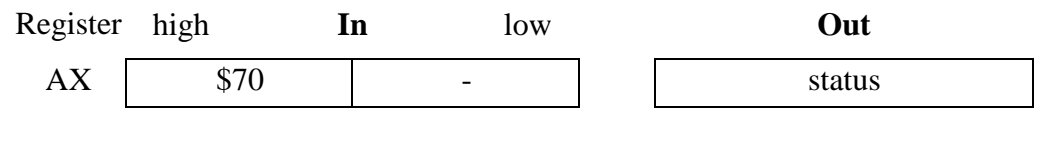

status 0 no process image available 1..255 current process image counter

The current value of the process image counter (bank 7 address 3FEh) can be read by means of this function. If the value is 0 then no process image is available.

#### **1.3.3.9 Read Area of Process Image**

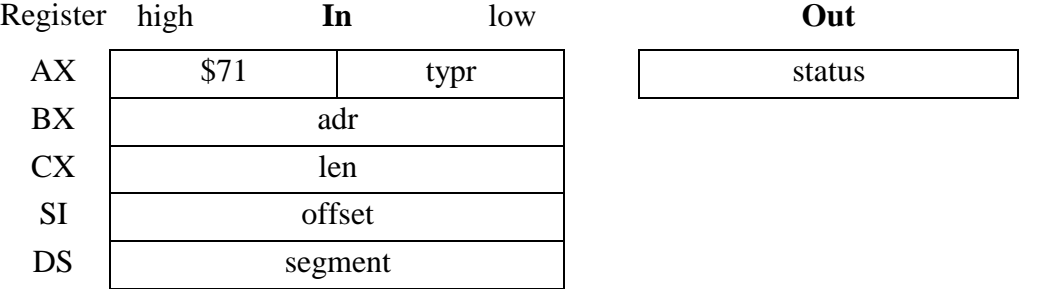

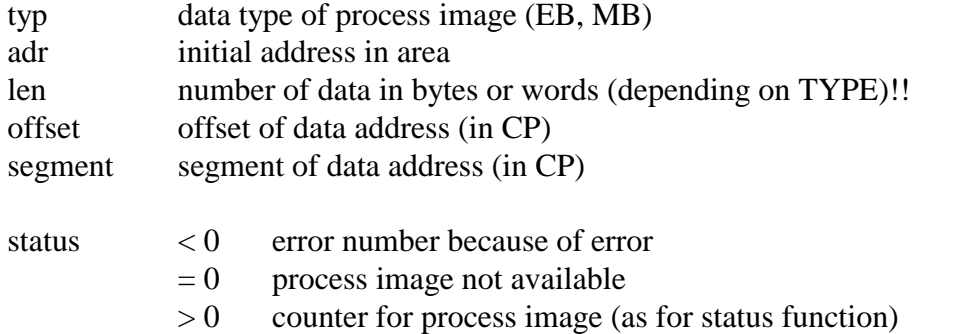

This function is used to read an area of the current process image. When accessing single areas, then the length of the area is supervised, e.g. cannot be read from EB126 with the length of 4 bytes because only 128 byte EB are available.

The length is input in words for timer and counter access, and in bytes for all other types. For timer and counter the high- and low byte of every word is exchanged also at the transfer, so that the data in the CP can be correctly processed as words.

By setting the type ABSOLUT, an optional process image sector can be read, also affecting other areas. The length is given in bytes, also if it is read from timer or counter range. If a range of timer or counter is read, then high- and low byte is changed again, too !!

- 06 counter (length in words)
- 07 timer (length in words)
- 08 marker (length in bytes)
- 09 EB (length in bytes)
- 0A AB (length in bytes)
- 0F absolute access to process image (length in bytes)

## **1.3.3.10 Error Numbers of CP for Banks 2, 3 and 7**

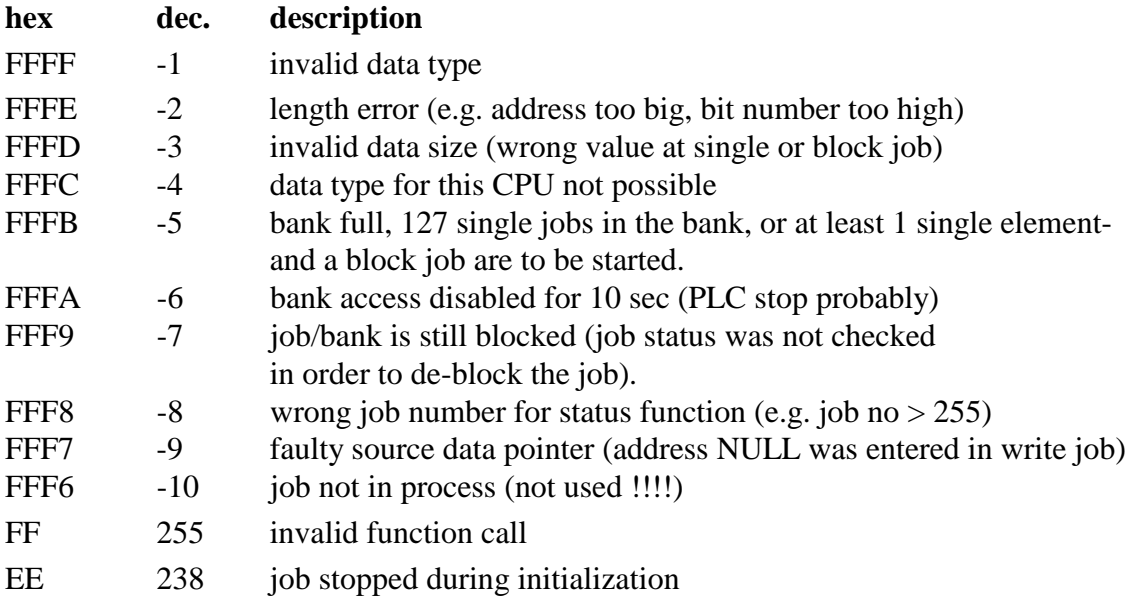

## **1.3.4 Interface for Turbo-Pascal (from Version 4.0)**

To facilitate calling functions of COM-driver from Pascal programs, a Turbo-Pascal-Unit has been created which makes available all functions of the service interrupt INT 78 to be easy called. For every driver function an adequate Pascal-procedure is defined which supplies registers, calls interrupts and returns values. Thus, also users being not familiar with system-oriented programming on CP, are able to utilize fully all driver feasibilities.

All required functions, data types and constants are included in the Unit CP386LIB. This has to be entered with "USES CP386Lib" into the application program if it should be used in a Pascalprogram. It must be ensured that the compiled Unit CP386LIB.TPU is contained in the directory where Turbo-Pascal traces for units. Setting occurs via the menu items "Options| Directories| EXE & TPU-directory" (cf. Manual or Help-Functions for Turbo-Pascal).

Following sections show only a survey of the individual functions. For a detailed description including all important information see function descriptions of the previously described sections.

### **1.3.4.1 Function CP-Status Call**

FUNCTION **CP\_Info** (AR inforec : CP386InfoRec) : INTEGER;

Data structures:

```
TYPE CP386InfoRec =RECORD
       CP id : WORD; (* identification: CP386 value= SC386 *)
       VGA ver, BIOS ver : BYTE; (* version numbers: VGA-BIOS and BIOS *)
       DRV_ver: BYTE; (* identification: software version *)CPU_AG : BYTE; (* identification CPU in PLC *)
       CP reg, S5 reg : BYTE; (* CP- and PLC-status register *)
     END;
```
Data structure for the general status info function and the components are defined corresponding to CP values.

This function calls the driver function "general status information", but previously it is checked whether the driver is installed. If not, the function returns the value -1. If the COM-driver is installed, value 0 is returned and the components of info-structure inforec are set adequate. The component CP\_id is always identified with the value \$C386.

## **1.3.4.2 Read a Single Element from the PLC**

FUNCTION **CP\_read**\_AG(size, typ, bst : BYTE; adr : longint; bit : BYTE) : INTEGER;

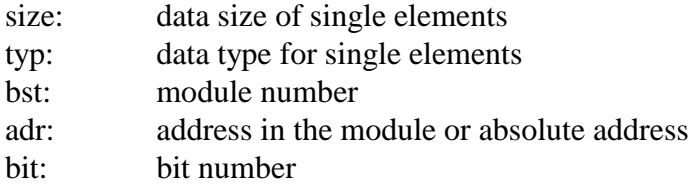

More details see chapter 1.3.4.10.

Return: job number or negative number if there is an error

This function calls the driver function "read a single element from the PLC". The registers are preset according to the transferred parameters when calling up. Meaning of the parameters is described in the section of driver function. If the driver has detected an error during the execution, then the respective error message (negative number) is returned as function value. If the function can be executed without errors, the job number is returned as function value.

#### **Recommended calling method**

```
VAR a_nr,<br>stat : INTEGER;<br>stat : INTEGER;<br>( * job nomentaneous job status *)
                                         (* momentaneous job status *)
     wert : BYTE; ( * \text{ value read from the PLC } *)BEGIN
(* start job *)
  a_nr := CP_read_AG(LBYTE_ELM, DB_SNG, 10, 1, 0);
  IF a_nr < 0 (* error occurred *)
  THEN WriteLn('job finished with error: ', a nr);
  ELSE BEGIN (* a_nr contains job number
*)
     REPEAT
          stat := CP\_stat\_AG(a_nr, Addr(value)); (* job status/fetch data *)
     UNTIL stat <> REQ_WRKN; (* as long as job is ready with or without
errors *)
     CASE stat OF
       REQ_NO_ERR: WriteLn('date: ', value, ' has been read');
       REQ_UNDEF: WriteLn('job status nondefined,date: ',value, ' read');
      ELSE WriteLn('job is ready with error: ', stat);
     END;
  END;
```
## **1.3.4.3 Read a Block from the PLC**

FUNCTION **CP\_readn\_AG** (size, typ, bst:BYTE; adr:longint; len:WORD):integer;

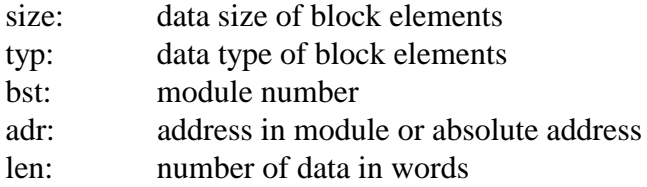

More details see chapter 1.3.4.10.

Return: job number or negative number if there is an error

This function calls the driver function "read a block from the PLC". The registers are preset according to the transferred parameters when calling up. Meaning of the parameters is described in the section of driver function. If the driver has detected an error during the execution, then the respective error message (negative number) is returned as function value. If the function can be executed without errors, the job number 0 is returned as function value.

#### **Recommended calling method**

```
VAR a_nr, (* job number for read job*)
     stat : INTEGER;<br>buff : ARRAY[1..50 ] OF INTEGER (* data read from the PLC *)
     buffer: ARRAY[1..50] OF INTEGER
BEGIN
(* start job *)
  a_nr := CP_readn_AG(W_BLOCK, DB_BLK, 5, 10, 100);
  IF a_nr < 0 (* error occurred *)
  THEN WriteLn('job finished with error: ', a_nr);
  ELSE BEGIN (* a_nr contains job number *)
     REPEAT
          stat := CP_stat_AG(a_nr, Addr(buf)); (* job status/fetch data *)
     UNTIL stat <> REQ_WRKN; (* as long as job is ready with or without errors
*)
     CASE stat OF
        REQ NO ERR: WriteLn(buffer was read');
        REO UNDEF: WriteLn('job status nondefined, buffer was read');
        ELSE WriteLn('job is ready with error: ', stat);
     END;
  END;
```
## **1.3.4.4 Write a Single Element to the PLC**

FUNCTION **CP\_write\_AG** (size, typ, bst : BYTE; adr: longint; bit: BYTE; p: POINTER) : integer;

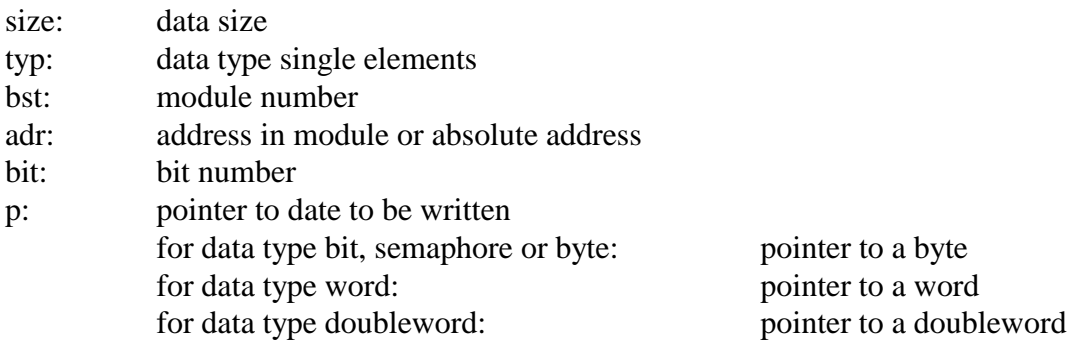

More details see chapter 1.3.4.10.

Return: job number or negative number if there is an error

This function calls the driver function "write a single element into the PLC". The registers are preset according to the transferred parameters when calling up. Meaning of the parameters is described in the section of driver function. If the driver has detected an error during the execution, then the respective error message (negative number) is returned as function value. If the function can be executed without errors, the job number is returned as function value.

#### **Recommended calling method**

```
VAR a_nr,<br>stat : INTEGER;<br>stat : INTEGER;<br>\star momentaneous job status *
     stat : INTEGER;<br>wert : BYTE;<br>( * \text{ value to be written } * )(* value to be written *)
BEGIN
 ...
(* start job *)
  wert := $7E;
  a_nr := CP_write_AG(BYTE_ELM, DB_SNG, 10, 1, 0, Addr(value));
  IF a nr < 0 (* error occurred *)
  THEN WriteLn('job finished with error: ', a_nr);
  ELSE BEGIN (* a_nr contains job number *)
     REPEAT
           stat := CP\_stat\_AG(a_nr, NIL); (* read job status *)
     UNTIL stat <> REQ_WRKN; (* as long as job is ready with or without errors
*)
     CASE stat OF
         REQ_NO_ERR: WriteLn('date: ', value, ' was written');
         REQ_UNDEF: WriteLn('job status nondefined.');
         ELSE WriteLn('job is ready with error: ', stat);
     END;
  END;
```
#### **1.3.4.5 Write a Block into the PLC**

FUNCTION **CP\_writen\_AG** (size, typ, bst : BYTE; adr : longint; len : word; p : POINTER) : integer;

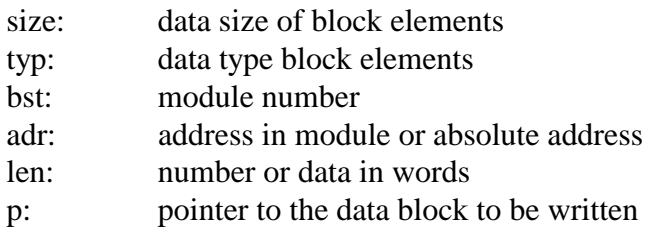

More details see chapter 1.3.4.10.

Return: job number or negative number if there was an error

This function calls the driver function "write a block into the PLC". The registers are preset according to the transferred parameters when calling up. Meaning of the parameters is described in the section of driver function. If the driver has detected an error during the execution, then the respective error message (negative number) is returned as function value. If the function can be executed without errors, the job number \$80 (hex) is returned as function value.

#### **Recommended calling method**

```
VAR a_nr,<br>stat : INTEGER;<br>stat : INTEGER;<br>\star the momentaneous job status *
                                          (* momentaneous job status *)i : INTEGER;
     buff : ARRAY[1..100 ] OF BYTE; (* data to be written *)
BEGIN
 ...
  FOR i := 1 TO 100 DO
          buff[i] := i; (* preset data buffer *)
(* start job *)
  a_nr := CP_written_AG(B_BLOCK, DB_BLK, 5, 10, 100, Addr(buff));IF a_nr < 0 (* error occurred *)
  THEN WriteLn('job finished with error: ', a_nr);
  ELSE BEGIN ( * a nr contains job number *)
     REPEAT
          stat := CP\_stat\_AG(a_nr, NIL); (* read job status *)
     UNTIL stat <> REQ_WRKN; (* as long as job is ready with or without errors
*)
     CASE stat OF
        REQ_NO_ERR: WriteLn('buffer was written');
         REQ_UNDEF: WriteLn('job status nondefined.');
         ELSE WriteLn('job is ready with error: ', stat);
     END;
  END;
```
## **1.3.4.6 Read Job Status**

#### FUNCTION **CP\_stat\_AG** (a\_nr : INTEGER; p: POINTER): INTEGER;

a nr: job number of the job to be tested p: pointer to date or data block in CP-memory (to be preset only for read jobs with single and block element) for data type bit, semaphore or byte pointer to a byte for data type word, pointer to a word for data type doubleword, pointer to a doubleword for data type block, pointer to buffer for data block

Return: job status or negative number if there is an error

This function calls the driver function "read job status". The registers are preset according to the transferred parameters when calling up. Meaning of the parameters is described in the section of driver function. If there was an error during the job execution, then the respective error message (negative number) is returned as function value. If the function can be executed without errors, the job status (see chapter 1.3.4.10) is returned.

### **1.3.4.7 Abort all Jobs of a Bank**

FUNCTION **CP** cncl AG (a nr : BYTE): INTEGER;

a\_nr: identification for bank 2 or 3 \$00 abort all still active jobs of bank 2 \$80 abort all still active jobs of bank 3

Return: 0 or negative number if there is an error

This function calls the driver function "abort all jobs of a bank". The registers are preset according to the transferred parameters when calling up. Meaning of the parameters is described in the section of driver function. If there was an error during the job execution, then the respective error message (negative number) is returned as function value. If the function can be executed without errors, i.e. all jobs have been aborted, then 0 is returned.

### **1.3.4.8 Read Status of Process Image**

#### FUNCTION **CP\_stat\_PA** : BYTE;

Return: process image counter

This function calls the driver function "status call process image". This function returns the process image counter.

#### **1.3.4.9 Read Area of Process Image**

FUNCTION **CP\_read\_PA** (typ : BYTE; adr, len : WORD; p : POINTER) : INTEGER;

- typ: data type process image
- adr: address in the area or absolute address
- len: number of data (bytes or words) depending on the type
- p: pointer to a data buffer in the storage

More details see chapter 1.3.4.10.

Return: process image counter

This function calls the driver function "read a process image area". The registers are preset according to the transferred parameters when calling up. Meaning of the parameters is described in the section of driver function. If the driver has detected an error during the execution, then the respective error message (negative number) is returned as function value. If the function can be executed without errors, the current value of the process image counter is returned.

## **1.3.4.10 Constants of Turbo Pascal**

Following constants are already predefined. It is recommended to use these constants also in the program text for reasons of clearness and better readability. Moreover, adaptations attended to possible later changes of the COM-driver can be carried out easier.

#### **1.3.4.10.1 Predefined constants for data sizes**

```
CONST
```
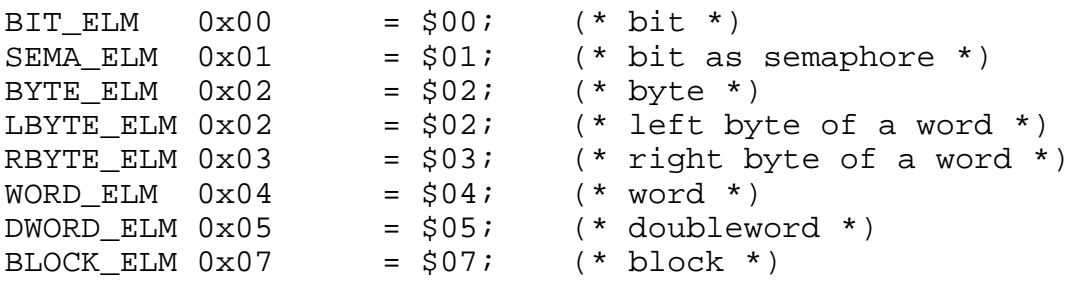

#### **1.3.4.10.2 Predefined constants for data types for single elements** CONST

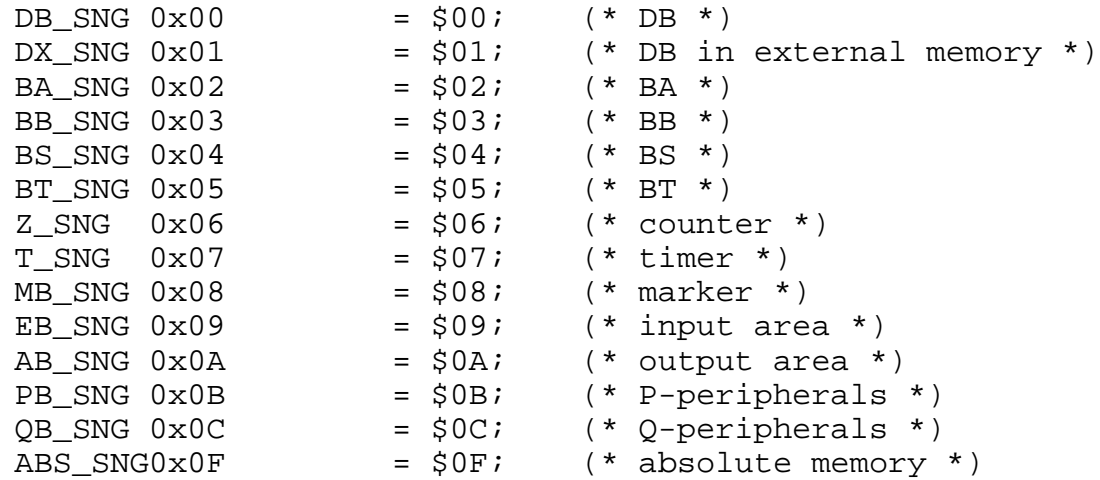

#### **1.3.4.10.3 Predefined constants for data types for block elements** CONST

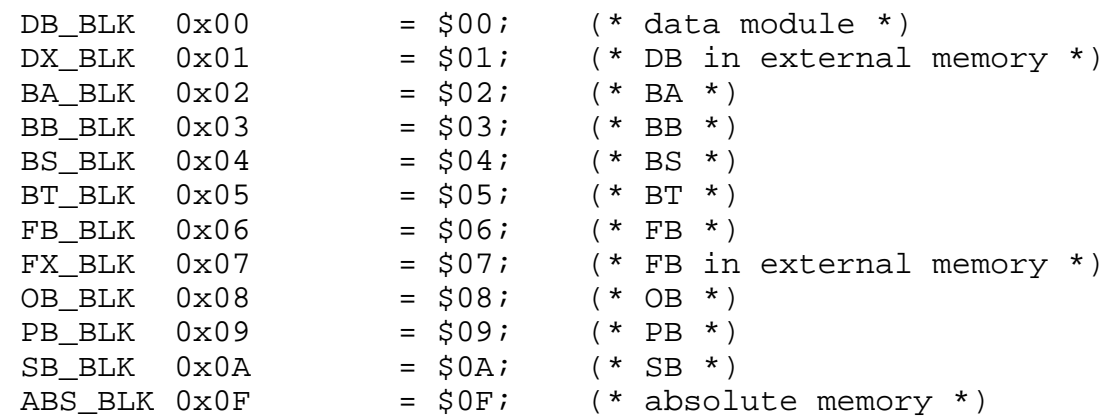

## **1.3.4.10.4 Predefined constants for data type for block elements**

CONST

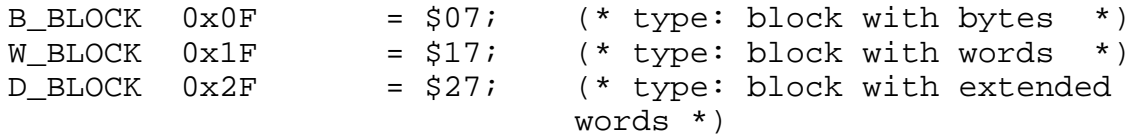

## **1.3.4.10.5 Identifications for job status**

CONST

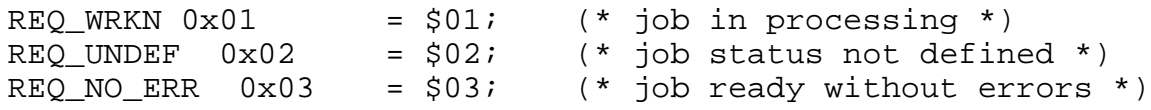

**1.3.4.10.6 Predefined constants for data types for process image** CONST

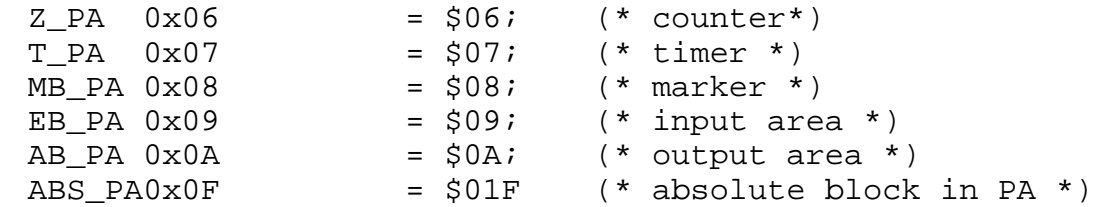

## **1.3.4.10.7 Predefined constants for error messages: bank 2, 3 and 7 CONST**

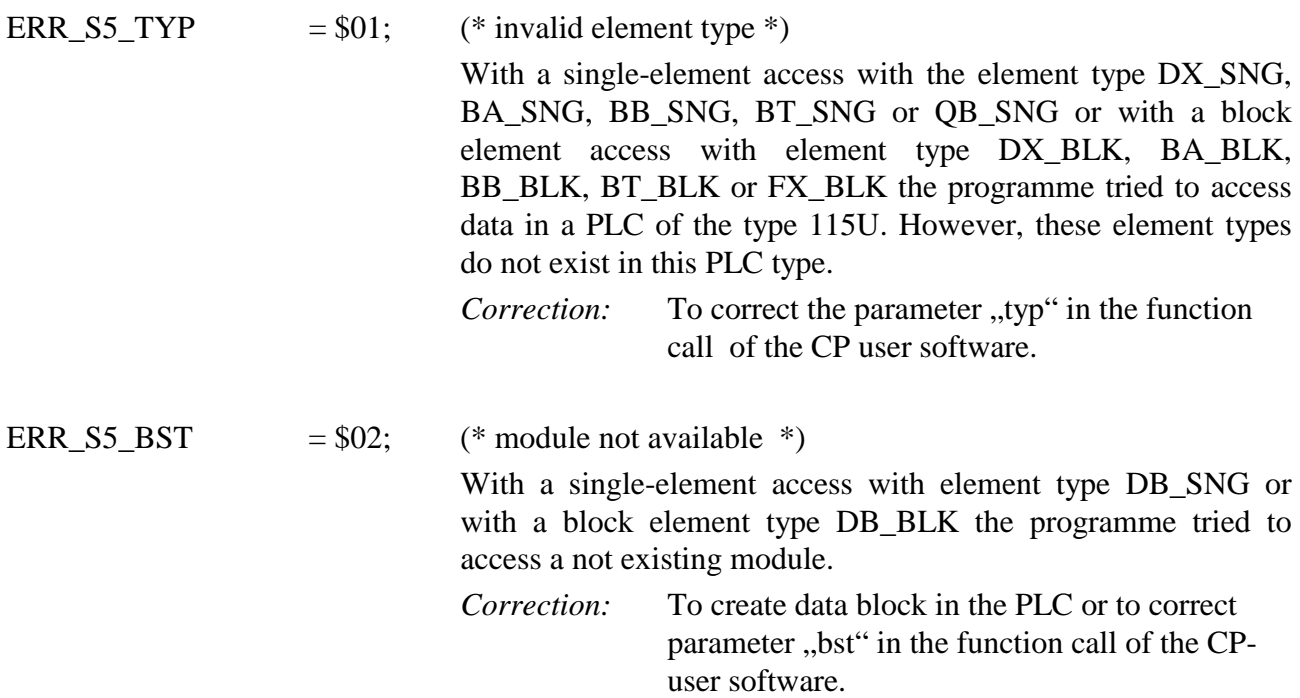

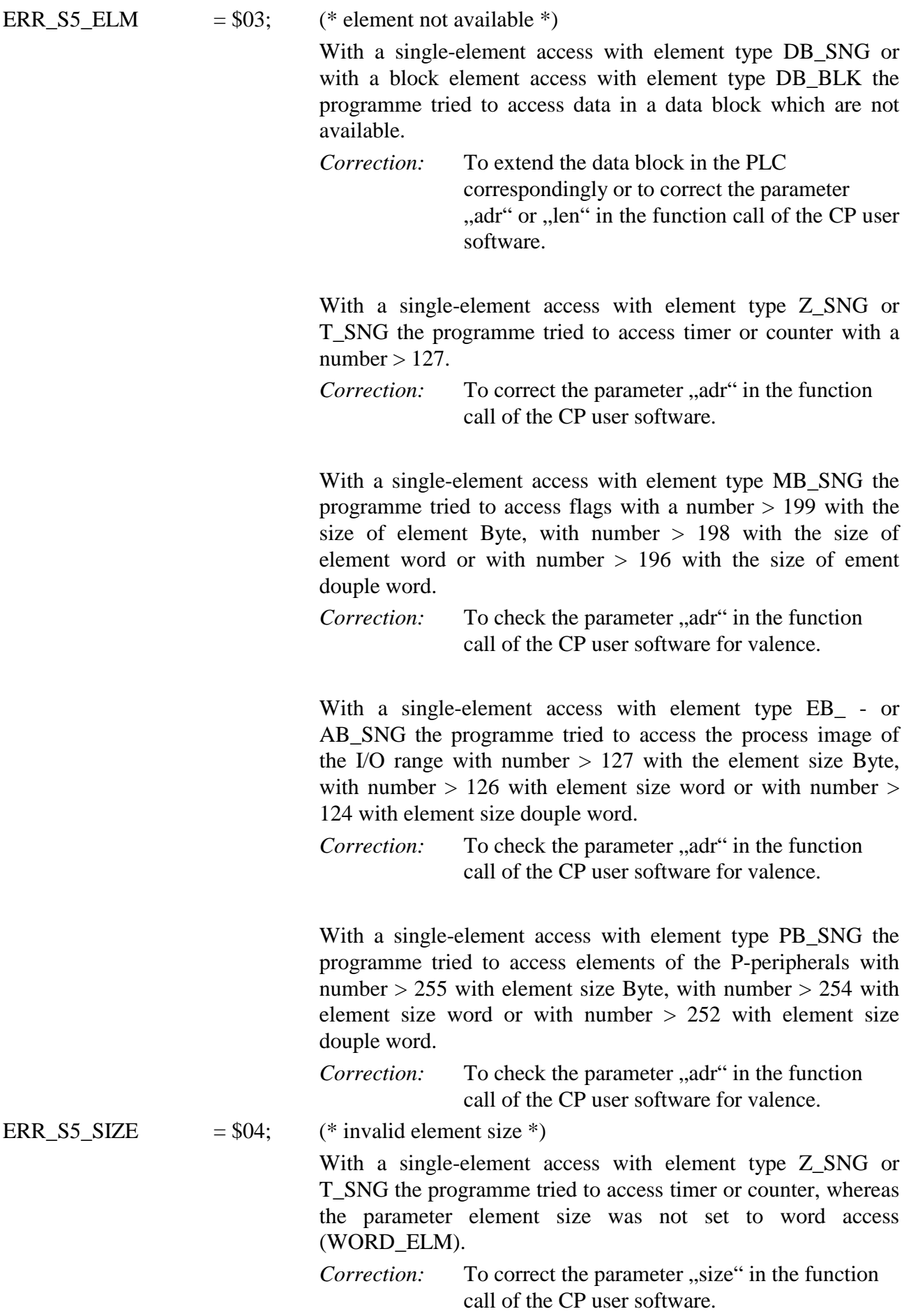

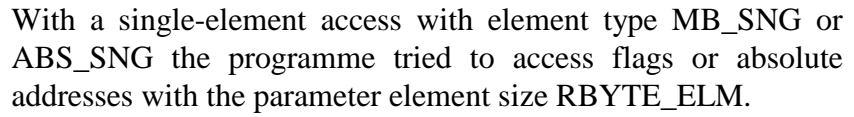

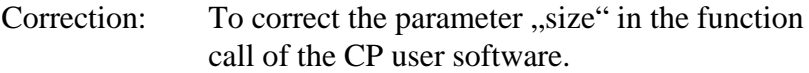

With a single-element access with element type EB\_SNG or AB SNG the programme tried to access inputs or outputs in the process image with the parameter element size SEMA\_ELM or RBYTE\_ELM.

*Correction:* To correct the parameter "typ" in the function call of the CP user software.

With a single-element access with element type PB\_SNG the programme tried to access the P-peripherals with the parameter element size BIT\_ELM, SEMA\_ELM or RBYTE\_ELM.

*Correction:* To correct the parameter "typ" in the function call of the CP user software.

With a reading single-element access with element type ABS\_SNG the programme tried to read absolute addresses with element size SEMA\_ELM. This type of access is only possible in writing under absolute addressing! When single bits are to be read then the element size BIT\_ELM has to be used.

*Correction:* To correct the parameter "typ" in the function call of the CP user software.

With a single-element access with element type MB\_SNG or ABS\_SNG and the element size BIT\_ELM or SEMA\_ELM the programme tried to access a flag bit or an absolute address bit with a bit number  $> 7$  (15). *Correction:* To correct the parameter "bit" in the function With a single-element access with element type EB\_SNG or AB\_SNG the programme tried to access an I/O-BIT with a bit number  $> 7$ .

ERR S5 BIT  $= $05;$  (\* Bit-number too high \*)

*Correction:* To correct the parameter "bit" in the function call of the CP user software.

call of the CP user software.

ERR\_S5\_STRT  $= $06;$  (\* invalid starting address \*)

With a block element access with element type "module"\_BLK the programme tried to transfer blocks via modules whereas the relative starting address in the block is> 32767.

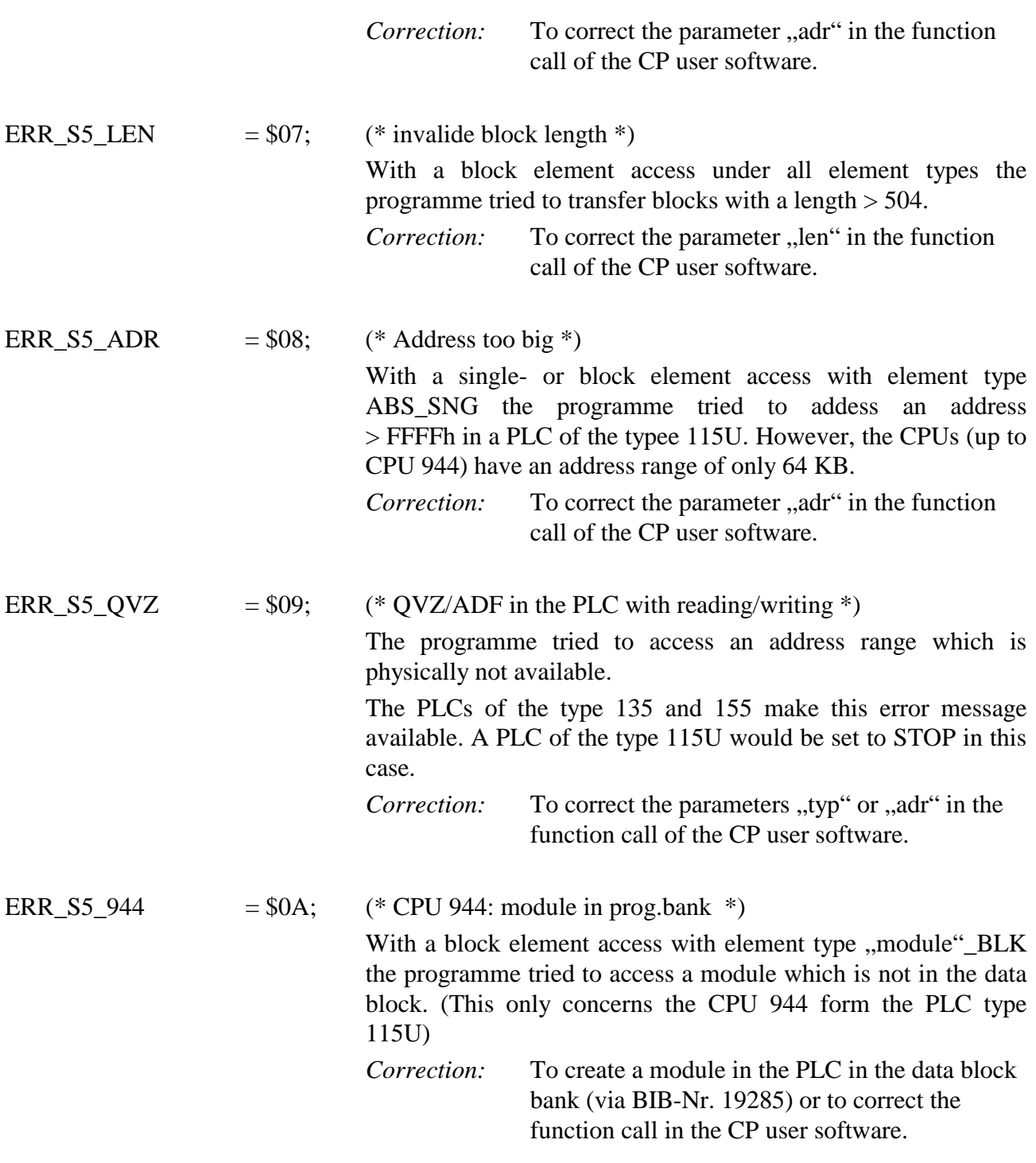

## **1.3.5 Interface to Turbo-C (2.0 and C++ from 1.0), Microsoft-C 6.0**

To facilitate calling functions of COM-driver from C-programs, a library file has been created which makes available all functions of the service interrupt INT 78 to be easy called. For every driver function a respective C-function is defined which supplies registers, calls interrupts and returns values. Thus, also users being not familiar with system-oriented programming on CP, are able to utilize fully all driver feasibilities.

Data types and constants for element sizes, element types and error numbers as well as function prototypes of of functions in ANSI-C-style described in the following are defined in the Include File "CP386DEF.H". The Include-File must be quoted in the application program.

All required functions are implemented in the CP386LIB.C file. The CP386LIB.O file is also to be implemented if it is to be used in a program. Depending on the programming environment and version, the file is to be packed into the project file (Turbo-C) or Depencie List (Microsoft-C) or into the Make-File. For detailed information see the respective manuals.

Reference: in "CP386LIB.H" is byte defined as unsigned char word defined as unsigned short.

## **1.3.5.1 Function CP Status Call**

#### **Data structures:**

```
typedef struct {
    word CP_id; \qquad /* identification: CP386 value = $C386 */
    byte VGA_ver, BIOS_ver; /* version numbers: (VGA)-BIOS */
    byte DRV_ver; /* identification:software version */
    byte CPU AG; \frac{1}{4} /* identification CPU in PLC \frac{1}{4}byte CP reg, S5 reg; /* CP- and PLC-status registers */
    } CP386_InfoBlk; /* info-block */
```
Data structure for the general status info function, the components are preset according to values of the CP486.

## **1.3.5.2 Read a Single Element from the PLC**

**int CP\_read\_AG(byte size, byte typ, byte bst, unsigned long adr, byte bit);**

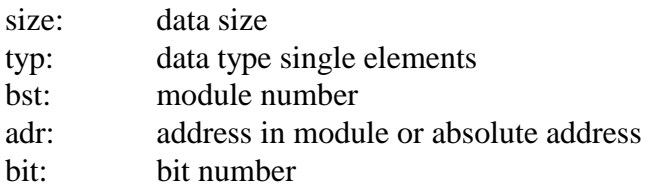

More details see chapter 1.3.5.10.

Return: job number or negative number if there is an error

This function calls the driver function "read a single element from the PLC". The registers are preset according to the transferred parameters when calling up. Meaning of the parameters is described in the section of driver function. If the driver has detected an error during the execution, then the respective error message (negative number) is returned as function value. If the function can be executed without errors, the job number is returned as function value.

#### **Recommended calling method**

```
int a_nr; /* job number for read job*/
int stat; \frac{1}{10} /* momentaneous job status */
int time_count=4000; /* timeout counter (4 seconds) */
         byte wert i /* value read from the PLC *//* start job */
  a_nr = CP_read_AG(LBYTE_ELM, DB_SNG, 10, 1, 0);
  if(a nr < 0) \qquad /* error occurred */
  printf("job finished with error: d\n\infty, a_nr);<br>else {<br>/* a_nr contains j
                                \frac{1}{x} a_nr contains job number */
     do {
        stat = CP stat AG(a nr, &wert); /* job status/fetch data */
      \} while((time_count > 0) & & (stat == REQ_WRKN));
/* as long as job is ready with or without errors*/
     switch(stat) {
      case REQ_NO_ERR:
         printf("date: %d was read\n", wert);
           break;
      case REQ_UNDEF:
         printf("job status nondefined, date: %d read\n", wert);
           break;
      default: printf("job is ready with error: %d\n", stat);
      }
   }
```
#### **1.3.5.3 Read a Block from the PLC**

#### **int CP\_readn\_AG(byte size, byte typ, byte bst, unsigned long adr, word len);**

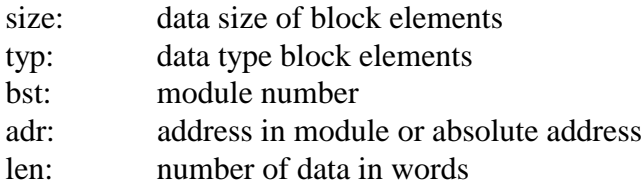

More details see chapter 1.3.5.10.

Return: job number 0 or negative number if there is an error

This function calls the driver function "read a block from the PLC". The registers are preset according to the transferred parameters when calling up. Meaning of the parameters is described in the section of driver function. If the driver has detected an error during the execution, then the respective error message (negative number) is returned as function value. If the function can be executed without errors, the job number 0 is returned as function value.

#### **Recommended calling method**

```
int a_nr; <br>int stat; <br> /* job number for read job*/<br> /* momentaneous job status *
                                     /* momentaneous job status */
int time count=4000; \qquad /* timeout counter (4 seconds) */
int buff[100] ; \qquad /* value read from the PLC */
/* start job */a_nr = CP\_readn_AG(W_BLOCK, DB_BLK, 5, 10, 100);if(a_nr < 0) /* error occurred */
    printf("job finished with error: %d\n", a_nr);
  else { /* a_nr contains job number */
      do {
         stat = CP_{stat\_AG(a_nr, \&butf); /* job status/fetch data */
       \} while((time count > 0)&&(stat == REQ WRKN));
                        /* as long as job is ready with or without errors */
     switch(stat) {<br>case REQ NO ERR:
                            printf("Data have been readed\n", value);
                 break;
       case REQ_UNDEF: printf("job status nondefined\n");
                 break;
       default: printf("job is ready with error: \delta \n\in \mathbb{Z}; stat);
      }
   }
```
## **1.3.5.4 Write a Single Element into the PLC**

**int CP\_write\_AG(byte size, byte type, byte bst, unsigned long adr, byte bit, void far \*p);**

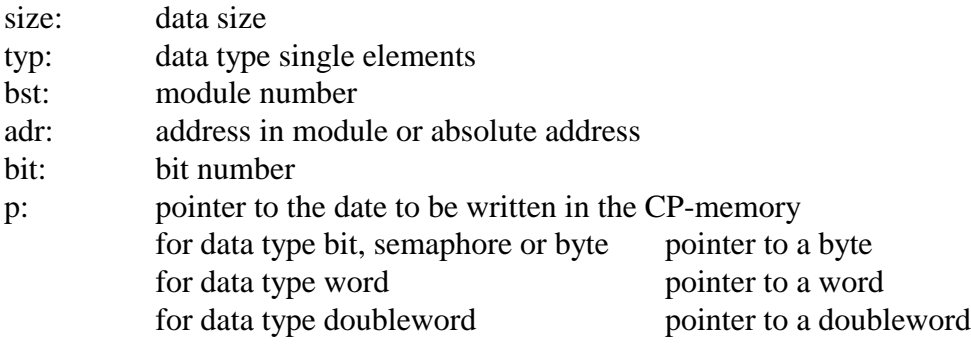

More details see chapter 1.3.5.10.

Return job number or negative number is there is an error

This function calls the driver function "write a single element into a PLC". The registers are preset according to the transferred parameters when calling up. Meaning of the parameters is described in the section of driver function. If the driver has detected an error during the execution, then the respective error message (negative number) is returned as function value. If the function can be executed without errors, the job number is returned as function value.

#### **Recommended calling method**

```
int a_nr; <br>int stat; <br> /* nomentaneous job status *
                          i^* momentaneous job status */
int time_count=4000; /* timeout counter (4 seconds) */
byte wert = 0x5A; \frac{x}{x} value read from the PLC \frac{x}{x}/* start job */
a_nr = CP_write_AG(LBYTE_ELM, DB_SNG, 10, 1, 0, &wert);
if(a_nr < 0) /* error occurred */
    printf("job finished with error: %d\n", a_nr);
   else
{ /* a_nr contains job number */
    do
     {
       stat = CP stat AG(a nr, NULL); /* read job status */
     \} while((time count > 0)&&(stat == REO WRKN));
              /* as long as job is ready with or without errors */
    switch(stat)
     {
         case REO NO ERR: printf("date: dd was written\n", value);
                           break;
         case REQ_UNDEF: printf("job status nondefined\n");
                           break;
         default: \text{printf}(\text{"job is ready with error: %d\nu", stat);}
 }
```
#### **1.3.5.5 Write a Block into the PLC**

**int CP\_writen\_AG(byte size, byte typ, byte bst, unsigned long adr, word len, void far \*p);**

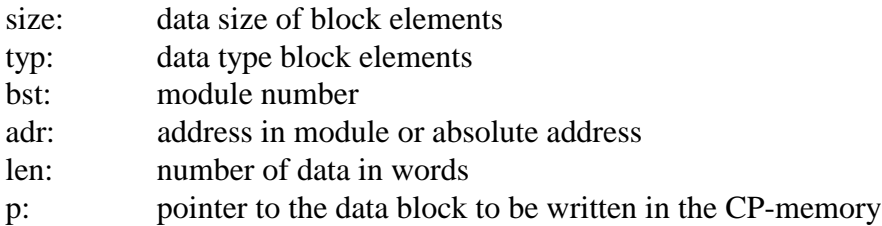

More details see chapter 1.3.5.10.

Return: job number \$80 or negative number if there is an error

This function calls the driver function "write a block into a PLC". The registers are preset according to the transferred parameters when calling up. Meaning of the parameters is described in the section of driver function. If the driver has detected an error during the execution, then the respective error message (negative number) is returned as function value. If the function can be executed without errors, the job number \$80 (hex) is returned as function value.

#### **Recommended calling method**

```
int a_nr; /* job number for read job*/
int stat; \sqrt{a} momentaneous job status \sqrt{b} momentaneous job status \sqrt{b}int time count=4000; \qquad /* timeout counter (4 seconds) */
int i;
byte buff[100]; \qquad \qquad /* data to be written */
for(i = 0; i< 100; i++)<br>buff[i] = (byte)i;
                                   /* preset data buffer *//* start job */
   a_nr = CP_writen_AG(B_BLOCK, DB_BLK, 5, 10, 100, &buff);
   if(a nr < 0) / error occurred */printf("job finished with error: d\n\alpha", a_nr);<br>else { /* a_nr
                                          /* a_nr contains job number */do {
        stat = CP\_stat\_AG(a_nr, NULL); /* read job status */
      } while(stat == REQ_WRKN);
                     /* as long as job is ready with or without errors */
     switch(stat) {
         case REQ NO ERR: printf("data have been written\n", value);
                            break;
         case REQ_UNDEF: printf("job status nondefined\n");
                            break;
         default: printf("job is ready with error: %d\n", stat);
      }
   }
```
#### **1.3.5.6 Read Job Status**

#### **int CP\_stat\_AG(int r, void far \*p);**

a\_nr: job number of the job to be tested p: pointer to date or data block in CP-memory (only for read jobs with single and block element pointer to a byte for data variables bit, semaphore or byte pointer to a word for data type word pointer to a doubleword for data type doubleword pointer to buffer for data block for data type block

Return: job status or negative number if error

This function calls the driver function "status call for job". The registers are preset according to the transferred parameters when calling up. Meaning of the parameters is described in the section of driver function. If there was an error during the job execution, then the respective error message (negative number) is returned as function value. If the function can be executed without errors, the job status (see chapter 1.3.5.10) is returned.

#### **1.3.5.7 Abort All Jobs of a Bank**

#### **int CP\_cncl\_AG(int a\_nr);**

a\_nr: code for bank 2 or 3 \$00 abort all still active jobs of bank 2 \$80 abort all still active jobs of bank 3

This function calls the driver function "abort all jobs of a bank". The registers are preset according to the transferred parameters when calling up. Meaning of the parameters is described in the section of driver function. If there was an error during the job execution, then the respective error message (negative number) is returned as function value. If the function can be executed without errors, i.e. all jobs have been aborted, then 0 is returned.

#### **1.3.5.8 Read Status of Process Image**

#### **byte CP\_stat\_PA();**

Return: process image counter

This function calls the driver function "status call process image". The function returns the process image counter.

#### **1.3.5.9 Read Area of Process Image**

#### **int CP\_read\_PA(byte typ, word adr, word len, void far \*p);**

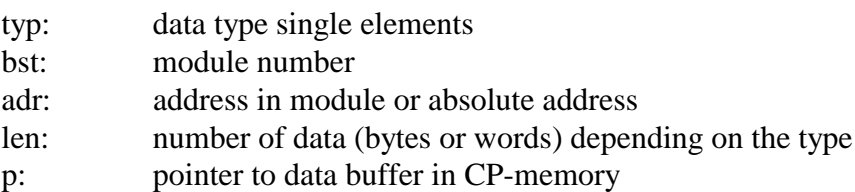

More details see chapter 1.3.5.10.

Return: process image counter

This function calls the driver function "read an area of process image". The registers are preset according to the transferred parameters when calling up. Meaning of the parameters is described in the section of driver function. If there was an error during the job execution, then the respective error message (negative number) is returned as function value. If the function can be executed without errors, the current value of the process image counter is returned.

## **1.3.5.10 Constants for C**

Following constants are already predefined. It is recommended to use these constants also in the program text for reasons of clearness and better readability. Moreover, adaptations attended to possible later changes of the COM-driver can be carried out easier.

#### **1.3.5.10.1 predefined constants for data sizes**

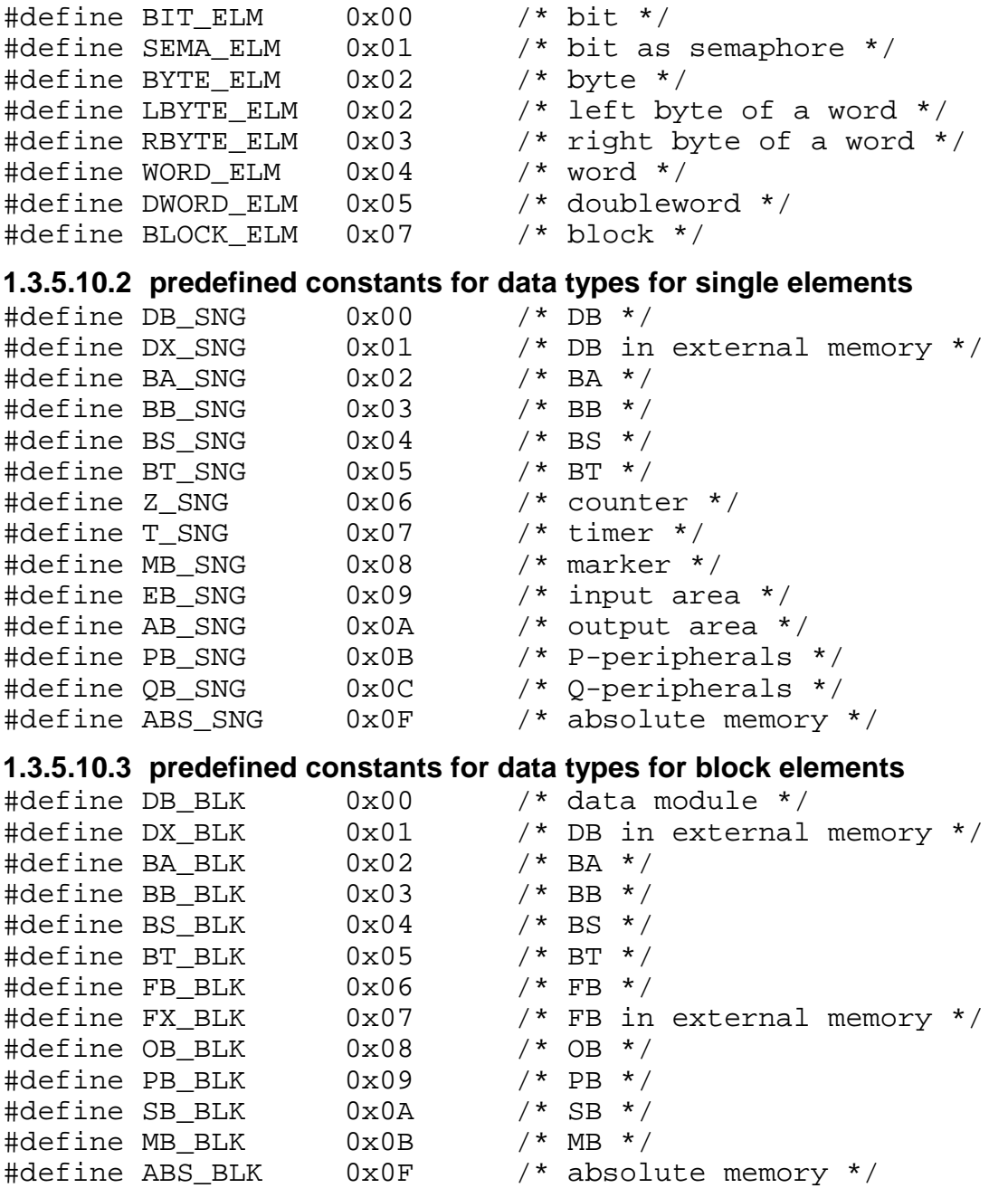

#### **1.3.5.10.4 predefined constants for data type for block elements**

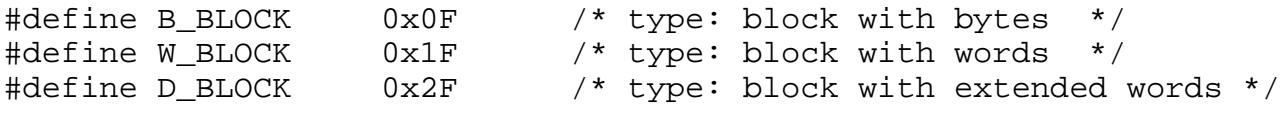

#### **1.3.5.10.5 identifications for job status**

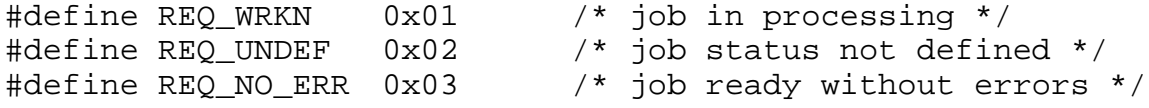

#### **1.3.5.10.6 predefined constants for data types for process image**

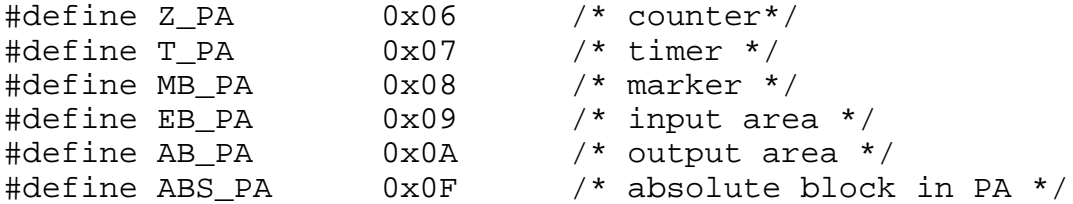

#### **1.3.5.10.7 predefined constants for error messages: bank 2, 3 and 7 CONST**

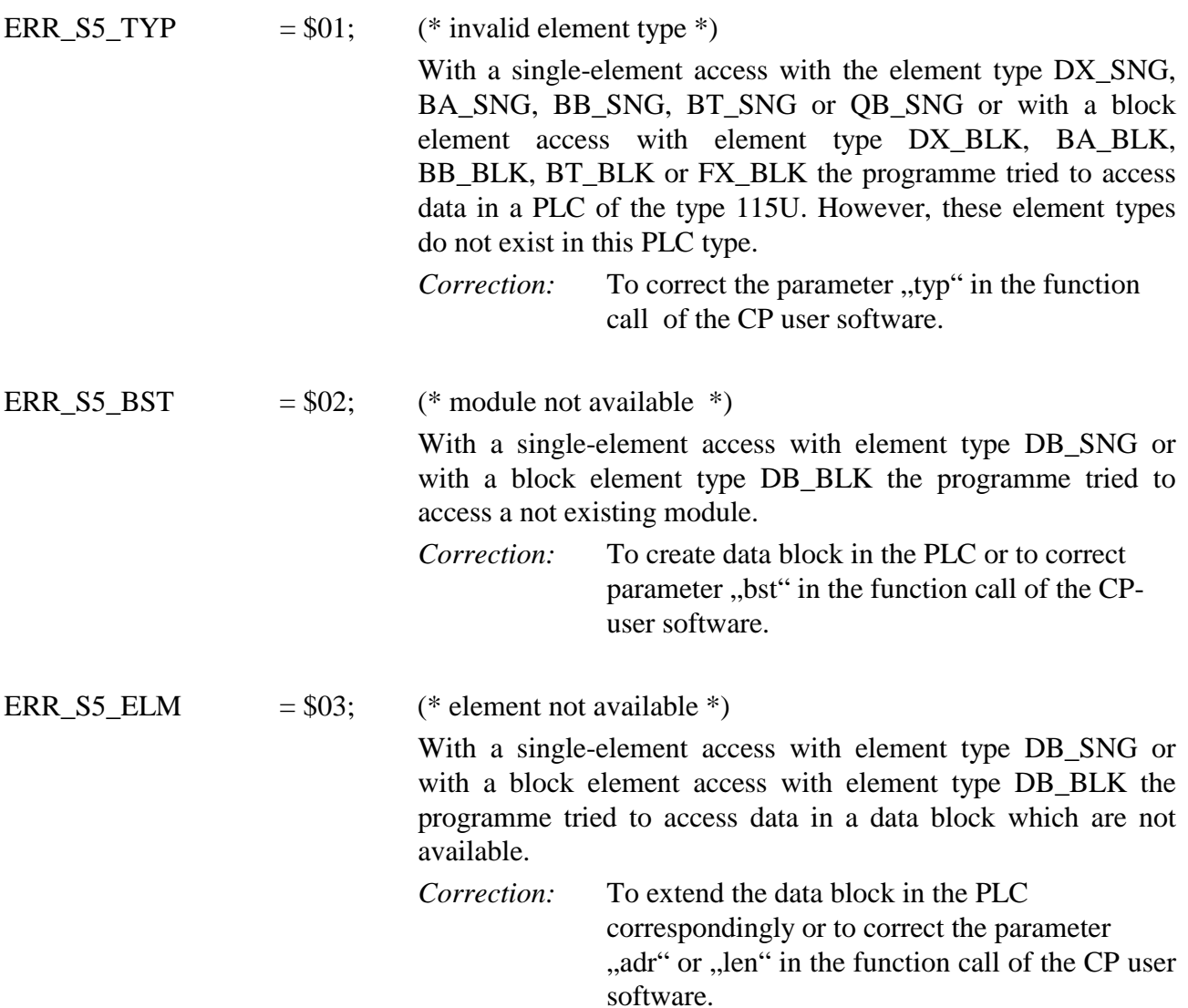

With a single-element access with element type Z\_SNG or T\_SNG the programme tried to access timer or counter with a number  $> 127$ .

*Correction:* To correct the parameter "adr" in the function call of the CP user software.

With a single-element access with element type MB\_SNG the programme tried to access flags with a number > 199 with the size of element Byte, with number  $> 198$  with the size of element word or with number  $> 196$  with the size of ement douple word.

*Correction:* To check the parameter "adr" in the function call of the CP user software for valence.

With a single-element access with element type EB\_ - or AB\_SNG the programme tried to access the process image of the I/O range with number  $> 127$  with the element size Byte, with number  $> 126$  with element size word or with number  $>$ 124 with element size douple word.

*Correction:* To check the parameter ..adr" in the function call of the CP user software for valence.

With a single-element access with element type PB\_SNG the programme tried to access elements of the P-peripherals with number  $> 255$  with element size Byte, with number  $> 254$  with element size word or with number  $> 252$  with element size douple word.

*Correction:* To check the parameter "adr" in the function call of the CP user software for valence.

ERR S5 SIZE  $= $04;$  (\* invalid element size \*)

With a single-element access with element type Z\_SNG or T\_SNG the programme tried to access timer or counter, whereas the parameter element size was not set to word access (WORD\_ELM).

*Correction:* To correct the parameter "size" in the function call of the CP user software.

With a single-element access with element type MB\_SNG or ABS SNG the programme tried to access flags or absolute addresses with the parameter element size RBYTE\_ELM.

Correction: To correct the parameter "size" in the function call of the CP user software.

With a single-element access with element type EB\_SNG or AB\_SNG the programme tried to access inputs or outputs in the process image with the parameter element size SEMA\_ELM or RBYTE\_ELM. *Correction:* To correct the parameter "typ" in the function call of the CP user software. With a single-element access with element type PB\_SNG the programme tried to access the P-peripherals with the parameter element size BIT\_ELM, SEMA\_ELM or RBYTE\_ELM. *Correction:* To correct the parameter "typ" in the function call of the CP user software. With a reading single-element access with element type ABS SNG the programme tried to read absolute addresses with element size SEMA\_ELM. This type of access is only possible in writing under absolute addressing! When single bits are to be read then the element size BIT\_ELM has to be used. *Correction:* To correct the parameter "typ" in the function call of the CP user software. ERR S5 BIT  $= $05;$  (\* Bit-number too high \*) With a single-element access with element type MB\_SNG or ABS SNG and the element size BIT\_ELM or SEMA\_ELM the programme tried to access a flag bit or an absolute address bit with a bit number  $> 7$  (15). *Correction:* To correct the parameter "bit" in the function call of the CP user software. With a single-element access with element type EB SNG or AB SNG the programme tried to access an I/O-BIT with a bit number  $> 7$ . *Correction:* To correct the parameter "bit" in the function call of the CP user software. ERR S5 STRT =  $$06;$  (\* invalid starting address \*) With a block element access with element type "module"\_BLK the programme tried to transfer blocks via modules whereas the relative starting address in the block is> 32767. *Correction:* To correct the parameter ... adr in the function call of the CP user software.

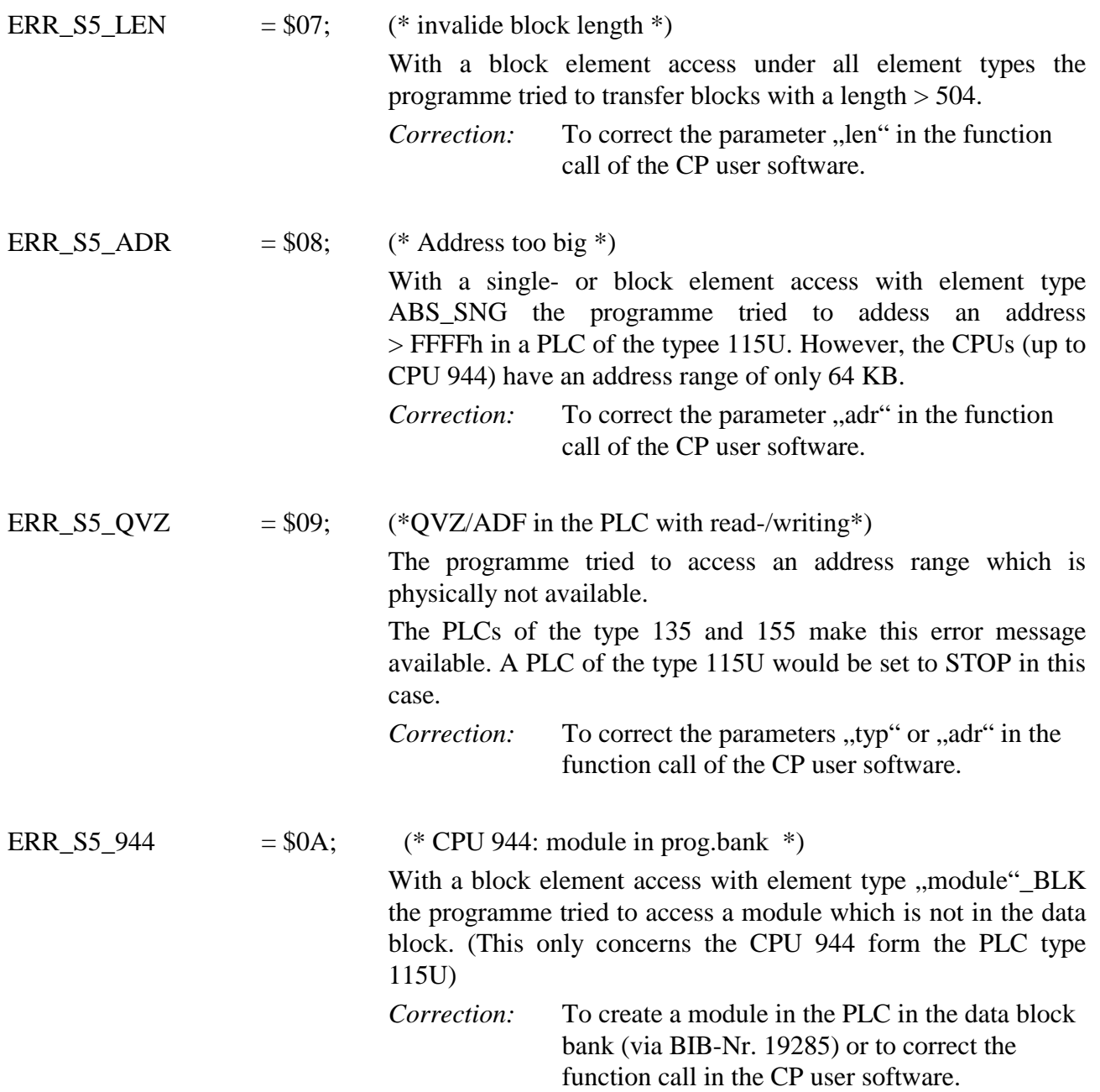

## **1.3.6 Storage of Process Images to Bank 7**

The process image can also be directly read out by the user. Following survey shows how bank 7 is structured. Direct access is very fast:

```
Address in the
bank (hex)
Byte 0 process image EB 0 -+
    . ¦
                       . ¦ 128 byte PAE 0-127
    . ¦
Byte 127 process image EB 127 -+
Byte 128 process image AB 0 -+
    . ¦
                       . ¦ 128 byte PAA 0-127
    . ¦
Byte 255 process image AB 127 -+
Byte 256 marker Byte 0 -+
    . ¦
                       . ¦ 256 byte marker 0-255
    . ¦
Byte 511 marker Byte 255 -+
Byte 512/513 Timer 0 (high/low) -+
    . ¦
                       . ¦ 128 words timer 0-127
    . ¦
Byte 766/767 timer 127 (high/low) -+
Byte 768/769 counter 0 (high/low) -+
    . ¦
                       . ¦ 127 words counter 0-126
    . ¦
Byte 1020/1021 counter 126 (high/low)-+
Byte 1022 count byte 1) + count byte
Byte 1023 trigger interrupt on CP
```
#### **Annotation:**

All values of this bank are refreshed when the handling module CP L/S is called up (if this is enabled on the formal operand of the handling module). After every data refreshing in the bank 7 the handling module increments the count byte by 1. CP recognizes by this count byte whether data are valid and how often they have been refreshed since the last reading. Data are then valid when the count byte content is involved in the range dual 1...255. iegt. In the case of overflow the count byte starts again with 1.

The handling module Synchron sets the current counter, address 3FE in bank 7 to 0. By that the CP recognizes that the data in bank 7 are not valid in the moment.

This bank needs not to be deleted by the CP if 0 is contained in the count byte (address 3FE of bank).

This bank can only be write accessed by the handling module.

The handling module for refreshing data of bank 7 does not trigger any interrupt.

## **1.4 Operation of the CP386COM in a WINDOWS environment**

From the tool disk version 2.2 onwards a programme library for MS-WINDOWS 3.1 with the following data is available:

The header file CP386WIN.H and the OBJ-file CP386WIN.OBJ.

The file CP386WIN.H contains the necessary definitions for an operation on WINDOWS.

The file CP386WIN.OBJ contains the communication functions on WINDOWS. The functions have to be called as described in chapter 6.4 for DOS (**exception:** CP\_stat\_AG)

#### **Changes in the function call:**

 $CP\_stat\_AG$ :  $CP\_stat\_AG(b)$  vith  $r = Order$  number.

#### **New functions:**

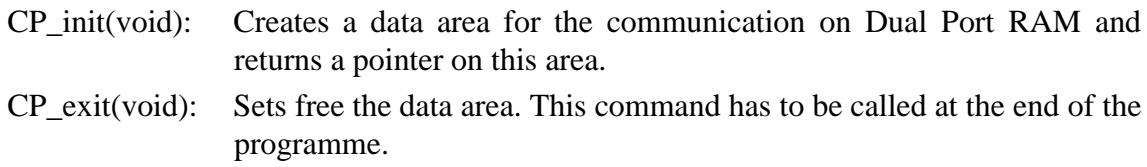

#### **Note:**

In the SYSTEM.INI under the section [386Enh] the Dual Port RAM area has to be excluded with the command *EMMExclude = ...* from the WINDOWS memory management in addition to the entry in the CONFIG.SYS!

(This is valid for all cases where the CP486 runs on WINDOWS 3.1 because WINDOWS does not exclude the Dual Port RAM independently!)

Tool disk 2.2 contains an example for the operation under Windows.

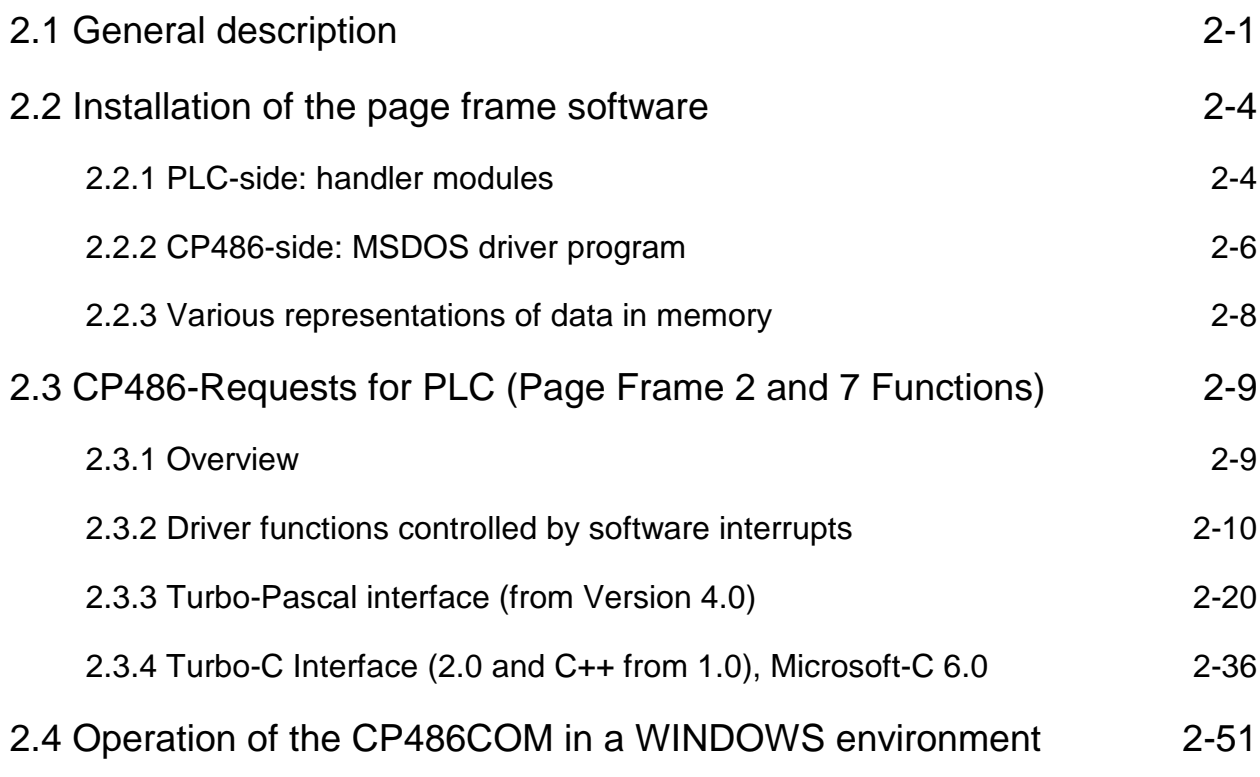

# <span id="page-84-0"></span>**2 Linkage with PLC by CP486COM**

## **2.1 General description**

The data transfer between the CP486 and the PLC is controlled by means of handler modules on the PLC side and by means of software-interrupts on the CP-side. The following routines are available:

Operation on the PLC-side Operation on the CP-side

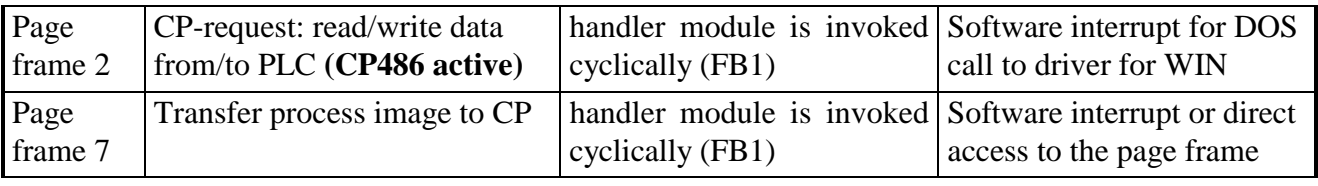

Tab. 2-1: Routines

The following data structures in the PLC may be accessed from the CP:

- single elements of the type bit, byte, word and double word, DB, DX, BA, BB, BT, BS, flag, inputs, outputs, timers, counters
- Data blocks DB, DX, MB, T, Z, BA, BB, BT, BS, FB, FX, OB, PB, SB

The following functions are available from version 3.00 of the CPX86 (software CP4-SW593 version 3.00) and version 3.00 of the handler module (CP4-SW977 and CP4-SW978 version 3.00).

The following description refers to the CPX86 program as COM-driver.

The following CPUs were tested: CPU943B, CPU944, CPU945, CPU928, CPU928B, CPU946/947.

The following types were tested:

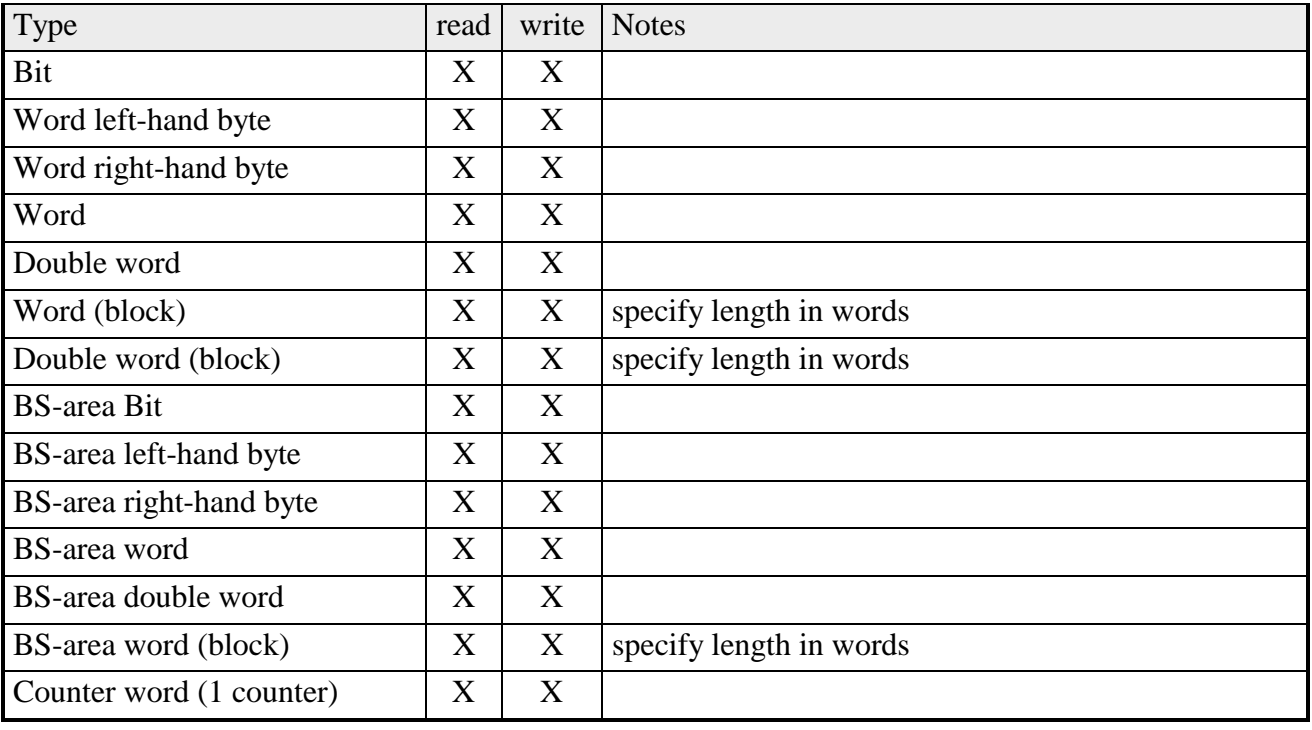

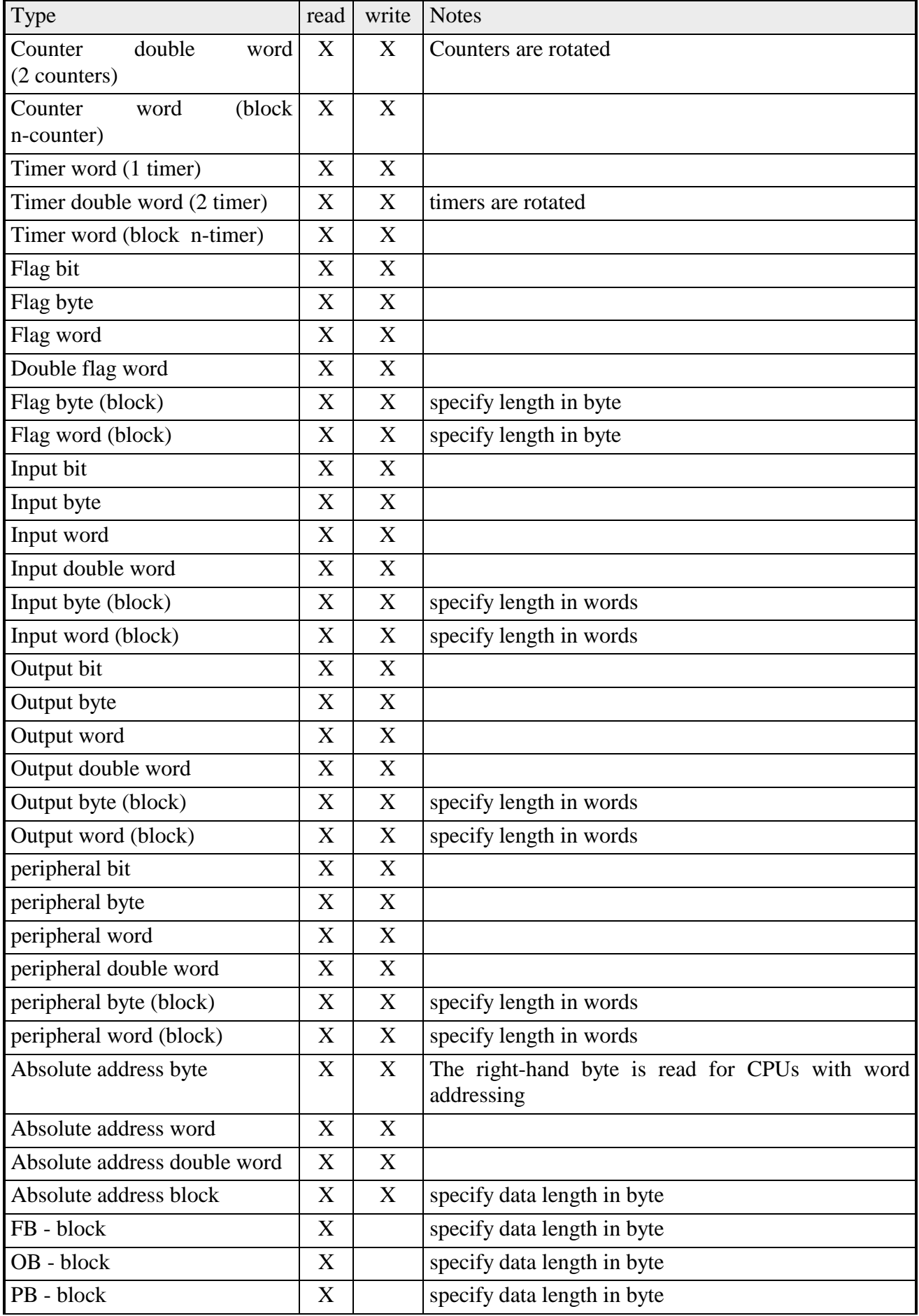

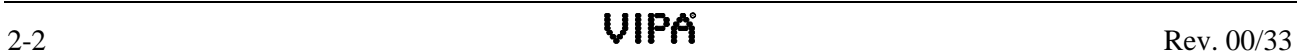

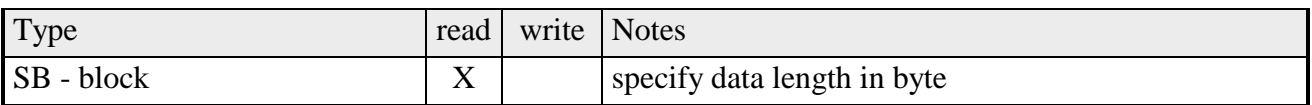

Tab. 2-2: Overview of the types that where tested

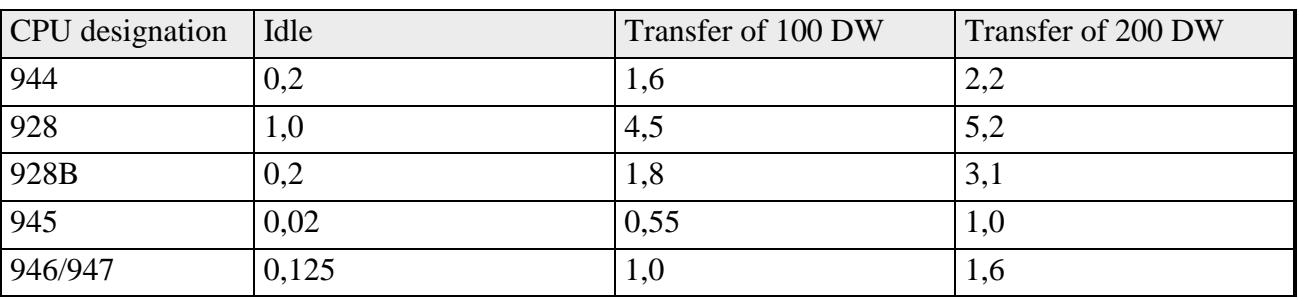

Runtime of the FB in the different CPUs, in ms:

Tab. 2-3: Runtime of the FB in the different CPUs

#### **Changes to the V2.0 driver**

The constant PB\_SNG was changed to PY\_SNG.

The constant QB\_SNG was changed to QY\_SNG.

The constant BLOCK\_ELM is no longer supported, use the constant B\_BLOCK instead.

Constants identified by \_SNG and \_BLK have the same significance, i.e. both may be used for block requests as well as single requests.

Application programs that read or write from/to the periphery, Q-periphery, flag blocks and absolute addresses must be changed in accordance with the new list of constants and re-compiled.

Block requests with more than 245 words may cause a "page frame blockage" indication from the driver for the PLC cycle. In this case, the request must be reissued.

For multi-processor operations, the CP requests are defined by means of the CP\_CALL function. On the PLC it is necessary to call FB 10 (read/write page frame) in OB 1 and the start-up OBs require FB 20 (Synchron). In multi-processor operations, it is possible to implement communications from a CP with up to 4 CPUs.

Single processor operations may use the functions CP\_read\_AG, CP\_write\_AG, CP\_readn\_AG, CP\_writen\_AG or the function CP\_CALL. If the CP\_CALL function is used the CPU-No. must always be 0. The PLC program may use FB 1 or FB 10 and for synchronization purposes, it may use FB2 or FB12.

## <span id="page-87-0"></span>**2.2 Installation of the page frame software**

## **2.2.1 PLC-side: handler modules**

The handler modules FB1/FB10 and FB2/FB12 must be loaded into the PLC to facilitate communications with the CP486. Handler module FB1 is started in OB1, and FB2 in the restart modules (OB20, OB21 and OB22).

## **2.2.1.1 FB1/FB10 (CP-L/S), read and write from/to the CP**

| Name        |           | Format Description           |
|-------------|-----------|------------------------------|
| <b>ANSS</b> | KY        | Number of requests           |
| <b>PAA</b>  | KF        | Process image identifier     |
| <b>PAFE</b> | <b>MB</b> | Flag byte for error messages |

Tab. 2-4: Parameter list for starting FB1/FB10

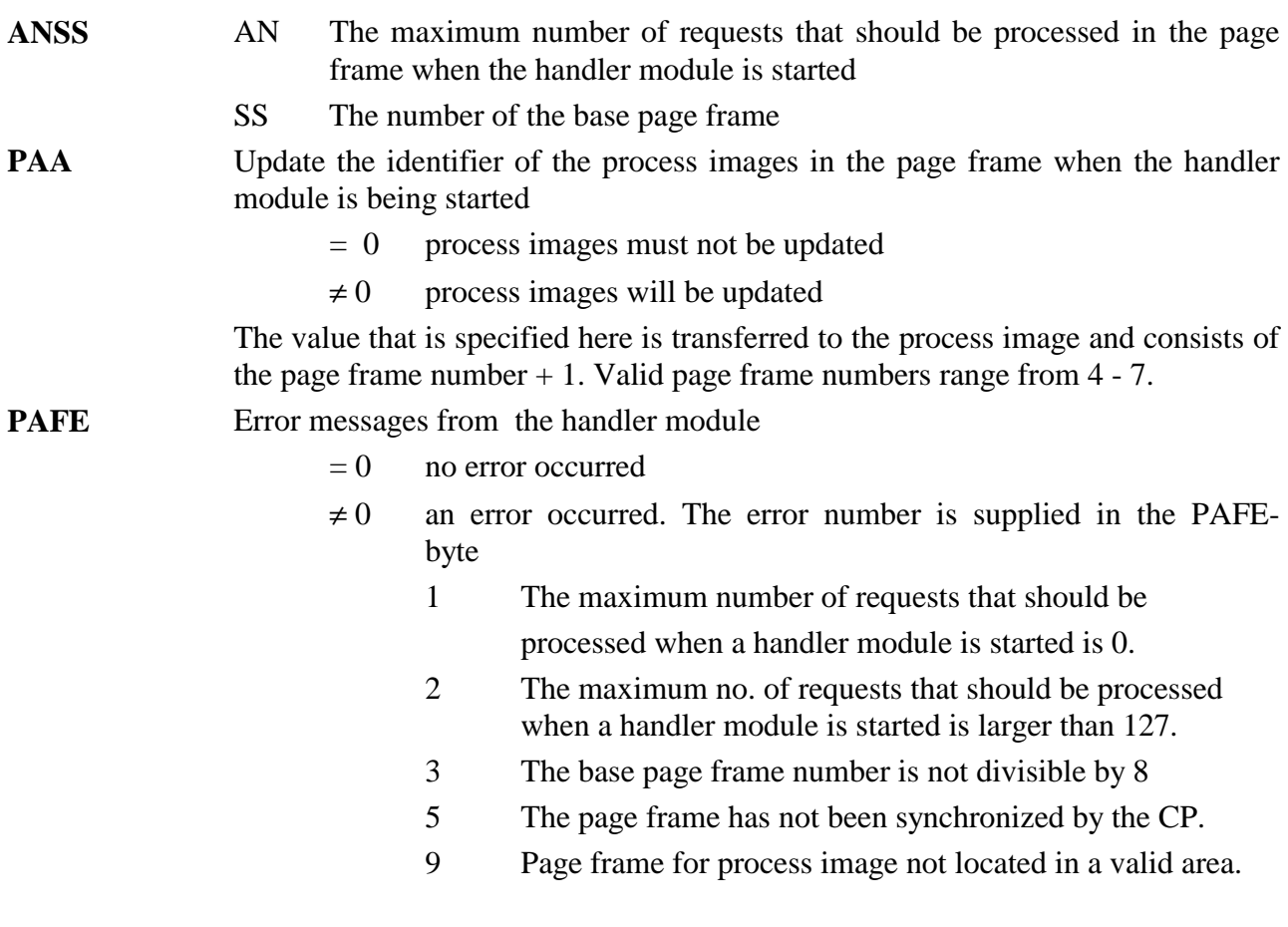

Scratch pads used: MB200-MB255

#### **2.2.1.2 FB2/FB12 (SYNCHRON), Synchronization CP and AG**

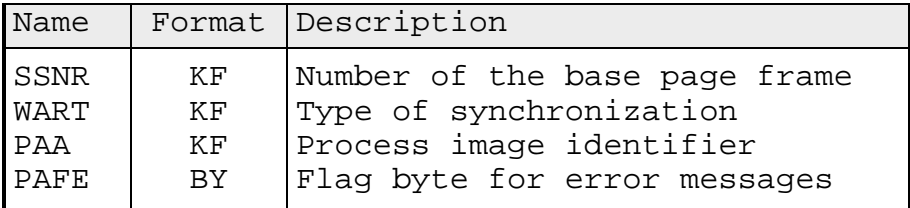

Tab. 2-5: Parameter list for starting FB2/FB12

**SSNR** Base page frame number

- **WART**  $= 0$  FB-SYNCHRON does not wait until the CP has synchronized every individual page frame
	- $\neq 0$  FB-SYNCHRON waits until the CP has synchronized every individual page frame

#### **PAA** Number of page frame where process image must be stored. Valid range is between 4..7.

#### **PAFE** Error message from the handler module

- $= 0$  no error occurred
- $\neq 0$  an error was detected:
- 3 number of base page frame is not divisible by 8.

Scratch pads used: MB200-MB255

## **2.2.2 CP486-side: MSDOS driver program**

A special communication driver must be loaded into the CP486 to facilitate communications between the PLC and the CP by means of page frames. This driver has special features for communicating with VIPA handler modules. It provides a set of simple functions; i.e. the user no longer needs to have detailed knowledge on the structure and the operation of page frames. The software required for the control of the page frames is included with the driver. The software currently supports page frame 2 (AG passive, CP active) and page frame X (process image). The driver provides all page frame functions automatically and requires no configuration.

#### **2.2.2.1 Driver installation**

The driver is loaded when the CP486 is started; i.e. it is included in the file CONFIG.SYS. Please note that the PLC usually starts the handler modules for synchronization purposes when a re-start occurs. These modules will only wait a limited amount of time for a reaction from the CP if the WART parameter was not set. The PLC will indicate "not synchronized" until the driver is started in the CP. The following entry starts the driver:

#### DEVICE = CP486COM.EXE

This driver occupies app. 26KB of main memory (program and data) and must only be loaded once. Any further attempts to load the driver are rejected with a message indicating that the driver has already been installed. This driver can only be removed from memory by re-booting the CP.

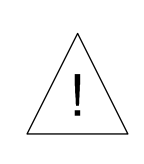

*The COM-driver was specially developed for the CP486 module supplied by VIPA GmbH and must not be used on other systems. If the driver is installed on other PC-systems, including the i386 or i486 processors, the operation of these systems is not guaranteed. The driver usually recognizes that the processor is not a CP.*

#### **2.2.2.2 DOS interrupts used by the driver**

The driver occupies a number of software interrupts , which are used for communicating with the application software in the CP module:

• INT 1Ch Timer-Interrupt

Regular cyclic checks of the page frame are controlled by the "ticker-interrupt" 1Ch as well as the DOS-idle interrupt. For example, this may be used on a regular basis to check whether the PLC wishes to re-synchronize the page frames. Once the CP-specific functions have been completed the original interrupt handler routine is executed (interrupt service routine).

• INT 74h (IRQ 12):

The CP486 uses hardware-IRQ 12 that occupies the software-interrupt 74h. This interrupt is always activated when BASP is active in the PLC or when the highest memory location of any page frame (byte 1023) was written by the PLC. By using this interrupt, the CP can react quickly to requests received from the PLC. Upon completion of the CP-specific function, the original interrupt service routine is executed. For this reason, it is possible that a number of devices use IRQ 12.

• INT 78h Service-Interrupt:

This interrupt must be used by the application software in the CP to access the driver functions, e.g. where data must be transferred to/from the PLC via page frame 2. It is possible to access different functions by specifying different parameters for the processor registers. If INT 78 is supplied with register values that are not valid for CP486 communications, the original interrupt service routine will be executed.

## **2.2.3 Various representations of data in memory**

The different rules for representing words and double words (long words) in the CP and in the PLC must be met when data is transferred between the CP and the PLC.

Data words are stored differently in the CP than in the PLC. The positions of the most significant byte (high-byte) and the least significant byte (low-byte) have been swapped. In the case of double words, the sequence of all 4 bytes has been reversed. Where data is transferred between the PLC and the CP, the position of relevant bytes must be swapped at some time, as the transferred data would otherwise be invalid. Wherever possible, the COM driver will adjust the data automatically as required.

The driver will perform an automatic swap for all data transfers to/from page frame 2 and 7.

- Data is <u>not</u> modified while it is being transferred.
- The most significant and least significant bytes of words are swapped during transfer.
- The sequence of all 4 bytes of a long data word is reversed during transfer.

#### **Representation of data in the PLC**

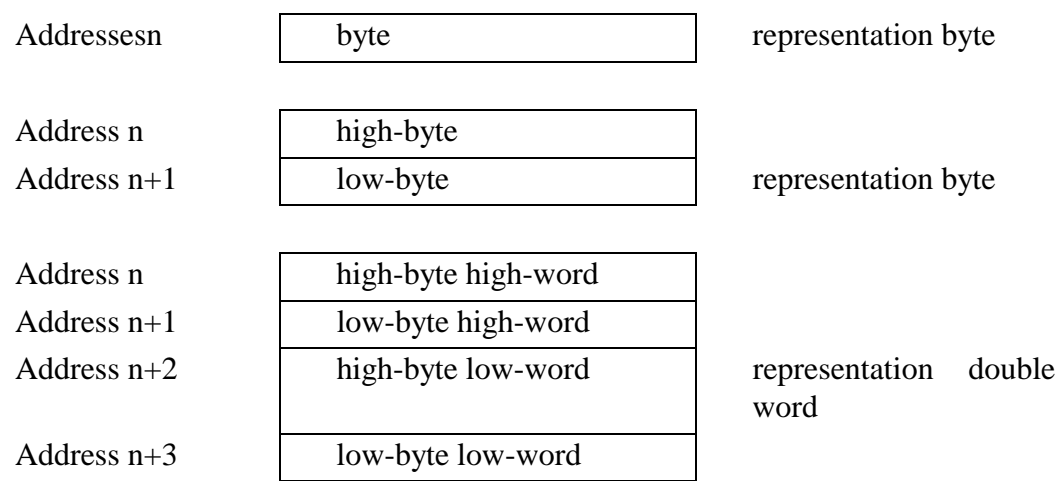

#### **Representation of data in the CP**

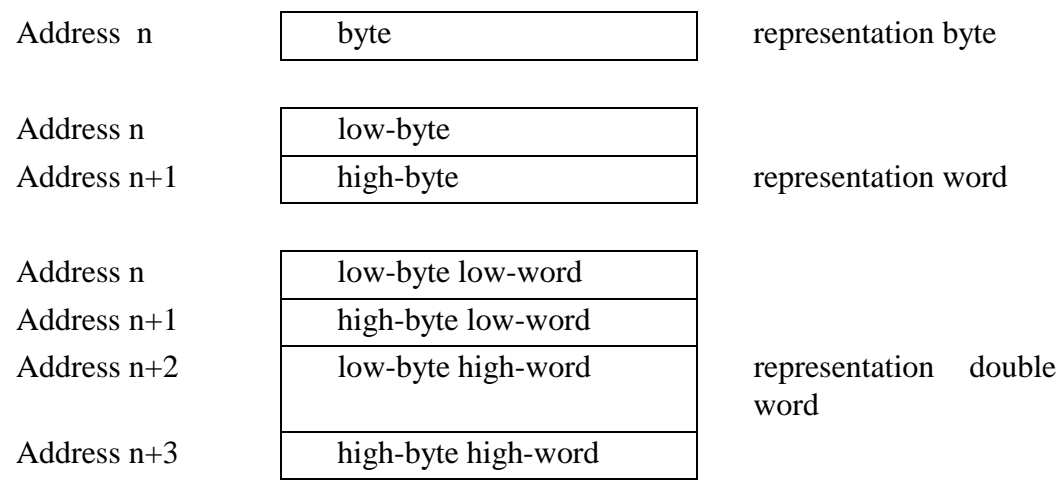

## <span id="page-92-0"></span>**2.3 CP486-Requests for PLC (Page Frame 2 and 7 Functions)**

## **2.3.1 Overview**

The CP486 driver handles the requests that were initiated from the CP. This driver provides a number of functions for page frames 2 and 7. These functions may be used to read data from a PLC or write data to a PLC from the application program running on the CP486 . All these functions are initiated by means of software interrupt 78h. From version 3.10 this calling structure has been expanded to include a structure for the transfer of data.

When the interrupt is activated the required parameters are sent and received via the processor registers. The function description contains a description of the allocation of these registers. The interfaces cater for Turbo-Pascal, Turbo-C and C++ as well as Microsoft-C. Functions are available for reading and writing data from/to the PLC, for interrogating statuses and for termination functions. Data transfer functions are classified according to the type of transfer. Here we differentiate between single transfers and blocked transfers. Different functions are performed on the basis of "requests". When a function is activated, it will return a request number, which may be used to interrogate the status of the respective process. Page frame 2 can handle up to 90 simultaneous requests.

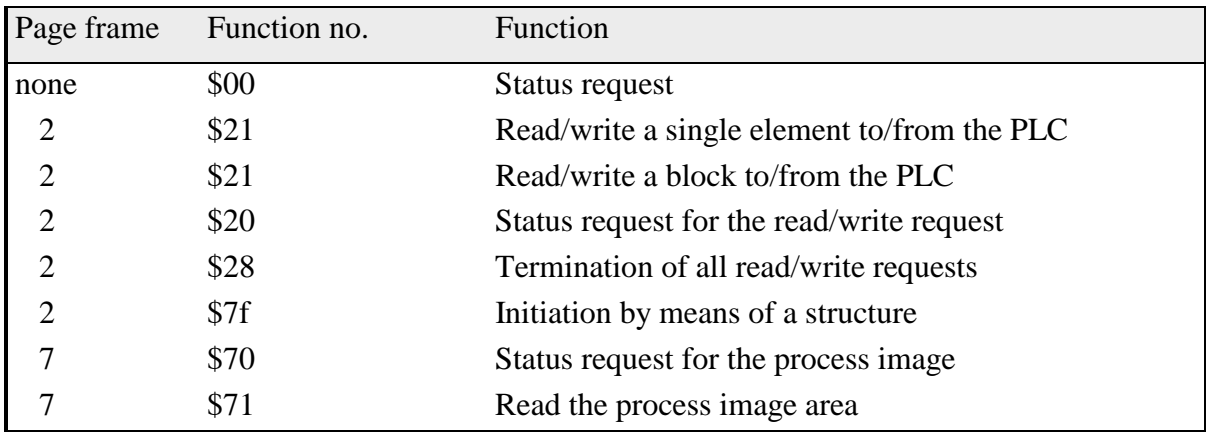

#### **The following functions are available**

Tab. 2-6: Function description

## **2.3.2 Driver functions controlled by software interrupts**

#### **2.3.2.1 CP-status request**

The application software can use this function to determine which CPx86 drivers have been loaded.

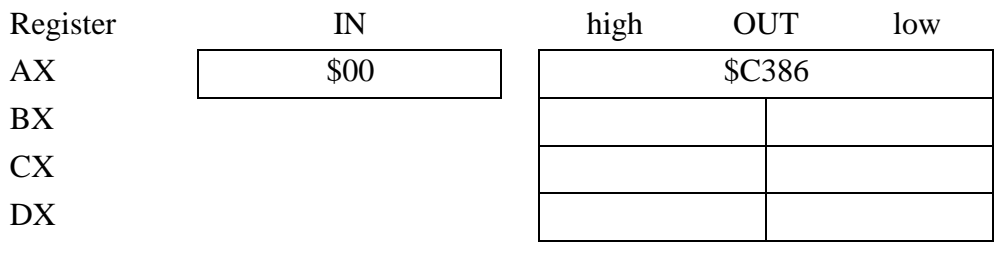

AX C386h flag indicating that the CP-software has been loaded.

The function returns a 0 if the driver has been loaded, otherwise it returns a -1. This function does not initialize page frames.

### **2.3.2.2 Reading a single element from the PLC**

You may use this function to read a single data element (bit, byte, word, ...) from the PLC. The function initiates the request and immediately returns to the caller. You can then read the actual data by means of the "status request" function (see chapter 2.3.2.6).

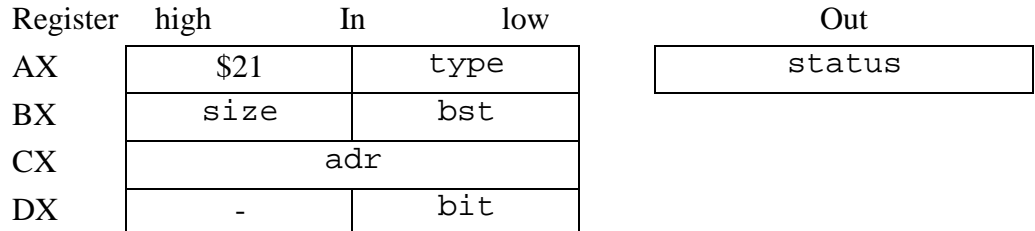

#### **Parameters**

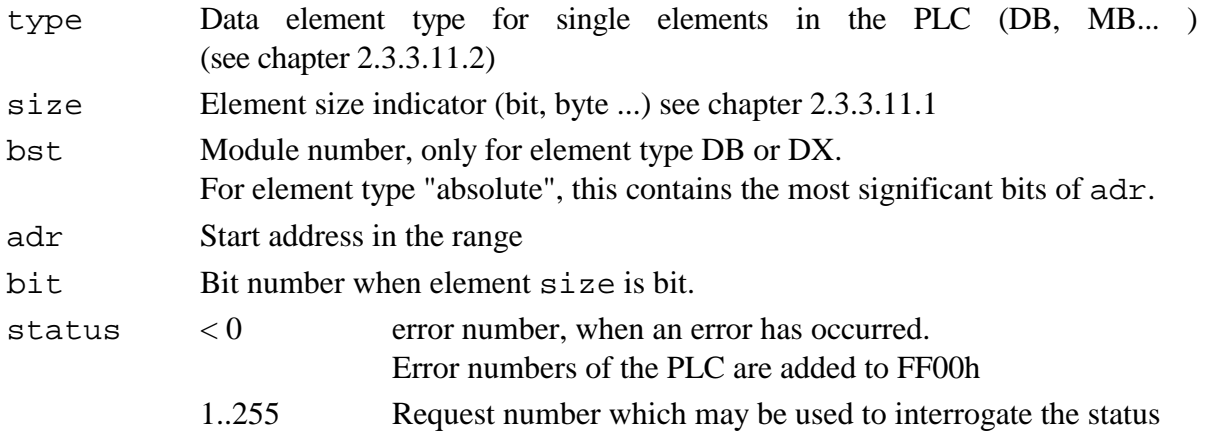

#### **Note**

This function does not return any data! Any data may be retrieved by issuing a call to the status request function if the request was "completed without error".

Read requests that have been completed are blocked to ensure that it is not overwritten by a new request before the returned data has been retrieved. Once a request has been started, its status must be interrogated until the request returns "completed with error" or "completed without error". If the returned status is "completed without error" the respective data is copied to the specified address in the CP. If the status is not interrogated, the request remains locked and no further read requests can be started, even if all requests for the page frame have been completed.

### **2.3.2.3 Reading a block from the PLC**

You can use this function to read an entire block of data from the PLC. The function initiates the request and returns immediately to the caller. You can access the returned data by means of the "status request" function (see chapter 2.3.2.6).

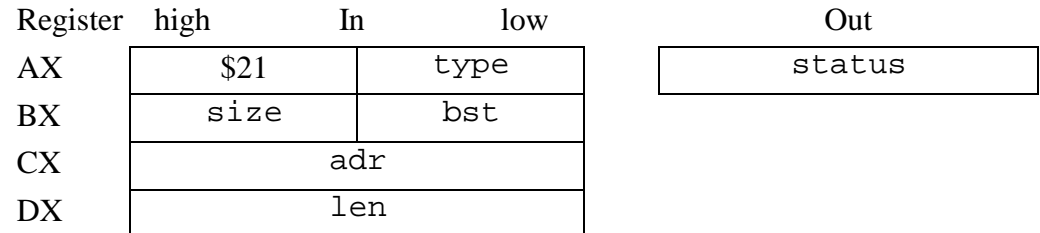

#### **Parameters**

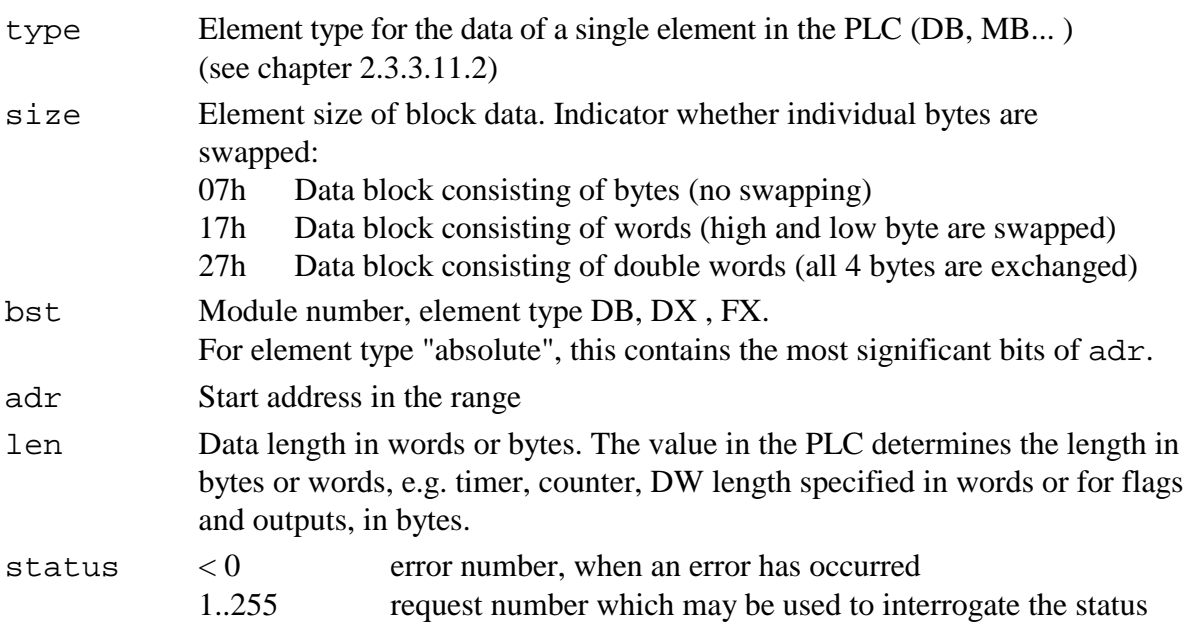

#### **Note**

The type of data must be specified in the block (bytes, words, double words) to ensure that data can be aligned automatically during transfer. Each block can only contain data of the same type. For words and double words, the data bytes are swapped as required.

This function does not return any data! Any data may be retrieved by issuing a call to the status request function if the request was "completed without error".

Read requests that have been completes are blocked to ensure that it is not overwritten by a new request before the returned data has been retrieved. Once a request has been started, its status must be interrogated until the request returns "completed with error" or "completed without error". If the returned status is "completed without error" the respective data is copied to the specified address in the CP. If the status is not interrogated, the request remains locked and no further read requests can be started, even if all requests for the page frame have been completed.

### **2.3.2.4 Writing a variable to the PLC**

This function is used to write a single data element (bit, byte, word,...) into the memory of the PLC. The call to this function must include the address of the variable that must be written. The function writes the value into the page frame and does not wait for the PLC to fetch the data, it returns to the caller immediately.

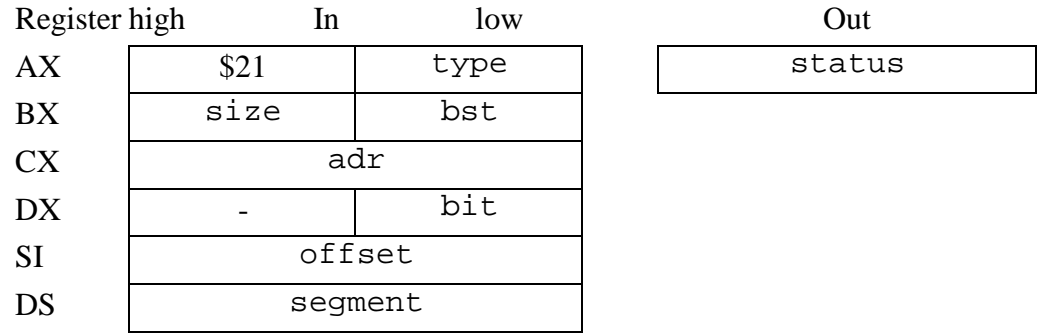

#### **Parameters**

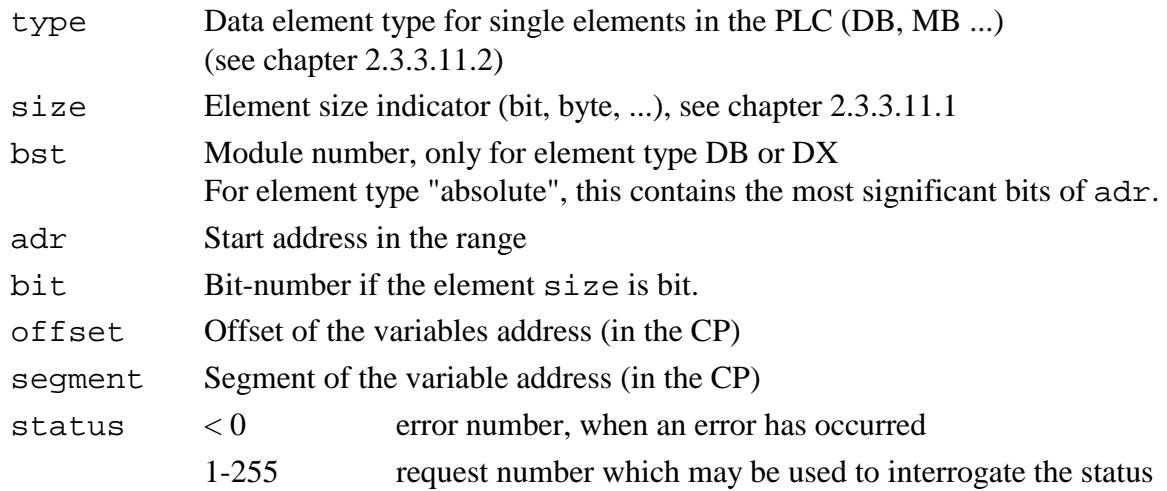

#### **Note**

For write requests, the page frame is locked in the same manner as for read requests. For this reason the requests status should also be interrogated until the returned status is "completed with error" or "completed without error".

The element size determines how the pointer to the data in the CP is interpreted.

• Bit:

The pointer represents the address of a byte. The bit is read from bit-number 0.

- Byte, left byte, right byte: the pointer represents the address of a byte. The byte is read from the memory location.
- Word:

The pointer represents the address of a word. High and low byte are swapped during the transfer.

• Double word/long word: The pointer represents the address of a long word. The long word is read and the sequence of all 4 bytes is reversed.

### **2.3.2.5 Writing a block to the PLC**

You can write an entire data block into the PLC by means of this function. The call to this function must include a pointer to the data block that must be written. The function writes the data into the page frame and returns immediately to the caller. It does not wait until the PLC has fetched the data. The data block in the CP is again available and could, for instance, be overwritten.

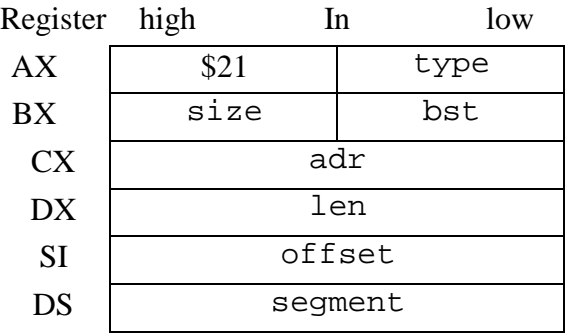

#### **Parameters**

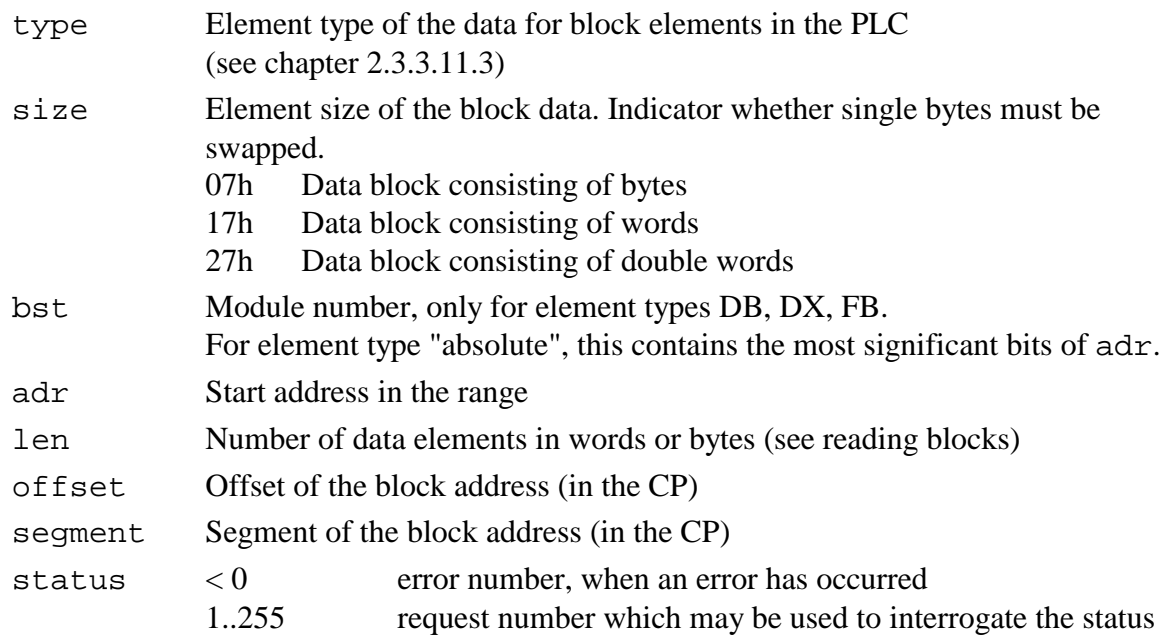

#### **Note**

The type of data in the block (bytes, words, double words) must be specified so that the data may be aligned automatically . A block may only contain data of a single type. In the case of words and double words, the data bytes are swapped as required.

A block write request locks the page frame. Once a request has been started, its status must be interrogated until the request returns "completed with error" or "completed without error". If the status returned by the request is "complete without error", the data is copied into the specified address in the PLC. If the status is not interrogated, the request remains locked and no further read requests can be started, even if all requests for the page frame have been completed.

#### **2.3.2.6 Reading the status of a request**

This function returns the status of a request that was started earlier. For read request variables and block read requests, the function will also copy the data into a specified address in the CP, if the returned status is "complete without error".

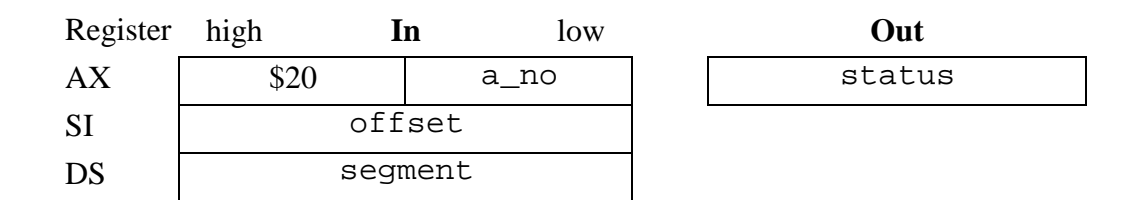

#### **Parameters**

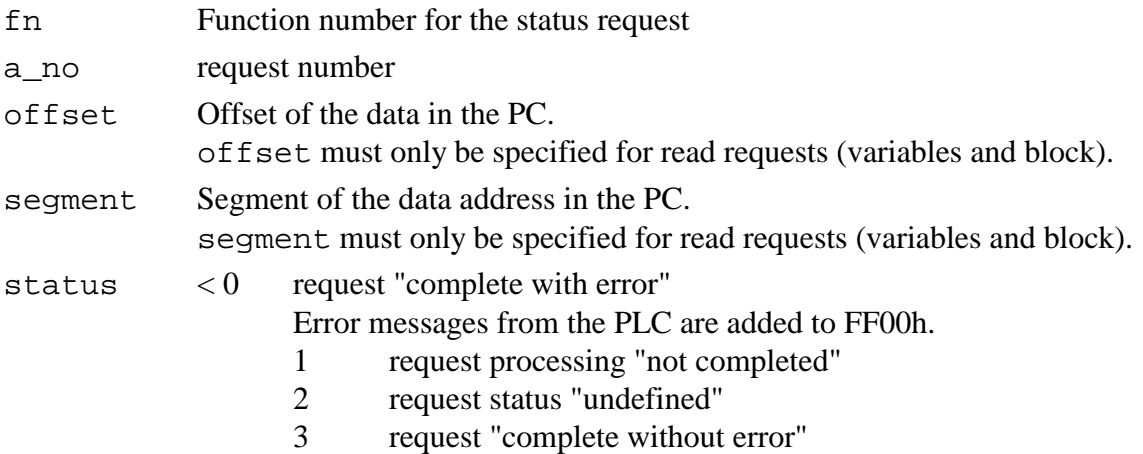

#### **Procedure for status requests**

If the request returns processing "not completed", the status function must be called until the status changes.

- For write requests: if the request returns "complete without errors", the data was written into the PLC.
- For read requests: if the request returns "complete without errors" and a pointer to the data was specified, then the data was successfully copied into the respective address in the CP. The data bytes were swapped in accordance with the if the specified size of the data.
- If the status returned by the request is "undefined", then the request has already been terminated but it has not yet been overwritten by a new request. If this was a read request and the specified pointer was not equal to NULL, then the returned data is copied into the specified destination address.
- If the status returned by the request is "complete with errors" then the request block was released if the request was a read request or a block request.
- The pointer for read requests must be interpreted according to the specified size of the element:
	- Bit :

The pointer represents the address of a byte. The bit is written to bit-number 0 and the entire byte is overwritten.

- Byte, left byte, right byte: the pointer represents the address of a byte. The byte is written into the memory location.
- Word:

The pointer represents the address of a word. The high and low bytes are swapped during transfer.

• Double word/long word:

The pointer represents the address of a long word. The long word is read and the sequence of all 4 bytes is reversed.

- The pointer for read requests for a data block must be interpreted according to the specified size of the element:
	- Byte:

The pointer represents the address of a block of bytes. All the bytes are transferred from the PLC and their sequence is not changed.

• Word:

The pointer represents the address of a block of words. The high and low bytes of every word are swapped during transfer.

• Double word/long word:

The pointer represents the address of a block of long words. The sequence of all 4 bytes of every long word is reversed during transfer.

#### **2.3.2.7 Terminate all requests of a page frame**

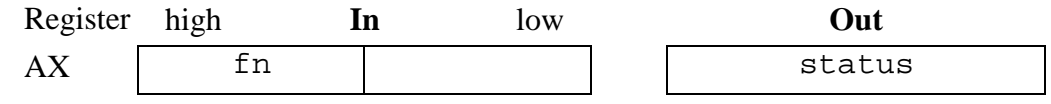

#### **Parameters**

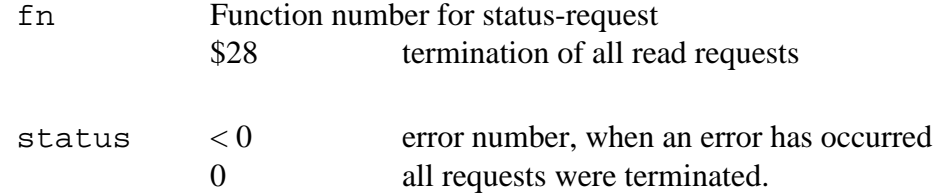

#### **Note**

This function may be used to terminate any write or read request that has no been completed.

The function applies equally to variable and to block requests. It always returns a value of 0, even if no requests were active in the page frame.

#### **2.3.2.8 Read process image status**

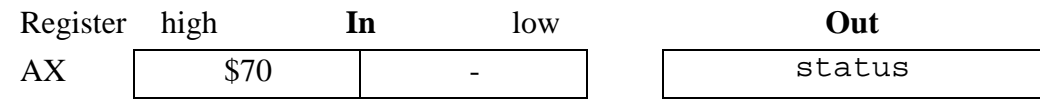

#### **Parameters**

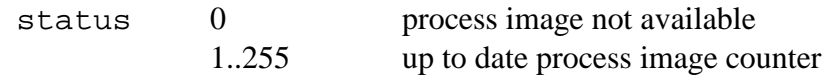

#### **Note**

This function may be used to read the up to date value of the process image counter (page frame 7 address 3FEh). A process image is not available if the returned value is 0.

#### **2.3.2.9 Read a from the process image area**

This function may be used to read from the current process image area. The length of the area is monitored while it is being accessed.

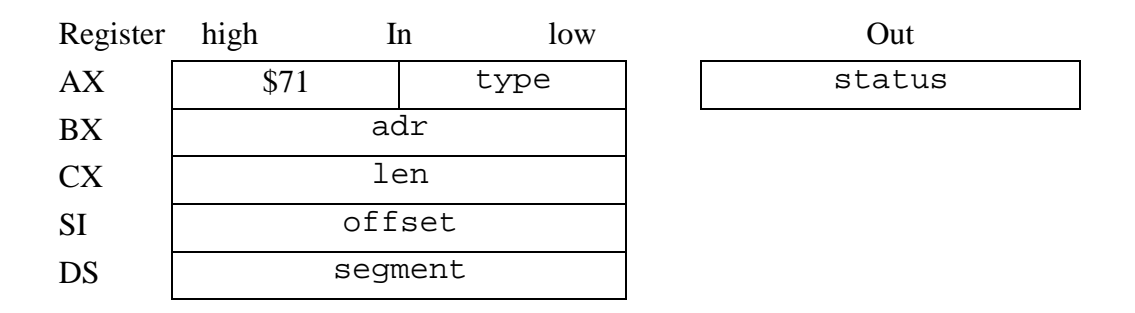

#### **Parameters**

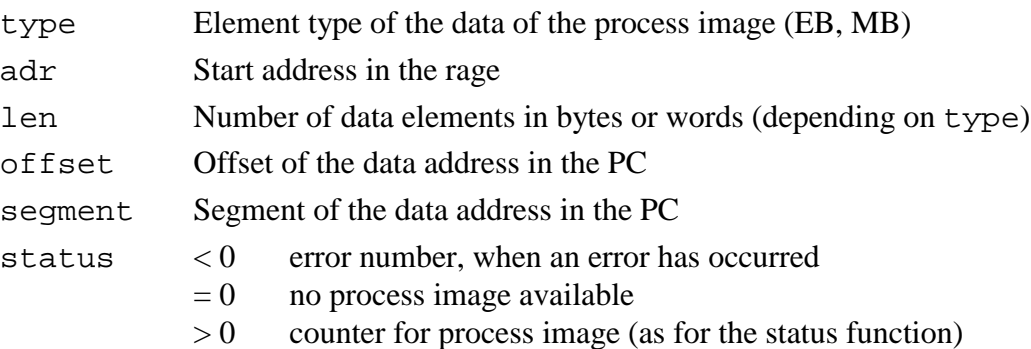

#### **Note**

The length for timer and counter accesses is specified in words, and for all other types it is specified in bytes. The high and low bytes of timer and counter words are swapped so that the data may be processed by the PC.

If the type " is specified as "absolut", any section spanning arbitrary partitions of the process image may be read. The length is specified in bytes. If the range for a timer or counter is read, the high and low bytes are swapped.

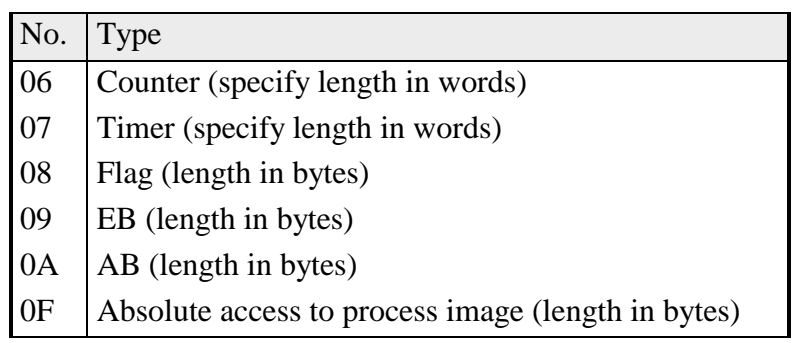

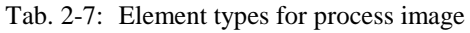

## **2.3.2.10 Error numbers of the CP for page frames 2, 3 and 7**

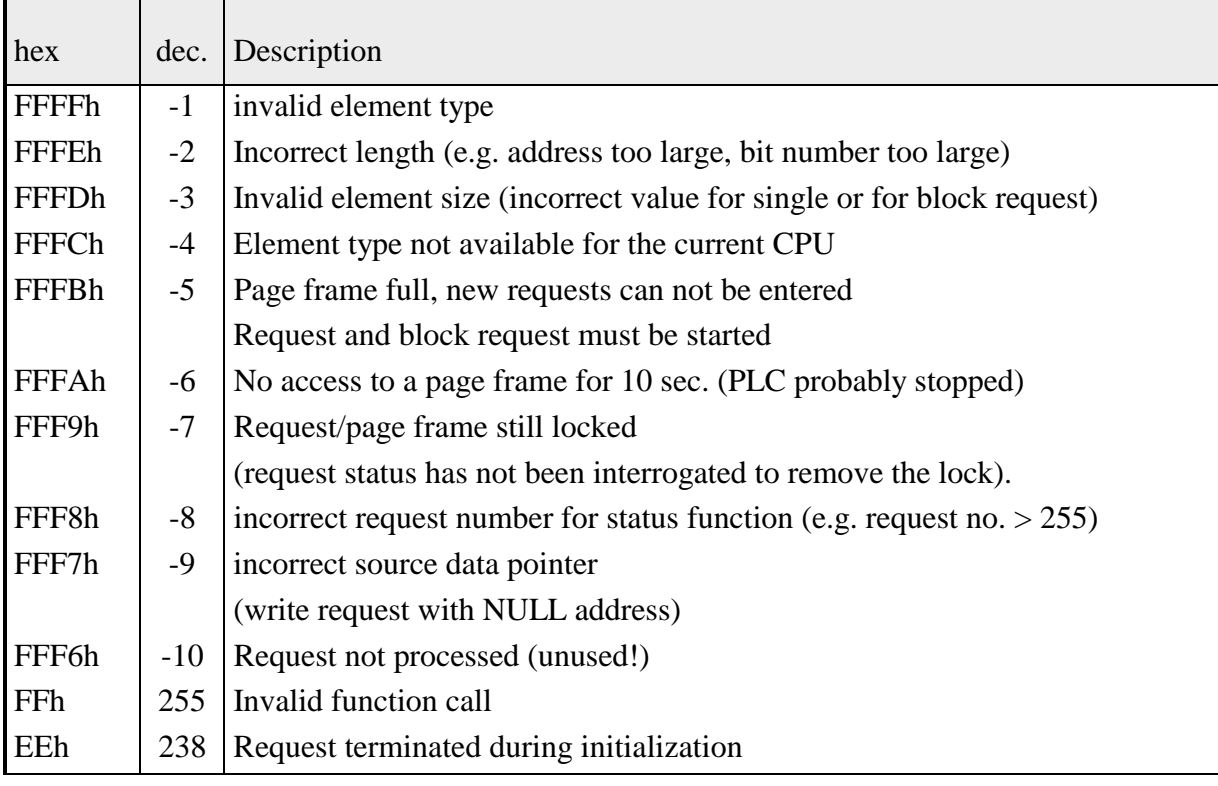

Tab. 2-8: Error numbers of the CP for page frames 2, 3 and 7

## **2.3.3 Turbo-Pascal interface (from Version 4.0)**

A Turbo-Pascal-Unit was created to provide access to the COM driver by means of function calls. This unit makes all the functions of the service interrupts INT 78 available. Every function of the driver is provided with an equivalent Pascal procedure that manages the registers, calls the interrupt and returns values as required. In this way, users that are not accustomed to low-level programming may also make use of the facilities provided by the driver.

All required functions, data types and constants are contained in the CP486LIB unit. This unit must be included in the respective Pascal application program by means of "USES CP486Lib". The user must also ensure that the compiled unit CP486LIB.TPU is located in the directory where Turbo-Pascal searches for units. The respective settings are made via menu items "Options | Directories | EXE & TPU-directory" (refer to the Turbo Pascal manual or help functions).

The following sections provide a short overview of the available functions. A detailed description with all the relevant information can be found in the functional description located in preceding paragraphs.

#### **2.3.3.1 Function CP status request**

FUNCTION **CP\_Info** (VAR inforec : CP486InfoRec) : INTEGER;

#### **Data structures**

```
TYPE CP486InfoRec =
        RECORD
            CP_id : WORD;<br>VGA ver, BIOS ver : BYTE; (*) d: CP486 value = $C386 (*)VGA_ver, BIOS_ver : BYTE; (* *)<br>DRV_ver: BYTE; (*
           \begin{array}{ccc} \text{DRV\_ver}: & \text{BYTE:} & (\star & & \star \\ \text{CPU AG}: & \text{BYTE:} & (\star & & \star) \\ \end{array}CPU_AG : BYTE; (* *)
            CP_reg, S5_reg : BYTE; (* *)
        END;
```
Data structure for the general status info function. The components are completed according to the values of the CP486.

This function calls the driver function "general status information". The function is preceded by an installation check of the driver. If the driver was not installed, the function returns a value of -1. If the COM driver was installed properly, the function returns a value of 0. The CP\_id component always contains the identifier \$C386, other components are not changed.

#### **2.3.3.2 Reading a single element from the PLC**

FUNCTION **CP\_read\_AG** (size, type, bst : BYTE; adr : longint; bit : BYTE):INTEGER;

#### **Parameter**

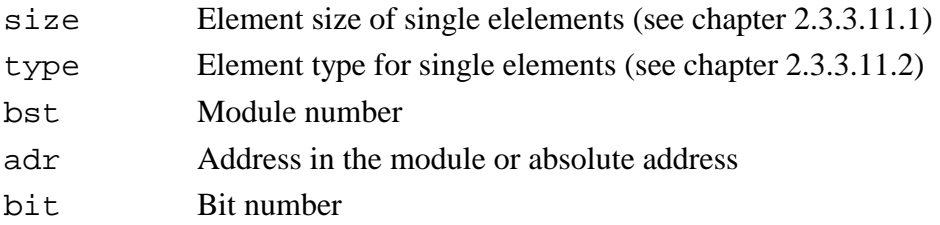

#### **Returns**

Request number or negative number for errors.

This function calls the driver function "read a single element from the PLC". The call assigns the specified parameters to the respective registers. Chapter 2.3.3.11 describes the significance of the individual parameters. If the driver detects an error, the respective error message (negative number) is returned as function value. If the function is completed without errors, the request number is returned as function value.

#### **Calling procedure**

The following scheme should be applied when processing the driver function, otherwise the page frame might, be locked:

```
VAR a_no,<br>stat : INTEGER; (*) request number for read request *)<br>(* instantaneous request status *)
                             (* instantaneous request status
     value : BYTE; (* value read from PLC (*)BEGIN
(*Start the request *)
  a_no := CP_read_AG(LBYTE_ELM, DB_SNG, 10, 1, 0);
  IF a no < 0 (*an error occurred *)
  THEN WriteLn(''Request terminated due to error: ', a_no)
  ELSE BEGIN (*a no contains the request number *)
     REPEAT
           stat := CP_stat_AG(a_no, Addr(value)); (*fetch request
                                                  status/data *)
     UNTIL stat <> REQ_WRKN; (*repeat until request is complete
                             with or without errors *)
     CASE stat OF
       REQ_NO_ERR:WriteLn('Data: ', value, ' was read');
       REO UNDEF: WriteLn('Request-status undefined, data:
     ',value,' was read');
       ELSE WriteLn('Request completed with error: ', stat)
     END;
  END;
END.
```
#### **2.3.3.3 Reading a block from the PLC**

FUNCTION **CP\_readn\_AG** (size, type, bst:BYTE; adr : longint; len : WORD) : integer;

#### **Parameters**

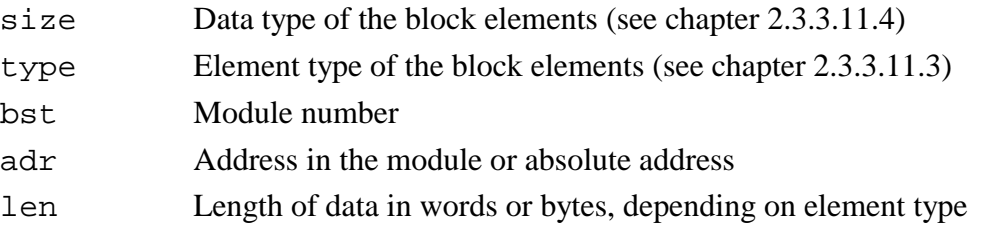

#### **Returns**

Request number or negative number for errors.

This function calls the driver function "Read a block from the PLC". The call assigns the values supplied in parameters to the registers. Parameters are described in chapter 2.3.3.11 . If the driver should detect an error, an appropriate error message (negative number) is returned as a function value. If the function is processed without errors, the request number is returned as function value.

#### **Calling procedure**

The following scheme should be applied when processing the driver function, otherwise the page frame might, be locked:

```
VAR a_no, (*Request number for the read request *)
     stat : INTEGER; (*up to date request status *)
     buff : ARRAY[1..100 ] OF INTEGER(*data read from the PLC *)
BEGIN
(*Start the request *)
  a_no := CP_readn_AG(W_BLOCK, DB_BLK, 5, 10, 100);
  IF a no < 0 (*an error has occurred *)
  THEN WriteLn(' Request completed with errors: ', a_no)
  ELSE BEGIN (*a no contains the request number *)
     REPEAT
          stat := CP_stat_AG(a_no, Addr(buff)); (*Fetch the
                                      request status/data *)
     UNTIL stat <> REQ_WRKN; (*repeat until the request completes
                                with or without error *)
     CASE stat OF
        REQ_NO_ERR: WriteLn(' Buffer read ');
        REQ_UNDEF: WriteLn(' Undefined request status
                                 buffer was read');
        ELSE WriteLn(' Request completed with error:
                                ', stat);
     END;
  END;
END.
```
#### **2.3.3.4 Writing a single element to the PLC**

FUNCTION **CP\_write\_AG** (size, type, bst : BYTE; adr: longint; bit: BYTE; p: POINTER): integer;

#### **Parameter**

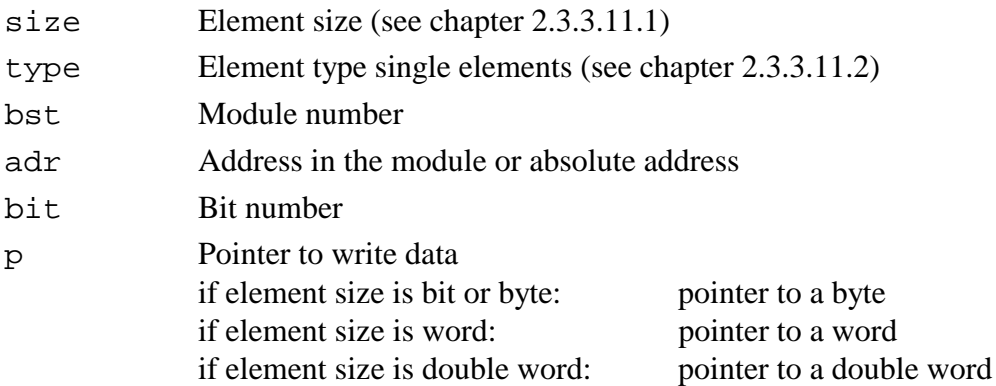

#### **Returns**

Request number or negative number for errors.

This function calls the driver function "Write a single element to the PLC". The call assigns the specified parameters to the respective registers. Parameters are described in chapter 2.3.3.11 . If the driver should detect an error, an appropriate error message (negative number) is returned as a function value. If the function is processed without errors, the request number is returned as function value.

#### **Calling procedure**

```
VAR a_no, (*)Request number for the write request *)<br>stat : INTEGER; (*) (*up to date request status *)
      stat : INTEGER; (\star_{\text{up}} \text{ to date request status} \star)<br>value : BYTE; (\star_{\text{value to be written}} \star)(*value to be written
BEGIN
 ...
(*Start the request *)
   value := $7E;
   a_no := CP_write_AG(LBYTE_ELM, DB_SNG, 10, 1, 0, Addr(value));
   IF a_no < 0 (*an error has occurred *)
   THEN WriteLn(' Request completed with errors: ', a_no)
   ELSE BEGIN (*a_no contains the request number *)
      REPEAT
             stat := CP\_stat\_AG(a\_no, NIL); (* read the request<br>status *)
                                                      status
      UNTIL stat <> REQ_WRKN; (* repeat until request completes
                                  with or without error *)
      CASE stat OF
          REQ NO ERR: WriteLn('Data: ', value,' was written');
          REQ_UNDEF: WriteLn('Undefined request status.');
          ELSE WriteLn('Request completed with error: ',
                                  stat)
      END;
   END;
End.
```
#### **2.3.3.5 Writing a block to the PLC**

FUNCTION **CP\_writen\_AG** (size, type, bst : BYTE; adr : longint; len : word; p : POINTER) : integer;

#### **Parameters**

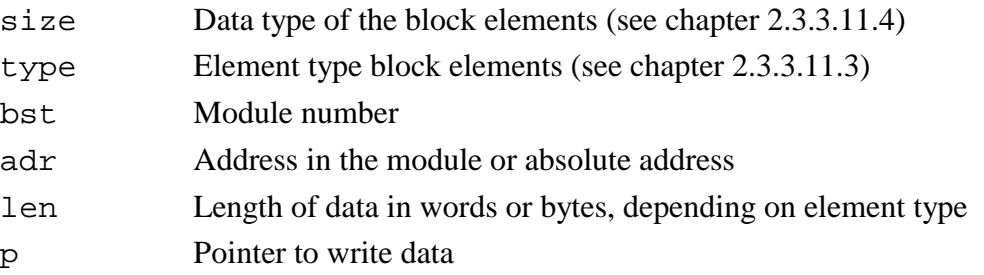

#### **Returns**

Request number or negative number for errors.

This function calls the driver function "Write a block to the PLC". The call assigns the specified parameters to the respective registers. Parameters are described in chapter 2.3.3.11. If the driver should detect an error, an appropriate error message (negative number) is returned as a function value. If the function is processed without errors, the request number is returned as function value.

#### **Calling procedure**

```
VAR a_no, (*Request number for the read request * )<br>stat: INTEGER; (*up to date request status * )(*up to date recuest status *)
     i : INTEGER;
     buff : ARRAY[1..100 ] OF INTEGER;(* data to be written *)
BEGIN
 ...
  FOR i := 1 TO 100 DO
           buff[i] := i; (* assign data to data buffer * )
(* Start the request *)
  a_no := CP_writen_AG(B_BLOCK, DB_BLK, 5, 10, 100, Addr(buff));
  IF a_no < 0 (* an error has occurred *)
  THEN WriteLn(' Request completed with errors: ', a_no)
  ELSE BEGIN (* a no contains the request number * )REPEAT
           stat := CP\_stat\_AG(a\_no, NIL); (* read the request status *)
                                                    status
     UNTIL stat <> REQ_WRKN; ( * repeat until request
                             completes with or without errors *)
     CASE stat OF
         REQ_NO_ERR: WriteLn('Buffer written');
         REO UNDEF: WriteLn(' Undefined request status.');
         ELSE WriteLn(' Request completed with error:', stat)
     END;
  END;
END.
```
## **2.3.3.6 Read the status of a request**

FUNCTION **CP\_stat\_AG** (a\_no : INTEGER; p: POINTER): INTEGER;

#### **Parameter**

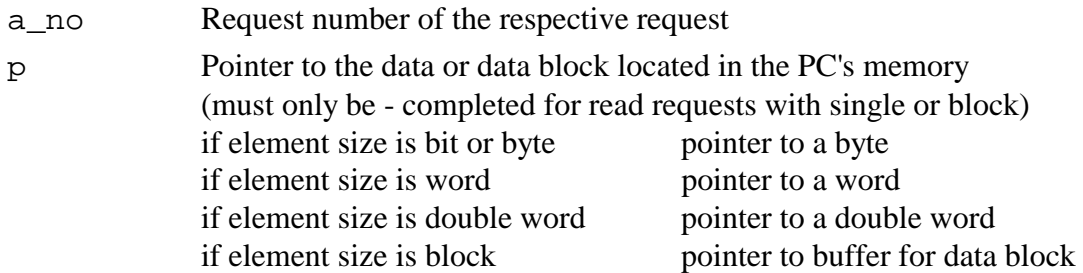

## **Returns**

Request status or negative number when an error has occurred.

This function calls the driver function "Status request for a request". The call assigns the specified parameters to the respective registers. Parameters are described in chapter 2.3.3.11 . If the driver should detect an error, an appropriate error message (negative number) is returned as a function value. If the function is processed without errors, the request status (see chapter 2.3.3.11.4) is returned.

## **2.3.3.7 Terminating all requests of a page frame**

FUNCTION **CP\_cncl\_AG** (a\_no : BYTE): INTEGER;

#### **Parameter**

a\_no Identifier for page frame 2 \$28 terminate all active requests of page frame 2

#### **Returns**

0 or negative number if an error has occurred.

This function calls the driver function "Terminate all requests of a page frame". The call assigns the specified parameters to the respective registers. Parameters are described in chapter 2.3.3.11 If the driver should detect an error, an appropriate error message (negative number) is returned as a function value. If the function is processed without errors, i.e. all requests were terminated properly, then the request returns a value of 0.

## **2.3.3.8 Read satus of process image**

FUNCTION **CP\_stat\_PA** : BYTE;

#### **Returns**

Process image counter

This function calls the driver function "Request status of process image". The function returns the process image counter.

## **2.3.3.9 Read the process image area**

```
FUNCTION CP_read_PA(type : BYTE; adr, len : WORD; p : POINTER) :
                                INTEGER;
```
#### **Parameters**

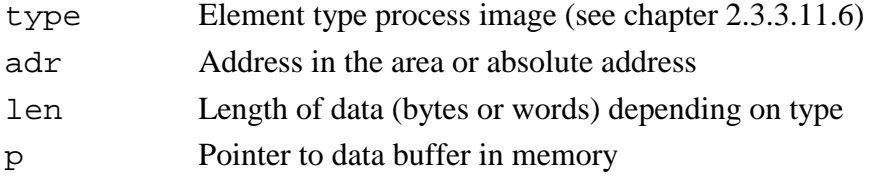

#### **Returns**

Process image counter

This function calls the driver function "Read an area of the process image ". The call assigns the specified parameters to the respective registers. Parameters are described in chapter 2.3.3.11. If the driver should detect an error, an appropriate error message (negative number) is returned as a function value. If the function is processed without errors, the request returns the up to date value of the process image counter.

## **2.3.3.10 Standard functions**

FUNCTION **CP\_CALL** (VAR setwert : CPX86\_PARAMETER\_REC) : INTEGER;

#### **Data structure**

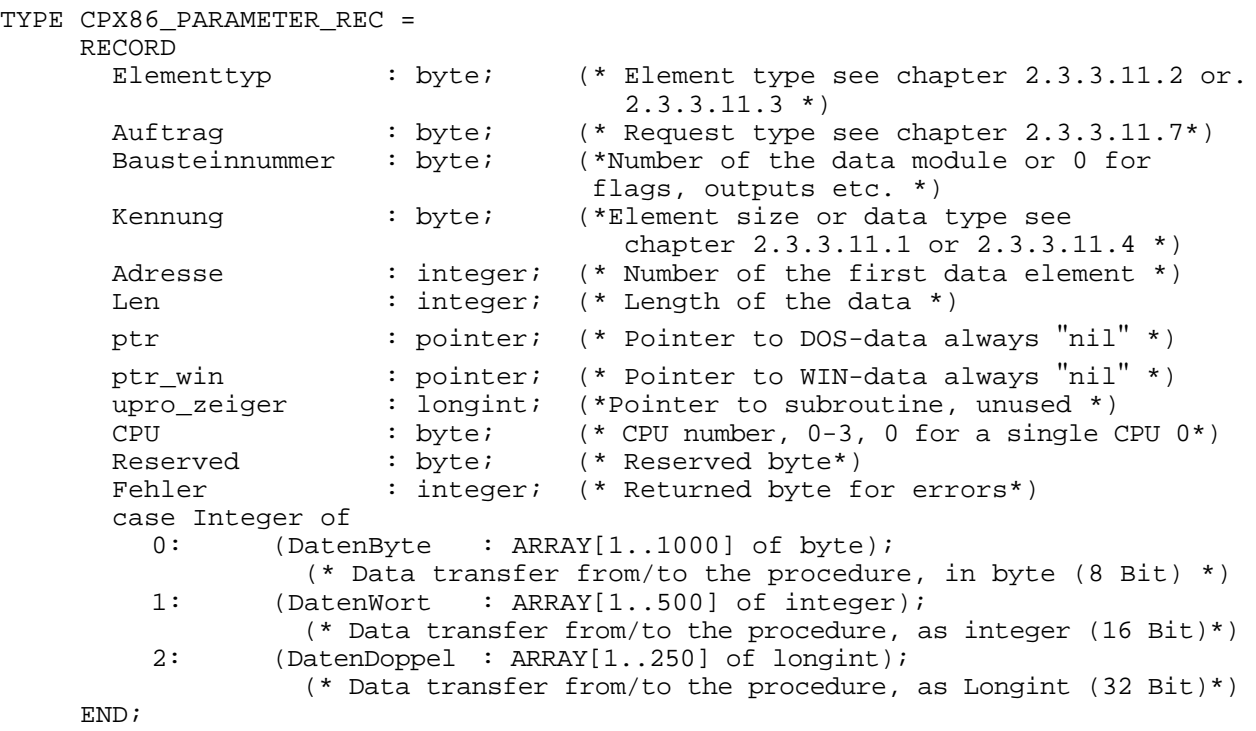

Data structure for the standard function. Values are assigned to the components as required by the function that is being executed.

This function can be used instead of all the previously described functions.

The functions write\_AG or writen\_AG enters all write data into the respective ARRAY and issues a call to the function CP\_CALL.

The functions read\_AG or. readn\_AG return all data after the function CP\_CALL has been completed (as function CP\_stat\_AG) in the respective ARRAY.

#### **Calling procedure**

```
(*Turbo-Pascal example for communicating via page frame 2 with 2 CPUs *)
         program Test;
         USES DOS, crt, CP486LIB;
         VAR
             ret1, ret2 : integer;
             a_no : BYTE;
             i,zaehl : WORD;
             setwert : cpx86_parameter_rec;
         begin
          clrscr;
          writeln;
          writeln(' This DEMO requires FB1 on the PLC side,');
          writeln(' which is called cyclically by OB1');
          delay(2000);
         repeat
         begin
                                          (* Structure for predefined request *)
             setwert.elementtyp := DB_SNG;(* Element type acc. to table *)<br>setwert.auftrag := READ AG; (*Request type *)
             setwert.auftrag := READ_AG; (*Request type *)<br>setwert.bausteinnummer := 10; (* Number of the data module *)
              setwert.bausteinnummer := 10; (* Number of the data module *)
              setwert.kennung := W_BLOCK; (* Elemet size acc. to table *)
             setwert.adresse := 0; (*) (* Start address in the PLC *)<br>setwert.len := 50; (*) Length for data transfer *)
             setwert.len \qquad := 50; (* Length for data transfer
             setwert.cpu := 0; (* CPU-number 0 for first CPU *)
             ret1 := CP_CALL(setwert); (* Transfer data to driver *)
                       (* Structure for request has been preset *)
             setwert.elementtyp := DB_SNG; (* Element type acc. to table *)<br>setwert auftrac := READ AG; (* Request type *)
              setwert.auftrag := READ_AG; (* Request type *)
              setwert.bausteinnummer := 10; (* Number of the data module *)
             setwert.kennung := W_BLOCK; (* Element size acc. to table *)
             setwert.adresse := 0; (*) (* Start address in PLC *)<br>setwert.len := 50; (*) (* Length of transfer *)
                              setwert.length of transfer *)<br>setlikert.length of transfer *)<br>is 1; (* CPII number 1 for second CPII *)
             setwert.cpu := 1; (* CPU number 1 for second CPU
             ret2 := CP CALL(setwert); (* Transfer data to driver *)
            IF ret1 < 0 (* An error has occurred *)
             THEN write(' Request completed with errors: ',ret1,' ')
             ELSE
              begin
              a\_no := ret1; (* Transfer the request number (*)repeat
                 setwert.elementtyp := a_no; (*Request number into structure*)<br>setwert auftrag := statr AG; (* Request type *)
                 setwert.auftrag := statr_AG; (* Request type *)<br>setwert.cpu := 0; (* Set CPU number *)
                 setwert.cpu := 0; <br>setwert.ptr := nil; (* Delete the pointer *)
                 setwert.ptr := \nii \ni (* Delete the pointer
                ret1 := cp_call(setwert); (* Transfer data to driver *)
              until (ret1 \langle 1);
              if ret1 = 3 then (* Function executed without error *)
                 begin
                  gotoxy(1,6); (* Position the cursor *)
                  write('Data : ');
                  for i := 1 to 50 do
                   begin
```

```
write(setwert.datenwort[i]:5,' '); (* Display the data
                                                               on screen *)
                 end;
              end;
             end;
IF ret2< 0 (* An error has occurred *)
THEN write(' Request terminated with error: ', ret2,' ')
ELSE
 begin<br>a_no := ret2;
                                        (* Transfer request number *)
 repeat<br>setwert.elementtyp := a_no;
                                        (* Set request no. into structure *)<br>(* Request type *)
   setwert.auftrag := statr_AG; (* Request type *)
   setwert.cpu \begin{array}{ccc} \cdot & \cdot & \cdot & \cdot \\ \text{setwert.cpu} & \cdot & \cdot & \cdot & \cdot \\ \text{setwert.ptr} & \cdot & \cdot & \text{nil}; & \end{array} (* Enter CPU number *)
                                        (* Clear the pointer
   ret2 := cp_call(setwert); (* Transfer data to driver *)
 until (\text{ret1} \iff 1);if ret2 = 3 then (* Function completed without error *)
    begin
     gotoxy(1,6); (* Position the cursor *)
     write('Daten : ');
    for i := 1 to 50 do
     begin
       write(setwert.datenwort[i]:5,' ');( * Display data on screen *)
    end;
 end;
 end;
```

```
end;
```

```
until keypressed;
```
end.

## **2.3.3.11 Constants**

The following constants have already been defined. It is recommended that these are used, as they are more readable and result in a clearer program. The resulting program can then easily be adapted to cater for changes in the COM driver.

## **2.3.3.11.1 Constants for element sizes**

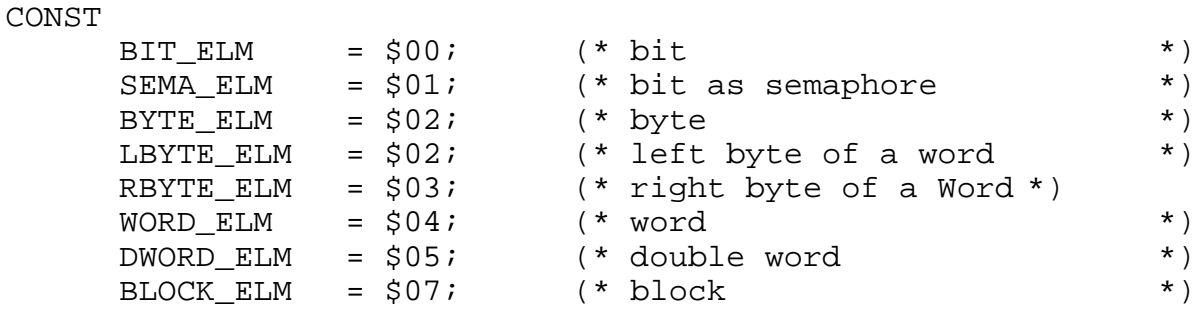

## **2.3.3.11.2 Constants for element types of single elements**

CONST

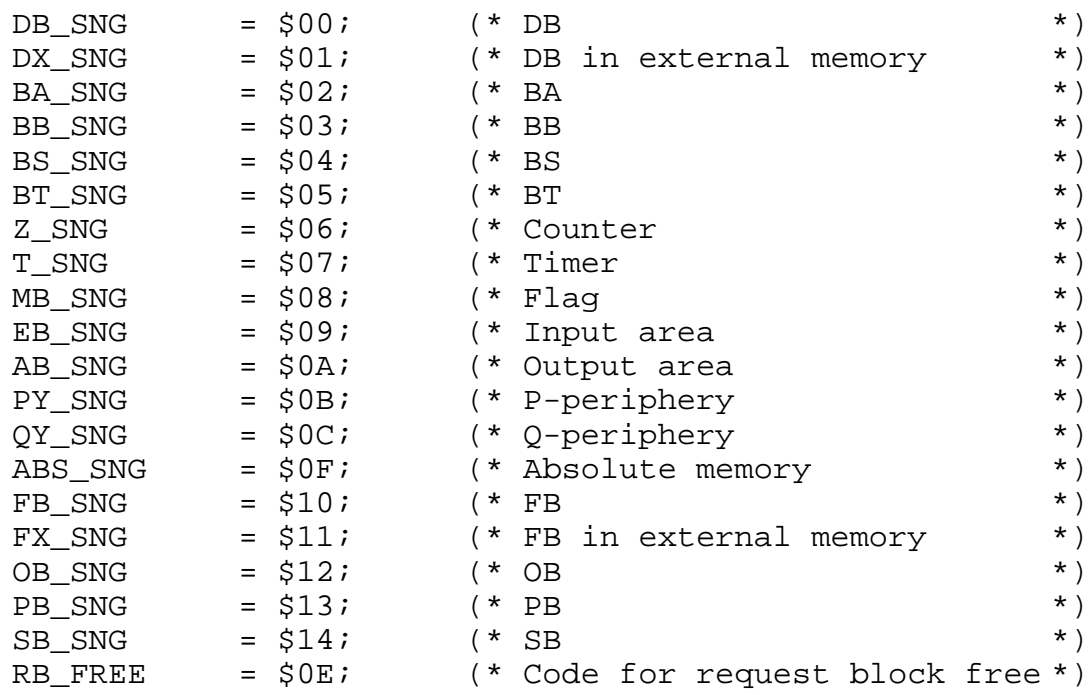

## **2.3.3.11.3 Constants for element types of block elements**

CONST

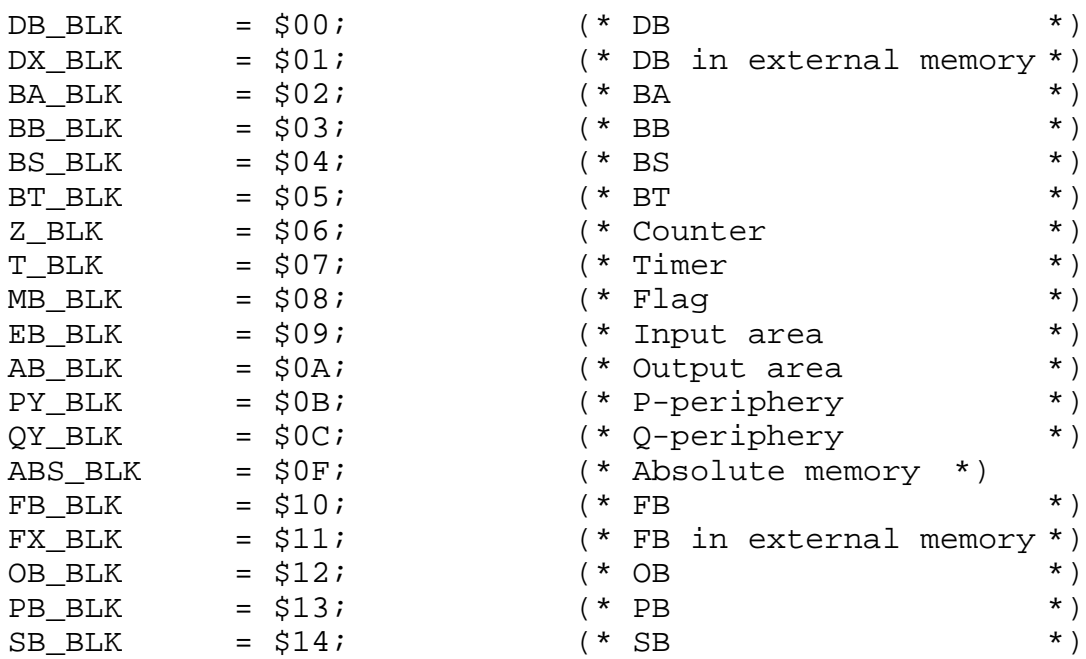

## **2.3.3.11.4 Constants for the data type of block elements**

CONST

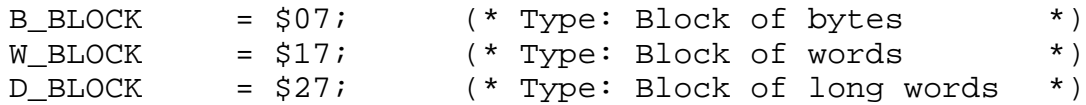

## **2.3.3.11.5 Flag for request status**

CONST

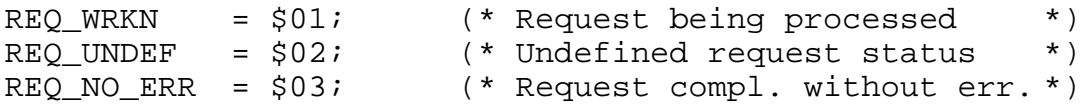

## **2.3.3.11.6 Constants for the element types of the process image**

CONST

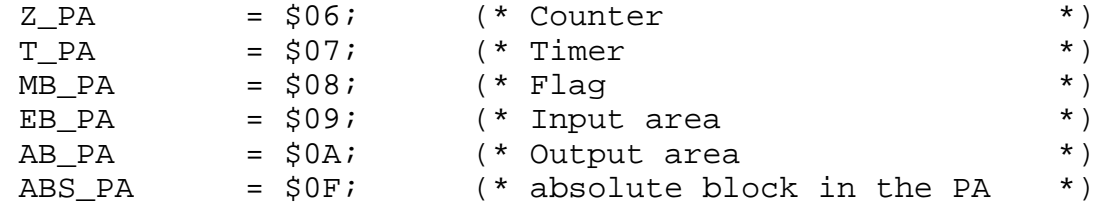

## **2.3.3.11.7 Request type for CP\_\_Call**

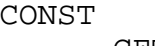

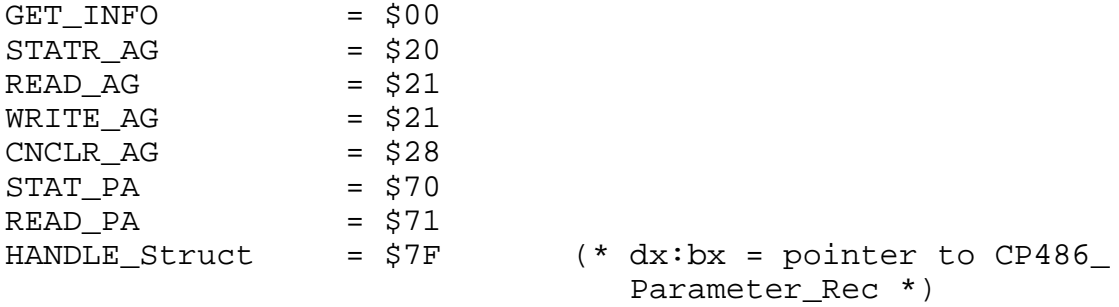

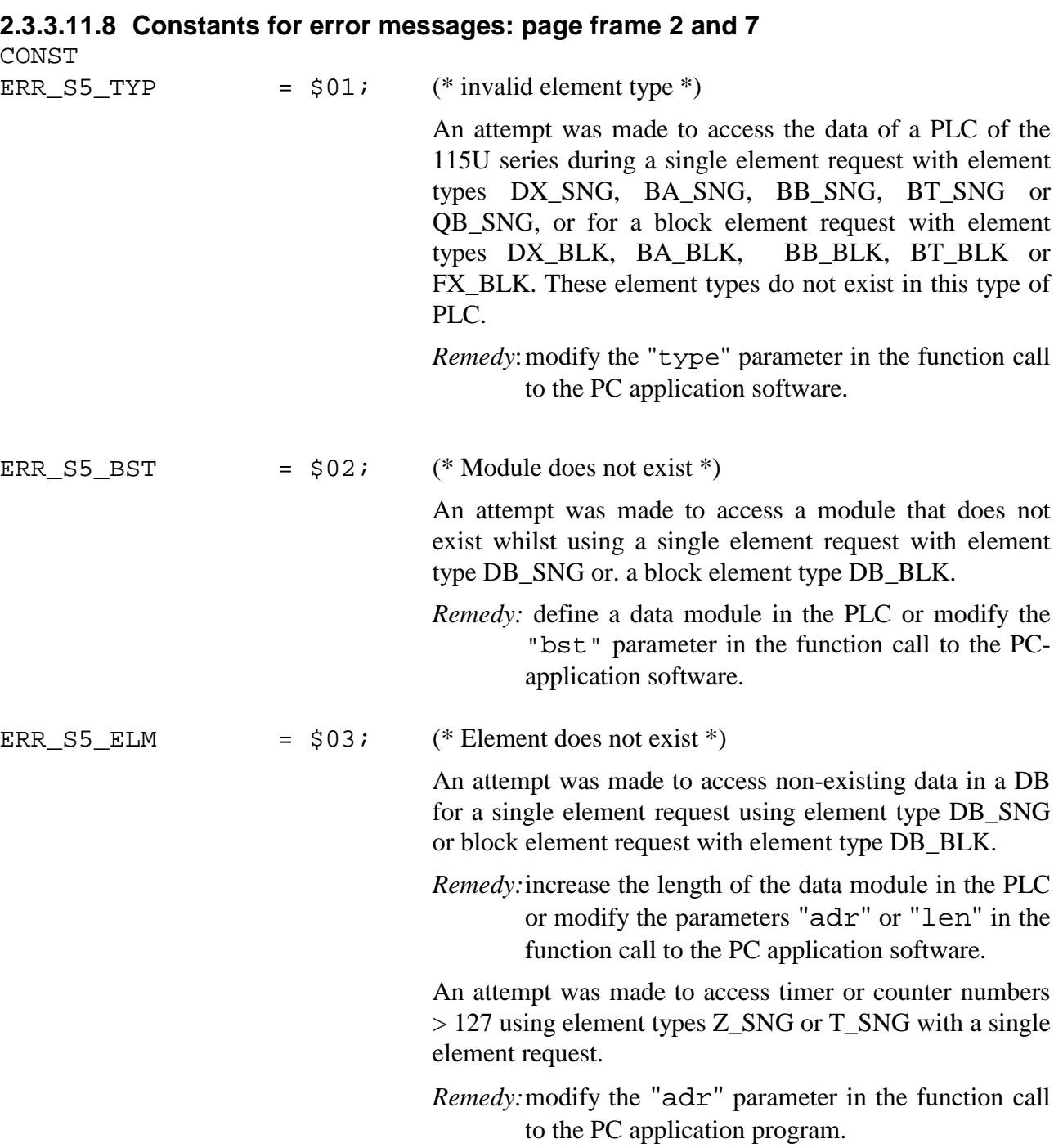

An attempt was made to access a flag with a number  $> 199$ for an element size specified as byte and an element type MB  $SNG$ , a number  $> 198$  for an element size specified as word or a number  $> 196$  for an element size specified as double word.

*Remedy:*check the value specified for the "adr" parameter in the function call to the PC application software.

An attempt was made to access the process image of the I/O area with a number  $> 127$  for an element size specified as byte and an element type EB\_ - or AB\_SNG, a number > 126 for an element size specified as word or a number > 124 for an element size specified as double word.

*Remedy:*Check the value specified for the "adr" parameter in the function call to the PC application software.

An attempt was made to access the P-periphery with a number  $> 255$  for an element size specified as byte, a number > 254 for an element size specified as word or a number  $> 252$  for an element size specified as double word.

*Remedy:*check the value specified for the "adr" parameter in the function call to the PC application software.

ERR\_S5\_SIZE =  $$04;$  (\* invalid element size \*)

An attempt was made to access timers or counters with element type Z\_SNG or T\_SNG using a single element request and the parameter for the element size not set for word access (WORD\_ELM).

*Remedy:*modify the "size" parameter in the function call to the PC application software.

An attempt was made to access a flag or an absolute address using element type MB\_SNG or ABS\_SNG with a single element request and the parameter for the element size RBYTE\_ELM.

*Remedy:*modify the "size" parameter in the function call to the PC application software.

An attempt was made to access the inputs or the outputs in the process image using element type EB\_SNG or AB\_SNG with a single element request and the parameter for the element size SEMA\_ELM or RBYTE\_ELM.

*Remedy:* modify the "type" parameter in the function call to the PC application software.

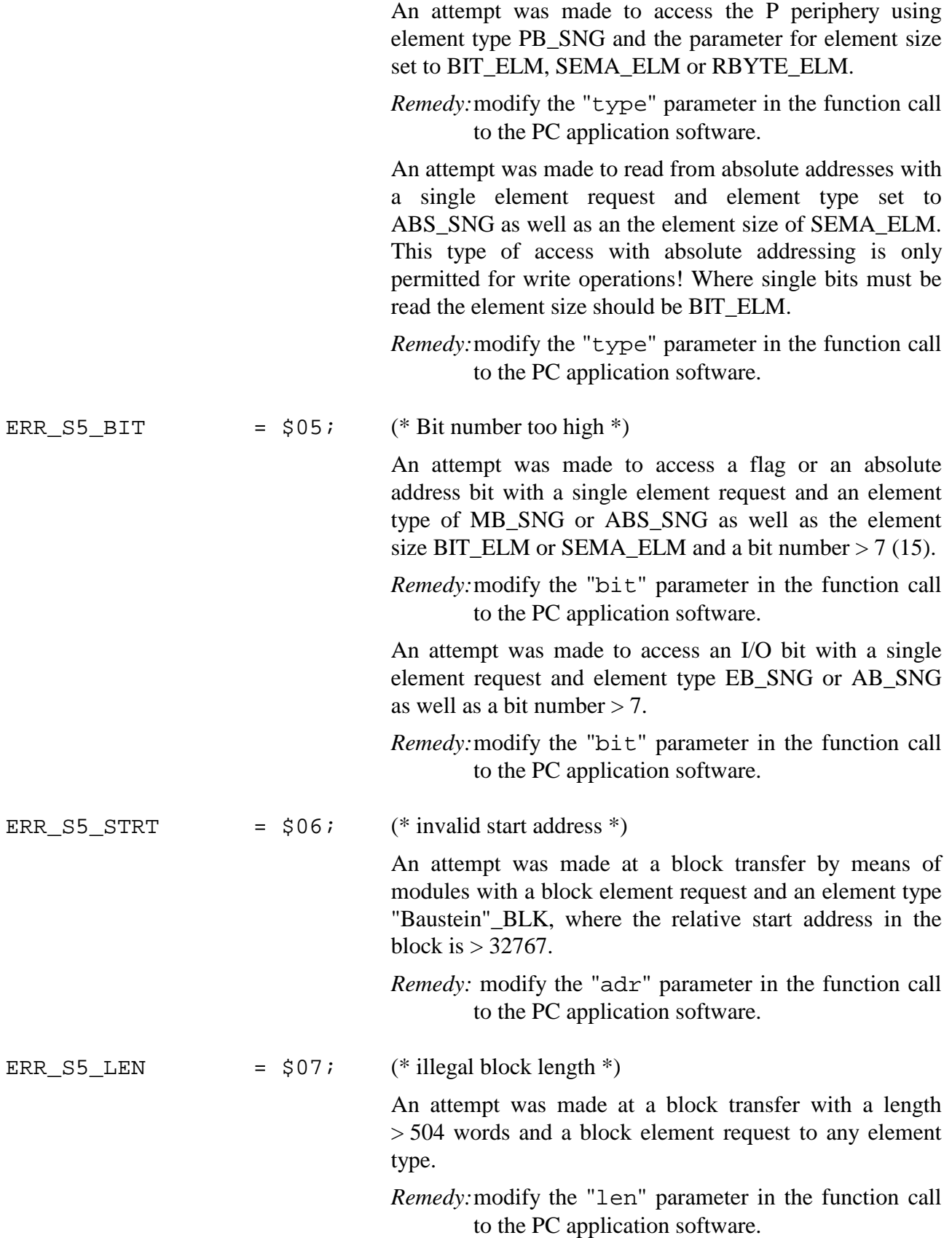

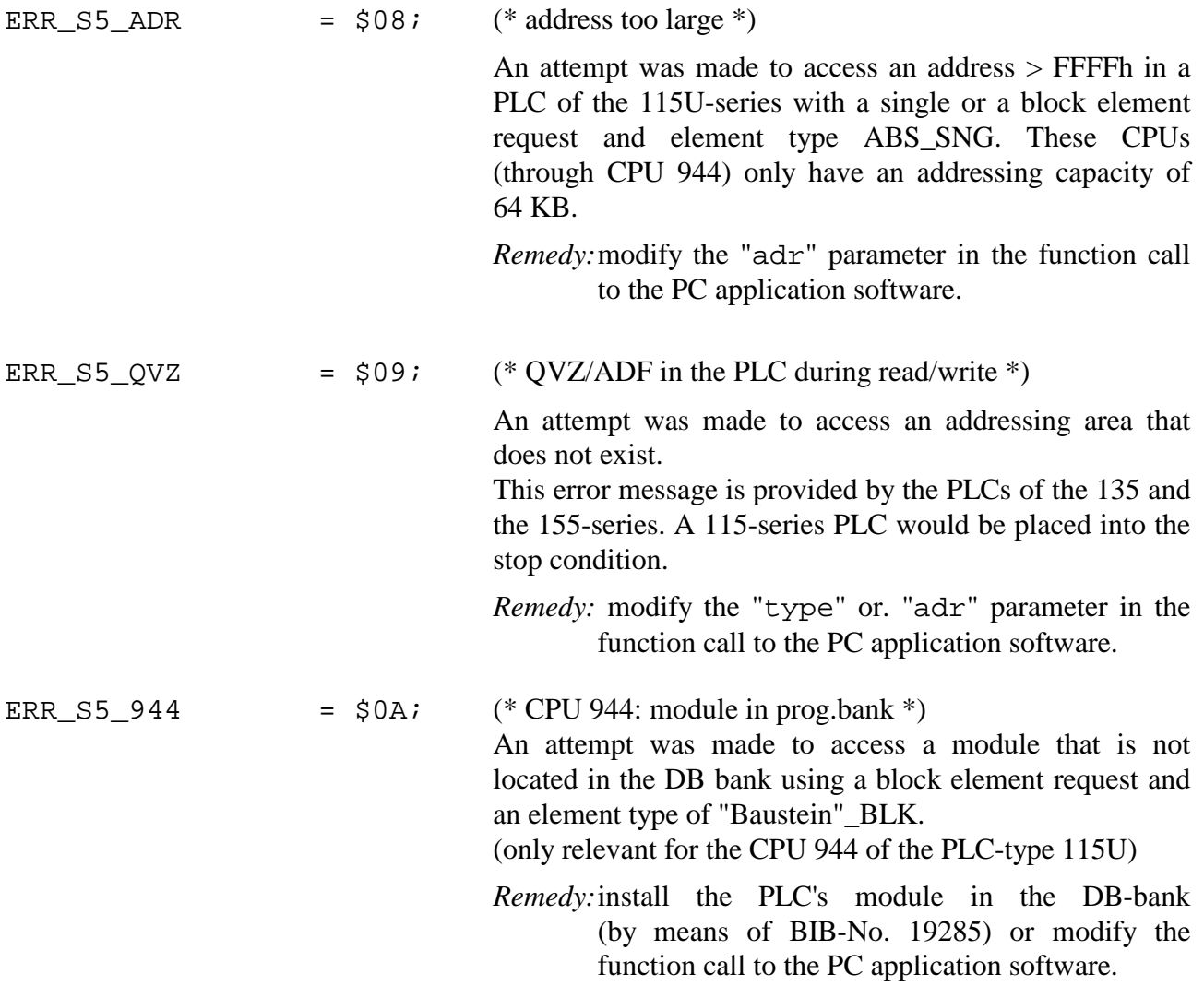

# **2.3.4 Turbo-C Interface (2.0 and C++ from 1.0), Microsoft-C 6.0**

C-language access to the COM driver is available by means of a library file that provides all the functions of the INT service interrupt. A C-function has been defined for every function of the driver. This C-function supplies parameters to registers, executes the call to the interrupt, and returns the necessary values. Thus, even those users that do not have the ability to write low-level programs for the CP may use all the facilities of provided by the driver.

The include file "CP486DEF.H" contains the definition of the data types and constants for element size, element types and error numbers. It also contains the ANSI-C prototypes for the following functions. The include file must appear in the application program.

All the required functions have been implemented in the file CP486LIB.C. When these are to be used in a program the file CP486LIB.OBJ must also be linked to the program. Depending on the programming environment and version this file must be entered into the project file (Turbo-C), the dependency list (Microsoft-C) or into the Make-file. The relevant details are available from the applicable manuals.

## **Note**

In "CP486LIB.H" byte was defined as unsigned char and word as unsigned short.

## **2.3.4.1 CP-status request function**

## **Data structures**

```
int CP_info (p)
              typedef struct
              {
                 word CP_id;<br>byte VGA ver, BIOS ver;<br>\frac{1}{2} /* */<br>\frac{1}{2} CP486 value = $C386 */
                 byte VGA_ver, BIOS_ver; \frac{\ast}{\ast} /* */
                 byte DRV_ver; /* */<br>byte CPU AG; /* */
                 byte CPU\_AG; /*<br>hyte CP reg SB reg: /*byte CP_{reg}, S5_{reg}; /* */
              \} CP486_InfoBlk;
```
Data structure for the general status-info function, where the components are completed according to the values of the CP486.

This function calls the driver function "general status information". The function is preceded by an installation check for the driver. If the driver was not installed the function returns -1. If the driver was installed the function returns 0. The CP id component always contains the identifier \$C386, the other components are not affected.

## **2.3.4.2 Reading a single element from the PLC**

int **CP\_read\_AG** (byte size, byte type, byte bst, unsigned long adr, byte bit);

#### **Parameters**

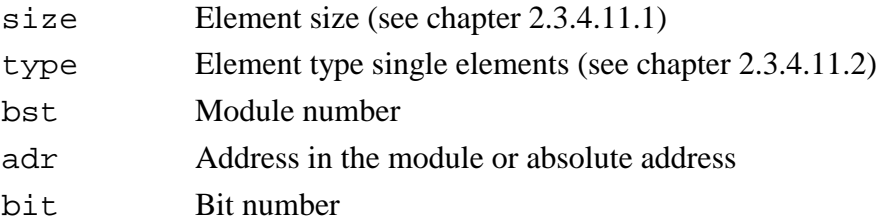

#### **Returns**

Request number or negative number for errors.

This function calls the driver function "Read a single element from the PLC". The function enters the parameters supplied into the registers. The parameters are described in chapter 2.3.4.11.

If the driver detects an error, the respective error message (negative number) is returned as function value. If the function is processed without errors, the request returns the request number as function value.

#### **Calling procedure**

The following scheme should always be used to ensure that the driver function is processed properly, otherwise the page frame might be locked (see chapter 2.3.4.11):

```
int a_no; \frac{1}{1} /* Request number for the read request */<br>int stat; \frac{1}{1} /* current request status */
                             i^* current request status */
int time count=4000;/* Timeout timer (= 4 seconds) */
byte wert i /* value read from the PLC */
/* Start the request */
a_no = CP read AG(LBYTE ELM, DB_SNG, 10, 1, 0);
if(a_no < 0) \frac{1}{2} /* An error has occurred */
  printf("Request terminated by an error: %d\n", a_no);
else
{ /* a_no contains the request number */
  do
  {
    delay(1); \frac{1}{3} /* wait 1 ms */<br>stat = CP_stat_AG(a_no, &wert); /* Fetch reques
                                           y^* Fetch requested status/data */
    /* until timer has expired or request was completed with or without error */
  \} while((time_count-- > 0) && (stat == REQ_WRKN));
  switch(stat)
  {
    case REQ_NO_ERR:
      printf("Data: %d was read\n", wert);
    break;
    case REQ_UNDEF:
      printf("Undefined request status, Data: %d was read\n", wert);
    break;
    default:
      printf("Request completed with error: %d\n", stat);
  }
}
```
## **2.3.4.3 Reading a block from the PLC**

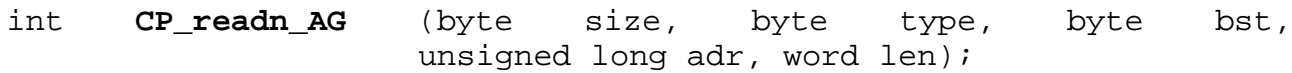

#### **Parameters**

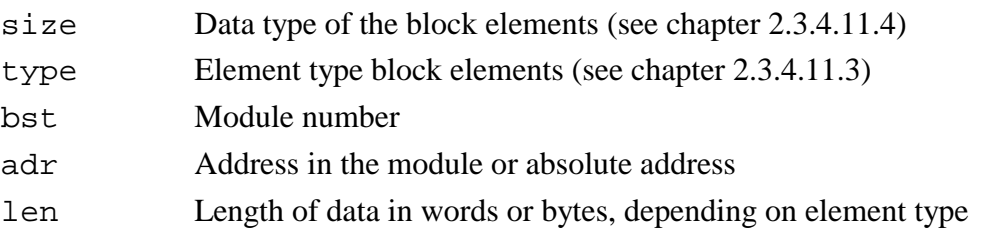

#### **Returns**

Request number or negative number for errors

This function calls the driver function "Read a block from the PLC". The function enters the parameters supplied into the registers. The parameters are described in chapter 2.3.4.11. If the driver detects an error, the respective error message (negative number) is returned as function value. If the function is processed without errors, the request returns the request number as function value.

#### **Calling procedure**

The following scheme should always be used to ensure that the driver function is processed properly, otherwise the page frame might be locked:

```
int a_no; \frac{1}{x} /* Request number for the read request */
int stat; \sqrt{2} /* current request status */
int time_count=4000;/* Timeout timer (= \frac{4}{4} seconds) */<br>int buff[100]; /* value read from t
                                   /* value read from the PLC */
/* Start the request */
a_no = CP_readn_AG(W_BLOCK, DB_BLK, 5, 10, 100);
if(a_no < 0) \frac{1}{2} /* An error has occurred */
  printf("Request terminated by an error: %d\n", a_no);
else
{ /* a_no contains the request number */
  do
  {
    delay(1); \frac{1}{3} /* wait 1 ms */<br>stat = CP stat AG(a no, &buff); /* Fetch reques
                                          /* Fetch requested status/data */
    /* until timer has expired or request was completed with or without error */
  } while((time count-- > 0) && (stat == REQ WRKN));
  switch(stat)
  {
    case REQ_NO_ERR:
     printf("Data was read\n"");
    break;
    case REQ_UNDEF:
      printf("Undefined request status \n");
    break;
    default:
      printf("Request completed with error: %d\n", stat);
  }
}
```
## **2.3.4.4 Writing a single element to the PLC**

int **CP\_write\_AG** (byte size, byte type, byte bst, unsigned long adr, byte bit, void far \*p);

#### **Parameter**

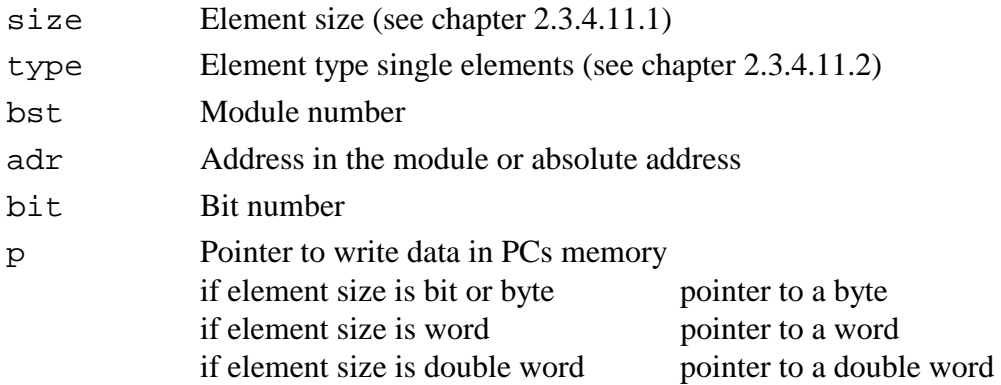

#### **Returns**

Request number or negative number for errors.

This function calls the driver function "Write a single element to the PLC". The function enters the parameters supplied into the registers. The parameters are described in chapter 2.3.4.11. If the driver detects an error, the respective error message (negative number) is returned as function value. If the function is processed without errors, the request returns the request number as function value.

#### **Calling procedure**

The following scheme should always be used to ensure that the driver function is processed properly, otherwise the page frame might be locked (see chapter 2.3.4.11):

```
int a_no; \frac{1}{2} /* Request number for the read request */<br>int stat; \frac{1}{2} /* current request status */
int stat; \prime /* current request status */<br>int time_count=4000; /* Time-out timer (= \cdotint time_count=4000; \prime * Time-out timer (= 4 seconds) */<br>byte wert = 0x5A; \prime * value read from the PLC */
                                  \prime* value read from the PLC */
/* Start the request */
a_no = CP_write_AG(LBYTE_ELM, DB_SNG, 10, 1, 0, &wert);
if(a_n \ge 0) /* An error has occurred */
  printf("Request terminated by an error: %d\n", a_no);
else
{ /* a_no contains the request number */
  do
   {
     delay(1); \begin{array}{ccc} \n\text{delay}(1); & & \text{while } 1 \text{ ms } \star / \n\end{array}<br>stat = CP_stat_AG(a_no, NULL); \begin{array}{ccc} \n\end{array} /* Read the req
                                                   /* Read the requested status *//* until timer has expired or request was completed with or without error */
   \} while((time_count-- > 0) && (stat == REQ_WRKN));
  switch(stat)
     {
     case REQ_NO_ERR:
       printf("Data: %x written\n", wert);
     break;
     case REQ_UNDEF:
       printf("Undefined request status \n");
     break;
     default:
       printf("Request completed with error: %d\n", stat);
     }
}
```
## **2.3.4.5 Writing a block to the PLC**

int **CP\_writen\_AG** (byte size, byte type, byte bst, unsigned long adr, word len, void far \*p);

#### **Parameters**

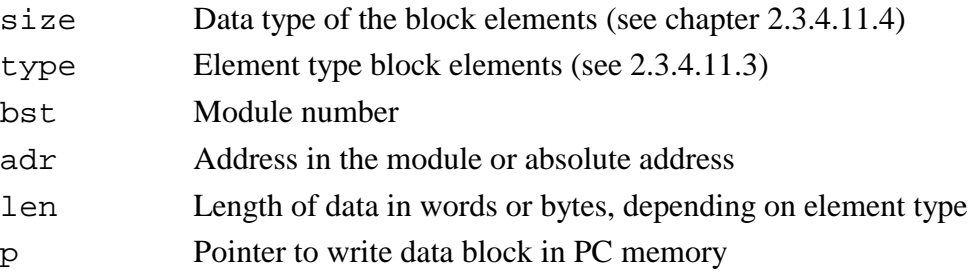

#### **Returns**

Request number or negative number for errors.

This function calls the driver function "Write a block to the PLC". The function enters the parameters supplied into the registers. The parameters are described in chapter 2.3.4.11.

If the driver detects an error, the respective error message (negative number) is returned as function value. If the function is processed without errors, the request returns the request number as function value.

#### **Calling procedure**

The following scheme should always be used to ensure that the driver function is processed properly, otherwise the page frame might be locked:

```
int a_no; <br> \begin{array}{ccc} \n\text{#} & \text{#} \\ \n\text{#} & \text{#} \\ \n\end{array} /* current request status */*
                       \frac{1}{x} current request status
int i;
int time_count=4000; \qquad /* Timeout timer (= 4 seconds) */<br>int buff[100]; \qquad /* write data */
                               i * write data */for(i = 0; i< 100; i++)<br>buff[i] = (byte)i;
                               /* assign default values to data buffer *//* Start the request */
a_no = CP_writen_AG(B_BLOCK, DB_BLK, 5, 10, 100, &buff);
if(a_no < 0) \qquad /* An error has occurred */
  printf("Request terminated by an error: %d\n", a_no);
else
{ /* a_no contains the request number */
  do
  {
    delay(1); \prime * wait 1 ms */<br>stat = CP_stat_AG(a_no, NULL); \prime * Read +
                                               /* Read the requested status */
     /* until timer has expired or request was completed with or without error */
  \} while((time_count-- > 0) && (stat == REQ_WRKN));
  switch(stat) {
  case REQ_NO_ERR:
    printf("Data was written\n");
  break;
  case REQ_UNDEF:
   printf("Undefined request status \n");
  break;
  default:
    printf("Request completed with error: %d\n", stat);
  }
}
```
## **2.3.4.6 Interrogate the status of a request**

int **CP\_stat\_AG (**int r, void far \*p);

#### **Parameters**

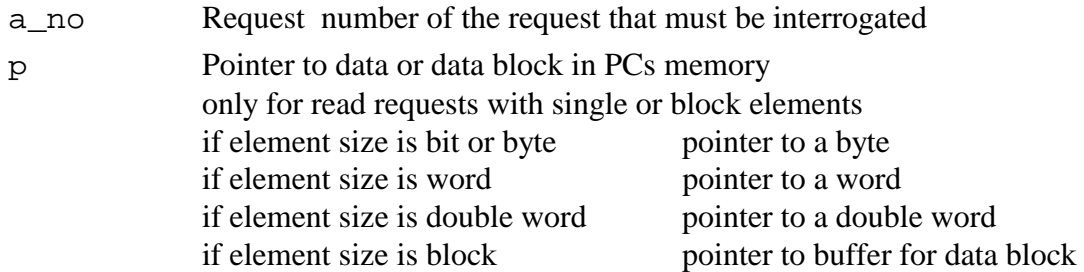

#### **Returns**

Request number or negative number for errors.

This function calls the driver function "Interrogate status for a request". The function enters the parameters supplied into the registers. The parameters are described in chapter 2.3.4.11. If the driver detects an error, the respective error message (negative number) is returned as function value. If the function is processed without errors, the request returns the request status (see chapter 2.3.4.11.5).

## **2.3.4.7 Terminate all requests for a page frame**

int **CP** cncl\_AG (int a\_no);

#### **Parameters**

Identifier for page frame 2 \$28 terminate all active requests of page frame 2

This function calls the driver function "Terminate all requests for a page frame". The function enters the parameters supplied into the registers. The parameters are described in chapter 2.3.4.11 If the driver detects an error, the respective error message (negative number) is returned as function value. If the function is processed without errors, i.e. all requests were terminates successfully, then the request returns 0.

## **2.3.4.8 Read process image status**

```
byte CP_stat_PA ();
```
## **Returns**

Process image counter

This function calls the driver function "Status request process image". The function returns the process image counter.

## **2.3.4.9 Read process image area**

int **CP\_read\_PA** (byte type, word adr, word len, void far \*p);

## **Parameters**

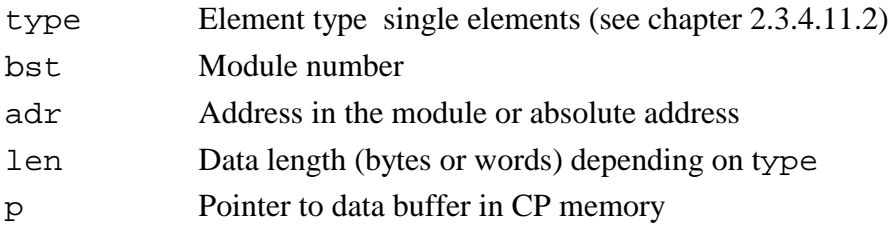

#### **Returns**

Process image counter.

This function calls the driver function "Read an area of the process image". The function enters the parameters supplied into the registers. The parameters are described in chapter 2.3.4.11. If an error occurs when the function is being executed, the respective error message (negative number) is returned as function value. If the function is processed without errors, then the request returns the up to date value of the process image counter.

## **2.3.4.10 Standard function**

```
unsigned far pascal CP_Call(CP486_PARAMETER far *cp);
typedef struct
{
unsigned char Elementtyp; // Element type see chapter 2.3.4.11.2 or
                                   2.3.4.11.3.
unsigned char Auftrag; // Type of request see chapter 2.3.4.11.7
unsigned char Bausteinnummer; // Number of the data module or 0 for flags,
                            outputs etc.
unsigned char Kennung; \frac{1}{2} Element size or data type see chapter
                            2.3.4.11.1 or 2.3.4.11.4.
unsigned short Adresse; \frac{1}{2} // Start address in the element<br>unsigned short Len; \frac{1}{2} // Number of elements transferr
                               // Number of elements transferred
unsigned char far *ptr; \frac{1}{16}:16 Pointer to data, DOS. Set ptr to 0 when
                               // using data in the structure.
unsigned char far *ptr win; // 16:16 Pointer to data, Windows. Set to 0
                               // when using 32bit flat model 32bit data.
unsigned short (far pascal *ConfirmFunction)(unsigned char Auftragsnummer);
                               // Reverse call function when request completes.
unsigned char Cpu; \frac{1}{2} // CPU Number in PLC 0 - 3, always 0 for CPU
unsigned char reserved; // Reserved
unsigned short Fehler; \frac{1}{2} // Error code. 0 = no error
unsigned char Daten[1]; \qquad // Space required for data. used when
                               // ptr==0 and ptr_win==0.
```
}CP486\_PARAMETER;

The above is the data structure for standard functions. The components are pre-set in accordance with the requirements of function that must be executed.

If available, the pointer ptr\_win must, be a segment 'offset pointer'.

For stat AG The element Len returns the length of the data area (call).

Once stat\_AG completes without errors, the element Len contains the number of bytes read.

This function can be used in place of all previously described functions.

All write data for the functions write\_AG or. writen\_AG is entered into the respective ARRAY and the function CP\_Call is executed.

The functions read\_AG or. readn\_AG return all data after the function CP\_CALL has been completed (as function CP\_stat\_AG) in the respective ARRAY.

## **2.3.4.11 Constants**

The following constants are have been predefined. It is recommended that these are used, as they are more readable and result in a clearer program. The resulting program can then easily be adapted to cater for changes in the COM driver.

## **2.3.4.11.1 Constants for element size**

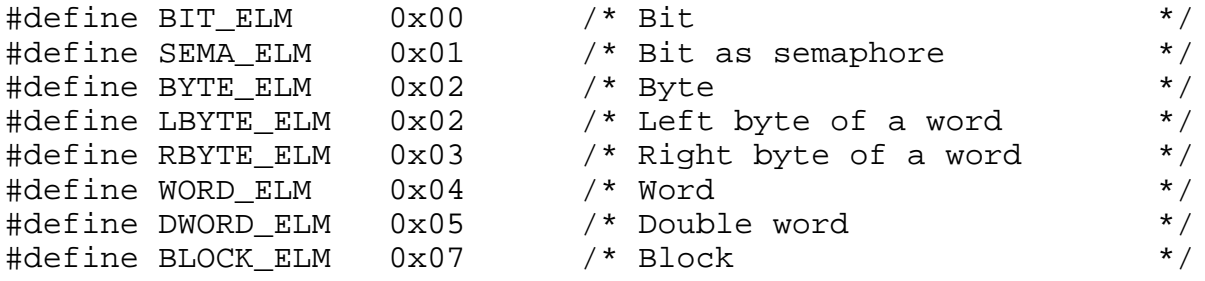

## **2.3.4.11.2 Constants for element types of single elements**

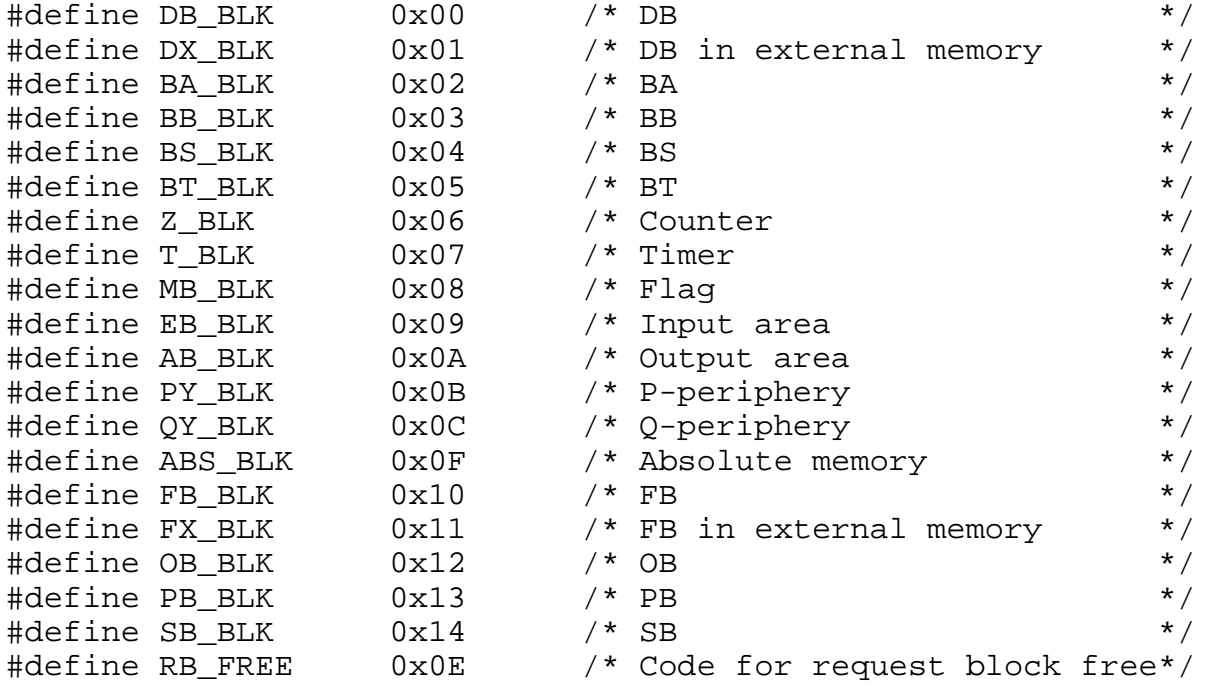

## **2.3.4.11.3 Constants for the element types of block elements**

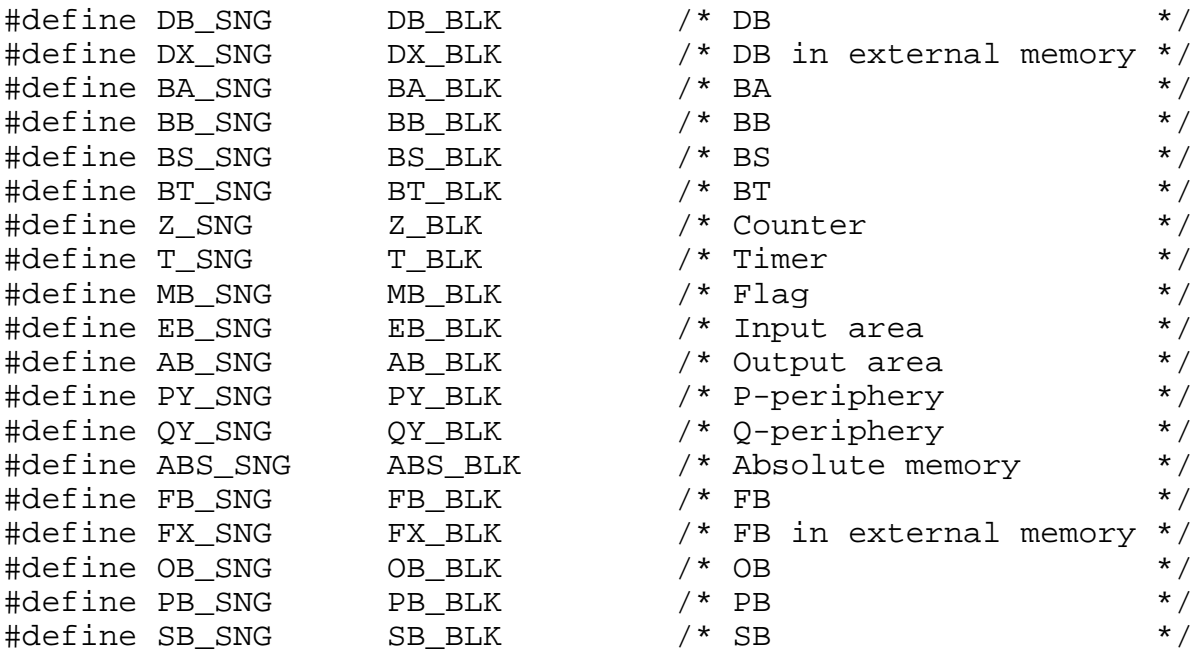

## **2.3.4.11.4 Constants for the data type of block elements**

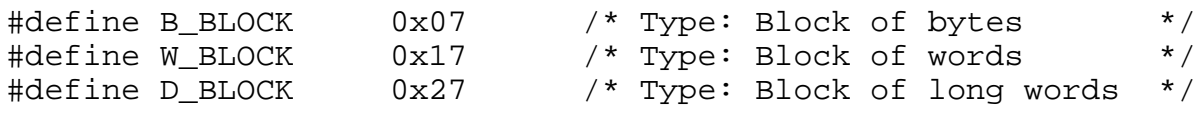

## **2.3.4.11.5 Identifier for request status**

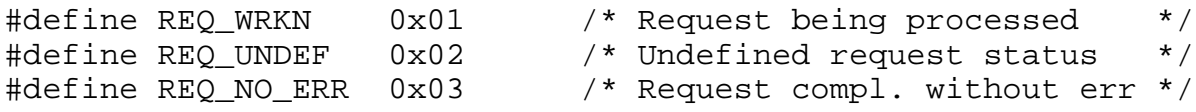

## **2.3.4.11.6 Constants for element types of process images**

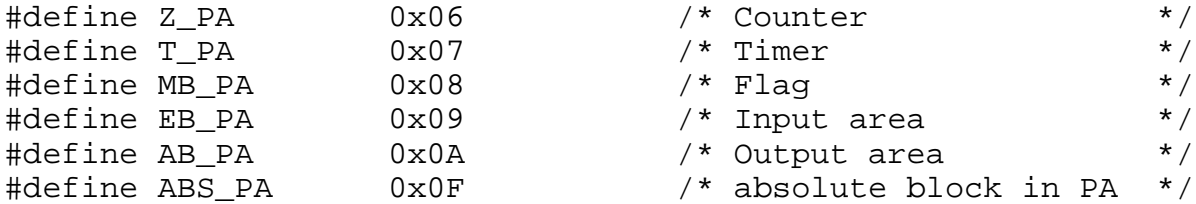

## **2.3.4.11.7 Request type for CP\_\_Call**

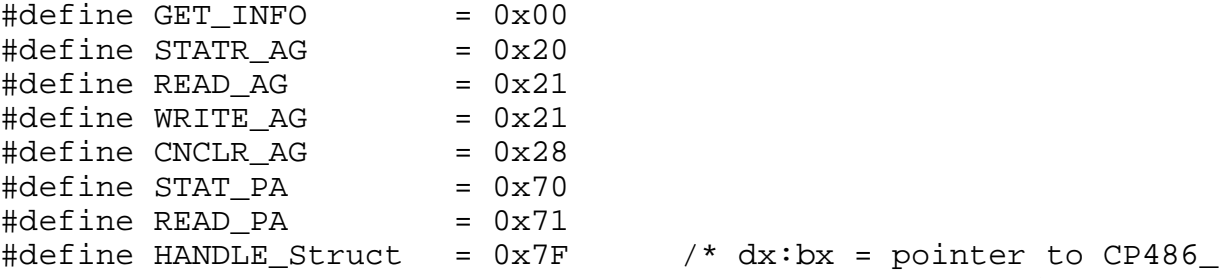

# **2.3.4.11.8 Constants for error messages: page frame 2, 3 and 7**

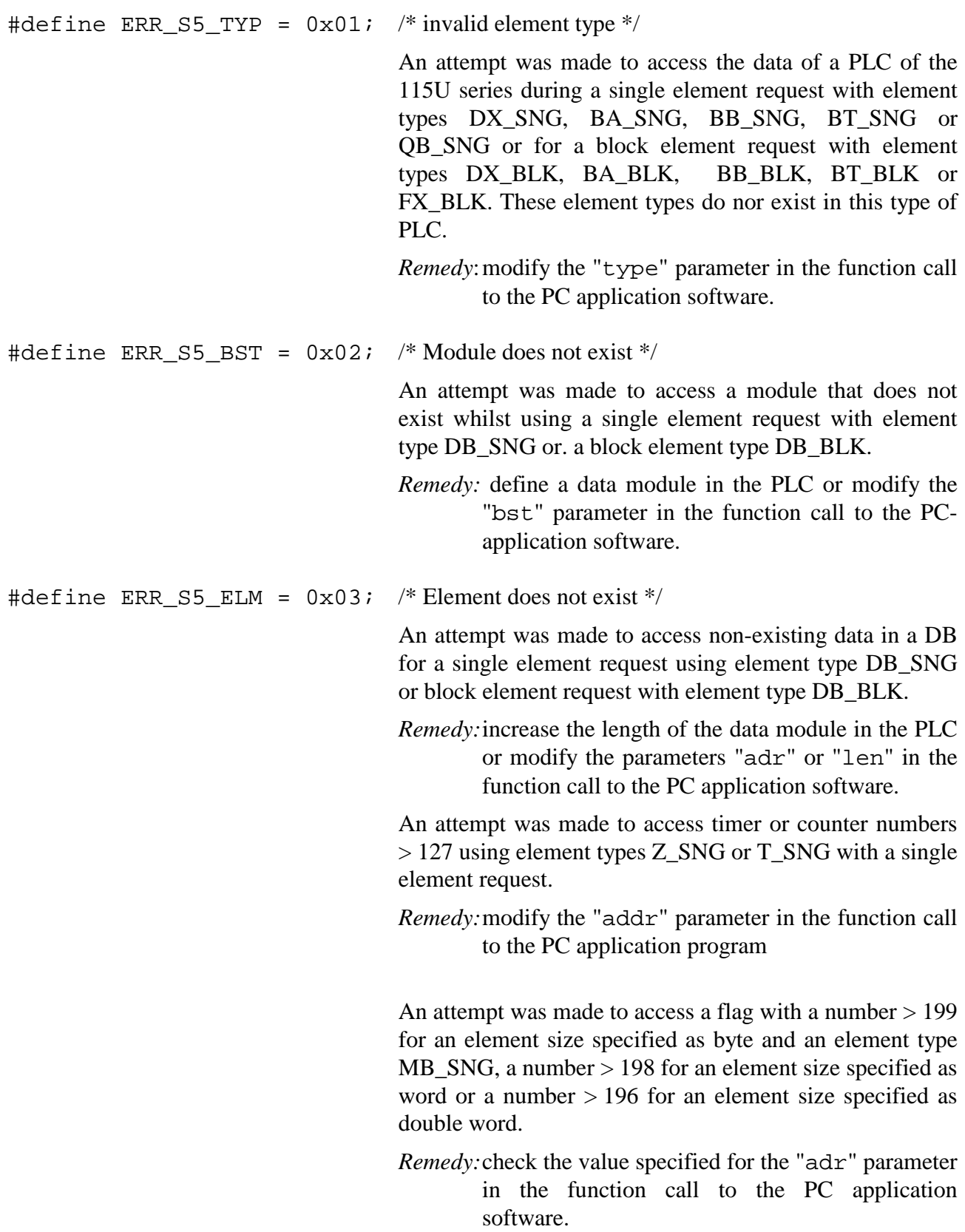

An attempt was made to access the process image of the I/O area with a number  $> 127$  for an element size specified as byte and an element type EB\_ - or AB\_SNG, a number > 126 for an element size specified as word or a number > 124 for an element size specified as double word.

*Remedy:*Check the value specified for the "adr" parameter in the function call to the PC application software.

An attempt was made to access the P-periphery with a number  $> 255$  for an element size specified as byte, a number > 254 for an element size specified as word or a number  $> 252$  for an element size specified as double word.

*Remedy:*check the value specified for the "adr" parameter in the function call to the PC application software.

#define ERR\_S5\_SIZE = 0x04; /\* invalid element size \*/

An attempt was made to access timers or counters with element type Z\_SNG or T\_SNG using a single element request and the parameter for the element size not set for word access (WORD\_ELM).

*Remedy:*modify the "size" parameter in the function call to the PC application software.

An attempt was made to access a flag or an absolute address using element type MB\_SNG or ABS\_SNG with a single element request and the parameter for the element size RBYTE\_ELM.

*Remedy:*modify the "size" parameter in the function call to the PC application software.

An attempt was made to access the inputs or the outputs in the process image using element type EB\_SNG or AB SNG with a single element request and the parameter for the element size SEMA\_ELM or RBYTE\_ELM.

*Remedy:*modify the "type" parameter in the function call to the PC application software.

An attempt was made to access the P periphery using element type PB\_SNG and the parameter for element size set to BIT\_ELM, SEMA\_ELM or RBYTE\_ELM.

*Remedy:*modify the "type" parameter in the function call to the PC application software.

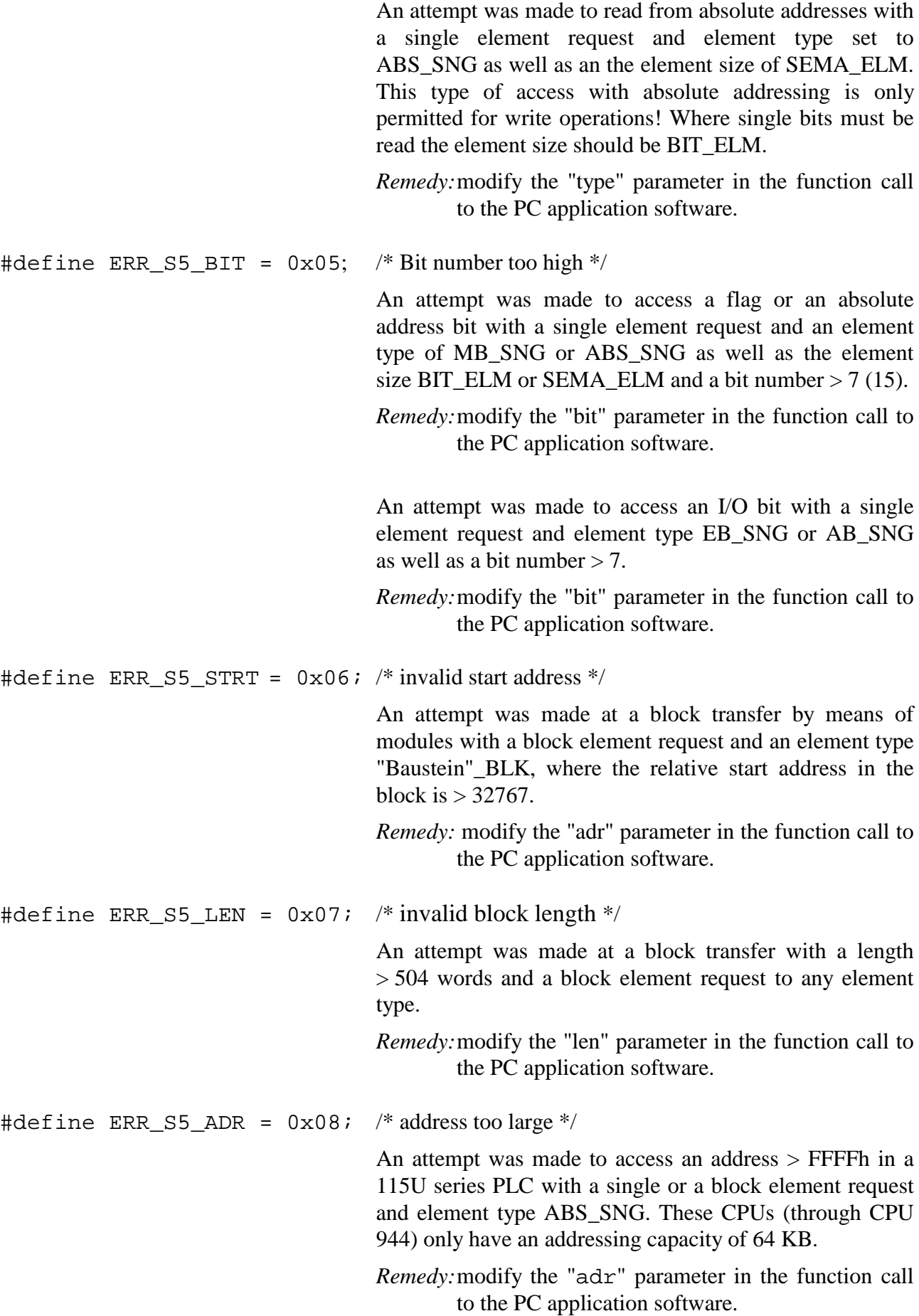

#define ERR\_S5\_QVZ =  $0x09$ ; /\* QVZ/ADF in the PLC during read/write \*/ An attempt was made to access an addressing area that does not exist. This error message is provided by the PLCs of the 135 and the 155-series. A 115-series PLC would be placed into the stop condition. *Remedy:* modify the "type" or. "adr" parameter in the function call to the PC application software #define ERR\_S5\_944 =  $0x0A$ ; /\* CPU 944: module in prog.bank \*/ An attempt was made to access a module that is not located in the DB bank using a block element request and an element type of "Baustein"\_BLK. (only relevant for the CPU 944 of the PLC-type 115U) *Remedy:*install the PLC's module in the DB-bank (by means of BIB-No. 19285) or modify the function call to the PC application software.

## **2.3.4.12 Storage of process image in page frame 7**

The user may also access the process image directly. The following overview shows a map of page frame 7. This provides very quick access to the data:

```
Address in
page frame (hex)
Byte 0 Process image EB 0
    . ¦
                                . ¦ 128 Byte PAE 0-127
    . ¦
Byte 127 Process image EB 127
Byte 128 Process image AB 0
    . ¦
                                . ¦ 128 Byte PAA 0-127
    . \blacksquareByte 255 Process image AB 127 +
Byte 256 Flag byte 0 +
    . ¦
                                . ¦ 256 Byte flag 0-255
    . ¦
Byte 511 Flag byte 255
Byte 512/513 Timer 0 (high/low)
    . ¦
                               128 Words timer 0-127
    . ¦
Byte 766/767 Timer 127 (high/low) +
Byte 768/769 Counter 0 (high/low) +
    . ¦
                               127 Words counter 0-126
    . ¦
Byte 1020/1021 Counter 126 (high/low) +<br>Byte 1022 Counter byte 1) + Count byte
Byte 1022 Counter byte 1)
Byte 1023 Interrupt the CP
```
## **Note**

All values pertaining to this page frame are refreshed when the handler module FB1/FB10 is called (provided that this operation was enabled in the formal operator of the handler module). The counter byte is incremented by the handler module every time the data is refreshed. This counter byte can be used by the PC to detect whether the data is valid and how often it was refreshed since the last read operation. Data is valid if the counter byte contains a number between 1...255. The counter is restarted from 1 when it exceeds the upper limit.

The handler module "Synchron" resets the running counter at address 3Feh of page frame 7. This indicates to the PC that the data in page frame 7 is currently not valid.

The PC must not delete this page frame if the counter byte (at address 3FEh of the page frame) contains a 0.

The handler module accesses this page frame for write operations only.

The handler module does not issue an interrupt when the data of page frame 7 must be refreshed.

# **2.4 Operation of the CP486COM in a WINDOWS environment**

As of version 2.2 of the tool diskette a programming library containing the following files is available for MS-WINDOWS 3.1:

- The header file CP486WIN.H and the OBJ file CP486WIN.OBJ.
- The file CP486WIN.H contains the definitions required for the WINDOWS environment.
- The file CP486WIN.OBJ contains the communication functions for WINDOWS. These functions are accessed as described for DOS in chapter 2.3.4. (Exception: CP stat AG)

## **Changes to the calling structure of the function**

 $CP_{stat}\_\text{AG:}$   $CP_{stat}\_\text{AG}$  (byte r) where  $r =$  request number.

#### **New functions**

CP init (void): defines a data area for communications via page frame 4 and returns a pointer to this area.

CP\_exit (void): releases the data area. This command is obligatory at the end of the program.

## **Note**

In addition to the entry in the CONFIG.SYS file, the page frame area must be excluded from WINDOWS memory management by means of an *EMMExclude* = ...entry into the [386Enh] section of the SYSTEM.INI file.!

This is always necessary when the CP486 is installed in a WINDOWS 3.1 environment as WINDOWS does not automatically exclude the page frame area.

The tool diskette 2.2 contains a sample for the operation in a WINDOWS environment.

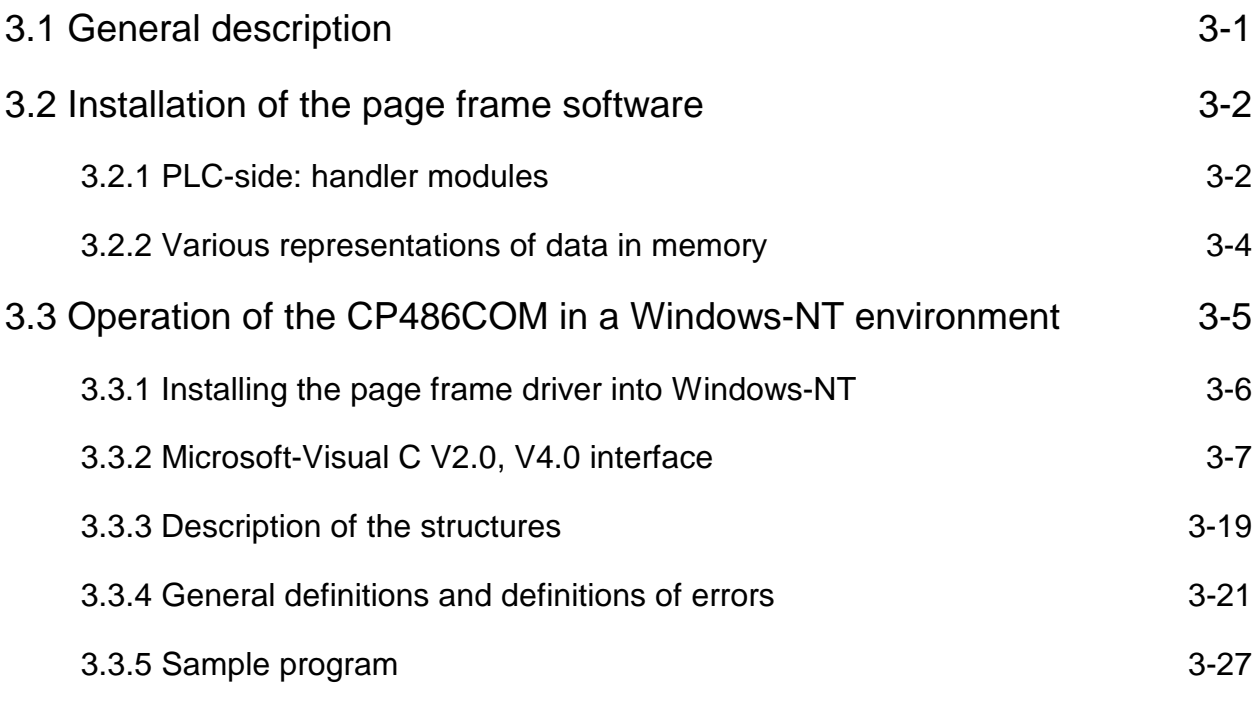

# <span id="page-138-0"></span>**3 Linkage with PLC by CP486NT**

# **3.1 General description**

The data transfer between the CP486 and the PLC is controlled by means of handler modules on the PLC side and by means of software-interrupts on the CP-side. The following routines are available:

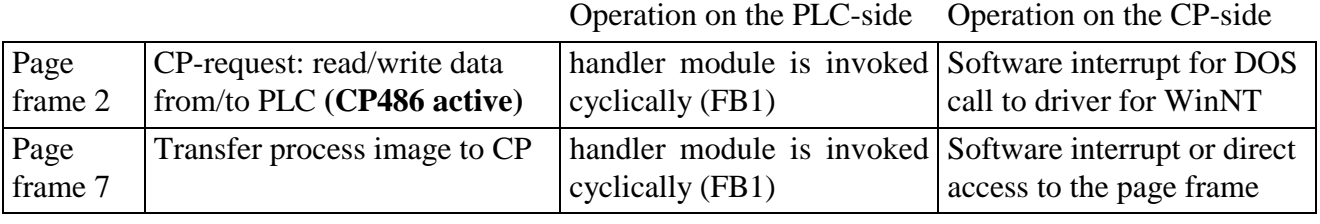

Tab. 3-1: Routines

The following data structures in the PLC may be accessed from the CP:

- single elements of the type bit, byte, word and double word, DB, DX, BA, BB, BT, BS, flags, inputs, outputs, timers, counters
- Data blocks DB, DX, MB, T, Z, BA, BB, BT, BS, FB, FX, OB, PB, SB

The following functions are available from version 3.00 of the CPX86 (software CP4-SW593 version 3.00) and version 3.00 of the handler module (CP4-SW973 version 3.00).

The following description refers to the CPX86 program as COM-driver.

# <span id="page-139-0"></span>**3.2 Installation of the page frame software**

## **3.2.1 PLC-side: handler modules**

The handler modules FB1 and FB2 must be loaded into the PLC to facilitate communications with the CP486. Handler module FB1 is started in OB1, and FB2 in the restart modules (OB20, OB21 and OB22).

## **Example for the call to FB1 in the OB1**

Baustein#OB1 **BIB** 0000 ;SPA FB 1 NAME #CP-L/S  $ANSS = KY 2,32$  $PAA$  =KF +0<br> $PAFF$  =MB 99  $= MB$  99<br> $iBE$  $0005$ 

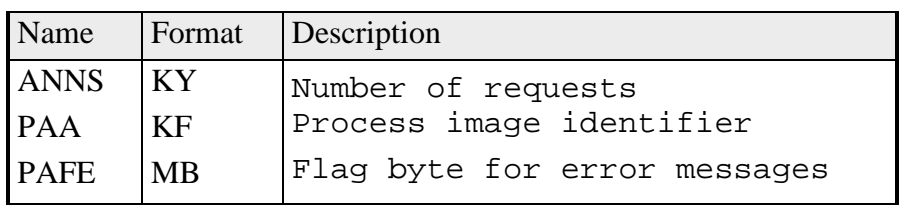

Tab. 3-2: Parameter list for starting FB1

**ANSS** AN The maximum number of requests that should be processed in the page frame when the handler module is started

- SS The number of the base page frame
- **PAA** Update the identifier of the process images in the page frame when the handler module is being started
	- $= 0$  process images must not be updated
	- $\neq 0$  process images will be updated

The value that is specified here is transferred to the process image and consists of the page frame number  $+1$ . Valid page frame numbers range from 4 - 7.

- **PAFE** Error messages from the handler module
	- $= 0$  no error occurred
	- $\neq 0$  an error occurred. The error number is supplied in the PAFEbyte
		- 1 The maximum number of requests that should be processed when a handler module is started is 0.
		- 2 The maximum no. of requests that should be processed when a handler module is started is larger than 127.
		- 3 The base page frame number is not divisible by 8
		- 5 The page frame has not been synchronized by the CP.
		- 9 Page frame for process image not located in a valid area.

Scratch pads used: MB200-MB255

## **Example for calling FB2 from OB21:**

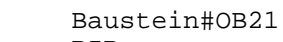

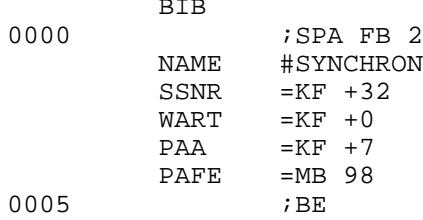

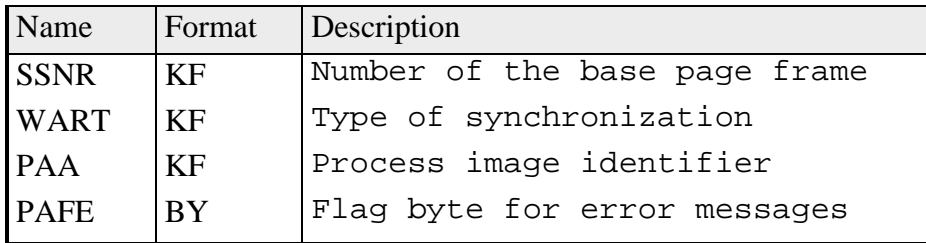

Tab. 3-3: Parameter list for starting FB2

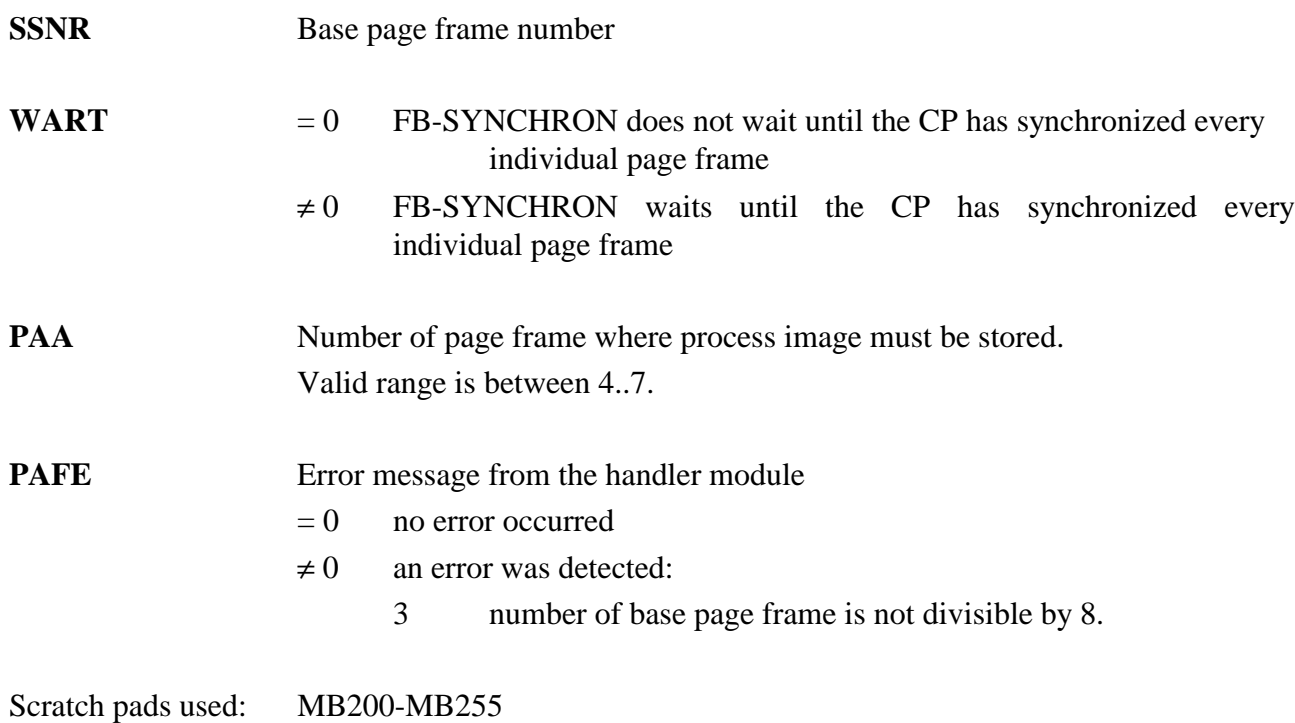

## **3.2.2 Various representations of data in memory**

The different rules for representing words and double words (long words) in the CP and in the PLC must be met when data is transferred between the CP and the PLC.

Data words are stored differently in the CP than in the PLC. The positions of the most significant byte (high-byte) and the least significant byte (low-byte) have been swapped. In the case of double words, the sequence of all 4 bytes has been reversed. Where data is transferred between the PLC and the CP, the position of relevant bytes must be swapped at some time, as the transferred data would otherwise be invalid. Wherever possible, the COM driver will adjust the data automatically as required.

The driver will perform an automatic swap for all data transfers to/from page frame 2 and 7.

- Bytes are not modified during transfer.
- The most significant and least significant bytes of words are swapped during transfer.
- The sequence of all 4 bytes of a long data word is reversed during transfer.

## **Representation of data in the PLC**

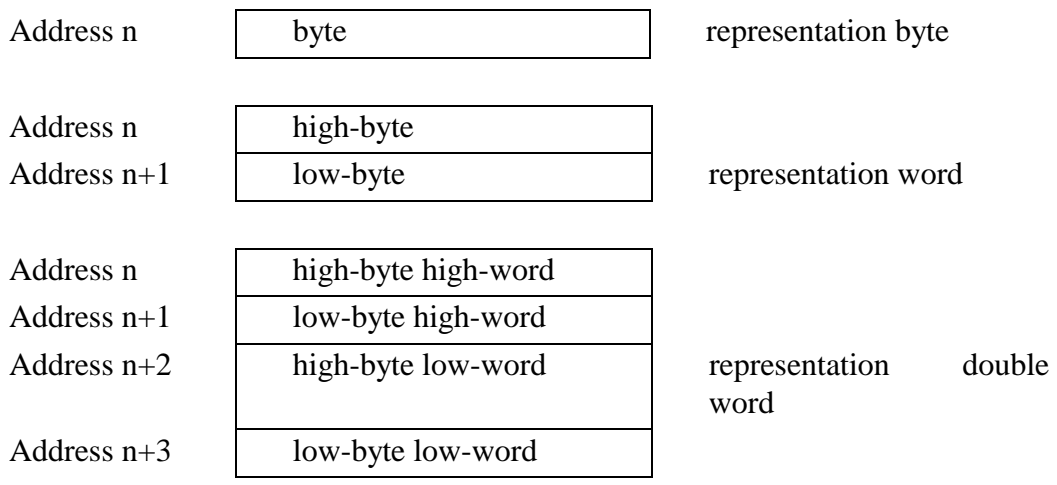

#### **Representation of data in the CP**

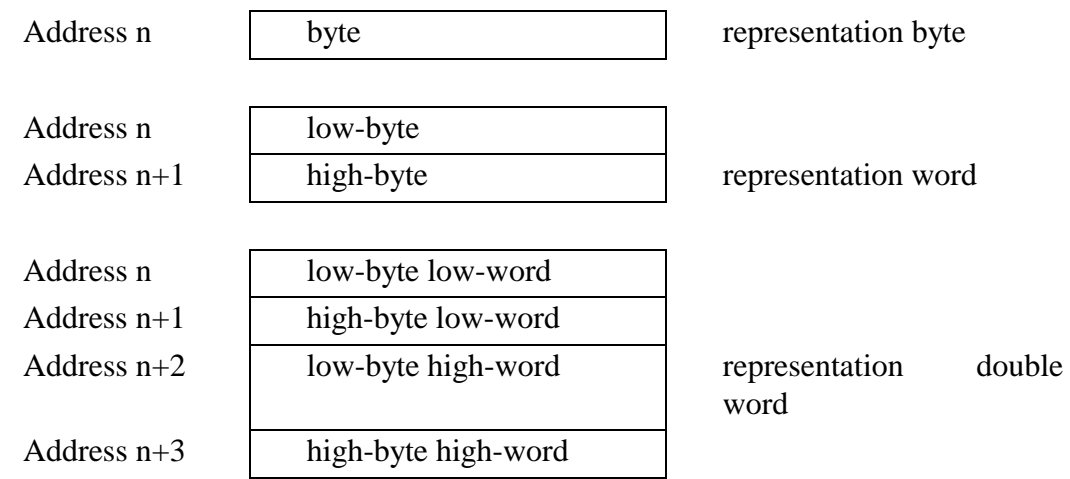

# <span id="page-142-0"></span>**3.3 Operation of the CP486COM in a Windows-NT environment**

As of version 2.2 of the tool diskette a programming library containing the following files is available for WINDOWS-NT 3.51:

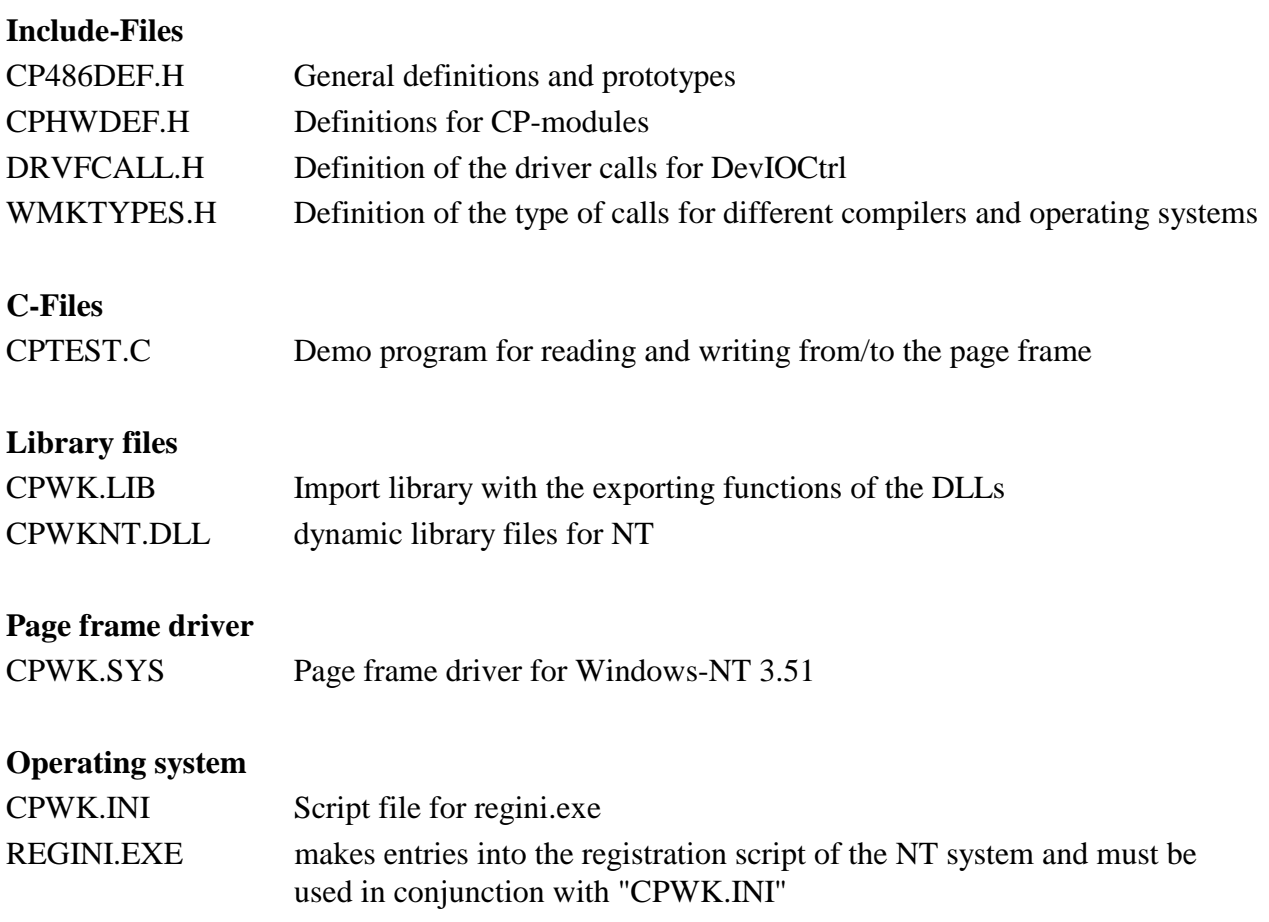

## **3.3.1 Installing the page frame driver into Windows-NT**

Before the page frame driver is installed Windows-NT 3.51 must be installed on the VIPA 486-DX. The following steps are necessary to register and activate the page frame driver under Windows-NT  $3.51$ :

• Copy the file "CPWK.SYS" into the directory:

## \WINNT35\SYSTEM32\DRIVERS

- Copy the files "REGINI.EXE" and "CPWK.INI" into a directory you have created.
- You must register the driver with your NT-system by means of the program REGINI. Choose "Run" from your START menu and execute the file "REGINI.EXE" with the script-file "CPWK.INI" as command line parameter. REGINI installs the driver into your system.
- Restart your system to initialize the driver.
- Start the page frame driver by selecting the *Main group, Control panel, Hardware* and search the displayed list of hardware units for the entry:

"VIPA Dual Port S5 Device Driver".

Enter the required "starting-mode" for the page frame driver and start the driver. The "Status" column of the hardware panel now displays "started".

At this point the page frame driver is ready for operation and may be accessed from the applications by means of the function calls described below.

You may use the console application "CPTEST.EXE" to verify that the driver operates properly . Start the application via the *Main group* and the "MS-DOS-input request". Please note that the library file "CPWK.DLL" must be located in the same directory.
# **3.3.2 Microsoft-Visual C V2.0, V4.0 interface**

C-language access to the COM driver is available by means of a library file that provides all the functions. A C-function has been defined for every function of the driver.

These functions may be used by applications running on the CP486 to read data from or write data to the PLC. Data is transferred by means of a structure that you must complete as required.

The include-file "CP486DEF.H" defines the data type and constants for element size, element types and error numbers. The function prototypes for the following functions are also defined here in ANSI-C format. The application program must contain a reference to the include-file.

All required functions are provided by the DLL file (CPWKNT.DLL). The DLL must be located in the same directory as your application. During compilation you must also link the import library "CPWK.LIB" to your application. Depending on the programming environment and version this file must be entered into the dependence-list (project list) or into the "make-file". Please refer to the respective manuals for details.

All the functions below require the type definitions specified in "WMKTYPES".

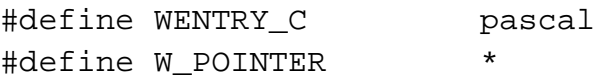

## **3.3.2.1 CP-function initialization**

unsigned short WENTRY\_C **CP\_init** (void)

#### **Input parameters**

none

#### **Returns**

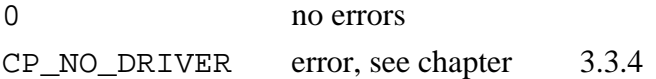

This function must be executed before any other CP-functions are accessed. It checks whether the Windows-NT driver has been installed and then opens and initializes the device interface.

#### **3.3.2.2 CP-function exit**

void WENTRY\_C **CP\_exit** (void)

#### **Input parameters**

none

#### **Returns**

none

This function closes the device-interface and must be called before the program is ended.

### **3.3.2.3 CP-function read**

unsigned short WENTRY\_C **CP\_startread** (CP386\_PARAMETER W\_POINTER cp)

#### **Input parameters**

CP386\_PARAMETER W\_POINTER cp pointer to a structure containing the entries about the read data for the PLC.

#### **Returns**

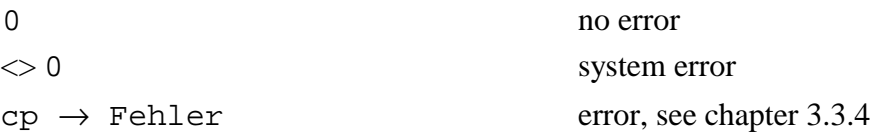

This function starts a read operation. The respective variables of the structure for the read operation must be assigned as required before the function is executed (see chapter 3.3.3).

#### **Structure variables**

### **Input**

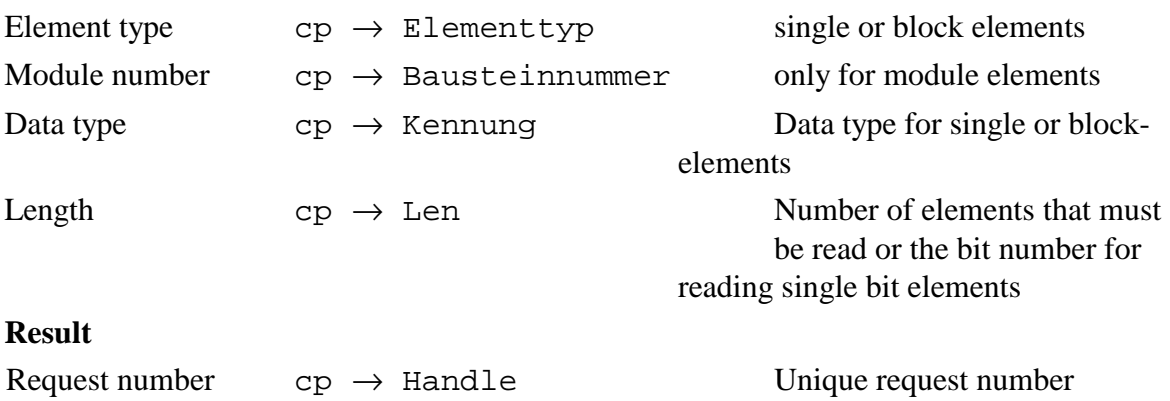

Status  $\text{cp} \rightarrow \text{Fehler}$  Status of the connection

This function may be used to read a single element or a block element. The function initiates the request and immediately returns to the caller. Any data can only be retrieved by means of a call to the status function "CP\_pollread".

#### **Note**

Read requests that have been completed are blocked to ensure that it is not overwritten by a new request before the returned data has been retrieved. Once a request has been started, its status must be interrogated until the request returns "completed with error" or "completed without error".

The status request returns the data at the end of the structure starting from "cp  $\rightarrow$  Daten[0]". . If the status is not interrogated, the request remains locked and no further read requests can be started, even if all requests for the page frame have been completed.

## **3.3.2.4 CP-function read complete check**

unsigned short WENTRY\_C **CP\_pollread** (CP386\_PARAMETER W\_POINTER cp)

#### **Input parameters**

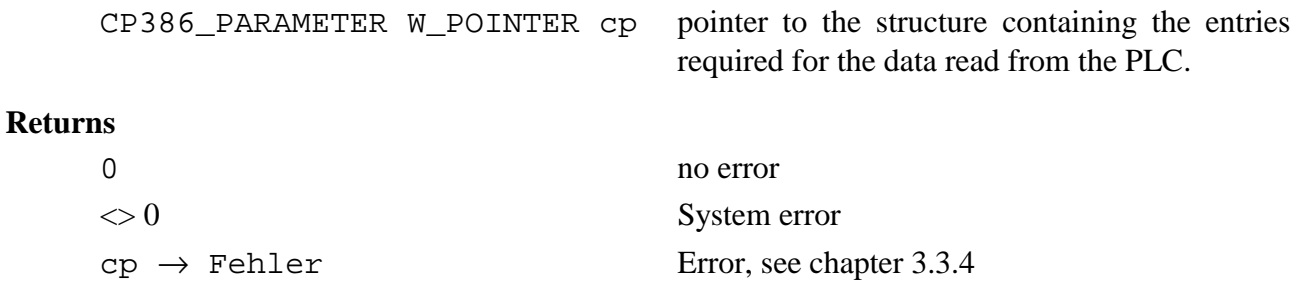

You can use this function to check whether the data requested by a read request is available. A "CP\_startread" must always precede this function.

The function modifies a few variables in the respective structure and returns the requested data.

#### **Structure variables**

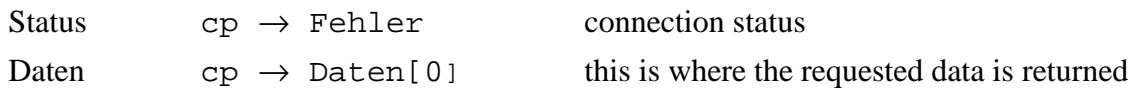

The function enters the data into the data buffer "cp  $\rightarrow$  Daten" located at the end of the structure "CP386\_PARAMETER". You must reserve a data buffer providing enough space for the expected data. You may specify the size of the data buffer as follows:

```
CP_386_PARAMETER *cp;
int bufferSize=1024;
.
.
cp=(CP386_PARAMETER *) malloc(sizeof(CP386_PARAMETER *) +
bufferSize));
```
#### **Note**

Individual bytes of data words and data blocks are swapped during the transfer. The sequence of the 4 bytes of double words and data blocks is reversed.

# **3.3.2.5 CP-function stop a read operation**

unsigned short WENTRY\_C **CP\_stopread** (CP386\_PARAMETER W\_POINTER cp)

### **Input parameters**

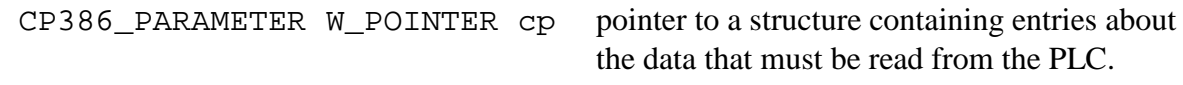

#### **Returns**

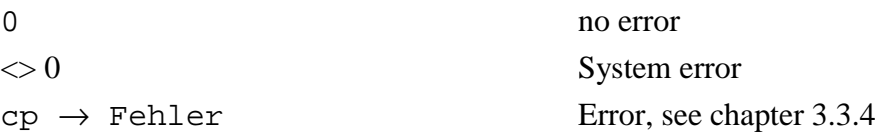

This function terminates an active read request.

### **3.3.2.6 CP-function write**

unsigned short WENTRY\_C **CP\_startwrite** (CP386\_PARAMETER W\_POINTER cp)

### **Input parameters**

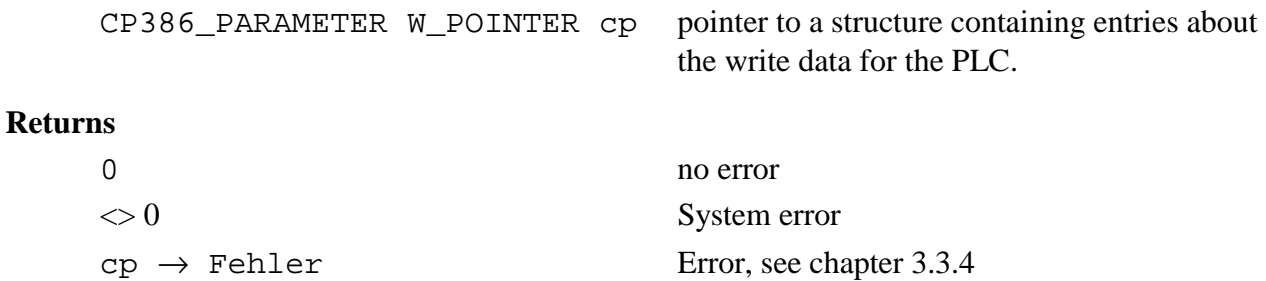

This function starts a write request. The entries in the variables of the respective structure must be completed before the function is called. (see chapter 3.3.3).

#### **Structure variables Entry**

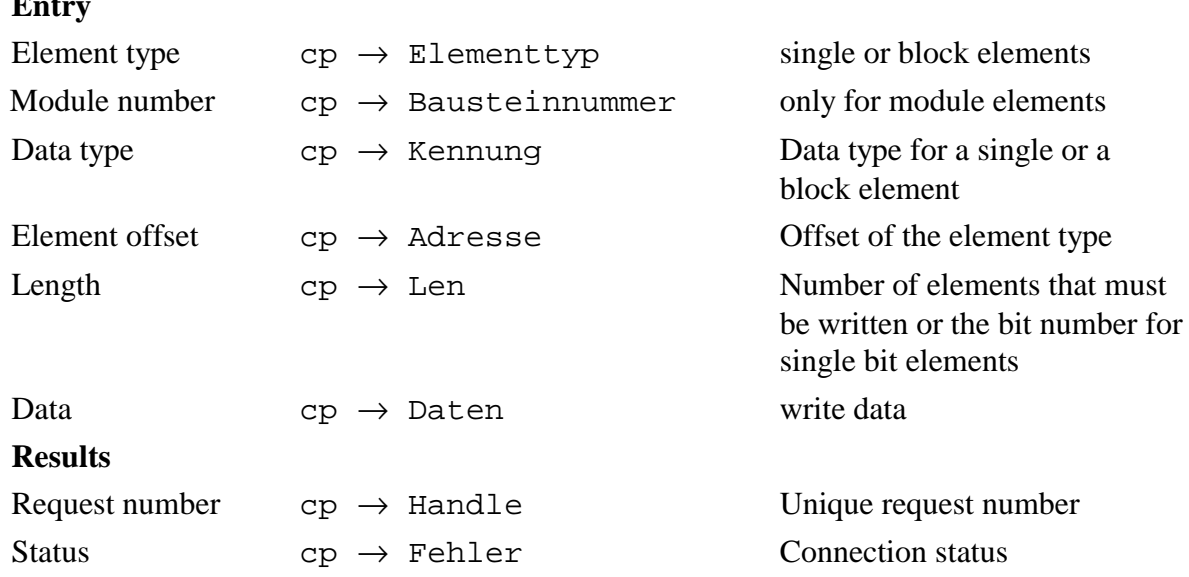

This function is used to write a single data element or a data block to the memory of the PLC. The function writes the respective value into the page frame and does not wait for the PLC to fetch the data, it returns to the caller immediately. For this reason the status can only be retrieved by means of the status function "CP\_pollwrite".

#### **Note**

Once a write request has been started, its status must be interrogated until the request returns "completed with error" or "completed without error". Data is always returned from "p  $\rightarrow$ Daten<sup>[0]</sup>" at the end of the structure. If the status is not interrogated, the request remains locked and no further requests can be started.

### **3.3.2.7 CP-function poll write complete**

```
unsigned short WENTRY_C CP_pollwrite (CP386_PARAMETER
         W_POINTER cp)
```
#### **Input parameters**

```
CP386_PARAMETER W_POINTER cp Pointer to a structure containing the required
                                        entries about the write data for the PLC.
```
#### **Returns**

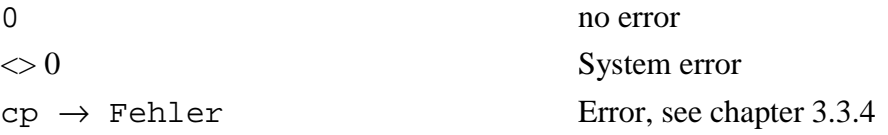

This function checks whether the data for a write request has been retrieved or not. This function must always be preceded by a "CP\_startwrite". The respective entries in the variables of the structure must have been completed (see chapter 3.3.3). The function supplies the write data to the Windows NT-driver and modifies the following variable in the structure.

Status  $cp \rightarrow Fehler$  connection status

The function retrieves the data from the buffer "cp  $\rightarrow$  Daten" located at the end of the structure "CP386\_PARAMETER". You must reserve a data buffer providing enough space for the expected data. The data must also be available before the call to the function "CP\_startwrite" is issued. You may specify the size of the data buffer as follows:

CP\_386\_PARAMETER \*cp; int bufferSize=1024;

cp=(CP386\_PARAMETER \*) malloc(sizeof(CP386\_PARAMETER \*) + bufferSize));

#### **Note**

. .

The bytes of data words and data blocks are swapped during transfer. The 4 byte sequence of double word data and data blocks is reversed.

## **3.3.2.8 CP-function stop write operation**

```
unsigned short WENTRY_C CP_stopwrite (CP386_PARAMETER
         W_POINTER cp)
```
#### **Input parameters**

```
CP386_PARAMETER W_POINTER cp Pointer to a sstructure containing the write
                                      data for the PLC.
```
### **Returns**

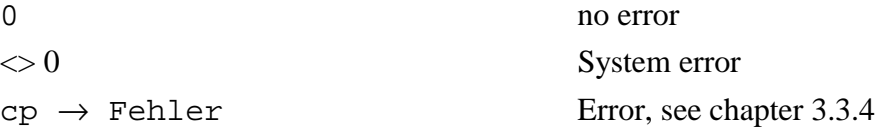

This function stops any currently active write request.

## **3.3.2.9 CP-function general call**

unsigned short WENTRY\_C **CP\_Call** (CP386\_PARAMETER W\_POINTER cp)

#### **Input parameters**

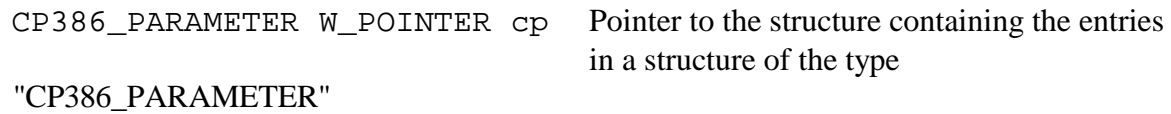

#### **Returns**

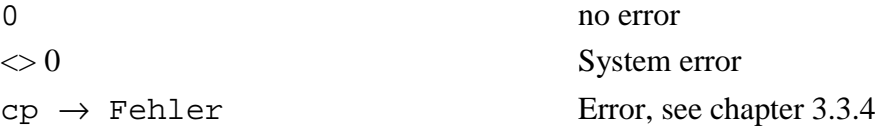

This function can be used in place of all the above function calls. You must supply the relevant function number (see chapter 3.3.4) as a request type before issuing the call.

#### **Request types**

The following request types are available for "cp  $\rightarrow$  Auftrag":

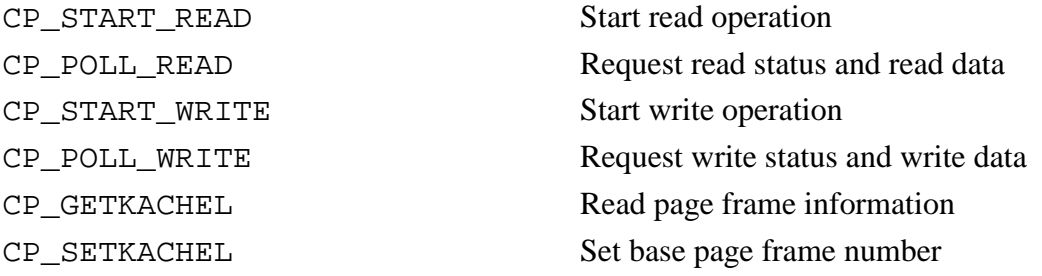

In addition to these functions you may also use the following to read the process image:

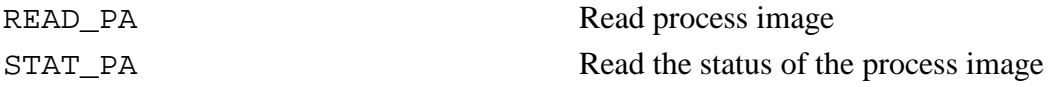

### **Note**

The process image function reads an area from the current process image. The length of the individual areas is checked when these are accessed, i.e. you can not request 4 bytes from EB126 as only 128 EB bytes are available.

The length for timers or counters is specified in words, all others are specified in bytes. The high and the low byte of timers and counters are also swapped during transfer to ensure that the data words may be processed properly in the CP.

Any required area spanning arbitrary partitions of the process image may be read if the type is specified as "ABS\_SNG". The respective length is specified as bytes, even if the area includes timers or a counters. If a timer or counter area is read, the high and low byte are again swapped!

Element types for "cp  $\rightarrow$  Elementtyp" and length for "cp  $\rightarrow$  Len"

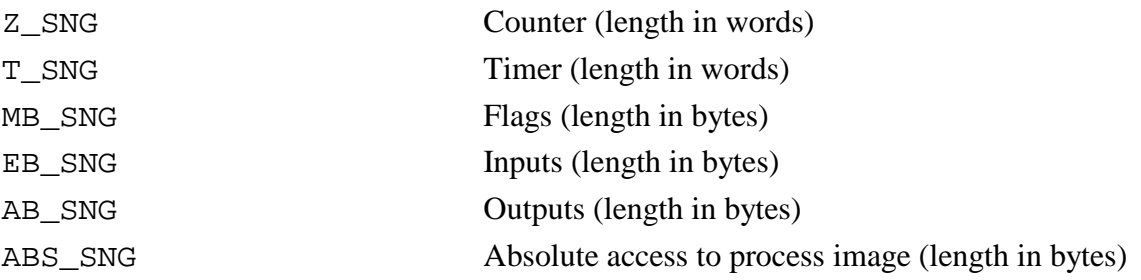

### **3.3.2.10 Set CP-page frame parameter**

unsigned short WENTRY\_C **CP\_setkachel** (KACHEL\_STRUCT W\_POINTER kachel)

#### **Input parameters**

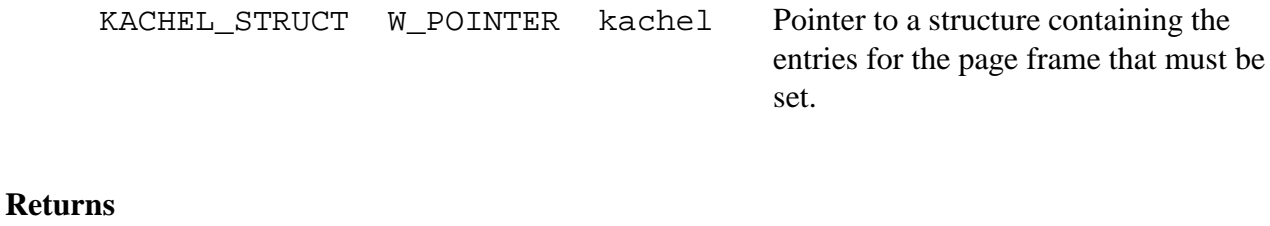

# 0 no error  $\langle 0 \rangle$  System error  $kachel \rightarrow Fehler$  Error, see chapter 3.3.4

The structure must be completed before the function is called (see chapter 3.3.3). The base page frame number may be supplied in "KACHEL\_STRUCT".

The base page frame number "kachel  $\rightarrow$  Kachelbasis" for the CP4BG6x may be set to any value that is divisible by 8 and that lies between 0 and 240. For the CP4BG7x the base page frame number must be divisible by 16.

## **3.3.2.11 Read CP- page frame parameters**

unsigned short WENTRY\_C **CP\_getkachel** (KACHEL\_STRUCT W\_POINTER kachel)

#### **Input parameters**

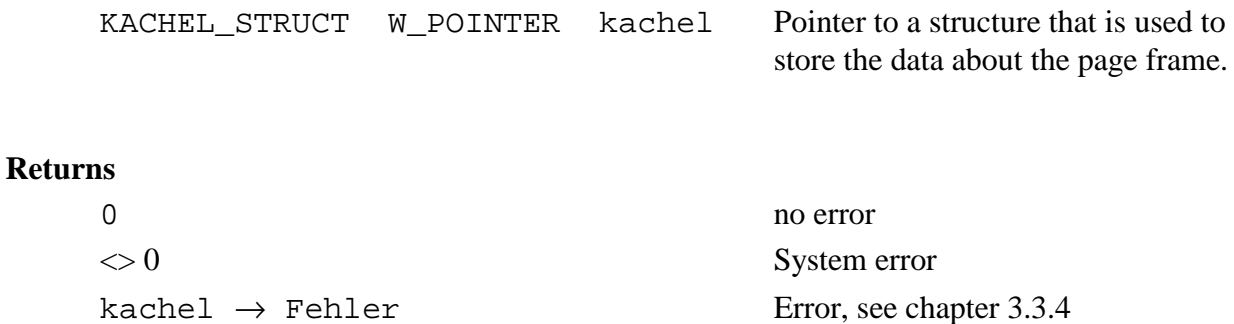

Before this function is called the respective structure should be initialized to contain "0"'s. The function returns information about the page frame (see chapter 3.3.3).

# **3.3.3 Description of the structures**

This section contains a description of the structures that are available as a data interface when the CP-functions are used. Type-definitions are contained in include-files CP486DEF.H and CPHWDEF.H. Please note the rules for the definitions that you should use to supply parameters to structures, as explained in chapter 3.3.4.

### **Extract from "CP486DEF.H":**

```
typedef struct {<br>unsigned char Elementtyp;
                                  //Accessible element types of the PLC
unsigned char Auftrag; //Request type (only required for the//function "CP_call".
unsigned char Bausteinnummer; \overline{\qquad} //Number of the module, else 0 for flags,
                                  //outputs etc.
unsigned char Kennung; \frac{1}{2} //specifies the element width (bit, byte,
                                  //word, double word)
unsigned short Adresse; \frac{1}{100} //Start address in the element, for write
                                  //operations
unsigned short Len; //Number of elements transferred or
                                  //bit number for single element bit
unsigned char far *ptr; //16:16 Realmode-pointer to data DOS.
                                  //set to NULL when using the data in the
                                  //structure "ptr"
unsigned char far *ptr win; //16:16 Realmode pointer to data
                                  //Windows. For 32 Bit Flat-Model set 32Bit
                                   //data to NULL
unsigned short far pascal*ConfirmFunction)
(unsigned char Auftragsnummer);
                                   //Recall function when request has completed
unsigned char Cpu \frac{1}{2} //CPU Number in the PLC 0 - 3, always 0 for
                                  //a single CPU
unsigned char Handle; //Handle for the request
unsigned short Fehler; //Error code. 0 = no error, else see the//constants for error messages page frame 2
unsigned char Daten[1]; //Space for data. Used when//ptr==NULL and ptr_win==NULL
}CP386_PARAMETER;
```
The following structure elements can not be used for Windows-NT:

- \*ptr
- \*ptr\_win
- \*ConfirmFunction

Use the data buffer instead of \*ptr or. \*ptr win. Ensure that "cp  $\rightarrow$  Daten" is allocated as required by the read or write data (refer to the function description for "CP\_pollread" and "CP\_pollwrite").

### **Extract from "CPHWDEF.H":**

typedef struct { unsigned short Cb;  $\frac{1}{2}$  //Length of the structure, in bytes //(allocated internally) unsigned short Fehler; //Error code 0=no error<br>unsigned short Seriennummer; //Serial number of the CP unsigned short Seriennummer;<br>short Kachelbasis; short Kachelbasis;  $\frac{1}{D}$  //Definition of base page frame short KachelAnzahl;  $\frac{1}{D}$  //Number of page frames short KachelAnzahl; //Number of page frames<br>short TreiberVersion; //Driver version 100 -> //Driver version  $100 \rightarrow 1.00$ shortCPTyp;  $//CP3, CP4, BG81, ...$ short KachelTyp;  $//Page$  frame, type

}KACHEL\_STRUCT;

# **3.3.4 General definitions and definitions of errors**

The following constants have been defined. It is recommended that these are used, as they are more readable and result in a clearer program. The resulting program can then easily be adapted to cater for changes in the page frame driver.

# **3.3.4.1 General definitions**

#### **Function numbers**

must only be used for function call "CP\_Call" and entered into "cp  $\rightarrow$  Auftrag"

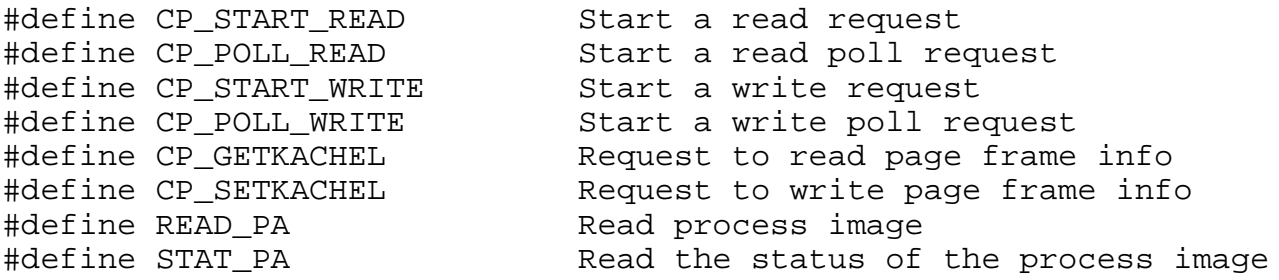

#### **Element types for single elements**

must be entered into "cp  $\rightarrow$  Elementtyp"

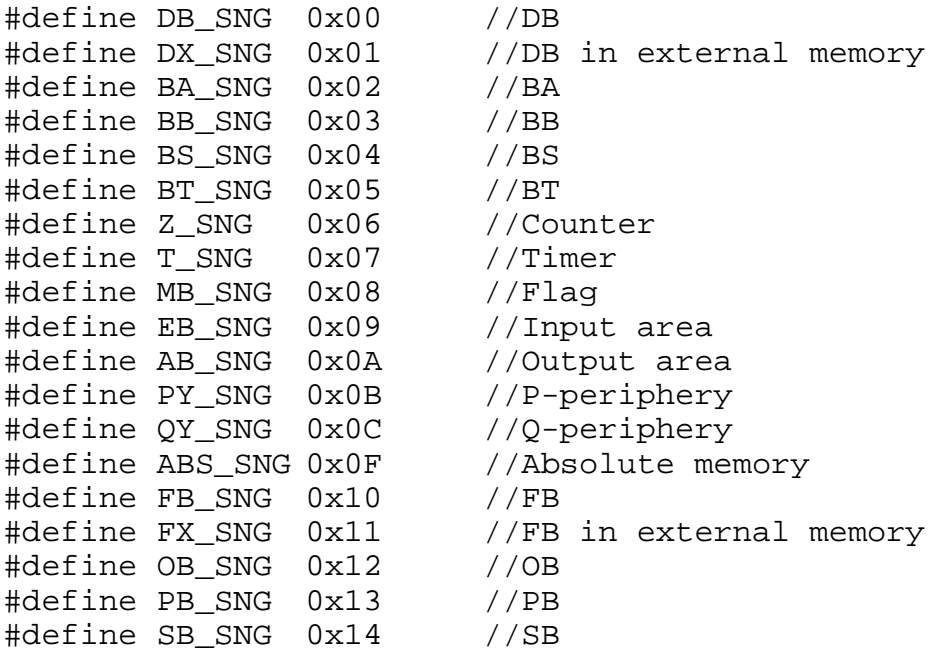

### **Element types for block elements**

must be entered into "cp  $\rightarrow$  Elementtyp"

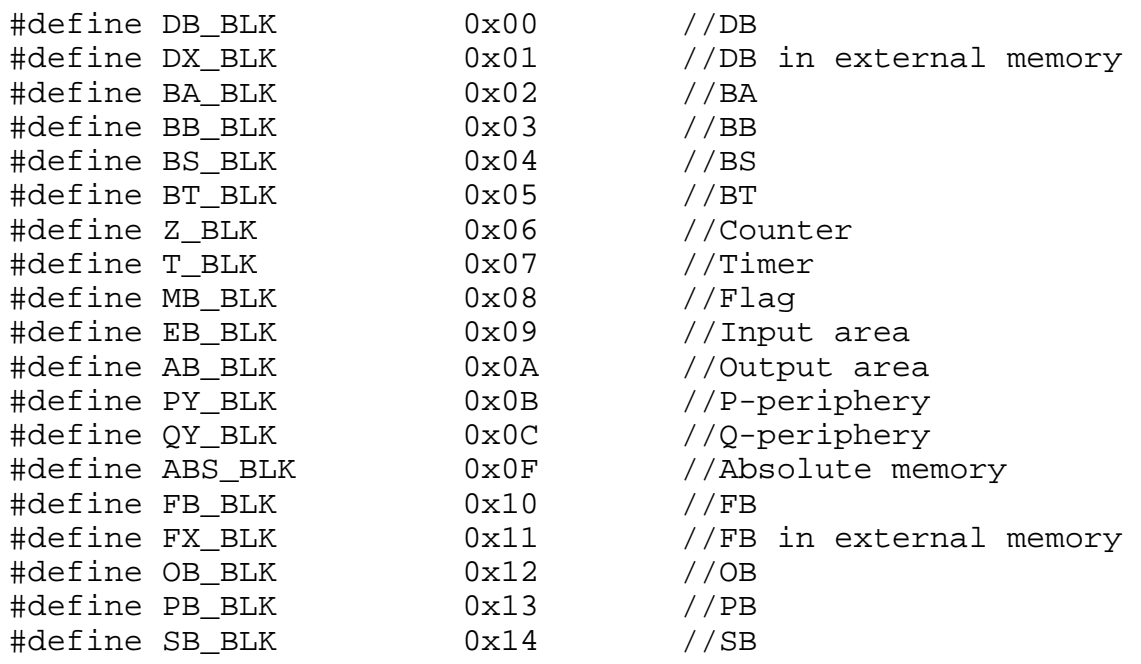

#### **Data type for single elements**

must be entered into "cp  $\rightarrow$  Kennung"

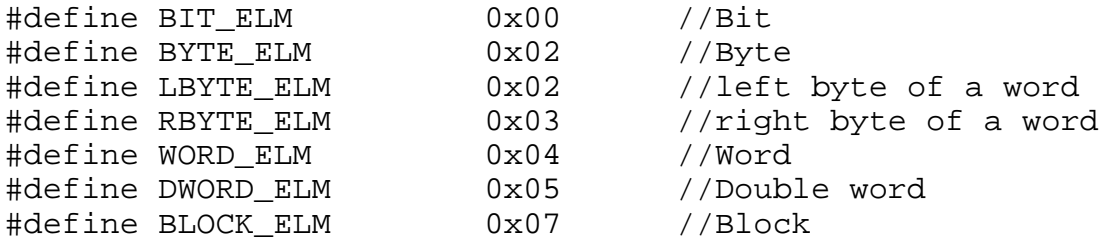

#### **Data type for block elements**

must be entered into "cp  $\rightarrow$  Kennung"

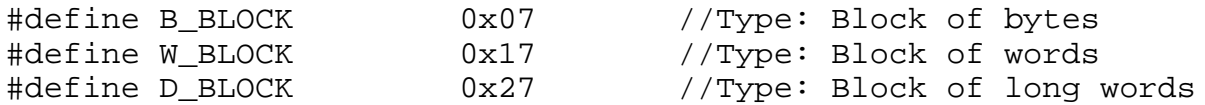

#### **Identifier for request statuses**

These messages are returned in " $p \rightarrow$  Fehler" by a request that is interrogated using a poll-function

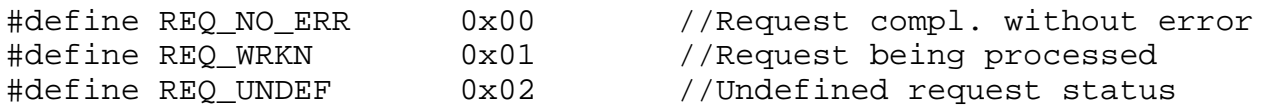

## **3.3.4.2 Error definitions**

#### **General error definition:**

"CP init" function only when an error has occurred

#define CP\_NO\_DRIVER 1 //NT-driver not installed

#### **Error messages for page frame 2 and 7:**

returned in " $p \rightarrow$  Fehler"

### **General**

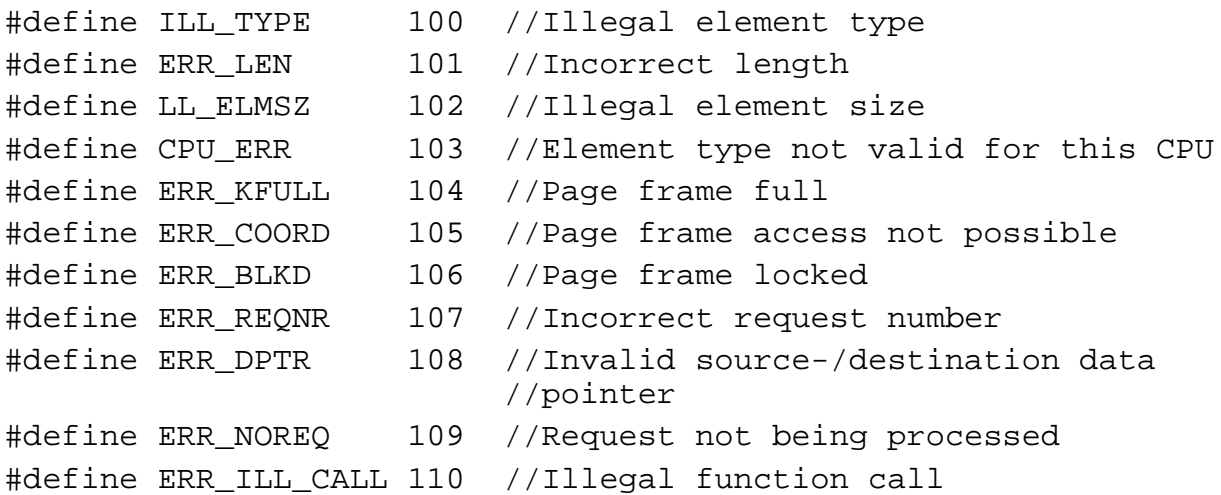

#### **PLC-specific**

These messages are returned by a request that is interrogated by means of a poll function when an error has occurred

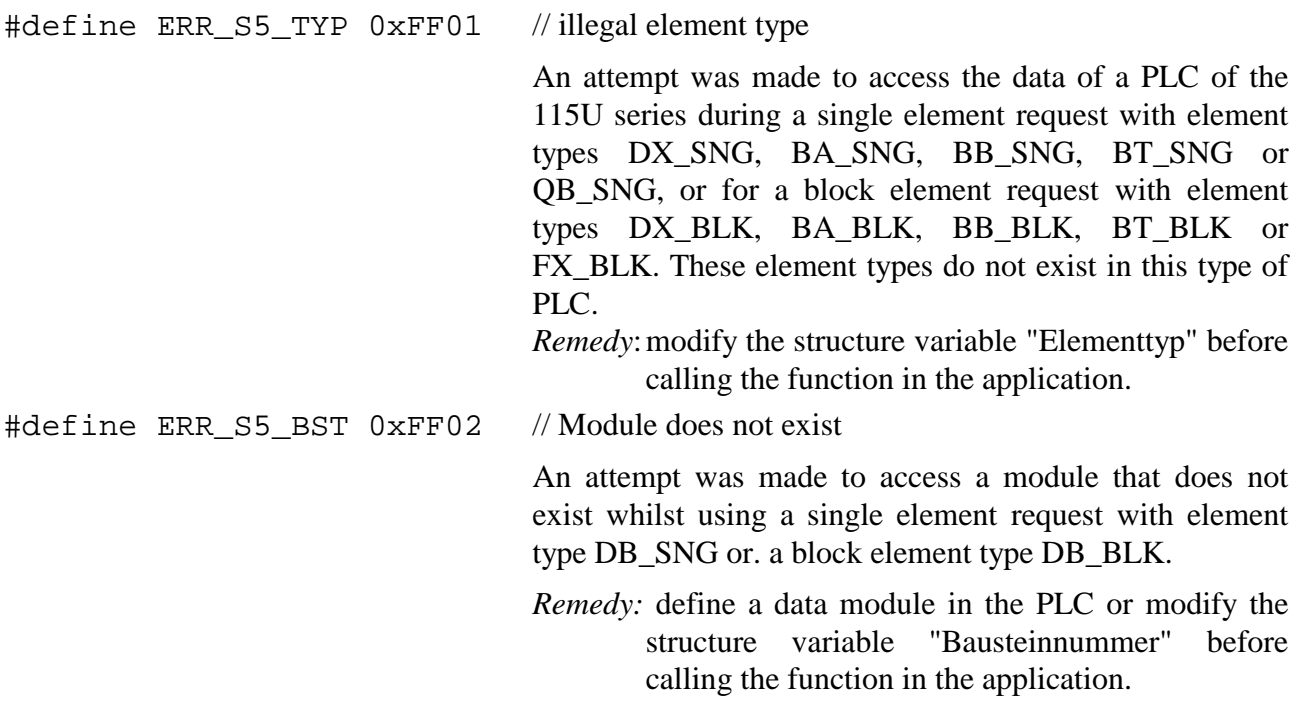

#define ERR\_S5\_ELM 0xFF03 // Element does not exist An attempt was made to access non-existing data in a DB for a single element request using element type DB\_SNG or block element request with element type DB\_BLK. *Remedy:* increase the length of the data module in the PLC or modify the structure variables "Adresse" or "Len" before calling the function in the application software. An attempt was made to access timer or counter numbers > 127 using element types Z\_SNG or T\_SNG with a single element request. *Remedy:* modify the parameter "Adresse" before calling the function in the application program.

> An attempt was made to access a flag with a number > 199 for an element size specified as byte and an element type MB  $SNG$ , a number  $> 198$  for an element size specified as word or a number  $> 196$  for an element size specified as double word.

> *Remedy:*check the structure variable "Adresse" before calling the function in the application.

> An attempt was made to access the process image of the I/O area with a number  $> 127$  for an element size specified as byte and an element type EB\_ - or AB\_SNG, a number > 126 for an element size specified as word or a number > 124 for an element size specified as double word.

> *Remedy:*check the structure variable "Adresse" before calling the function from the application.

> An attempt was made to access the P-periphery with a number  $> 255$  for an element size specified as byte, a number > 254 for an element size specified as word or a number  $> 252$  for an element size specified as double word.

> *Remedy:*check the structure variable "Adresse" before calling the function from the application.

#define ERR\_S5\_SIZE 0xFF04 // illegal element size

An attempt was made to access timers or counters with element type Z\_SNG or T\_SNG using a single element request and the structure variable "Kennung" was not set for word access (WORD\_ELM).

*Remedy:*modify the structure variable "Kennung" before calling the function from the application.

An attempt was made to access a flag or an absolute address using element type MB\_SNG or ABS\_SNG with a single element request and the structure variable "Kennung" containing RBYTE\_ELM.

*Remedy:*modify the structure variable "Kennung" before calling the function in the application.

An attempt was made to access the inputs or outputs of the process image using element type EB\_SNG or AB\_SNG and the structure variable "Kennung" containing SEMA\_ELM or RBYTE\_ELM.

*Remedy:*modify the structure variable "Elementtyp" before calling the function in the application.

An attempt was made to access the P periphery using element type PB\_SNG and the structure variable "Kennung" set to BIT\_ELM, SEMA\_ELM or RBYTE\_ELM.

*Remedy:*modify the structure variable "Elementtyp" before calling the function in the application.

An attempt was made to read from absolute addresses with a single element request and element type set to ABS\_SNG as well as an the element size of SEMA\_ELM. This type of access with absolute addressing is only permitted for write operations! Where single bits must be read the element size should be BIT\_ELM.

*Remedy:*modify the structure variable "Elementtyp" before calling the function in the application.

#define ERR\_S5\_BIT 0xFF05 // Bit number too high

An attempt was made to access a flag or an absolute address bit with a single element request and an element type of MB\_SNG or ABS\_SNG as well as the element size BIT ELM or SEMA ELM and a bit number  $> 7$  (15).

*Remedy:*modify the structure variable "Len" before calling the function in the application.

An attempt was made to access an I/O bit with a single element request and element type EB\_SNG or AB\_SNG as well as a bit number  $> 7$ .

*Remedy:*modify the structure variable "Len" before calling the function in the application.

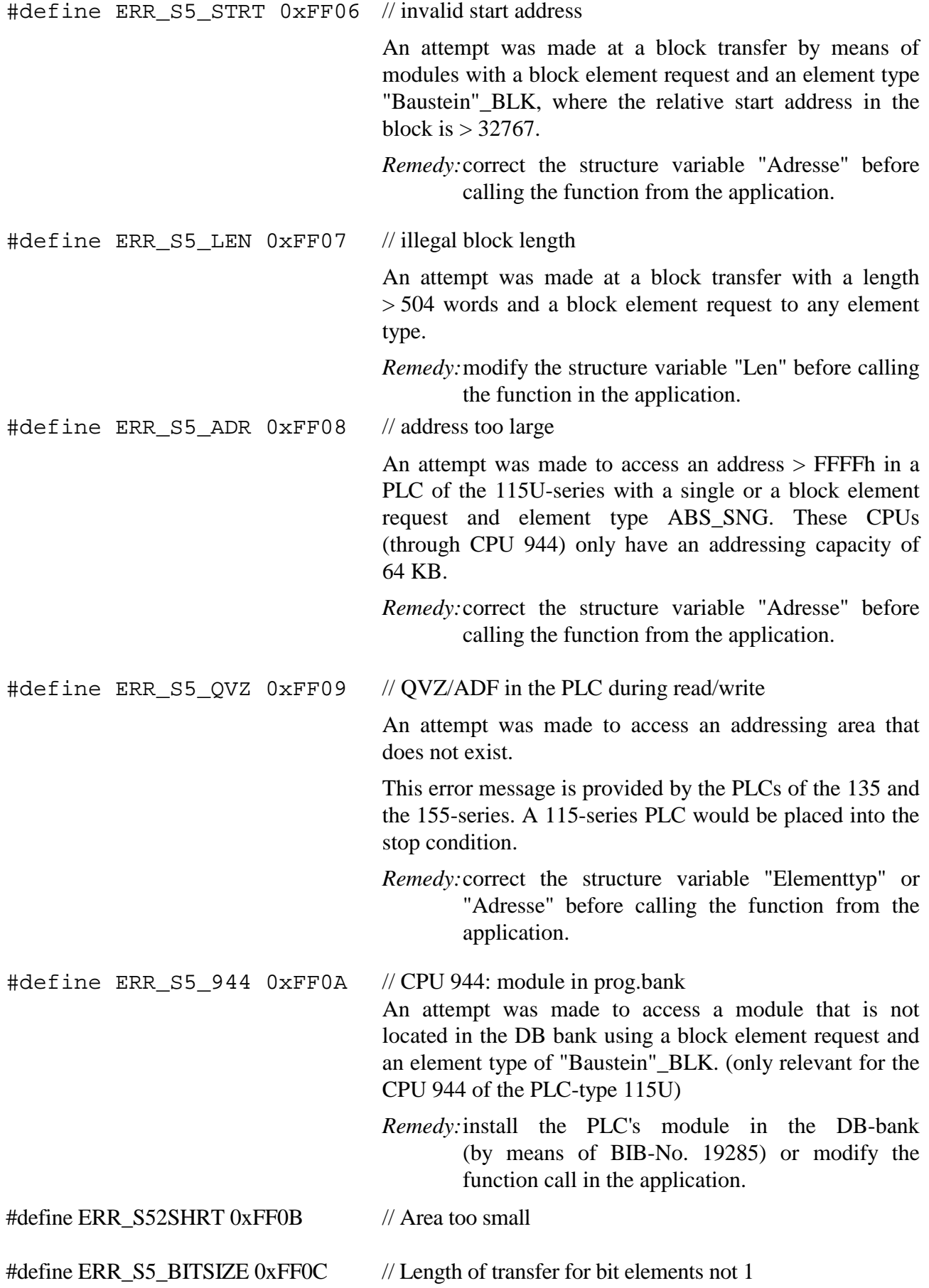

# **3.3.5 Sample program**

The following example illustrates the use of these functions. Any information for the page frame driver is read and displayed first. Then the structure elements for reading from or writing to the page frame are initialized. The purpose is to read or write 10 words from/to the data module in DB10 starting at word 0. The first data byte is modified before the data is written.

```
#include <windows.h>
#include <cp486def.h>
#include <stdio.h>
#include <stdlib.h>
void main(void)
{
 unsigned short *db;
 KACHEL STRUCT ks;
 CP386_PARAMETER *cp;
 if(!CP_init()) // initialize CP-functions
 {
   ks.Cb = sizeof(KACHEL_STRUCT);
   if(!CP_getkachel(&ks)) // read page frame info
   {
     printf("Driver version %d, page frame start %d,number %d, serial number %d\n",
       ks.driver version,ks.base page frame,ks.Number of page frames,ks.serial number);
   }
   else
     printf("No page frame driver");
   if(cp=(CP386_PARAMETER*)malloc(sizeof(CP386_PARAMETER*) +1024))
   { // Cp-Structure initialized
     cp->Elementtyp=DB_BLK; // Data module-data block
     cp->Bausteinnummer=10; // Module number 10
     cp->Kennung=W_BLOCK; // Word-block
     cp->Adresse=0; // from offset 0 in the DB
     cp->Len=10; // read 10 words
     cp->Cpu=0; // start read request
     db=(unsigned short*)cp->Daten;
     if(!CP startread(cp)) \frac{1}{2} start read request -> 0 OK, != 0 System error
     {
       printf("Read started\n");
       if(cp->Fehler==0) //cp->Fehler is initialized to 0 by start function
       {
         printf("Handle number: %d\n",cp->Handle);
         while(!CP_pollread(cp)) // 0 OK, != 0 System error
         {
          if(cp->Fehler==REQ_NO_ERR) // cp->Fehler = REQ_NO_ERR if data available
           {
            printf("Data read: d \ d \ d \ d)",db[0],db[1],db[2]);
            break;
          }
          else
```

```
{ // REQ_WRKN, REQ_UNDEF or PLC-specific error
           printf("CpFehler = d\n\in, cp->Fehler);
           Sleep(20); \frac{1}{20} wait 20 ms and try again
         }
       }
     }
     else
       printf("CpFehler = d\n\alpha", cp->Fehler); // general error (100-110)
    }
   else
     printf("No start-read\n");
    (*db)++; // increment data[0]
   if(!CP_startwrite(cp)) // start write -> 0 OK, != 0 System error
    { // cp->Fehler is initialized to 0 by the start function
     printf("Write started\n ");
     if(cp->Fehler==0)
      {
       printf("Handle number %d \n",cp->Handle);
       while(!CP_pollwrite(cp)) // 0 OK, != 0 System error
        {
         if(cp->Fehler == REQ_NO_ERR)
         {
           printf("Data written! \n");
           break;
         }
         else
           // REQ_WRKN, REQ_UNDEF or PLC-specific error
           printf("CpFehler = %d\n",cp->Fehler);
       }
      }
     else
       printf("CpFehler = \alpha) \gamma, cp->Fehler); // general error (100-110)
    }
   else
     printf("No Start-write\n");
    CP_exit();
 }
 else
   printf("No CP486\n");
else
 printf("No Init");
```
}

}

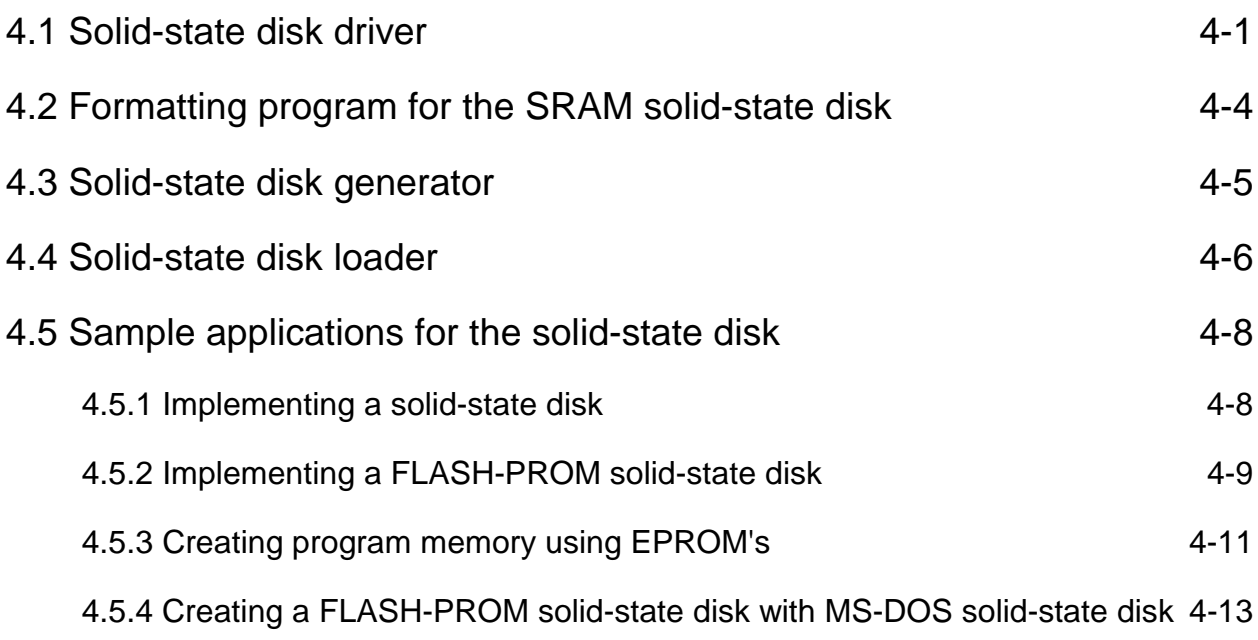

# <span id="page-168-0"></span>**4 MS-DOS-Utilities for solid-state disk operations**

# **4.1 Solid-state disk driver**

The BIOS contains the standard driver functions for the control of standard hardware components. Any additional hardware or modified hardware must also be serviced by drivers. MS-DOS has provisions for adding hardware drivers as required to avoid having to change the BIOS for every change to the system hardware. This is achieved by means of an entry into the CONFIG.SYS file.

The CP3/4 provides a number of different solid-state disks.

- Chip-based solid-state disk (IC3, IC4): Die chip-based solid-state disk has a capacity of 256KB or. 1MB. The chip-based solid-state disk may be fitted with SRAM, EPROM, and PEROM.
- Memory-based solid-state disk boards Memory-based boards are available with capacities of 128KB, 512KB and 1MB. Cards are fitted with OTP-ROM- or SRAM (up to board revision V17).
- Auxiliary solid-state disk board Different auxiliary boards with capacities up to 7MB and fitted with FLASH-, SRAM- and EPROM are available.

The driver for the respective solid-state disk must be installed into the system file CONFIG.SYS to make the disk available as a physical drive.

Different drivers are available:

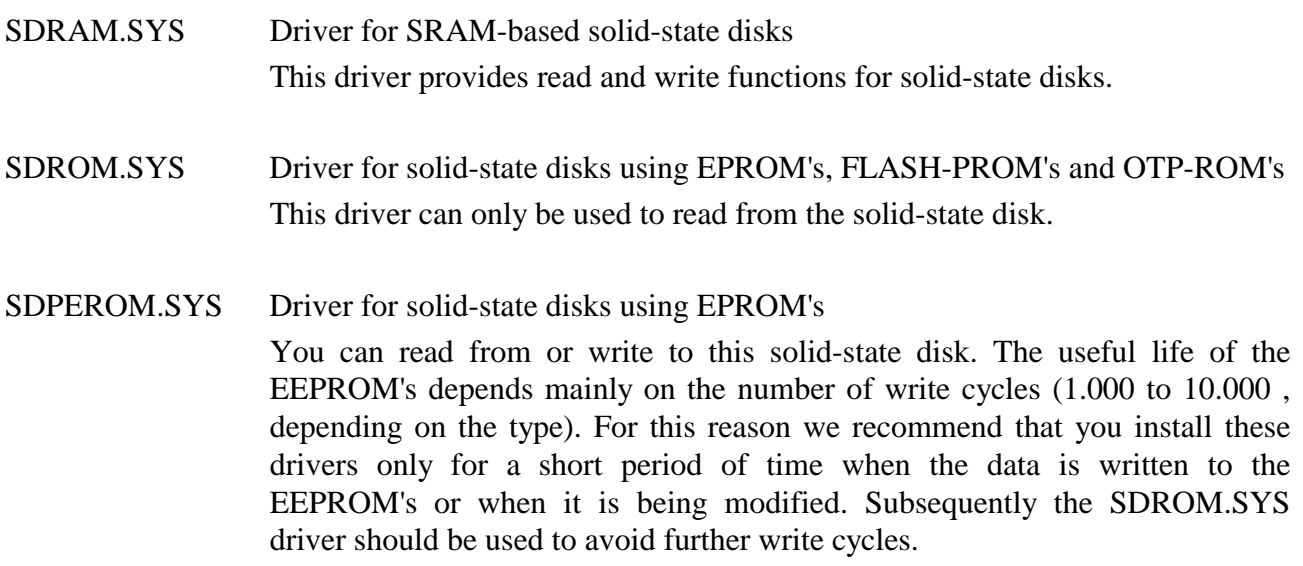

The respective driver is installed into the CONFIG.SYS file as follows:

device=[d:][path]SDxxx.SYS[comment][/bb][comment] [/llll][comment][/pp]

### **Parameter description**

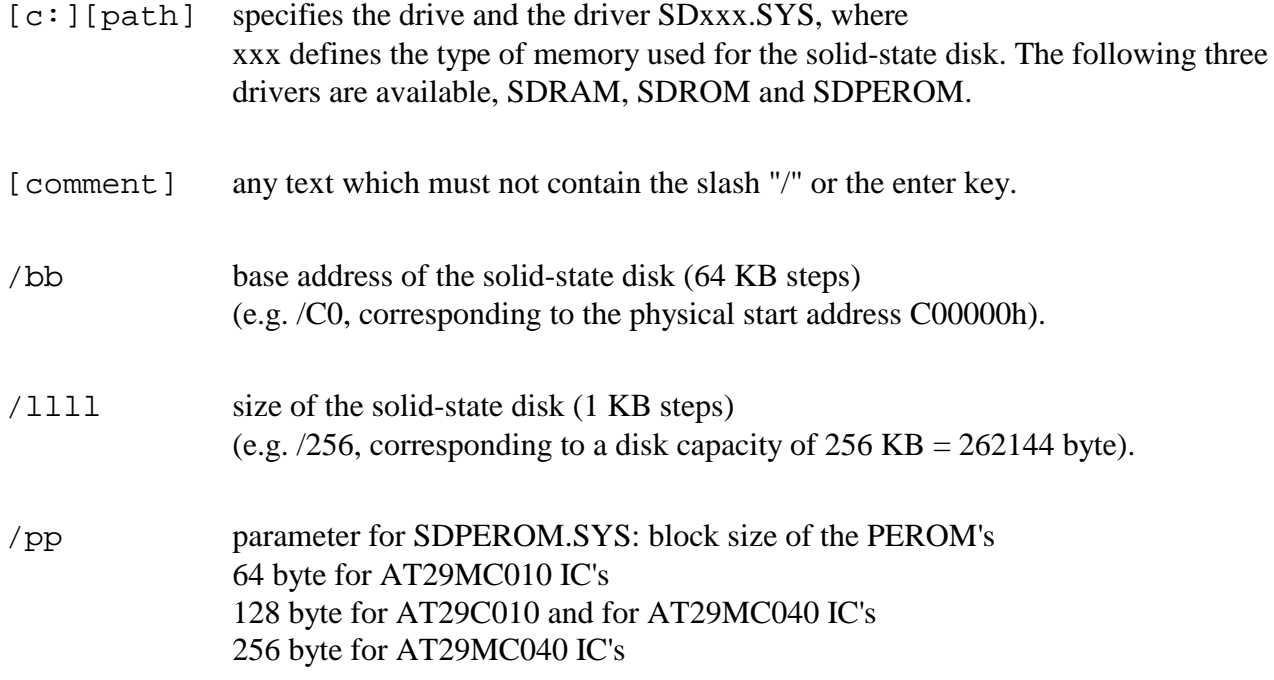

## **Examples:**

## **Solid-state disk using 1MB EPROM's**

DEVICE = \DEVICE\sdrom.sys base-address=/c0 size=/1024

**Explanation** The driver is located in the subdirectory "DEVICE" located on the boot drive. The solid-state disk uses read-only memory. For this reason the SDROM.SYS driver was selected. The base address of the solid-state disk is C00000h. The size of the solidstate disk is  $1024KB = 1$  MByte.

# **Solid-state disk using 256KB SRAM**

DEVICE =  $DEVICE\sdram.sys$  base-address =/c0 size=/256

**Explanation** The driver is located in the subdirectory "DEVICE" located on the boot drive. The solid-state disk uses read-write memory. For this reason the SDRAM.SYS driver was selected. The base address of the solid-state disk is C00000h. The size of the solidstate disk is 256KB.

## **Memorycard solid-state disk using 1MB ROM:**

DEVICE = \DEVICE\sdrom.sys base-address=/80 size=/1024

**Explanation** The driver is located in the subdirectory "DEVICE" located on the boot drive. The solid-state disk uses read-only memory. For this reason the SDROM.SYS driver was selected. The base address of the memorycard slot is 800000h. The size of the solidstate disk is  $1024KB = 1 MB$ yte.

#### **Memorycard solid-state disk using 128KB SRAM:**

DEVICE =  $\D{EVICE\sdram.sys}$  base-address=/80 size=/128

**Explanation** The driver is located in the subdirectory "DEVICE" located on the boot drive. The solid-state disk uses read-write memory. For this reason the SDRAM.SYS driver was selected. The base address of the memorycard slot is 800000h. The size of the solidstate disk is 128KB.

**Note**

If the solid-state disk was previously activated by means of the VIPA-SETUP, it does not have to be installed in the CONFIG.SYS file. In this case the drive letter A: was already assigned to the disk. Any additional entry in the CONFIG.SYS file would assign a second drive letter.

It is possible to install a number of solid-state disks by repeating the entries in the CONFIG.SYS file with the respective modifications to the parameters. In this way a contiguous block of memory can be divided into a number of logical solid-state disk drives.

The operating system installs all the drivers in the CONFIG.SYS file. Every storage device receives a drive letter (e.g. D: or E: etc.). These drive letters are displayed on the screen during the boot process of the system.

Every virtual drive extends the resident part of DOS by some 900 bytes which are required for the driver.

Solid-state SRAM disks must be initialized by means of the FORMATSD program. Where the RAM-disk has a battery backup, this operation is only required once, otherwise the formatting operation must be performed each time the system is turned on. RAM-disks with battery backup will retain data for a certain period of time after the system has been turned off.

RAM-disks with battery backup are bootable disks if an operating system is installed on the disk.

# <span id="page-171-0"></span>**4.2 Formatting program for the SRAM solid-state disk**

SRAM solid-state disks, much like a normal diskette,must be formatted before they may be used as to store any data. The solid-state disk is formatted by means of the FORMATSD.EXE program. In MS-DOS this program is executed as follows:

[c:][path]FORMATSD d:[/D:xx][/S]

These parameters are described below

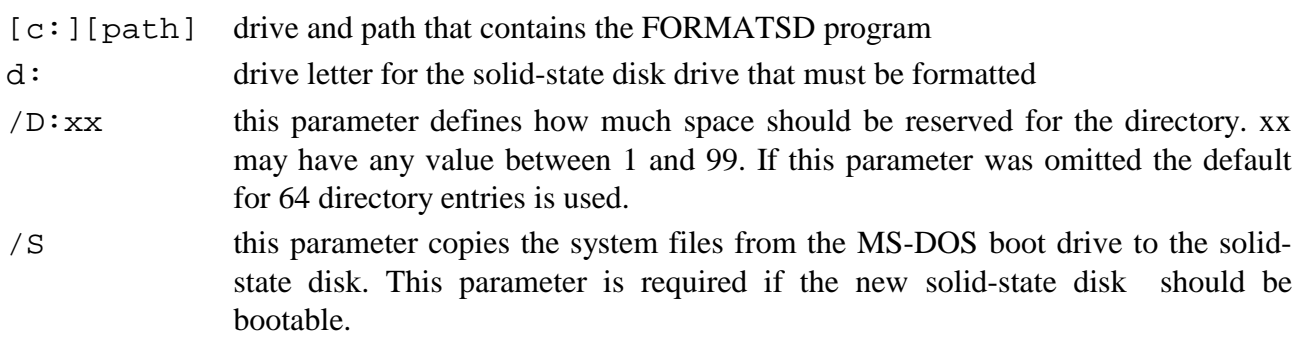

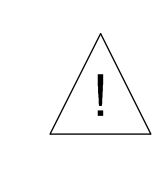

*This program erases all files from the specified drive!*

The FORMATSD program must be executed before any other program or system command (e.g. DIR) can access the solid-state disk drive. If this is not done, it may not be possible to format the solid state disk to the required disk size.

# <span id="page-172-0"></span>**4.3 Solid-state disk generator**

The SDGEN program generates the binary files for EPROM's, FLASH-PROM's and PEROM's of the memory. This program is executed as follows:

[c:][path] SDGEN

The program requests the following parameters:

EPROM-size in bit (0, 512 ,1M, 2M, 4M, 8M):

- Here you must specify the size of the EPROM's (e.g. 1M for a 27C010 EPROM). The program creates files of the required size for an EPROM-programmer. If the parameter is specified as 0, the program generates a single file as required by SDLOAD.
- gesplittet (J/N) splitted files are required for 16 bit solid-state disks. The solid-state disk of the CP3/4 PC is a 16 bit disk, the memorycard is an 8 bit wide disk. The 16 bit solid-state disk always contains 2 EPROM's (odd and even byte) connected in parallel.
- Quellaufwerk source disk for the solid-state disk
- Zieldateiname destination file name for binary files used for programming the EPROM's.

Depending on the size of the EPROM's the program will generate a number of files with the specified destination name. A sequential number is assigned to the extension of these files (filename.xxx). ODD and EVEN portions of splitted files are identified by an O or an E in the first letter of the extension (filename.Oxx or. filename.Exx).

#### **Note**

When a bootable solid-state disk must be created by means of the MS-DOS-RAM-disk RAMDRIVE.SYS, the label must first be removed from the RAM-disk. This can be done using the system program LABEL. Then you must copy the operating system files (IO.SYS, MSDOS.SYS and COMMAND.COM) to the empty RAM-Disk. Now you may use the SDGEN program to transfer the remaining files.

Before you transfer any data by means of SDLOAD you must first generate one large file by means of SDGEN which can then be loaded using SDLOAD.

All direct transfers of MS-DOS-Ramdisks by means of SDLOAD require an intermediate file.

# <span id="page-173-0"></span>**4.4 Solid-state disk loader**

The SDLOAD.EXE program is available for loading data records into the solid-state disk. This loader must be used for FLASH-PROM's and for PEROM's. FLASH-PROM's can only be erased completely before they are reloaded completely using this program. PEROM's can only withstand a rather limited number of write cycles. If you were to use a standard DOS copy program to transfer the data, certain sectors of the directory and elsewhere would be rewritten repeatedly. This would reduce the useful life of these components drastically. In this case a complete data transfer is advisable as every sector is only accessed once.

In MS-DOS the SDLOAD program is started as follows:

[c:][path]SDLOAD

where  $[c:][path]$  specify the drive and the path for the SDLOAD program.

Once the program is started the following list of components is displayed on the screen:

```
The following FLASH-PROM's or EEPROM's/PEROM's may be programmed:
        1 Am28F010-150,P28F010-150
        2 Am28F020-150,P28F020-150
        3 Am28F040-150,P28F040-150
        4 AT28C010-150
        5 AT28C040-150
        6 AT29C010-150
        7 AT29C040-150
        8 AT29MC010-150
        9 AT29MC040-150
Please enter the number of the ROM-type you are using:
```
The respective components must be selected by entering the relevant number and pressing the enter key.

You must then enter the quantity of components:

Please enter the quantity of the above components  $(2, 4, 6$  or  $8)$ : Here you must enter the number of IC's and press the enter key.

This is followed by the request for the base address for the solid-state disk board. This is entered as a hexadecimal address:

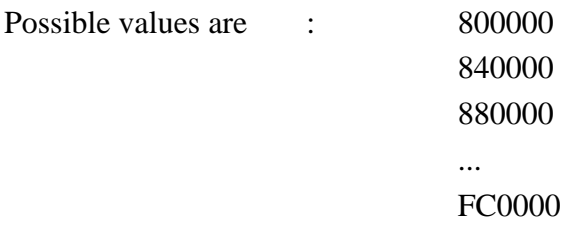

You may now transfer the contents of a file that was generated by means of SDGEN or the contents of a logical drive into the solid-state disk. In the case of a file the respective file name must be entered. Where the data from a drive must be transferred the drive letter must be entered.

File names must be entered as follows: [d: ] [path]file-name

Drive letters must be entered as: d:

Files must have been created by means of SDGEN and must contain the entire contents of the drive as a single file. These files may have a name like: SDISK.000

The capacity of the destination drive mustbe equal to or higher than the size of the source file or the source drive.

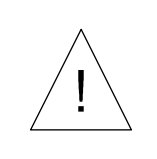

*SDLOAD transfers the contents of the drive or the specified file without modifications. A drive that is not bootable will not become bootable after the transfer by means of SDLOAD. If this is required you will first have to create a file using SDGEN.*

# <span id="page-175-0"></span>**4.5 Sample applications for the solid-state disk**

# **4.5.1 Implementing a solid-state disk**

**Purpose** to create an SRAM solid-state disk at a base address C00000h and with a size of 256KB (consisting of 2 x 128KB SRAM's (1MBit SRAM's)).

The board is fitted with 2 SRAM's of 128KB each and the jumpers are adjusted accordingly.

The system is booted from the fixed disk (drive C:). You require the programs SDRAM.SYS, FORMATSD.EXE (located in the subdirectory C:\SD) and a text editor for these operations.

Enter the following lines at the end of the C:\CONFIG.SYS file:

DEVICE = C:\SD\SDRAM.SYS base=/C0 size=/256

Reboot the system by simultaneously depressing the keys <CTRL>, <ALT> and <DEL>. The system will return the following messages during the boot procedure:

SILICON DISK installed as drive D: . Vx.x Date RAMDISK FROM ADDRESS C00000h

The drive is now available and only needs to be formatted by means of the following command:

C:\SD\FORMATSD D: /D:32 /S

The FORMATSD.EXE program installs a DOS file structure on drive D: (SRAM-disk). The directory provides space for 32 entries. Once the program has formatted the RAM-disk without errors it may be used as MS-DOS-drive. The /S parameter transfers the system files to the SRAMdisk so that the SRAM-disk may be used as boot drive.

# **4.5.2 Implementing a FLASH-PROM solid-state disk**

**Purpose** to create a FLASH-PROM-solid-state disk at a base address C00000h and with a size of 1MByte (consisting of 4 x 256KB FLASH-PROM's (2MBit FLASH-PROMS).

Here we use a solid-state disk board with 4 x 256KB FLASH-PROM's (2MBit FLASH-PROM's) and 2 x 512KB SRAM's (4MBit SRAM's). The base address of the FLASH-PROM-disk is set to C00000h and the size to 1MB. Die base address of the SRAM-disk is set to 800000 h and it size is also set to 1MB.

The system is booted from the fixed disk (drive C:). You require the programs SDROM.SYS, SDRAM.SYS, FORMATSD.EXE and SDLOAD.EXE (located in the subdirectory C:\SD) and a text editor.

Enter the following lines at the end of the C:\CONFIG.SYS file:

DEVICE =  $C:\SD\SPAM.SYS$  base=/80 size=/1024 DEVICE = C:\SD\SDROM.SYS base=/C0 size=/1024

Reboot the system by simultaneously depressing the keys <CTRL>, <ALT> and <DEL>. The system will return the following messages during the boot procedure:

> RAM-DISK installed as drive D: . Vx.y Date RAMDISK LOCATD AT 80 0000H RAM-DISK installed as drive E:. Vx.y Date ROMDISK LOCATED AT C0 0000H

An image of program memory is created on drive D: (SRAM-disk). For this purpose the SRAMdisk must first be formatted by means of the command

SD\FORMATSD D: /D:32 /S

Then you must copy all the files required on the FLASH-PROM-disk to drive D: . This concludes the creation of the FLASH-PROM-disk image and it may now be tested. For this purpose the solidstate disk located at a base address 80h 0000h must be selected in setup.

The program SDLOAD is used to transfer the image to the FLASH-PROM-disk using the following parameters:

C:\SD\SDLOAD

The following FLASH-PROM's or EEPROM's/PEROM's may be programmed:

- 1 Am28F010-150,P28F010-150
- 2 Am28F020-150,P28F020-150
- 3 Am28F040-150,P28F040-150
- 4 AT28C010-150
- 5 AT28C040-150
- 6 AT29C010-150
- 7 AT29C040-150
- 8 AT29MC010-150
- 9 AT29MC040-150

Please enter the number of the ROM-type you are using: **2** Please enter the quantity of the above components (2,4,6,8): **4**

Please enter the base address that you have set up on the solid-state disk board. This is entered as a hexadecimal value: **C00000**

You may either transfer the contents of a file that was generated by means of SDGEN or the contents of a logical drive to the solid-state disk. Enter the file name or the drive letter: **D:**

The contents of drive D: is transferred into the FLASH-PROM's. If the program terminates without errors, the FLASH-PROM disk is available as drive E: . Both drives D: and E: have identical contents, however, drive E: is write protected. If you change the BIOS settings so that the solid-state disk at address C0h 0000h is the boot disk, then the system may be booted from the solid-state disk.

# **4.5.3 Creating program memory using EPROM's**

**Purpose** to create an EPROM-solid-state disk consisting of 2 x 512KB EPROM's.

# **Option 1: by means of a diskette**

For this operation you require a formatted and bootable diskette (format a: /s). The disk must be formatted on a computer that is running the same operating system that will be installed on the solid-state disk. Next you must also transfer all the files that should be loaded into the solid-state disk to the diskette. You must ensure that the 1,44MB diskette contains only those files that are definitely required for the solid-state disk. This master is then used to create the files for the 2 EPROM's. For this purpose you must start the program SDGEN on your development computer and enter the following parameters, provided that the diskette with the data for the solid-state disk is located in drive A:

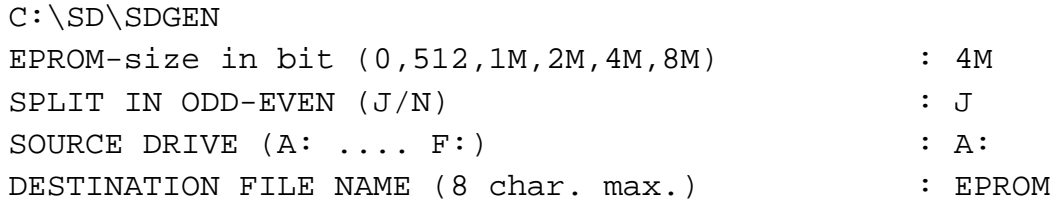

The program creates the files EPROM.O00 and EPROM.E00. These consist of binary files for the EPROM programmer. Each file is intended for a single EPROM. These EPROM's are programmed and they are then inserted into the EPROM sockets as follows:

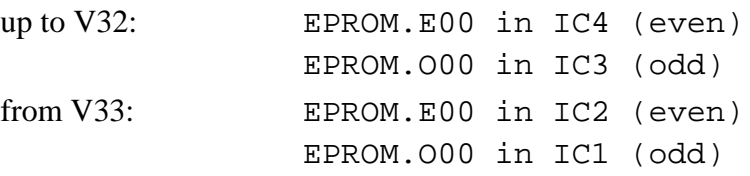

If you now select the solid-state drive ROM at address C00000h as BIOS drive A:, then you may boot the system from the solid-state disk. Once the system is turned on and booted this storage module is available as drive A:.

## **Note**

The following procedure must be used to create an update for the solid-state disk:

Once the new file has been transferred to an existing diskette, the diskette must be defragmented (start Defrag). The defrag operation stores the files in contiguous form on the diskette. Spaces that exist between blocks of data are overwritten. These records are then transferred byte by byte to the solid state disk. In this way the data occupies as little space as possible on the solid-state disk and all available memory is used effectively when the 1MB boundary of the solid-state disk is reached.

## **Option 2: by means of the SRAM-disk**

Install an SRAM-disk consisting of 2 x 512KB SRAM's (4MBit SRAM's) on the PC-board and set the jumpers accordingly. Set the base address to C00000h.

The system is then booted from fixed disk C:. You require the programs SDROM.SYS, SDRAM.SYS, FORMATSD.EXE and SDGEN.EXE (located in the subdirectory C:\SD) and a text editor. Use the text editor to enter the following lines to the end of the C:\CONFIG.SYS file:

DEVICE = SD\SDRAM.SYS base=/C0 size=/1024

Reboot the system by simultaneously depressing the keys <CTRL>, <ALT> and <DEL>. The system will return the following messages during the boot procedure:

> RAM-DISK installed as drive D: . Vx.y Date RAMDISK LOCATD AT C00000h

The master for the memory is created in drive D: (SRAM-disk). The SRAM-disk must first be formatted by means of the command

```
SD\FORMATSD D: /D:32 /S
```
Now you must copy the respective data to drive D:. This completes the creation of the EPROM-disk and it may be tested. For this purpose you must change the setup to the solid-state disk ROM located at address C00000 and delete the following line from the CONFIG.SYS file:

DEVICE = SD\SDRAM.SYS base=/C0 size=/1024

This master may now be used to create the 2 EPROM's. Start the SDGEN program and enter the following parameters:

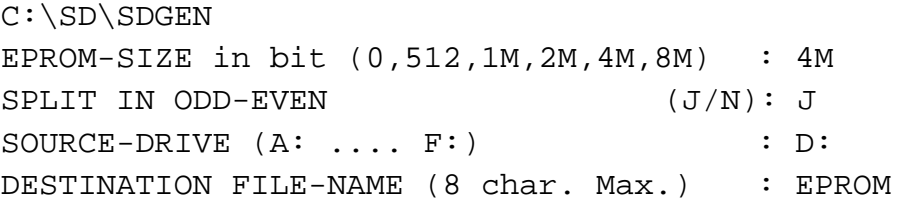

The program creates the files EPROM.O00 and EPROM.E00. These consist of binary files for the EPROM programmer. Each file is intended for a single EPROM. These EPROM's are programmed and they are then inserted into the EPROM sockets as follows:

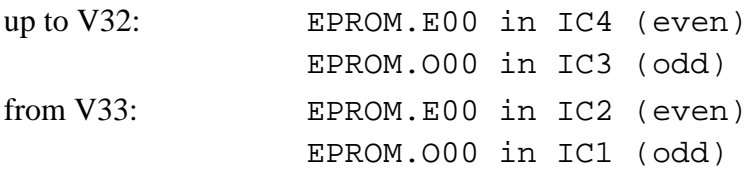

If you now select the solid-state drive ROM at address C00000h as BIOS drive A:, then you may boot the system from the solid-state disk.

Once the system is turned on and booted this storage module is available as drive E:.
### **4.5.4 Creating a FLASH-PROM solid-state disk with MS-DOS solid-state disk**

**Purpose** to create a 2 MByte FLASH-PROM-solid-state disk on the solid-state disk board at a base address C00000h (consisting of 8 x 256KB FLASH-PROM's (2MBit FLASH-PROM's)).

Here we use a solid-state disk board with 8 x 256KB FLASH-PROM's (2MBit FLASH-PROM's). The base address is set to C00000h and the size to 2MB.

The system is booted from the fixed disk (drive C:). You require the programs SDROM.SYS, SDGEN.EXE, and SDLOAD.EXE (located in the subdirectory C:\SD) and a text editor.

Enter the following lines at the end of the C:\CONFIG.SYS file:

DEVICE = C:\DOS\RAMDRIVE.SYS 2042 512 64 /E DEVICE = C:\SD\SDROM.SYS base=/C0 size=/2048

Reboot the system by simultaneously depressing the keys <CTRL>, <ALT> and <DEL>. The system will also display the following messages during the boot procedure:

Microsoft RAMDrive Version x.y - virtual drive D: Disk size: 2042K Sector size: 512 Byte Block size: 1 Sector Number of directory entries: 64 ROM SILICON DISK installed as drive E:. Vx.y Date

Drive D: is used as the master for the ROM-solid-state disk. For this purpose the label must be removed as this occupies space that is required by the operating system. The respective command is:

LABEL D:

The following message is displayed:

Volume in drive D is MS-RAMDRIVE Volume label (11 characters, ENTER for none)?

Do not enter a volume label but simply press the ENTER key. You will now be prompted whether you:

```
Delete current volume label (Y/N)?
```
Answer "Y" and press the ENTER key.

The LABEL program terminates (MS-DOS prompt). Next you must copy all the required files to drive D: (adhere to the following sequence if the drive must be bootable):

1. Io.sys

- 2. Msdos.sys
- 3. command.com
- 4. remaining files and directories in any sequence

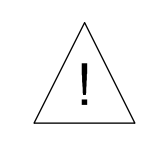

*The Io.sys and Msdos.sys files are hidden files and they can therefore not be transferred by the COPY command of DOS.*

Files may be transferredby means of the DOSSHELL or Norton Commander. At this point the master for the FLASH-PROM is complete and the program SDGEN is executed with the following parameters:

> C:\SD\SDGEN EPROM-SIZER in bit (0,512,1M,2M,4M,8M): 0 SPLIT IN ODD-EVEN (J/N): N SOURCE DRIVE  $(A: \ldots F: )$  : D: DESTINATION FILE NAME (8 char. max.) : EPROM

The program creates a file called EPROM.000. (A note foe experts: SDGEN creates the bootsector and both FAT entries when it generates the file. The disk is thus bootable). The file may then be transferred to FLASH-PROM by means of the SDLOAD program. The program SDLOAD is executed with the following parameters:

C:\SD\SDLOAD The following FLASH-PROM's or EEPROM's/PEROM's may be programmed: 1 Am28F010-150,P28F010-150 2 Am28F020-150,P28F020-150 3 Am28F040-150,P28F040-150 4 AT28C010-150 5 AT28C040-150 6 AT29C010-150 7 AT29C040-150 8 AT29MC010-150 9 AT29MC040-150 Please enter the number of the ROM-type you are using: **2** Please enter the quantity of the above components (2,4,6,8): **8** Please enter the base address that you have set up on the solid-state disk board. This is entered as a hexadecimal value: **C00000** You may either transfer the contents of a file that was generated by means of SDGEN or the contents of a logical drive to the solid-state disk.

The contents of the file C:\EPROM.000 is transferred into the FLASH-PROM's. If the program terminates without errors, the FLASH-PROM disk is available as drive E: . Both drives D: and E: have identical contents, however, drive E: is write protected. If you change the BIOS settings so that the solid-state disk at address C0h 0000h is the boot disk, then the system may be booted from the solid-state disk.

Enter the file name or the drive letter: **C:\EPROM.000**

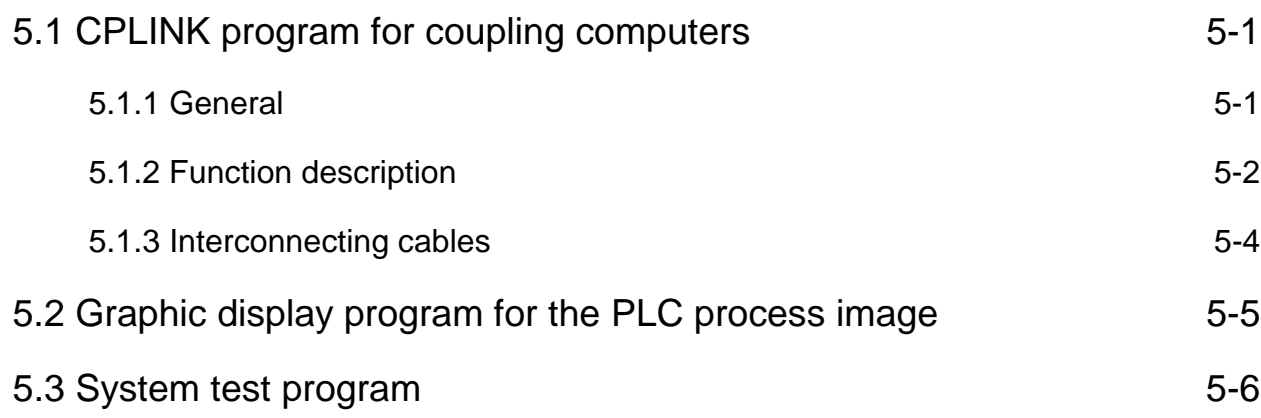

# <span id="page-186-0"></span>**5 Auxiliary programs**

## **5.1 CPLINK program for coupling computers**

### **5.1.1 General**

This program may be used to transfer files via a serial interface into and from the CP3/4. It is thus possible to enter data and programs into CP3/4 modules without a diskette drive or an exchangeable memory card. Any recorded data can also be retrieved via the same link..

Available commands appear on the status line (bottom line). Commands that are "grayed out" are not available. Other key combinations and shortcuts are available from the menu system.

You can access the menu line (top line) by means of  $\langle$ F10 $\rangle$ . From here you can select the required menu entry using the cursor keys and the enter key. A quicker method is to select the menu item by means of the key combination <Alt+selection-key>. In this case the selection-key is the highlighted capital letter. This displays a sub-menu from where the required command may be selected by means of a further selection key.

The file list windows are available for processing directories. Once the link between the two computers has been established you may switch between the two windows by means of the  $\langle \text{Tab}\rangle$ key. The active window is denoted by a double frame. Here you may select files by means of the <cursor keys> (<space key>) and you can access subdirectories (<enter key>).

## **5.1.2 Function description**

#### **Info**

Provides information on the version number of the program and the remaining memory space.

#### **Ende (quit)**

Terminates the program and disconnects any existing link.

**Selektieren (select)** Marks all the files that match the search criteria entered into the mask.

#### **Unselektieren (deselect)**

Deselects all the files that were selected by means of the mask.

#### **Betrachten (view)**

The file selected by the selection bar is displayed. Data may be displayed in hexadecimal or in ASCII.

#### **Kopieren (copy)**

If the program is linked to a second computer the selected files are transferred to that computer.

## **Umbenennen (rename)**

Modifies the name of the selected file.

**Löschen (delete)** The selected file is deleted after the operator confirms the action.

#### **Laufwerk wechseln (change drive)**

You may select a different drive from a list of drives.

#### **Verzeichnis erstellen (create a new directory)**

This command creates a new subdirectory.

#### **Verzeichnis umbenennen (rename subdirectory)**

Modifies the name of an existing subdirectory.

#### **Verzeichnis löschen (delete subdirectory)**

Deletes an empty subdirectory from the directory tree.

#### **Verbindung aufbauen (connect)**

Here you may select the interface (COM1/COM2) and the operating mode of the computer (active/passive). It is also possible to establish a slower connection. This may be necessary when a relatively slow computer is being used or in cases where the link suffers from interference. You must always connect an active computer to a passive computer. The active computer is under the control of the user.

#### **Verbindung unterbrechen (disconnect)**

The link between two computers is terminated.

#### **Optionen einstellen (options)**

Here you may select the number of display lines and the color.

#### **Dateibetrachter (view file)**

This function may be used to view the contents of a selected file.

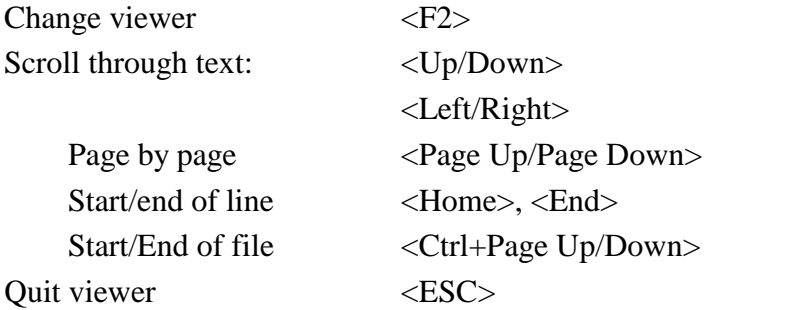

#### **Kommandozeilen-Parameter (command-line parameters)**

You may enter connection parameters as command-line parameters when you start the program.

The respective command is as follows:

CPLINK [COMx A/P S/L]

where COMx defines the interface (x: 1 or 2) and A/P defines the operating mode (active or passive). The third parameter defines the data rate, i.e. whether the data is transferred faster or slower. If you select to enter command-line parameters, you must always enter all three parameters!

### **5.1.3 Interconnecting cables**

Serial interfaces on PC's may be provided by a 9-pin or a 25-pin plug. The following cables are required to link computers for data transfers via the serial interface:

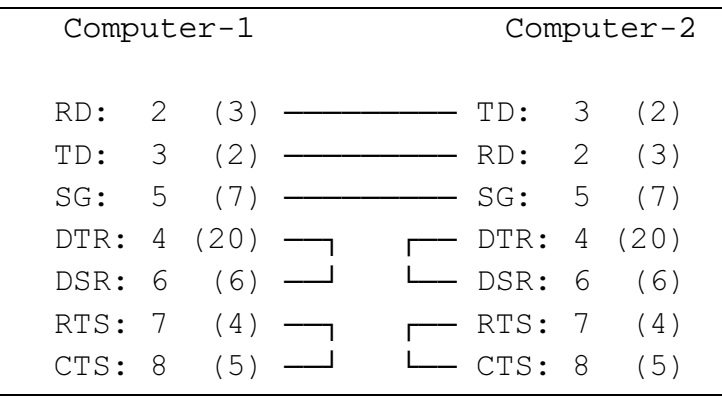

The numbers above specify the pin of a 9-(or 25)-pin connector.

## <span id="page-190-0"></span>**5.2 Graphic display program for the PLC process image**

The current version of the S5KOP program is available to display the process image from the processor of the PLC.

The size of the MS-DOS program S5KOP.EXE with the version 1.1 dated 8.4.1991 is 75677 bytes. The PLC must contain the VIPA handler module FB1 (from CP386COM or CP486COM) for the CP3/4.

From MS-DOS the program is started by means of the command "S5KOP <Return>". The program then displays an introductory screen which may be removed by depressing a key on the keyboard. You are now presented with the main menu.

The menu item "process image" is activated by the <F1> key. Here you may select a cyclic display by means of function keys:

- $\langle F1 \rangle$  display the inputs
- <F2> display the outputs
- <F3> display the flags 0..127
- <F4> display the flags 128..255
- $\langle$ F5> display the timers
- <F6> display the counters
- <F8> display the page frame

The display cycle may be paused by means of the pause key <F7>. The pause can be terminated by depressing <F7> again.

Once you have selected a process image by means of the keys F1 .. F6 or F8, the selected process image is displayed until you change the selection.

The display is "frozen" when you depress the pause key <F7> ("Pause") until you press another key.

You can quit from the process image menu and return to the main menu by pressing  $\langle ESC \rangle$ . Here you can press <ESC> again to return to the DOS command line.

## <span id="page-191-0"></span>**5.3 System test program**

The system test program is available as an optional diskette containing the original Quadtel software (Software pack SW583, MS-DOS diskette, 3.5", 720KB). This software is sold for single user applications only, i.e. a license is required for each and every system where the driver will be used.

This software pack contains a diagnostic program for the CP3/4. The diagnostic software runs under MS-DOS and provides a number of tests for all the important system components. These tests may be executed individually or as a batch.

## **Annex**

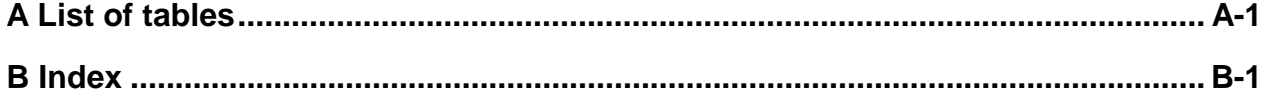

## <span id="page-194-0"></span>**Annex**

### A List of tables

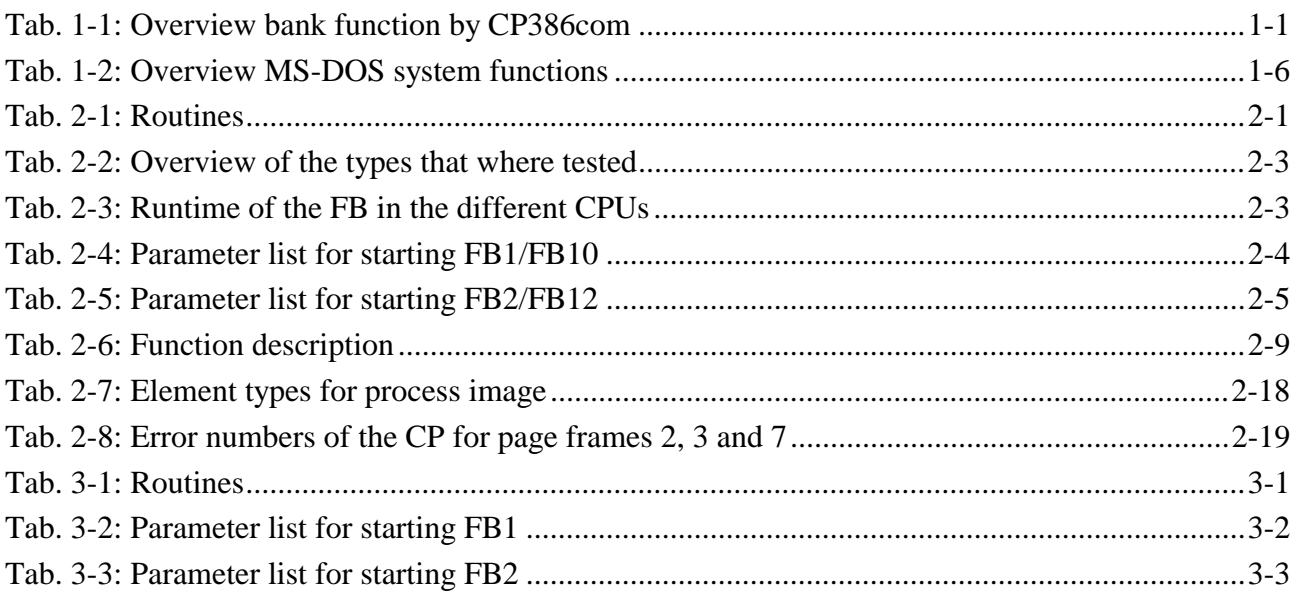

### <span id="page-196-0"></span>**B Index**

#### *A*

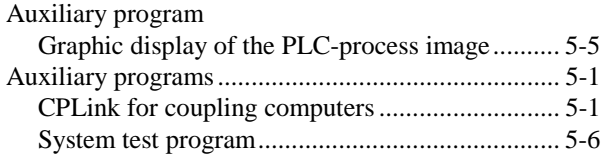

#### *C*

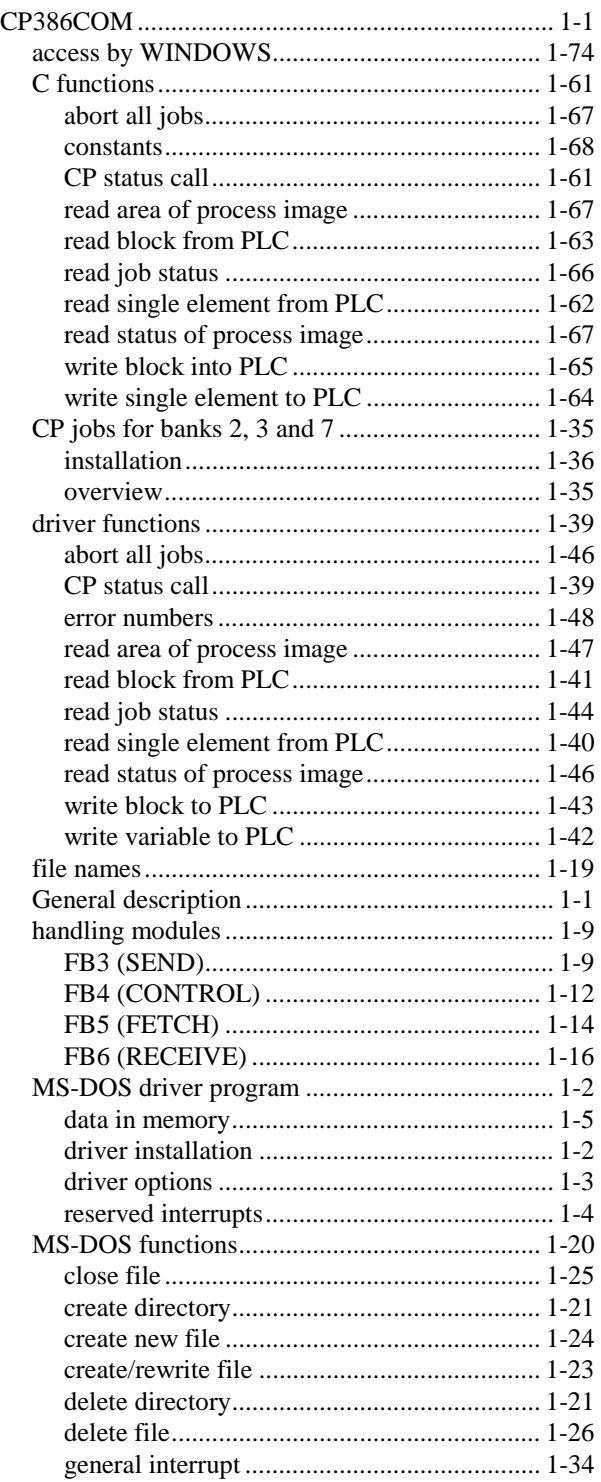

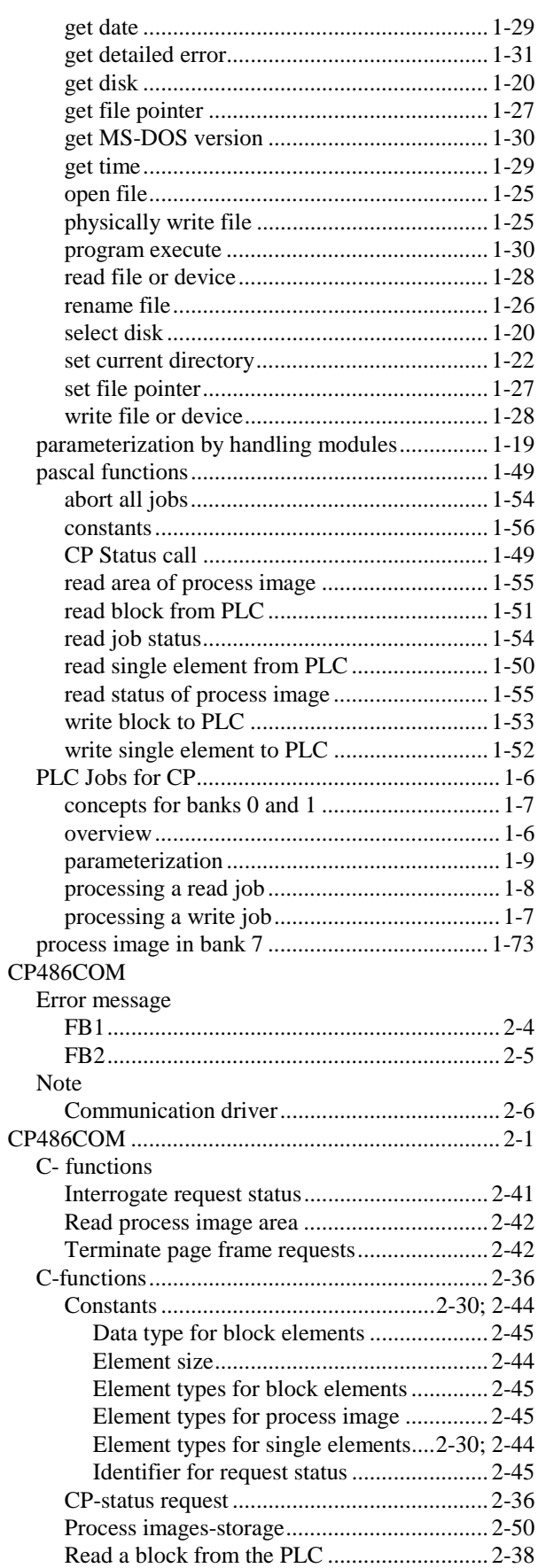

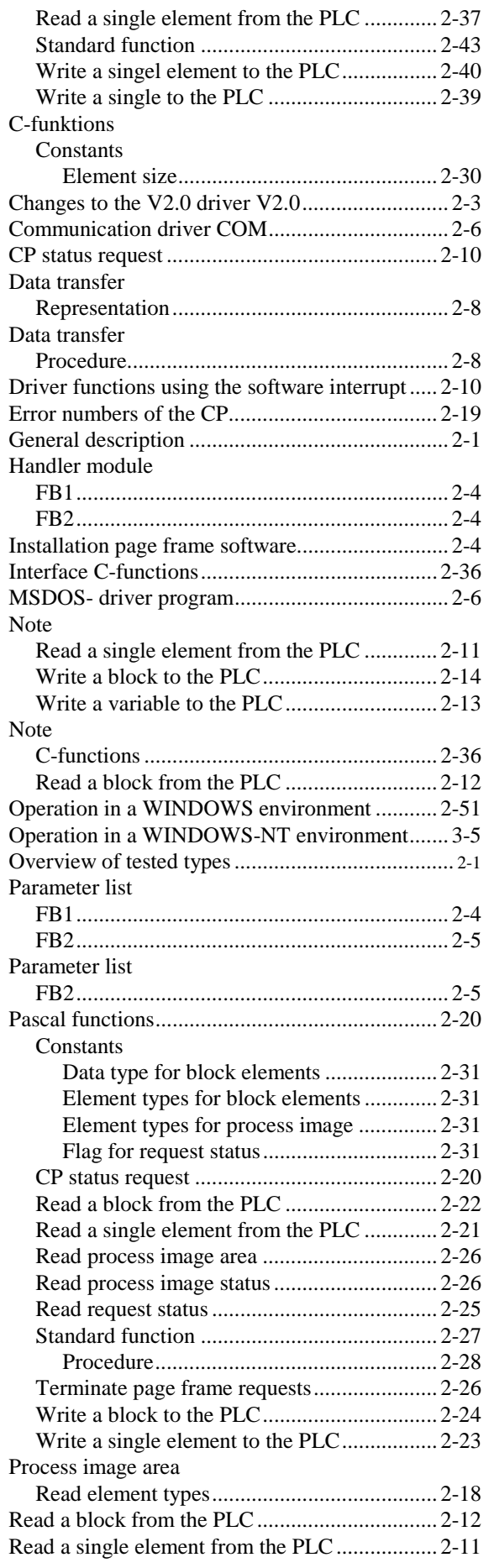

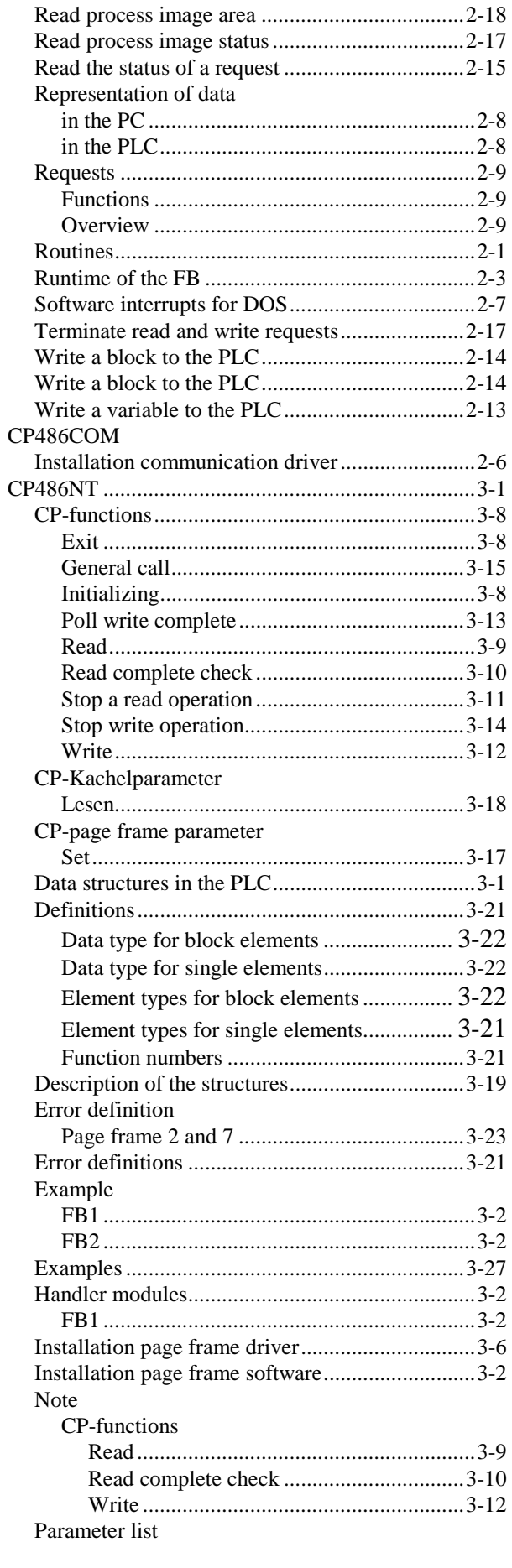

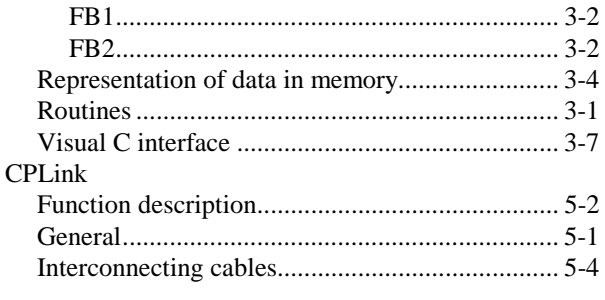

#### *M*

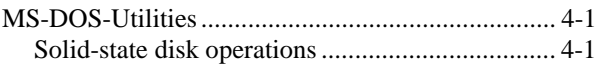

#### *N*

#### Note

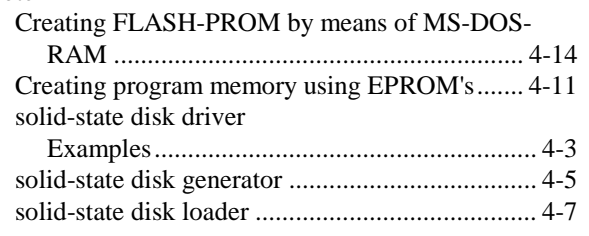

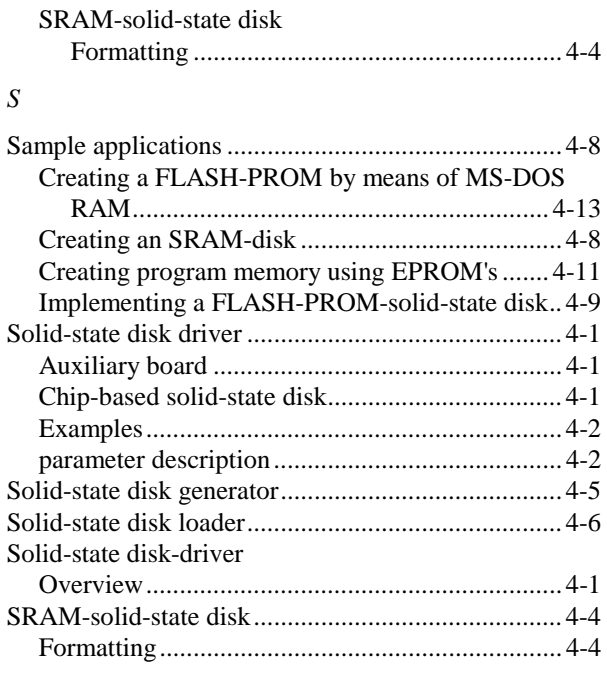